# **Introduction**

Félicitations et merci d'avoir opté pour le piano numérique FP-7 de Roland. Pour vous assurer d'apprécier au maximum et de profiter de toutes les fonctionnalités du FP-7, veuillez lire attentivement ce mode d'emploi.

### <span id="page-0-0"></span>**À propos du manuel**

Vous devez tout d'abord lire la section ["Avant de commencer" \(p. 18\)](#page-15-0) du mode d'emploi (ce document). Elle vous explique comment brancher l'adaptateur secteur et mettre l'appareil sous tension.

Le mode d'emploi explique les opérations de base que vous devez connaître pour maîtriser les fonctions de jeu du FP-7, ainsi que les opérations plus complexes, par exemple l'utilisation du FP-7 pour enregistrer un morceau.

#### <span id="page-0-1"></span>**Conventions dans ce manuel**

Afin d'expliquer les opérations le plus clairement possible, ce manuel utilise les conventions suivantes.

- Le texte entre crochets [ ] indique le nom d'un bouton ou d'une commande, comme le bouton [Display].
- Les lignes qui commencent par (**NOTE**) ou un astérisque \* sont des avertissements que vous devez vous assurer de lire.
- Les numéros des pages que vous pouvez consulter pour des informations complémentaires ou liées sont indiqués comme suit : (p. \*\*).
- Ce document utilise des captures d'écran à titre d'explication. Veuillez noter que les réglages visibles dans ces captures d'écran d'illustration peuvent ne pas correspondre aux réglages d'usine effectifs (noms des sons, etc.).

**Avant d'utiliser ce piano, veuillez lire attentivement les sections intitulées : "CONSIGNES DE SÉCURITÉ" [\(p. 8\)](#page-5-0) et "Remarques importantes" [\(p. 11\)](#page-8-0). Ces sections donnent des informations importantes concernant l'utilisation appropriée de l'instrument. En outre, pour maîtriser correctement chaque fonction de votre nouvelle acquisition, veuillez lire entièrement le mode d'emploi. Conservez ensuite le manuel à portée de main pour toute référence ultérieure.**

#### **Copyright © 2006 ROLAND CORPORATION**

**Tous droits réservés. Toute reproduction intégrale ou partielle de cette publication est interdite sous quelque forme que ce soit sans l'autorisation écrite de ROLAND CORPORATION.**

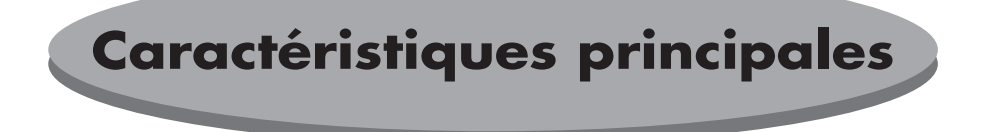

### **Un jeu digne des pros**

Le FP-7 vous offre les sons d'un piano à queue de concert de grande qualité couplé au clavier PHA II, qui apporte un toucher plus proche du piano avec une partie basse plus lourde et une partie aiguë plus légère Avec trois prises pour pédale et une pédale qui prend en charge le fonctionnement en pédale forte continue, vous pouvez ajuster la profondeur des résonances prolongées afin d'apprécier les nuances subtiles du véritable jeu au piano.

### **Enceintes et sons de piano de grande qualité**

Le FP-7 comprend des sons de piano à échantillonnage multiple sur 88 touches

Chaque note d'un piano à queue à 88 touches a été échantillonnée pour reproduire fidèlement son caractère de timbre et permet l'expression dynamique de toute la gamme des nuances sonores, du pianissimo délicat au puissant fortissimo. Les résonances riches et la présence vivante de ces sons sont fidèlement reproduites par les enceintes de haute qualité du FP-7.

### **"Audio Key" vous permet de reproduire un fichier audio pendant que vous jouez**

Vous pouvez préparer votre propre fichier audio et lancer sa reproduction au moment voulu pendant que vous jouez. Vous pouvez utiliser cette fonction pour ajouter des voix humaines ou de courtes phrases à votre jeu et lui conférer ainsi une atmosphère de concert

D'autre part, vous pouvez assigner un morceau audio différent à chaque touche et jouer avec ces morceaux en arrièreplan.

### **La fonction "Session Partner" vous permet de jouer avec un groupe**

Jouez sur le piano accompagné de rythmes réalistes pour vivre l'expérience d'un groupe Sélectionnez un rythme pour obtenir automatiquement la séquence d'accords appropriée, car chaque rythme possède ses propres séquences d'accords.

#### **Personnalisez le son du piano selon vos goûts avec la fonction "Piano Designer"**

Cette fonction vous offre une plage d'expressions encore plus étendue, car vous pouvez ajuster la vibration sympathique des cordes du piano, la façon dont le son est affecté par l'ouverture ou la fermeture du couvercle du piano ou encore la manière dont les étouffoirs s'éloignent des cordes lorsque vous appuyez sur la pédale forte. Grâce à ces réglages, vous pourrez créer votre propre son de piano

### **"Registration" vous permet de mémoriser vos réglages de jeu favoris**

Vos réglages de jeu tels que les sélections de son, les réglages du Session Partner et les réglages de toucher du clavier peuvent être mémorisés en tant que "set de réglages de jeu" afin que vous puissiez les rappeler quand vous le désirez

### **Les potentialités de la mémoire USB**

Le FP-7 possède un connecteur de mémoire externe. En branchant une mémoire USB (disponible en option), vous pouvez reproduire des fichiers musicaux SMF ou des fichiers audio à partir de cette mémoire USB. Vous pourrez également sauvegarder facilement une exécution enregistrée ou des données de registration que vous avez créées

# Sommaire

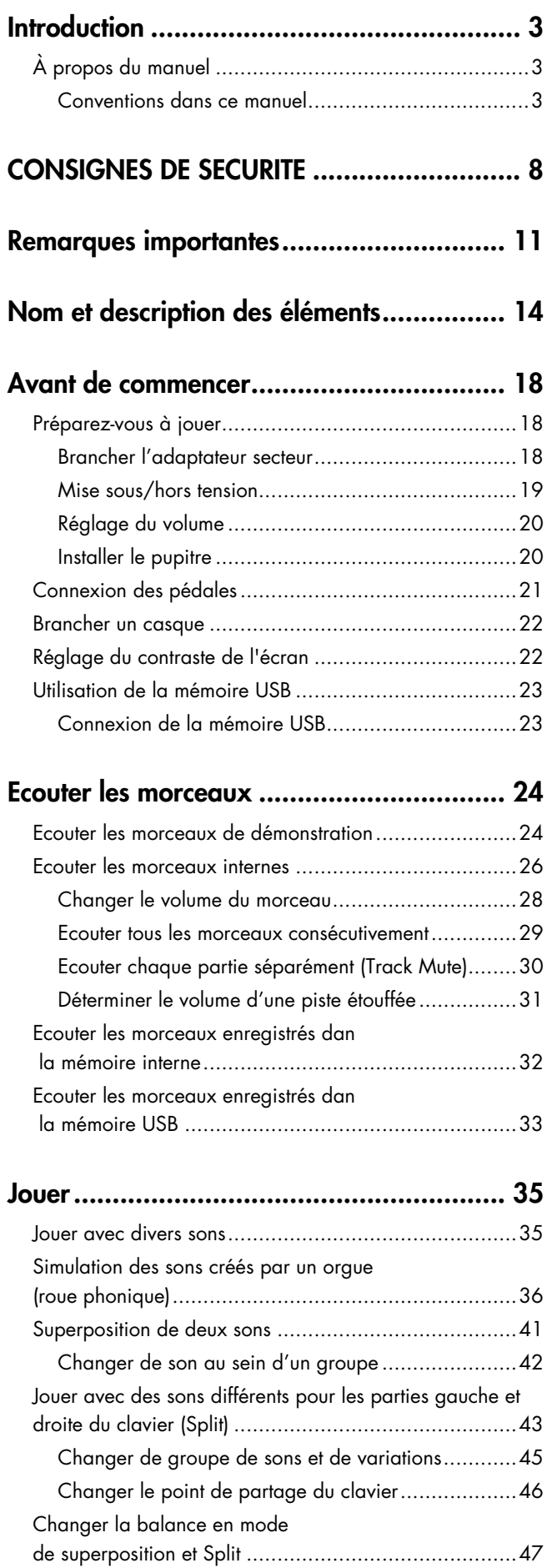

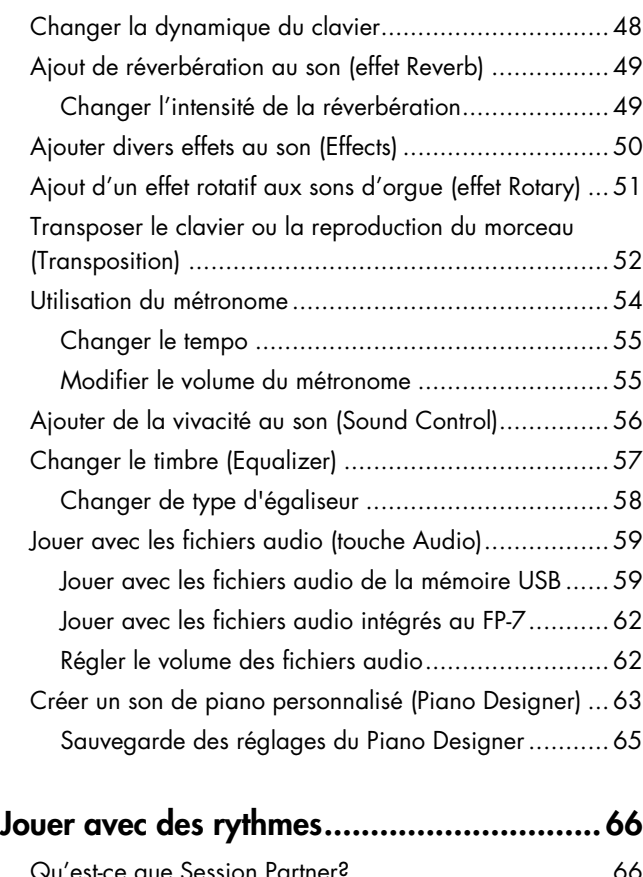

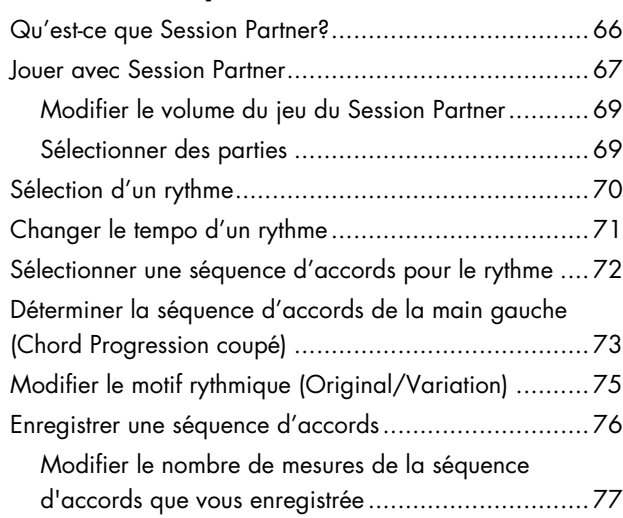

### **[Sauvegarder vos réglages de jeu favoris ....78](#page-75-0)**

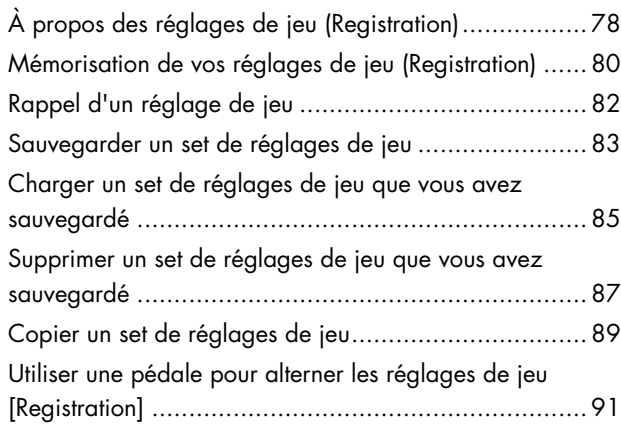

### Sommaire

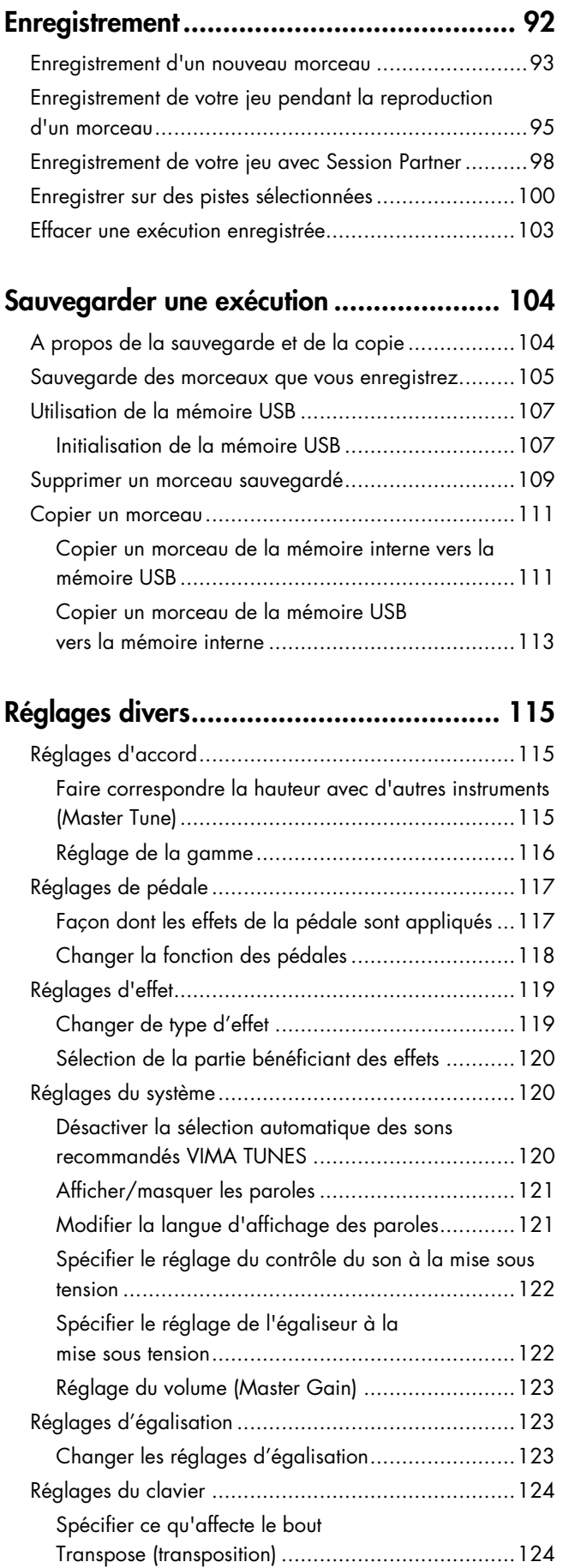

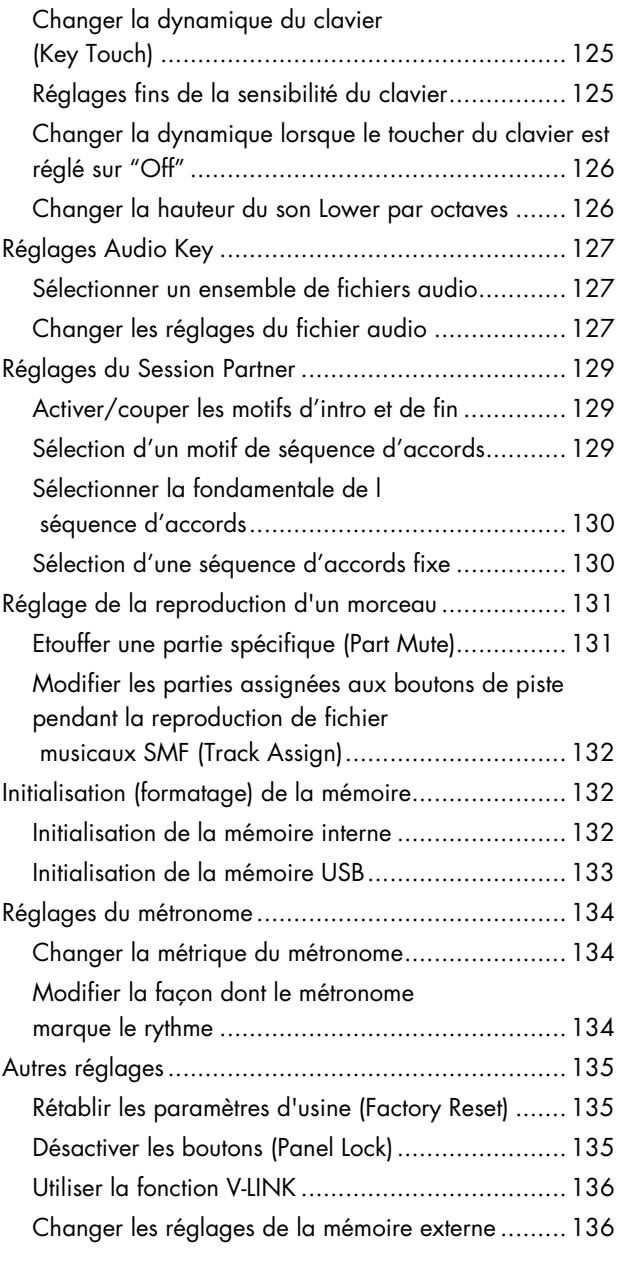

### **[Connexion d'autre matériel......................137](#page-134-0)**

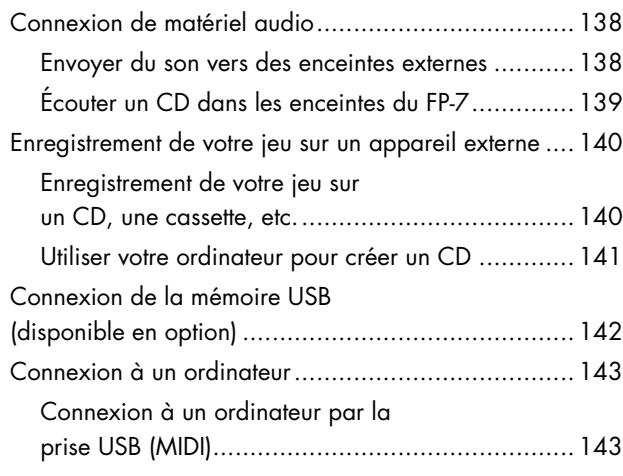

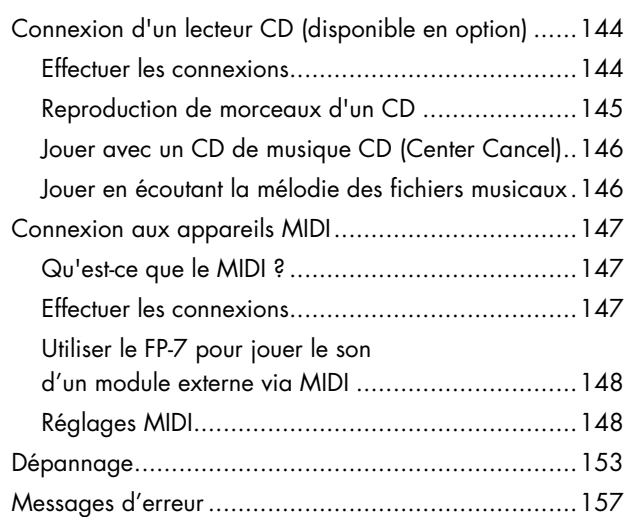

### **[Liste des sons \(Tones\)............................... 158](#page-155-0)**

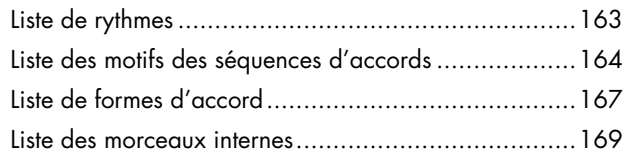

### **[Fichiers musicaux que le FP-7 peut utiliser 170](#page-167-0)**

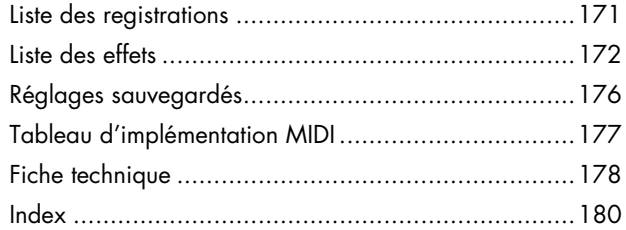

## **CONSIGNES DE SECURI**

#### <span id="page-5-1"></span><span id="page-5-0"></span>INSTRUCTIONS POUR LA PREVENTION DES RISQUES D'INCENDIE, DE CHOC ELECTRIQUE OU DE BLESSURES CORPORELLES.

#### A propos des avis  $\triangle$ AVERTISSEMENT et  $\triangle$ ATTENTION A propos des symboles

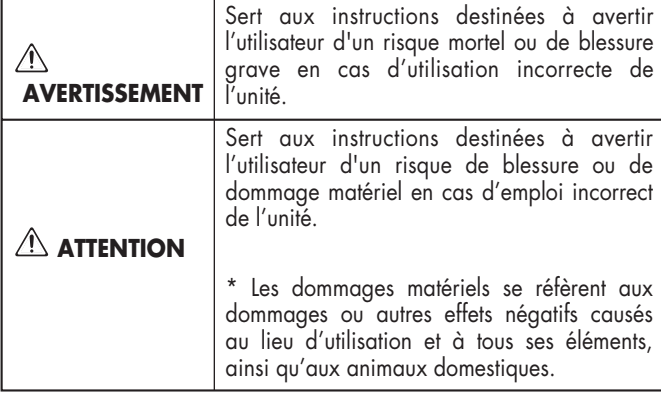

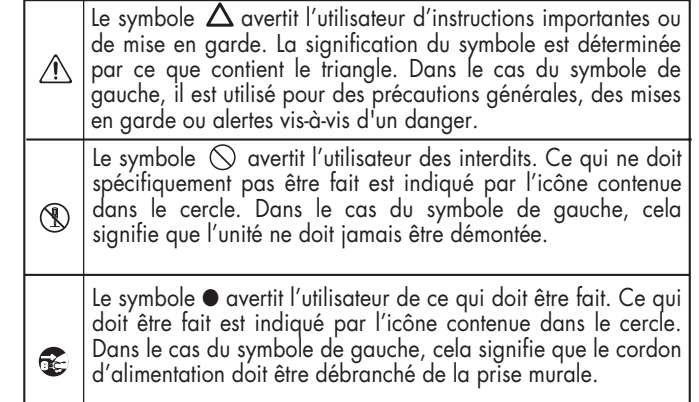

**OBSERVEZ TOUJOURS LES CONSEILS SUIVANTS**

#### **Ne démontez et ne modifiez pas l'appareil.**

N'ouvrez pas et ne modifiez d'aucune façon l'appareil ou son adaptateur secteur.

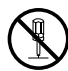

#### **Ne réparez et ne remplacez pas les pièces**

......................................................................................

N'essayez jamais de réparer cet appareil ou de remplacer des pièces. Si une réparation ou un remplacement de pièce devient nécessaire, vous devez contacter votre revendeur ou un centre de service Roland.

#### ...................................................................................... **N'utilisez pas et ne stockez pas l'appareil dans les types de lieux suivants**

• Lieux avec des températures extrêmement élevées (lumière directe du soleil, à proximité d'équipement de chauffage ou sur un appareil qui génère de la chaleur)

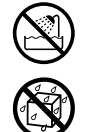

- A proximité d'un endroit humide (salle de bains, proche d'un évier ou d'un sol mouillé) ou dans des lieux exposés à une forte humidité
- Lieux exposés à la pluie
- Lieux avec une poussière excessive
- Lieux sujets à de fortes vibrations

#### **N'utilisez que le support recommandé**

Utilisez cet instrument uniquement avec un support recommandé par Roland.

......................................................................................

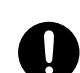

#### ...................................................................................... **Ne placez pas l'appareil dans un lieu instable**

Lorsque vous utilisez l'instrument avec un support recommandé par Roland, placez-le de façon à ce qu'il reste bien horizontal et stable. Si vous n'utilisez pas de support, veillez à placer l'appareil dans un endroit offrant une surface bien horizontale et un soutien solide et stable.

#### **AVERTISSEMENT AVERTISSEMENT**

#### **Branchez l'adaptateur secteur sur une prise de tension adéquate**

Servez-vous exclusivement de l'adaptateur fourni avec l'appareil. Assurez-vous aussi que la tension de l'installation correspond bien à la tension d'entrée indiquée sur le corps de l'adaptateur. D'autres adaptateurs peuvent utiliser une polarité différente ou être conçus pour une autre tension; leur utilisation peut donc provoquer des dommages, des pannes ou des électrocutions

#### **Servez-vous exclusivement du cordon d'alimentation inclus**

Vous devez n'utiliser que le cordon d'alimentation inclus avec l'appareil. N'utilisez pas le cordon d'alimentation inclus avec d'autres appareils.

......................................................................................

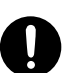

...................................................................................... **Evitez de plier le cordon d'alimentation ainsi que de placer des objets lourds dessus**

Evitez de plier excessivement le cordon d'alimentation ainsi que de placer des objets lourds dessus. Dans le cas contraire, vous endommagerez le cordon d'alimentation et risquez de provoquer des courts-circuits ou de mauvaises connexions pouvant entraîner un incendie ou un choc électrique.

#### ...................................................................................... **Ne branchez pas un trop grand nombre d'appareils sur la même prise**

Ne branchez pas un trop grand nombre d'appareils électriques sur une seule prise de courant. En particulier, lorsque vous utilisez une prise multiple, le dépassement de la capacité (watts/ampères) de cette dernière peut entraîner la génération de chaleur et la fonte du câble.

......................................................................................

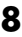

#### **AVERTISSEMENT AVERTISSEMENT**

#### **Evitez l'utilisation prolongée à un volume élevé**

Cet appareil, de par soi-même ou utilisé avec des casques, des amplificateurs ou des enceintes, est capable de produire des niveaux de volume pouvant causer des dommages irréversibles à l'ouïe. Si vous remarquez que votre ouïe est irrégulière ou si vous entendez des tintements dans vos oreilles, cessez immédiatement d'utiliser l'appareil et consultez un spécialiste.

#### ...................................................................................... **N'introduisez pas d'objets étrangers**

Ne laissez jamais des objets étrangers (objets inflammables, pièces, fils, etc.) entrer dans cet appareil.

Cela peut entraîner des courts-circuits ou d'autres dysfonctionnements.

#### **Coupez l'alimentation en cas d'anomalie ou de dysfonctionnement**

......................................................................................

Coupez immédiatement l'alimentation, débranchez l'adaptateur secteur de la prise et contactez votre revendeur ou un centre de service pour faire réparer l'appareil.

- 
- L'adaptateur secteur, le cordon d'alimentation ou la fiche a été endommagé(e)
- L'appareil produit de la fumée ou une odeur inhabituelle
- Un objet étranger ou du liquide est entré dans l'appareil
- L'appareil est mouillé (par la pluie, etc.)
- Une anomalie ou un dysfonctionnement se produit dans l'appareil ......................................................................................

#### **Ne laissez pas les enfants utiliser l'appareil sans surveillance**

Dans les foyers avec enfants, faites particulièrement attention aux altérations. Si des enfants utilisent cet appareil, ils doivent être surveillés ou guidés par un adulte.

#### ...................................................................................... **Ne faites pas tomber l'appareil et ne le soumettez pas à de forts impacts**

Ne faites pas tomber l'appareil et ne le soumettez pas à de forts impacts.

# ......................................................................................

#### **N'utilisez pas l'appareil à l'étranger**

Si vous souhaitez utiliser cet appareil à l'étranger, veuillez contacter votre revendeur ou un centre de service.

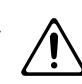

#### ...................................................................................... **N'utilisez pas de CD-ROM dans un lecteur de CD audio ou un lecteur de DVD**

Si vous essayez de lire un CD-ROM dans un lecteur de CD audio ou un lecteur de DVD conventionnel, le volume élevé risque d'endommager votre ouïe ou vos enceintes.

......................................................................................

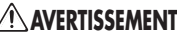

#### **Ne placez pas de récipient contenant de l'eau sur l'appareil**

Ne placez pas de récipient contenant de l'eau (comme un vase de fleurs) ou des boissons sur l'appareil. De même, ne placez pas de récipients contenant de l'insecticide, du parfum, des liquides alcoolisés, du vernis à ongles ou des bombes aérosol sur l'appareil.

Les liquides qui se renversent dans l'appareil peuvent entraîner un dysfonctionnement et causer des courts-circuits ou un fonctionnement défectueux.

#### **ATTENTION ATTENTION**

#### **Placez l'appareil dans un lieu bien aéré**

Lorsque vous utilisez cet appareil et un adaptateur secteur, assurez-vous qu'il est placé dans un lieu bien aéré.

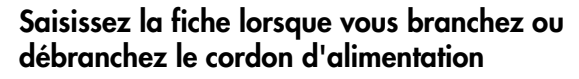

..........................................................................................................

Saisissez toujours la fiche du cordon de l'adaptateur secteur lors du branchement ou du débranchement sur le secteur ou sur ce produit.

..........................................................................................................

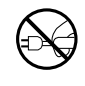

#### **Essuyez périodiquement la poussière de la fiche de l'adaptateur secteur**

A intervalles réguliers, débranchez l'adaptateur secteur et frottez-le avec un chiffon sec pour enlever toute la poussière et autres saletés accumulées sur ses broches. Si ce produit ne va pas être utilisé durant une période prolongée, débranchez le cordon d'alimentation. Toute accumulation de poussière entre la prise murale et la fiche d'alimentation peut nuire à l'isolation et causer un incendie.

#### **Organiser les câbles de façon sûre**

..........................................................................................................

Assurez-vous que les câbles branchés sont organisés et gérés de façon sûre. En particulier, placez les câbles hors de portée des enfants.

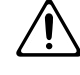

#### **Ne montez pas et ne placez pas d'objets lourds sur cet appareil**

Ne montez pas sur cet appareil et ne placez pas d'objets lourds dessus.

#### .......................................................................................................... **Ne branchez pas et ne débranchez pas l'adaptateur secteur avec des mains mouillées**

Ne saisissez jamais l'adaptateur secteur ni ses fiches avec des mains mouillées lorsque vous le branchez ou débranchez sur une prise murale ou sur ce produit.

#### .......................................................................................................... **Faites attention lorsque vous déplacez cet appareil**

108d: Selection Lorsque vous déplacez cet appareil, veuillez prendre les précautions suivantes. Assurez-vous ensuite qu'au moins deux personnes travaillent ensemble pour lever et porter l'appareil, tout en le maintenant à niveau. Ce faisant, faites attention à ne pas vous coincer les mains ou faire tomber l'appareil sur vos pieds.

• Débranchez le cordon d'alimentation. • Débranchez les appareils externes.

• Démontez le pupitre.

• Vérifiez si les boulons qui fixent l'appareil à son support se sont desserrés. Si c'est le cas, serrez-les fermement.

......................................................................................

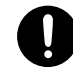

#### **Débranchez l'adaptateur secteur de la prise murale avant le nettoyage**

Avant de nettoyer le produit, éteignez-le et débranchez l'adaptateur secteur de la prise murale [\(p. 18\).](#page-15-4)

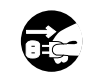

#### **S'il existe une possibilité de coup de foudre, débranchez l'adaptateur secteur de la prise murale**

..........................................................................................................

S'il y a risque d'orage, débranchez l'adaptateur secteur de la prise murale.

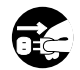

#### **Tenez les petits éléments hors de portée des enfants**

Pour éviter l'ingurgitation accidentelle des petits éléments (tel que celui ci-après), tenez-les hors de portée des enfants.

• Eléments inclus

• Vis de fixation du pupitre ..........................................................................................................

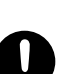

#### **10**

<span id="page-8-1"></span><span id="page-8-0"></span>En plus des CONSIGNES DE SÉCURITÉ énoncées à la page [8,](#page-5-0) veuillez prendre les précautions suivantes.

### **Alimentation**

- 301 Ne branchez pas cet appareil sur la même prise électrique qu'un appareil contrôlé par inverseur (réfrigérateur, four à micro-ondes, climatisation) ou qu'un appareil comprenant un moteur électrique. Selon la manière dont est utilisé l'autre appareil, les parasites de l'alimentation pourraient entraîner un mauvais fonctionnement de cet appareil ou produire du bruit. S'il n'est pas pratique d'utiliser une prise séparée, veuillez brancher cet appareil sur un filtre antiparasites d'alimentation.
- 302 L'adaptateur secteur dégage de la chaleur après plusieurs heures d'utilisation. Il s'agit d'un phénomène normal qui ne doit pas vous inquiéter.
- 307 Avant tout branchement, vous devez couper l'alimentation de tous les autres appareils pour éviter tout dysfonctionnement ou d'endommager les enceintes.

### **Emplacement**

- 351 Des bruits peuvent se produire si cet appareil est placé à proximité d'appareils comprenant de grands transformateurs (comme les amplificateurs). Dans ce cas, éloignez l'appareil ou changez son orientation.
- 352a Si cet appareil est utilisé à proximité d'une télévision ou d'une radio, l'écran de la télévision peut afficher une distorsion des couleurs ou la radio peut émettre des parasites. Si cela se produit, éloignez l'appareil.
- 352b Tenez votre téléphone cellulaire éteint ou suffisamment éloigné de cet appareil. Si un téléphone cellulaire se trouve à proximité, des parasites peuvent se produire lorsqu'un appel est reçu ou effectué ou pendant la conversation.
- 354b N'exposez pas cet appareil à la lumière directe du soleil, ne le laissez pas à proximité d'appareils produisant de la chaleur ou dans une automobile fermée. Evitez de faire fonctionner des appareils d'éclairage (comme une lampe pour piano) à proximité ou d'utiliser des spots puissants dans la même pièce que l'appareil de façon prolongée. Cela peut entraîner des déformations ou un changement des couleurs.
- 355b Lorsque vous déplacez l'appareil entre des endroits ayant une forte différence de température ou d'humidité, des gouttelettes d'eau (condensation) peuvent se former à l'intérieur de l'appareil. Une utilisation de l'appareil dans cet état peut entraîner des dysfonctionnements. Avant d'utiliser l'appareil, laissez-le reposer quelques heures jusqu'à ce que la condensation se soit évaporée
- 356 Ne laissez pas d'objets en caoutchouc ou en vinyle trop longtemps posés sur cet appareil. Cela peut entraîner des déformations ou un changement des couleurs.
- 358 Ne posez jamais d'objet sur le clavier. Cela pourrait provoquer des dysfonctionnements, comme l'absence de son.
- 359 Ne collez pas d'étiquettes adhésives sur cet appareil. La finition extérieure pourrait s'endommager lorsque vous retirez les étiquettes.
- 360 Selon le matériau et la température de la surface sur laquelle vous posez l'appareil, ses pieds en caoutchouc peuvent décolorer ou abîmer la surface. Vous pouvez placer un morceau de feutre ou d'étoffe sous les pieds en caoutchouc pour éviter que cela ne se produise. Dans ce cas, assurez-vous que l'appareil ne peut pas glisser ou bouger accidentellement.

### **Entretien**

- 401b Pour l'entretien quotidien, essuyez avec un chiffon doux et sec ou éliminez la saleté tenace à l'aide d'un chiffon bien essoré. Si cet appareil contient des composants en bois, essuyez toute la surface en suivant la direction du grain. La finition peut être endommagée si vous frottez fortement sur un seul point.
- Si des gouttes d'eau devaient adhérer à cet appareil, essuyez-les immédiatement à l'aide d'un chiffon doux et sec.
- 402 N'utilisez pas de solvants tels que le benzène, le diluant pour peinture ou l'alcool, car ils peuvent produire des déformations ou un changement de couleur.

### **Révision**

452 • Si vous renvoyez cet appareil pour une réparation, le contenu de la mémoire peut être perdu. Veuillez sauvegarder le contenu important sur la mémoire USB ou prendre note du contenu. Nous apportons le plus grand soin à préserver le contenu de la mémoire lors de la réparation, mais il peut se produire que le contenu mémorisé ne puisse être récupéré en raison d'un dysfonctionnement de la section de mémoire. Veuillez noter que nous déclinons toute responsabilité pour la récupération de tout contenu de mémoire perdu ou pour les conséquences d'une telle perte.

### **Autres précautions**

551 • Le contenu mémorisé peut être perdu en raison d'un dysfonctionnement de l'appareil ou d'une opération involontaire. Vous devez sauvegarder le contenu important sur une mémoire USB en guise de mesure de sécurité contre une telle perte.

- 552 Nous déclinons toute responsabilité pour la récupération de tout contenu perdu de la mémoire interne ou de la mémoire USB ou pour les conséquences d'une telle perte.
- 553 Ne forcez pas sur les boutons, les commandes ou les prises d'entrée/sortie sous peine d'entraîner des dysfonctionnements.
- 554 Evitez les coups ou les pressions trop fortes sur l'écran.
- 556 Lors du branchement ou du débranchement de câbles, tenez la fiche (et non le câble) pour éviter les courts-circuits ou la rupture des connexions.
- 558a Veuillez écouter votre musique de façon à ne pas gêner les autres personnes à proximité et faites particulièrement attention au volume durant la nuit. L'utilisation d'un casque vous permettra d'écouter la musique sans vous préoccuper des autres.
- Si vous devez transporter l'appareil, rangez-le dans son emballage d'origine (avec ses protections). Sinon, utilisez un emballage équivalent. Dans le cas contraire, vous devrez utiliser des matériaux d'emballage équivalents.
- 560 Si vous utilisez le pupitre, veillez à ne pas forcer dessus.
- 561 Utilisez exclusivement la pédale d'expression indiquée (EV-5, disponible en option). Le branchement d'une pédale d'un autre constructeur peut entraîner un dysfonctionnement de cet appareil.
- 562 Certains câbles de connexion sont équipés d'une résistance. Ne branchez pas de tels câbles sur cet appareil. Dans le cas contraire, le volume pourrait être extrêmement faible ou inaudible. Veuillez utiliser des câbles de connexion ne contenant pas de résistance.

### **Avant d'utiliser le connecteur de mémoire externe**

#### **Manipulation du connecteur de mémoire externe**

- 704 Lorsque vous connectez une mémoire USB, introduisez-la complètement.
- 705 Ne touchez jamais les broches du connecteur de mémoire USB et veillez à ce qu'elles restent propres.
- 708 La mémoire USB est fabriquée à partir de composants électroniques de haute précision, veillez donc à respecter les points suivant lors de sa manipulation.
	- Pour éviter les dégâts provoqués par des décharges d'électricité statique, déchargez toute électricité statique pouvant se trouver sur votre personne avant de manipuler la mémoire USB.
	- Ne touchez pas les bornes avec les doigts ou un objet métallique.
	- Ne pliez pas et ne faites pas tomber la mémoire USB et ne la soumettez pas à de forts impacts.
	- N'exposez pas la mémoire USB à la lumière directe du soleil et ne la laissez pas dans des lieux tels qu'une automobile fermée.
		- (Température de stockage: 0–50 degrés Celsius)
	- La mémoire USB ne doit pas être mouillée.
	- Ne démontez et ne modifiez pas la mémoire USB.
- Lorsque vous connectez une mémoire USB, placez-la verticalement par rapport au connecteur de mémoire externe et introduisez-la sans forcer excessivement. Le connecteur de mémoire externe peut être endommagé si vous forcez trop lors de l'introduction de la mémoire USB.
- N'introduisez rien d'autre que la mémoire USB (par ex. fil, pièces, autres types d'appareils) dans le connecteur de mémoire externe. Dans le cas contraire, le connecteur de mémoire externe peut être endommagé.
- Ne soumettez pas la mémoire USB connectée à des forces excessives.
- Si vous n'utilisez pas la mémoire USB pendant une longue durée, fermez le capot de la mémoire USB.

### **Manipulation de CD**

801 • Ne touchez pas et ne rayez pas la surface d'enregistrement d'un CD. Dans le cas contraire, cela rendra les données illisibles. Si un CD est sale, nettoyez-le à l'aide d'un produit de nettoyage pour CD disponible dans le commerce.

- \* GS ( $\lessdot$ ) est une marque déposée de Roland Corporation.
- \* XG lite ( $\sum_{x \in \text{little}}$ ) est une marque déposée de Yamaha Corporation.
- Microsoft et Windows sont des marques déposées de Microsoft Corporation.
- $\star$ Windows® a la dénomination officielle suivante : "Microsoft® Windows® operating system".
- $\star$ Apple et Macintosh sont des marques déposées de Apple Computer, Inc.
- $\star$ Mac OS est une marque commerciale de Apple Computer, Inc.
- 220 Tous les noms de produits mentionnés dans ce document sont des marques commerciales ou déposées appartenant à leurs détenteurs respectifs.

# <span id="page-11-0"></span>Nom et description des éléments

### **Côté avant**

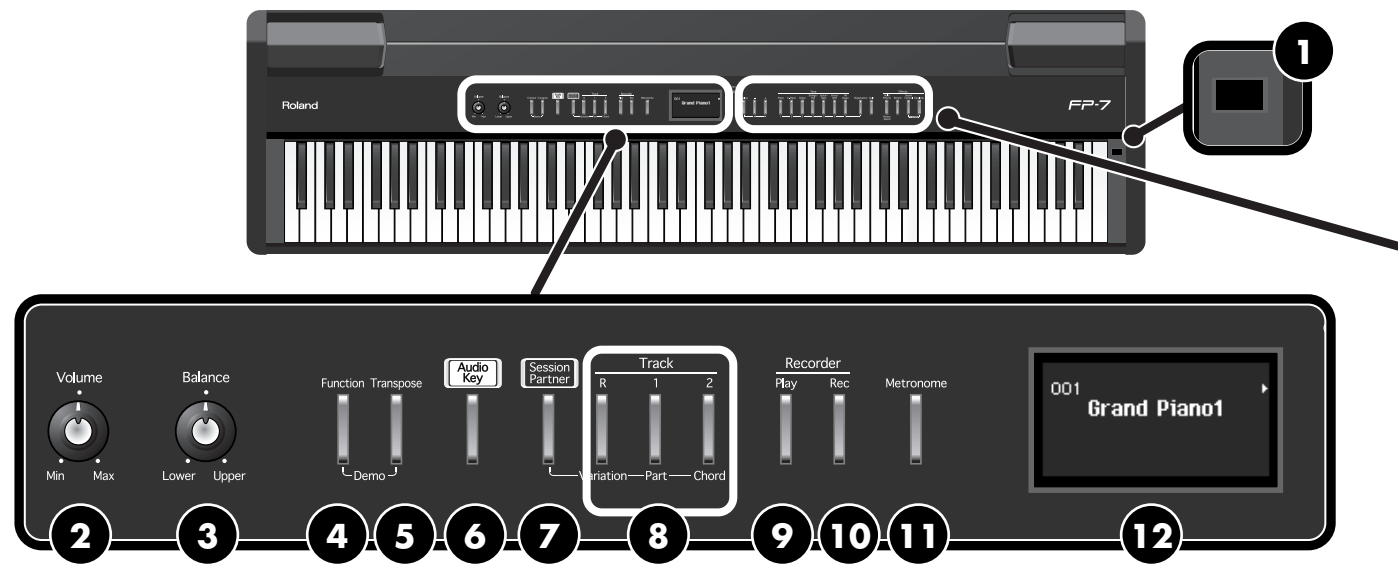

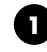

#### **D** Interrupteur [Power]

Mise sous/hors tension [\(p. 19\)](#page-16-1).

#### **Commande [Volume] 2**

Règle le volume global du FP-7 [\(p. 20](#page-17-2)). Si un casque est branché, elle règle le volume du casque ([p. 22](#page-19-2)).

#### **Commande [Balance] 3**

Règle la balance de volume entre les sons Upper et Lower en mode de superposition et de partage du clavier (Split) [\(p. 47\).](#page-44-1)

#### **Bouton [Function] 4**

Ce bouton vous permet d'effectuer différents réglages. En tenant ce bouton enfoncé et en appuyant sur le bouton [Transpose], vous pouvez écouter le morceau de démonstration [\(p. 24\)](#page-21-2).

#### **Bouton [Transpose] 5**

Ce bouton vous permet de transposer le clavier ou morceau [\(p. 52\)](#page-49-1). En tenant ce bouton enfoncé et en appuyant sur le bouton [Function], vous pouvez écouter le morceau de démonstration [\(p. 24\).](#page-21-2)

#### **Bouton [Audio Key] 6**

Ce bouton vous permet de reproduire des fichiers audio en appuyant sur les touches  $B \not\models O-B1$  [\(p. 59\).](#page-56-2)

#### **Bouton [Session Partner] 7**

Ce bouton active/désactive la fonction Session Partner [\(p. 67\).](#page-64-1) En activant Session Partner, vous pouvez produire un rythme dans un large éventail de styles.

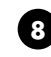

#### **Boutons de piste 8**

Ces boutons activent la partie lors de la reproduction d'un morceau [\(p. 30\)](#page-27-1). Ces boutons commutent également les parties du Session Partner, les motifs de séquence d'accords et les motifs rythmiques [\(p. 69](#page-66-2), [p. 72,](#page-69-1) [p. 75](#page-72-1)).

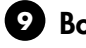

#### **Bouton [Play] 9**

Lance et arrête la reproduction des morceaux internes et enregistrés [\(p. 26\)](#page-23-1).

Permet de lancer l'enregistrement des morceaux [\(p. 92\).](#page-89-1)

#### **Bouton [Rec] 10**

Vous pouvez enregistrer votre propre jeu sur le FP-7 [\(p. 92\).](#page-89-1)

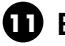

### **Bouton [Metronome] 11**

Active/coupe le métronome interne [\(p. 54\)](#page-51-1).

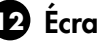

### **Écran 12**

Affiche les informations sur les sons (numéro et nom), les informations sur les morceaux (numéro, titre et nombre de mesures), les réglages du Session Partner (numéro et nom du rythme, séquence d'accords), le tempo et d'autres réglages.

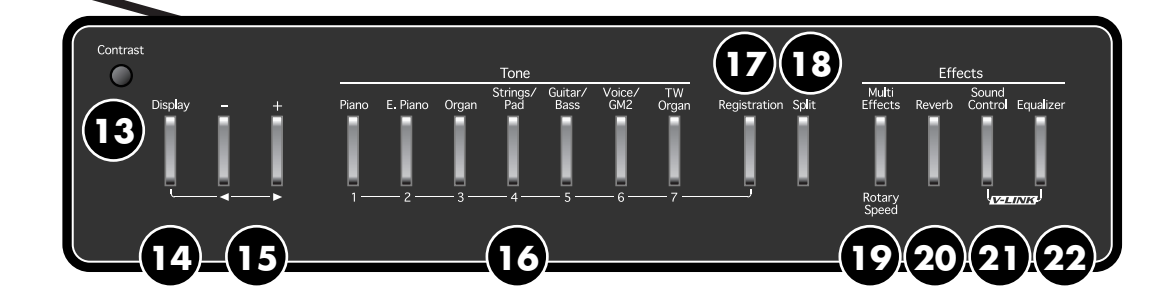

#### **Commande [Contrast] 13**

Cette commande ajuste le contraste de l'écran [\(p. 22\).](#page-19-3)

#### **Bouton [Display] 14**

Appuyez sur ce bouton si vous voulez modifier le son, le morceau à reproduire, le tempo ou le rythme. A chaque pression sur ce bouton, l'écran affiche alternativement les informations sur les sons (numéro et nom), les informations sur les morceaux (numéro, titre et nombre de mesures), les informations du Session Partner (numéro et nom du rythme, séquence d'accords) et le tempo. En mode Fonction, vous pouvez effectuer différents réglages en tenant ce bouton enfoncé et en utilisant les boutons [-] [+] [\(p. 115\).](#page-112-3)

#### **Boutons [-] [+] 15**

Ces deux boutons sont utilisés pour modifier les valeurs de divers réglages.

L'appui simultané sur les boutons [-] et [+] rétablit le réglage d'un élément ou d'une fonction particulière à sa valeur initiale.

Si vous reproduisez le morceau lorsque l'écran de sélection de morceau est affiché, vous pouvez tenir enfoncés ces deux boutons pour avancer ou reculer.

#### **16** Boutons Tone

Ils sont utilisés pour choisir les types de sons (groupes de sons) joués par le clavier [\(p. 35\)](#page-32-2).

Lorsque le bouton [Registration] est allumé, les boutons Tone [1]–[7] peuvent être utilisés pour sélectionner les registrations.

#### **Bouton [Registration] 17**

Ce bouton vous permet de mémoriser vos réglages de jeu favoris, comme ceux pour la sélection des sons, du Session Partner [\(p. 78\).](#page-75-2)

### **Bouton [Split] 18**

Vous permet de jouer différents sons sur les parties gauche et droite du clavier [\(p. 43\)](#page-40-1).

### **Bouton [Multi Effects] 19**

Ce bouton vous permet d'appliquer différents effets au son [\(p. 50\)](#page-47-1).

### **Bouton [Reverb] 20**

Vous pouvez utiliser ce bouton pour ajouter la réverbération caractéristique d'une salle de concert à ce que vous jouez [\(p. 49\)](#page-46-2).

### **Bouton [Sound Control] 21**

Ce bouton donne au son une gamme plus expressive [\(p. 56\).](#page-53-1) En tenant ce bouton enfoncé et en appuyant sur le bouton [Equalizer], vous pouvez activer ou désactiver la fonction V-LINK [\(p. 136\).](#page-133-2)

### **Bouton [Equalizer] 22**

Active/coupe l'égaliseur [\(p. 57\)](#page-54-1). Vous pouvez utiliser l'égaliseur pour ajuster le timbre en accentuant ou en coupant les zones de fréquence hautes ou basses. En tenant ce bouton enfoncé et en appuyant sur le bouton [Sound Control], vous pouvez activer ou désactiver la fonction V-LINK [\(p. 136\).](#page-133-2)

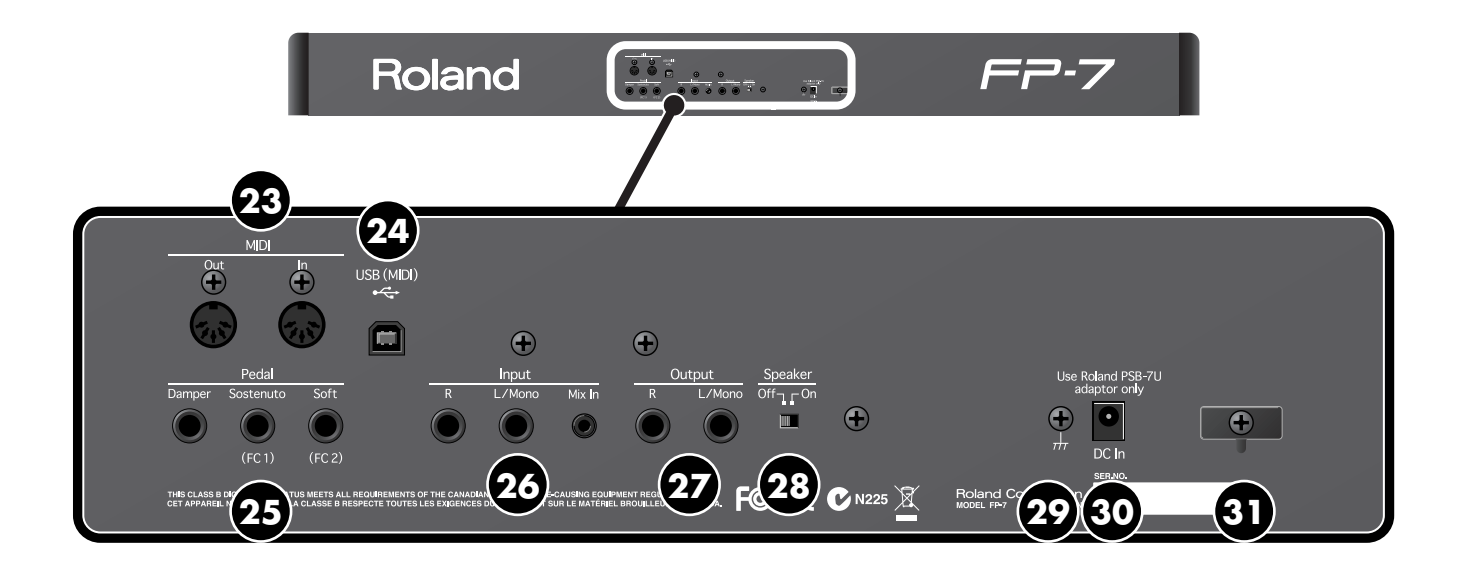

### **Face arrière**

Ces connecteurs sont situés sur la face arrière.

**Prises MIDI 23**

Vous pouvez y brancher des appareils MIDI externes pour le transfert des données de jeu [\(p. 147\).](#page-144-3)

#### **Prise USB (MIDI) 24**

Vous pouvez y brancher votre ordinateur pour le transfert des données de jeu [\(p. 143\).](#page-140-2)

#### **Prises pour pédales 25**

Permet la connexion de la pédale fournie (série DP) ou d'autres pédales appropriées [\(p. 21\).](#page-18-1)

#### **Prises d'entrée 26**

Vous pouvez brancher ici un appareil audio ou un autre instrument musical électronique et écouter l'appareil connecté dans les enceintes du FP-7 [\(p. 139\)](#page-136-1).

#### **Prises de sortie 27**

Vous pouvez brancher ici des enceintes externes ici pour reproduire le son du FP-7 [\(p. 138](#page-135-2), [p. 140](#page-137-2)).

### **Commutateur d'enceinte 28**

Active/coupe l'enceinte interne [\(p. 138\).](#page-135-2)

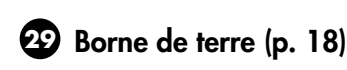

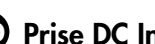

#### **Prise DC In 30**

Branchez l'adaptateur secteur fourni ici [\(p. 18\).](#page-15-4)

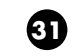

#### **Crochet pour cordon 31**

Utilisez-le pour tenir en place le cordon de l'adaptateur secteur fourni [\(p. 18\).](#page-15-6)

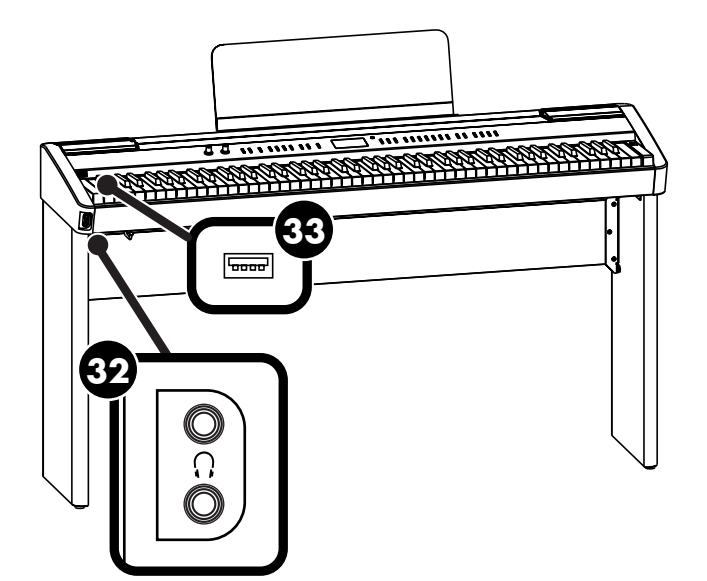

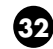

#### **Prises pour casque Phones 32**

Vous pouvez brancher un casque ici. Le FP-7 vous permet d'utiliser deux casques simultanément ([p. 22\)](#page-19-2).

#### **Connecteur mémoire externe 33**

Vous pouvez brancher une mémoire USB sur ce connecteur et reproduire des morceaux sauvegardés sur la mémoire USB [\(p. 33\)](#page-30-1) ou sauvegarder des morceaux que vous avez enregistrés sur le FP-7 sur la mémoire USB [\(p. 105\)](#page-102-1).

Vous pouvez également sauvegarder un ensemble de registrations sur la mémoire USB ou charger un ensemble de registrations dans le FP-7.

## <span id="page-15-2"></span><span id="page-15-1"></span><span id="page-15-0"></span>**Préparez-vous à jouer**

### <span id="page-15-4"></span><span id="page-15-3"></span>**Brancher l'adaptateur secteur**

**1. Assurez-vous que l'interrupteur [Power] situé sur la côté droit du clavier est en position éteinte (vers le haut).**

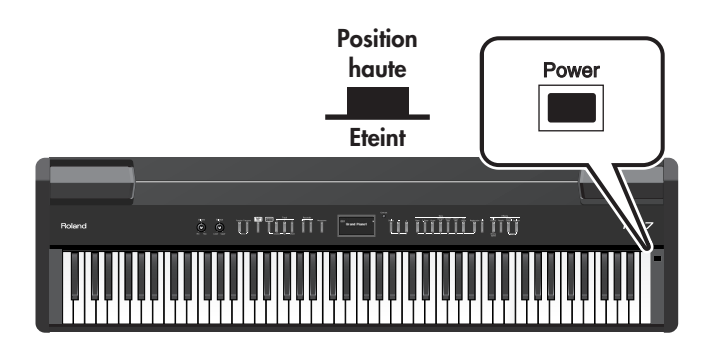

- **2. Tournez la commande [Volume] complètement vers la gauche pour réduire le volume au minimum.**
- **3. Branchez le cordon d'alimentation fourni à l'adaptateur secteur.**

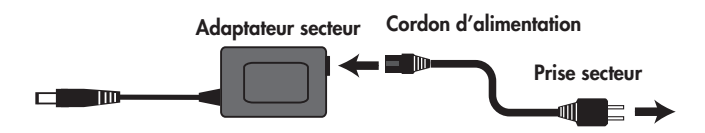

- **4. Branchez l'adaptateur secteur sur la prise DC In du FP-7 et branchez le cordon d'alimentation dans une prise de courant.**
- **5. Entourez le cordon de l'adaptateur autour du crochet pour le fixer.**

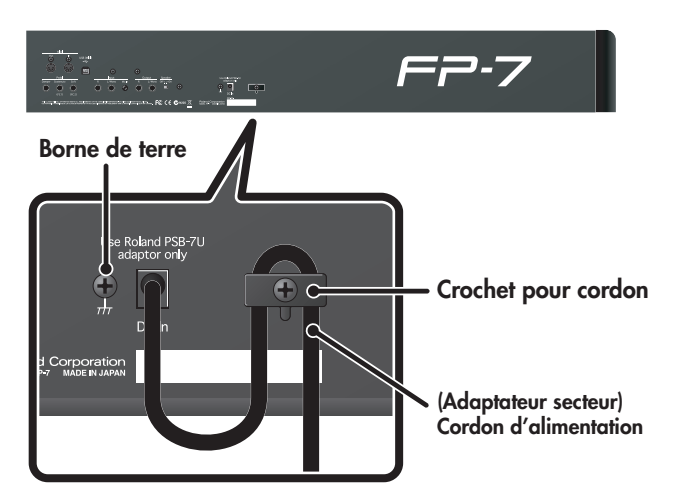

Pour éviter toute coupure de l'alimentation (par un débranchement accidentel de la fiche) et toute traction sur la prise de l'adaptateur, amarrez le cordon d'alimentation au crochet prévu à cet effet (voyez l'illustration).

Même si le cordon est attaché, une forte tension sur le cordon risque de l'endommager ou de le casser. Faites attention à ne pas tirer le cordon accidentellement et à ne pas le soumettre à une forte pression.

<span id="page-15-5"></span>Selon votre installation, il peut arriver que vous ayez une sensation désagréable ou l'impression que la surface de l'appareil est rugueuse lorsque vous le touchez. Ce phénomène s'explique par une charge électrique infinitésimale, absolument inoffensive. Cependant, si ce phénomène vous inquiète, reliez la borne de terre (voyez l'illustration) à la terre. Lorsque vous mettez l'appareil à la terre, vous pouvez entendre un léger bourdonnement; ici aussi cela dépend des caractéristiques de votre installation. Si vous ne savez pas comment effectuer cette connexion, contactez le service de maintenance Roland le plus proche ou un distributeur Roland agréé (vous en trouverez la liste à la page "Informations").

<span id="page-15-6"></span>Endroits à éviter pour la connexion

- Conduites d'eau (risque de décharge ou d'électrocution).
- Conduites de gaz (risque d'incendie ou d'explosion).
- Terre de lignes téléphoniques ou paratonnerre (cela peut être dangereux en cas d'orage).

### <span id="page-16-1"></span><span id="page-16-0"></span>**Mise sous/hors tension**

Lorsque vous avez tout branché correctement, vous pouvez mettre sous tension en observant la procédure suivante. Si vous ne respectez pas ces étapes dans l'ordre correct, vous risquez de provoquer un dysfonctionnement ou d'endommager les enceintes. **NOTE**

#### **Mise sous tension**

**1. Tournez la commande [Volume] complètement vers la gauche pour réduire le volume au minimum.**

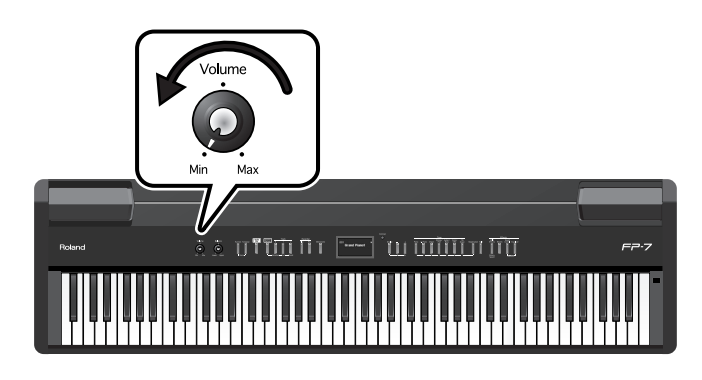

**2. Appuyez sur l'interrupteur [Power].**

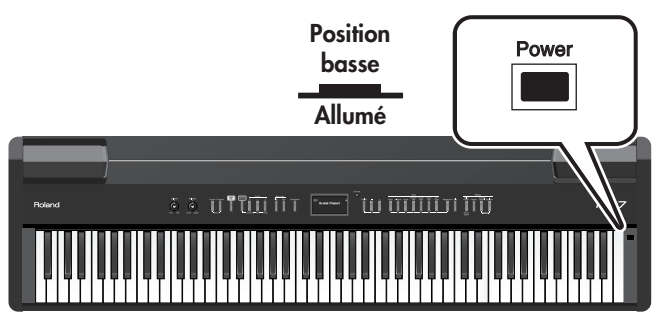

L'alimentation sera activée et le [Piano] et les autres boutons s'allumeront.

### **3. Utilisez la commande [Volume] pour régler le volume [\(p. 20\)](#page-17-0).**

L'appareil est prêt et vous pouvez jouer sur le clavier.

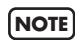

Cet appareil est doté d'un circuit de protection. Il faut attendre un bref laps de temps après la mise sous tension pour que l'instrument fonctionne normalement.

#### **Mise hors tension**

**1. Tournez la commande [Volume] complètement vers la gauche pour réduire le volume au minimum.**

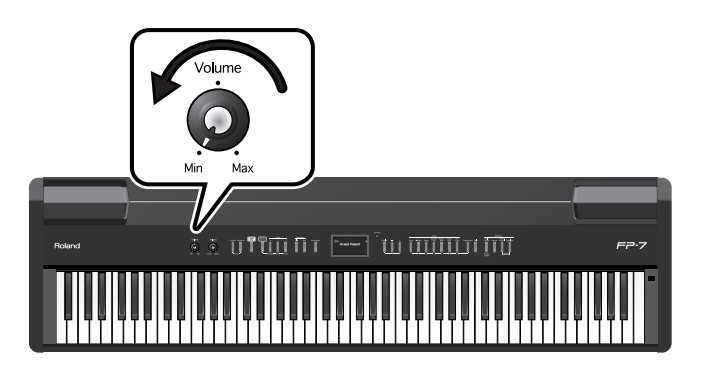

### **2. Appuyez sur l'interrupteur [Power].**

L'écran s'éteint et l'alimentation est coupée.

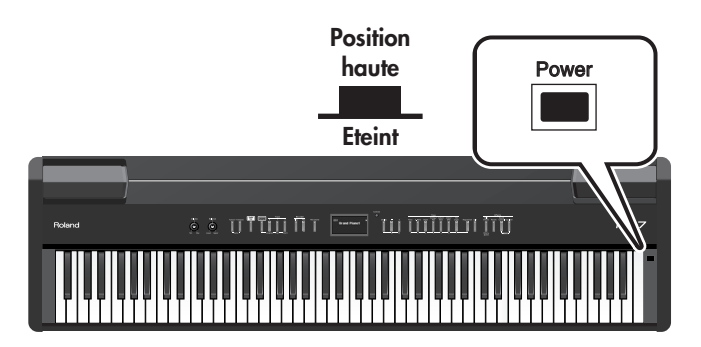

### <span id="page-17-2"></span><span id="page-17-0"></span>**Réglage du volume Installer le pupitre**

Voici comment régler le volume lorsque vous jouez sur le clavier ou lorsque vous reproduisez des morceaux de présélection interne ou des morceaux de la mémoire USB. Si un casque est branché, utilisez la commande [Volume] pour régler le volume du casque.

#### **1. Tournez la commande [Volume] pour régler le volume global.**

Réglez le volume lorsque vous jouez sur le clavier. Tournez la commande vers la droite pour augmenter le volume ou vers la gauche pour le diminuer.

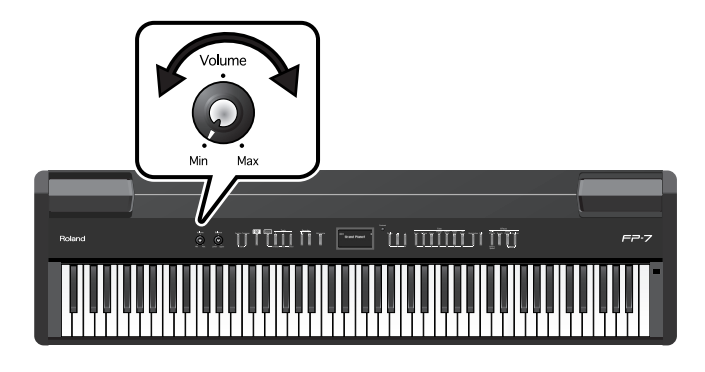

<span id="page-17-1"></span>Voici comment installer le pupitre fourni.

**1. Installez les vis fournies à l'arrière de l'instrument (deux emplacements) comme illustré.**

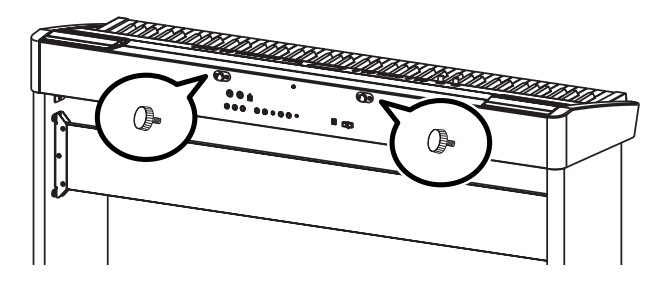

**2. Placez le pupitre entre les vis et le châssis.**

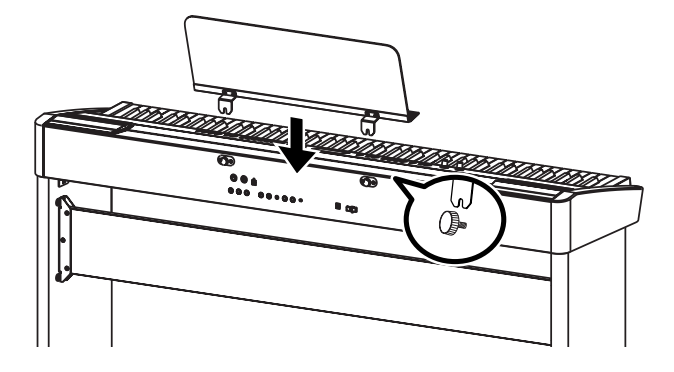

**3. Tenez le pupitre d'une main et serrez les vis (deux emplacements) pour fixer le pupitre fermement.**

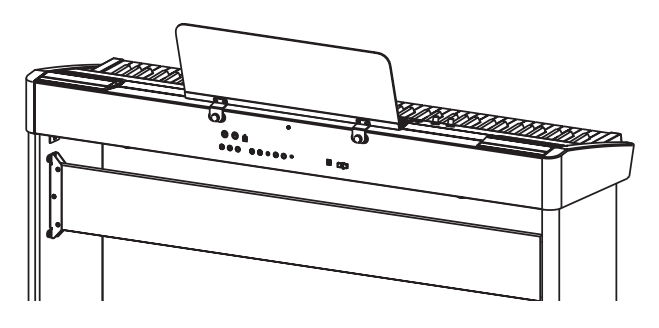

Lorsque vous installez le pupitre, vous devez le tenir d'une main afin de l'empêcher de tomber. Faites attention à ne pas vous coincer la main. Pour démonter le pupitre, tenez-le d'une main et

desserrez les vis de l'autre. Retirez le pupitre, puis serrez à nouveau fermement les vis.

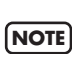

**NOTE**

Ne soumettez pas le pupitre installé à des forces excessives.

Vous devez utiliser les vis fournies pour installer le pupitre.

## <span id="page-18-1"></span><span id="page-18-0"></span>**Connexion des pédales**

Branchez la pédale fournie à l'une des prises pour pédale. Le fonctionnement de la pédale dépendra de la prise à laquelle elle est branchée.

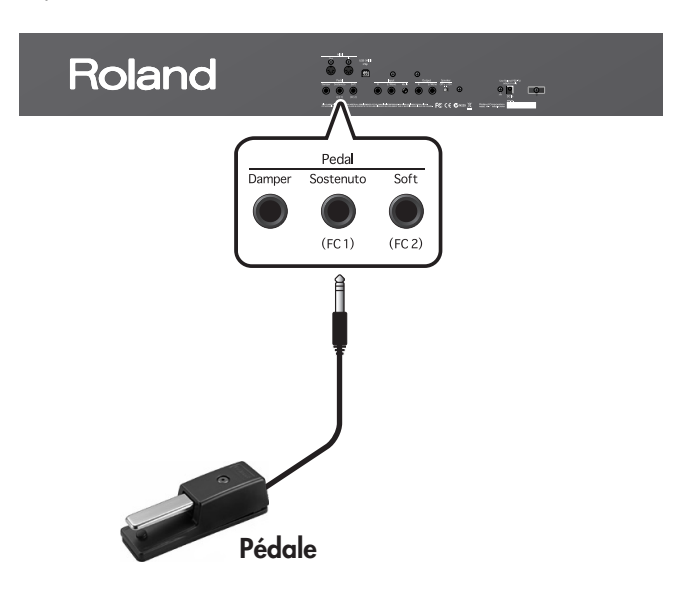

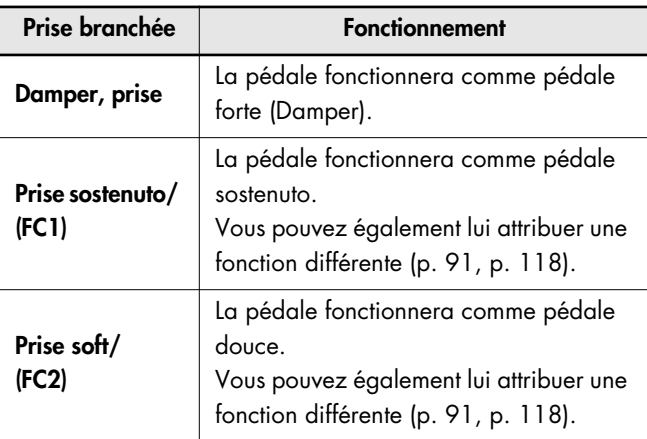

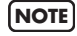

Si vous débranchez une pédale de l'instrument alors qu'il est sous tension, l'effet de la pédale risque d'être appliqué en continu. Mettez d'abord le FP-7 hors tension avant de brancher/débrancher une pédale.

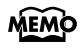

Vous pouvez vous procurer une deuxième et une troisième pédale; cela vous permettra d'utiliser trois pédales simultanément. Pour acquérir une pédale en option (série DP), veuillez contacter le revendeur chez qui vous avez acheté le FP-7.

**NOTE**

Vous pouvez brancher la pédale d'expression sur la prise Sostenuto/(FC1) ou Soft/(FC2) pour régler le volume. Utilisez exclusivement la pédale d'expression indiquée (EV-5, disponible en option). En utilisant une autre pédale d'expression, vous risquez de provoquer des dysfonctionnements et/ou d'endommager l'appareil.

#### **Pédale forte (Damper)**

Servez-vous de cette pédale pour maintenir le son. Lorsque cette pédale est enfoncée, les notes seront tenues pendant une durée supplémentaire, même si vous relâchez les touches du clavier.

La pédale incluse avec le FP-7 fonctionne comme une pédale forte continue, ce qui vous permet de régler l'intensité de la résonance.

Lorsque vous enfoncez la pédale forte sur un piano acoustique, les cordes des autres touches sont libérées et vibrent sous l'effet des touches actionnées sur le clavier, rendant ainsi le son plus riche et plus vaste. Le FP-7 simule cette résonance sympathique (damper resonance).

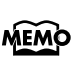

Réglez le commutateur de la pédale fournie sur "Continuous" lorsque vous branchez la pédale.

#### **Pédale sostenuto**

Lorsque cette pédale est enfoncée, les notes que vous jouez seront tenues.

Lorsque la pédale est branchée sur la prise Sostenuto **MEMO** (FC1), elle peut aussi se voir assigner d'autres fonctions. Voyez ["Changer la fonction des pédales"](#page-115-1)  [\(p. 118\),](#page-115-1) ["Utiliser une pédale pour alterner les](#page-88-1)  [réglages de jeu \[Registration\]" \(p. 91\).](#page-88-1)

#### **Pédale douce (Soft)**

Cette pédale permet d'adoucir le son.

Lorsque vous actionnez la pédale douce, le son produit est moins fort. Cette pédale a la même fonction que la pédale gauche d'un piano acoustique.

La douceur du son peut être légèrement modifiée en fonction de la profondeur d'appui sur la pédale.

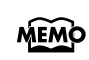

Lorsque la pédale est branchée sur la prise Soft/ (FC2), elle peut aussi se voir assigner d'autres fonctions. Voyez ["Changer la fonction des pédales"](#page-115-1)  [\(p. 118\),](#page-115-1) ["Utiliser une pédale pour alterner les](#page-88-1)  [réglages de jeu \[Registration\]" \(p. 91\).](#page-88-1)

### <span id="page-19-2"></span><span id="page-19-0"></span>**Brancher un casque**

Vous pouvez utiliser un casque pour écouter le FP-7 sans déranger votre entourage, la nuit par exemple. Grâce aux deux prises casque du FP-7, deux personnes peuvent aussi utiliser un casque simultanément.

Si vous utilisez un seul casque, vous pouvez le brancher indifféremment sur l'une des deux prises casque.

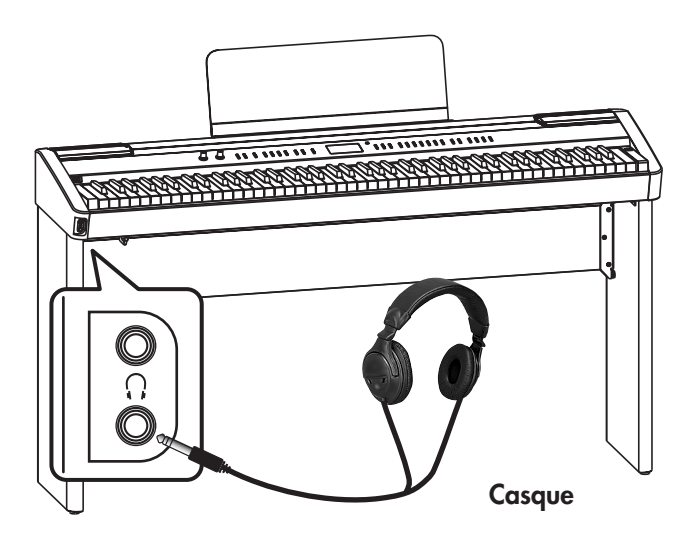

- **1. Branchez le casque sur la prise casque.** Si un casque est branché, aucun son ne sera émis par les enceintes du FP-7.
- **2. Utilisez la commande [Volume] ([p. 20](#page-17-0)) du FP-7 pour régler le volume du casque.**

### **Précautions pour l'utilisation du**

#### **casque**

- Manipulez avec soin pour éviter tout endommagement des conducteurs internes du cordon. Lorsque vous utilisez le casque, ne manipulez que la fiche ou le casque même.
- Votre casque peut être endommagé si le volume d'un appareil est déjà élevé lorsque vous le branchez. Réduisez le volume au minimum avant de brancher le casque.
- Un signal excessif endommagera non seulement votre ouïe, mais compromettra également le casque. Veuillez écouter la musique à un volume approprié.
- Utilisez un casque ayant un jack 1/4" stéréo.

### <span id="page-19-3"></span><span id="page-19-1"></span>**Réglage du contraste de l'écran**

Vous pouvez régler la luminosité de l'écran du FP-7.

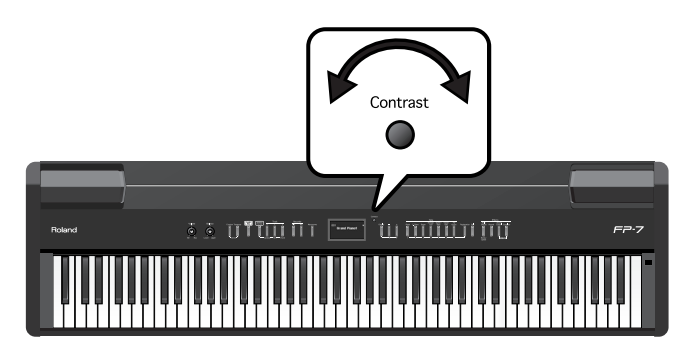

**1. Tournez la commande [Contrast] pour régler le contraste de l'écran.**

#### **Précautions concernant l'écran LCD**

- 
- Des lignes verticales peuvent apparaître sur l'écran, mais cela est dû à la structure d'un écran à cristaux liquides et n'indique aucun dysfonctionnement. Tournez la commande [Contrast] pour régler le contraste de l'écran et réduire ces lignes.
- Le contraste de l'écran peut être affecté par la température.

## <span id="page-20-0"></span>**Utilisation de la mémoire USB**

Les morceaux que vous avez enregistrés sur le FP-7 ou les réglages de jeu que vous avez créés (ensembles de registrations) peuvent être copiés pour être conservés sur une mémoire USB disponible en option ([p. 89,](#page-86-1) [p. 111](#page-108-2)). Vous pouvez également reproduire des fichiers musicaux SMF sauvegardés sur la mémoire USB ([p. 33\)](#page-30-1) ou jouer des fichiers audio à partir de la mémoire USB [\(p. 59\).](#page-56-2)

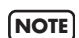

Utilisez une mémoire USB disponible chez Roland. Le fonctionnement correct ne peut être garanti si d'autres produits de mémoire externe sont utilisés.

### <span id="page-20-2"></span><span id="page-20-1"></span>**Connexion de la mémoire USB**

**1. Branchez votre mémoire USB sur le connecteur de mémoire externe comme indiqué ci-dessous.**

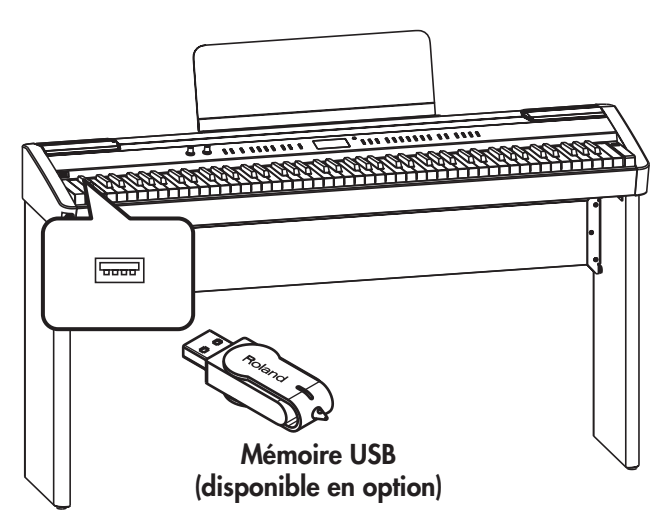

Si vous utilisez la mémoire USB pour la première fois, vous devez l'initialiser (formater) sur le FP-7. Voyez ["Initialisation de la mémoire USB" \(p. 107\).](#page-104-2) **NOTE**

## <span id="page-21-2"></span><span id="page-21-1"></span><span id="page-21-0"></span>**Ecouter les morceaux de démonstration**

Commencez par écouter les morceaux de démonstration.

Le FP-7 propose dix morceaux de démonstration.

Les sept boutons Tone, le bouton [Audio Key], le bouton [Session Partner] et le bouton [Play] proposent un morceau de démonstration.

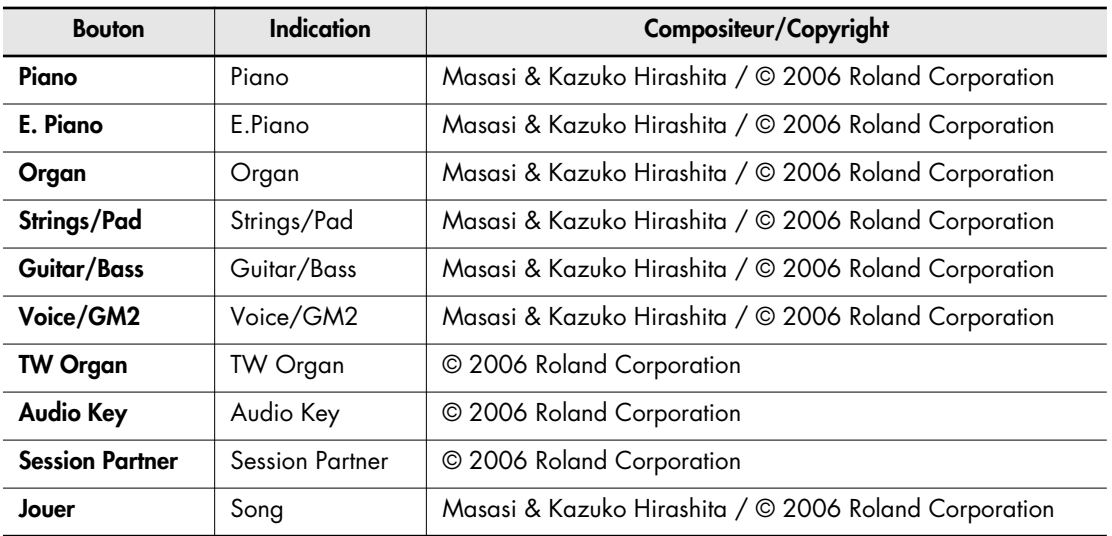

Tous droits réservés. Tout usage non autorisé de ce matériel à des fins autres que personnelles et privées est interdit par les lois en vigueur. **NOTE**

Les données MIDI des morceaux reproduits ne sont pas transmises. **NOTE**

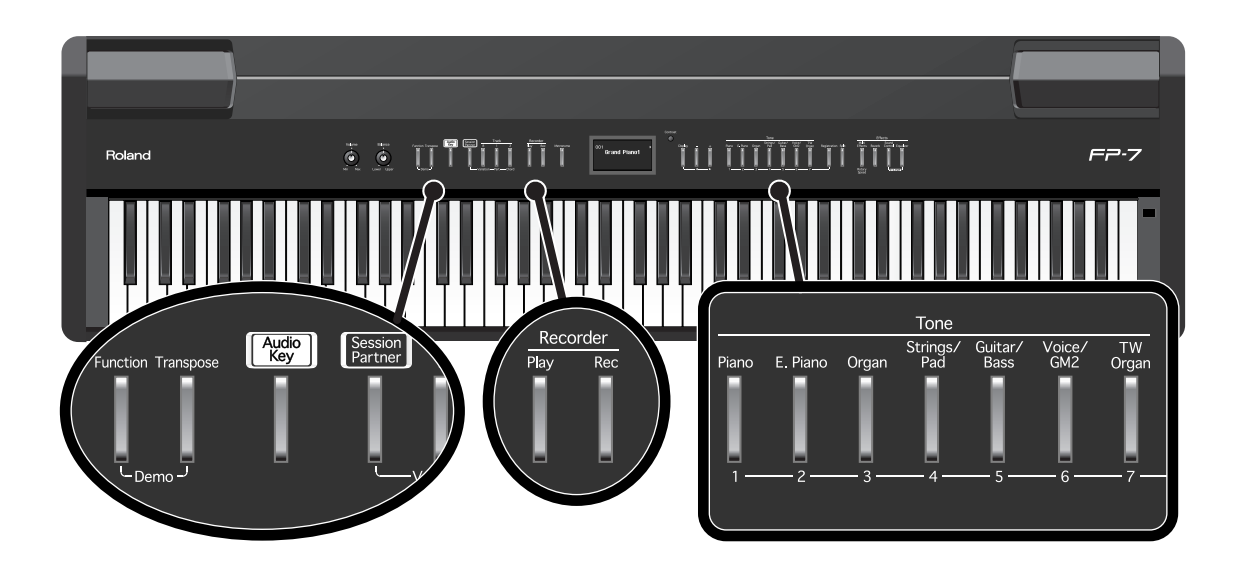

### **1. Maintenez le bouton [Function] enfoncé et appuyez sur le bouton [Transpose].**

Les témoins des sept boutons Tone et [Function], [Transpose], [Audio Key], [Session Partner] et [Play] clignotent.

L'indication suivante s'affiche.

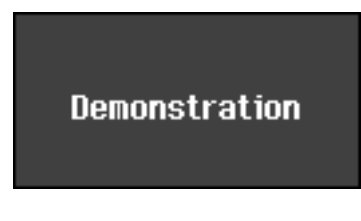

Vous ne pouvez pas reproduire les morceaux de démonstration si votre exécution enregistrée n'a pas été sauvegardée. Effacez [\(p. 31\)](#page-28-1) ou sauvegardez votre exécution enregistrée [\(p. 105\).](#page-102-1) **NOTE**

### **2. Appuyez sur l'un des sept boutons Tone, sur le bouton [Audio Key], sur le bouton [Session Partner] ou sur le bouton [Play].**

Les morceaux seront joués en séquence, à partir du morceau de démonstration que vous avez choisi. Le bouton correspondant au morceau en cours de reproduction clignote. A la fin du dernier morceau, la reproduction recommence à partir du premier. L'écran affichera le nom du morceau de démonstration en cours de reproduction.

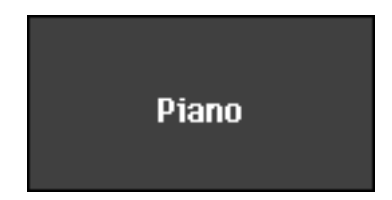

- **3. Pour arrêter la reproduction, appuyez sur le bouton clignotant.**
- **4. Appuyez sur le bouton [Function] et le bouton [Transpose] pour quitter le mode de démonstration.**

Les témoins des boutons retrouvent leur état antérieur.

**MEMO** Le morceau de démonstration ne sera pas joué si vous appuyez sur un bouton éteint.

### <span id="page-23-1"></span><span id="page-23-0"></span>**Ecouter les morceaux internes**

Le FP-7 contient 65 morceaux intégrés. Voici comment sélectionner et reproduire l'un de ces morceaux.

MEMO Pour le nom du morceau interne, voyez ["Liste des morceaux internes" \(p. 169\)](#page-166-1).

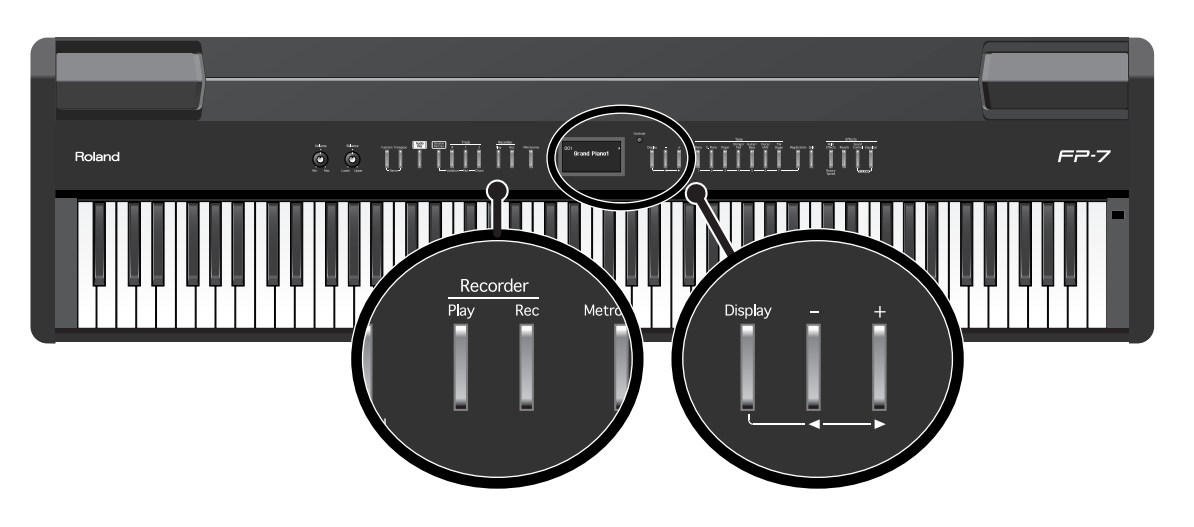

### **Sélection d'un morceau**

**1. Appuyez plusieurs fois sur le bouton [Display] pour qu'il s'allume en vert.**

### **2. Appuyez sur le bouton [-] ou [+] pour sélectionner le morceau.**

Si un morceau de présélection intégré est sélectionné, l'écran indiquera "Preset."

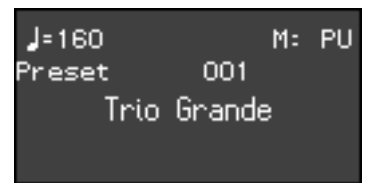

**MEMO** 

L'écran indiquera "Internal" pour les morceaux de la mémoire interne et "External" pour les morceaux de la mémoire externe, comme la mémoire USB.

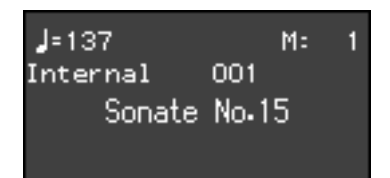

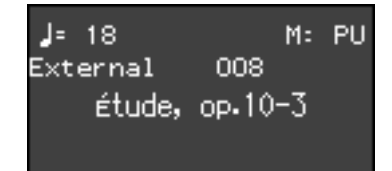

#### **Reproduire le morceau**

### **3. Appuyez sur le bouton [Play].**

Le morceau sélectionné est reproduit. Le morceau choisi est reproduit jusqu'au bout puis la reproduction s'arrête.

## MEMO

Si un morceau est joué pendant que l'écran de sélection de morceau est affiché, vous pouvez effectuer un retour rapide du morceau en tenant enfoncé le bouton [-] ou une avance rapide en tenant enfoncé le bouton [+].

Pour arrêter la reproduction, appuyez de nouveau sur le bouton [Play].

Au prochain appui sur le bouton [Play], la reproduction reprendra au point où vous l'aviez arrêtée.

Si la reproduction est arrêtée à la fin du morceau, elle reprendra depuis le début du morceau. Si l'écran de sélection de morceau est affiché, vous pouvez appuyer sur le bouton [-] pour revenir au début du morceau. Appuyez à nouveau sur le bouton [-] pour revenir au morceau précédent.

<span id="page-24-0"></span>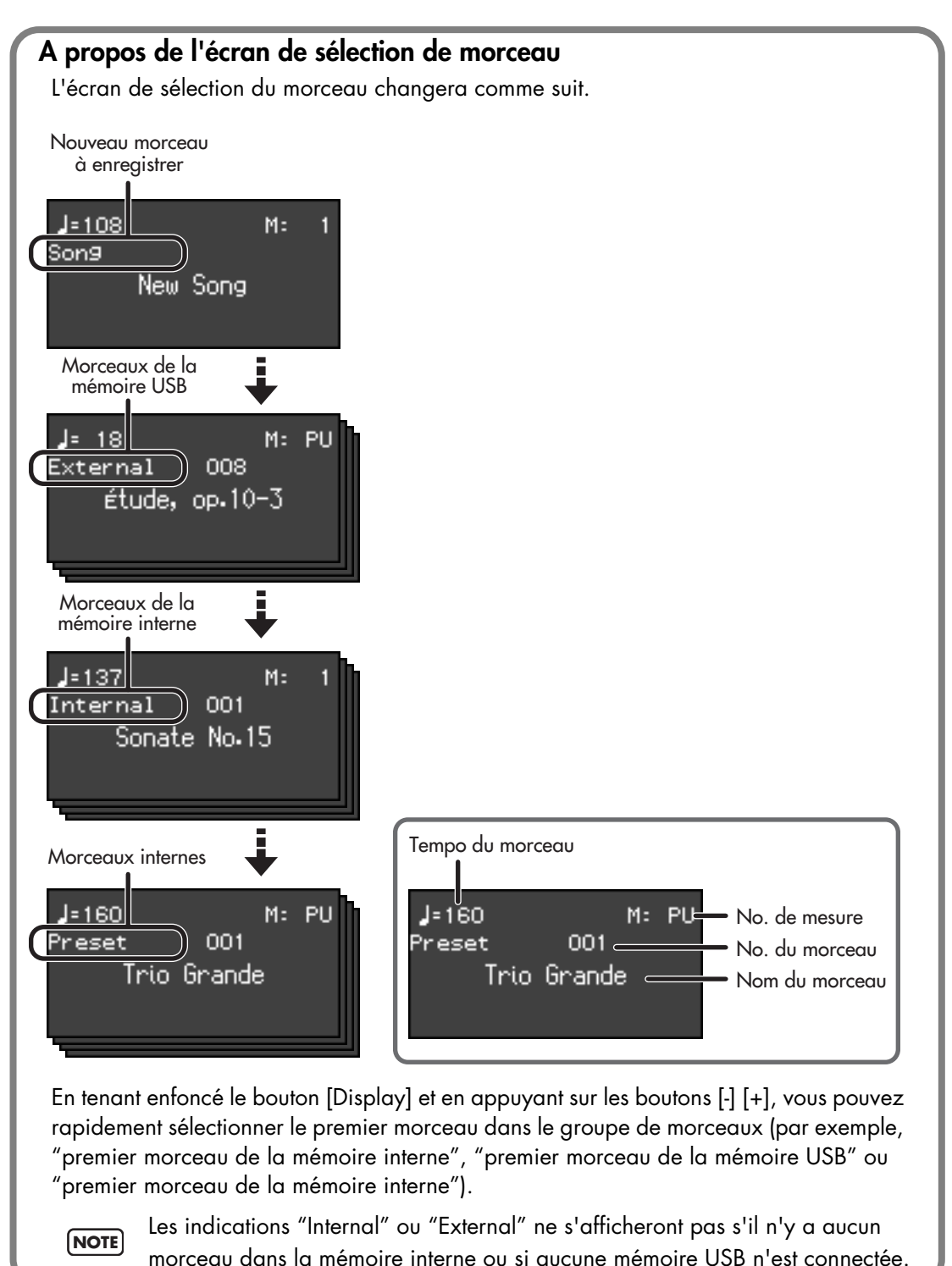

### <span id="page-25-0"></span>**Changer le volume du morceau**

Voici comment ajuster le volume lorsqu'un morceau est reproduit.

Lorsque vous jouez avec un morceau, vous pouvez ajuster la balance de volume entre le morceau et les sons que vous jouez sur le clavier.

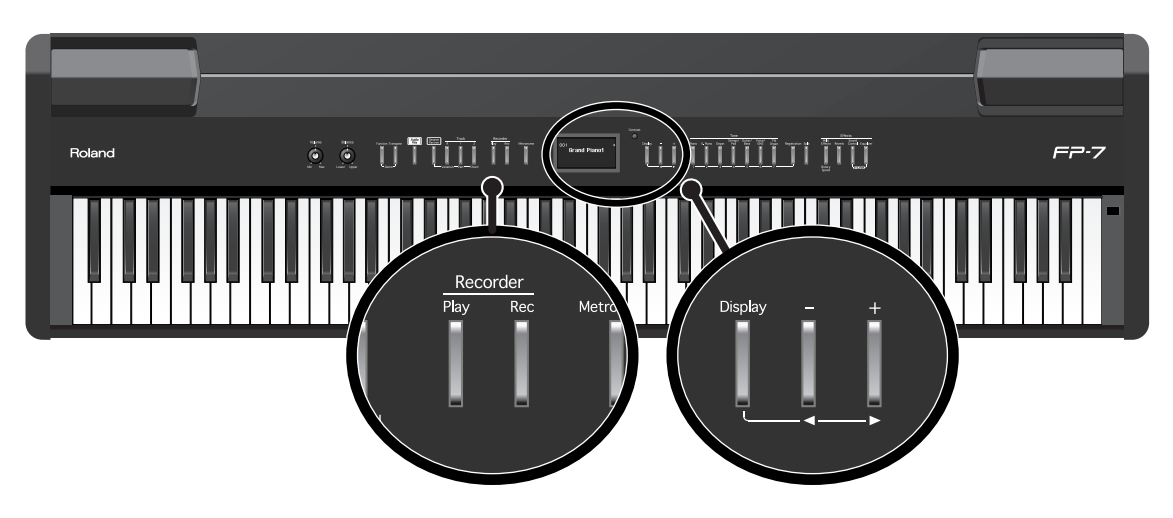

**1. Tout en maintenant le bouton [Play] enfoncé, actionnez le bouton [+] ou [-].**

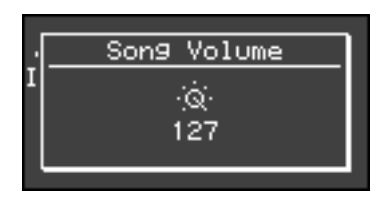

Vous pouvez régler le volume du morceau sur une plage allant de 0 à 127.

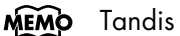

Tandis que vous tenez enfoncé le bouton [Play], l'écran affiche le volume du morceau.

Vous ne pouvez pas changer le volume du morceau de démonstration. **NOTE**

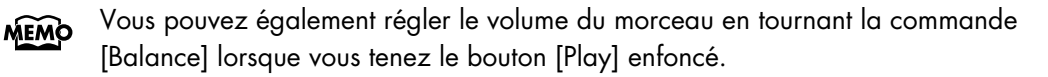

#### <span id="page-26-0"></span>**Ecouter tous les morceaux consécutivement**

Les morceaux internes et les morceaux dans la mémoire interne ou la mémoire USB peuvent être reproduits à plusieurs reprises en séquence. Cette fonction est appelée "All Song Play".

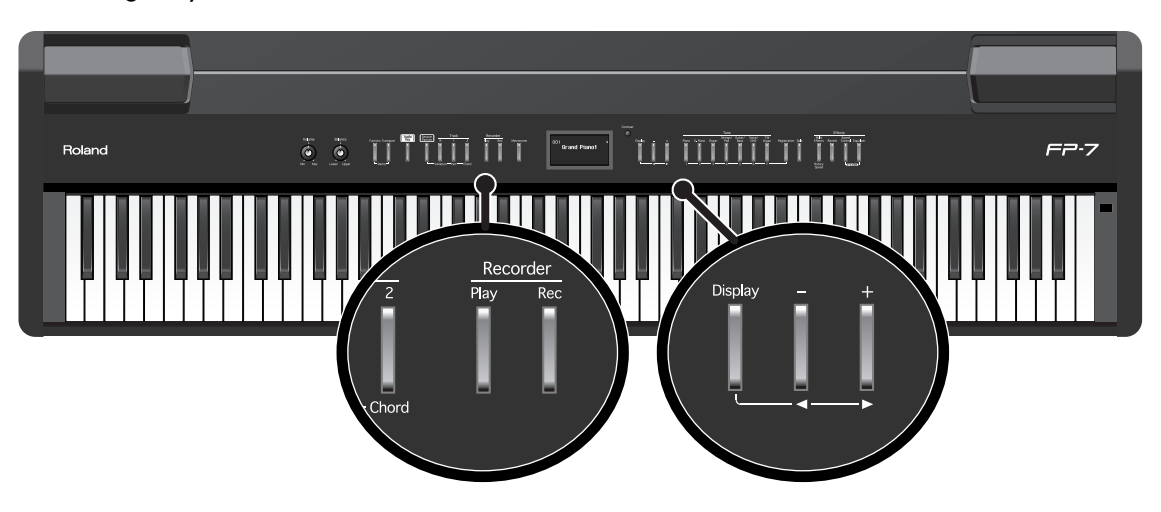

#### **Spécifier le premier morceau**

- **1. Appuyez plusieurs fois sur le bouton [Display] pour qu'il s'allume en vert.**
- **2. Appuyez sur le bouton [-] ou [+] pour sélectionner le morceau.**

#### **Reproduire les morceaux en séquence**

### **3. Tout en maintenant le bouton [Display] enfoncé, actionnez le bouton [Play].**

L'écran indiquera " CAILD". Si vous avez sélectionné des morceaux de présélection, ces morceaux seront joués en séquence. Les morceaux de la mémoire interne seront joués en séquence si vous avec sélectionné un morceau de la mémoire interne. Il en va de même avec les morceaux de la mémoire USB si vous avec sélectionné un morceau de la mémoire USB.

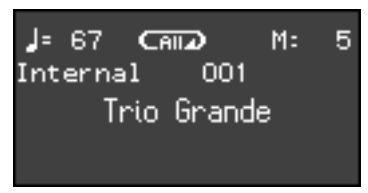

Les morceaux seront joués en séquence, à partir du morceau sélectionné. Lorsque le dernier morceau s'achève, l'instrument retournera au premier morceau et la reproduction continuera.

### **Arrêter la reproduction**

### **4. Appuyez sur le bouton [Play] pour que son témoin s'éteigne.**

Vous quittez le mode de reproduction de tous les morceaux dès que la reproduction est arrêtée. Au prochain appui sur le bouton [Play], la reproduction reprendra au point où vous l'aviez arrêtée.

### <span id="page-27-1"></span><span id="page-27-0"></span>**Ecouter chaque partie séparément (Track Mute)**

Les morceaux internes vous permettent de choisir la partie (main droite ou gauche) à reproduire. Voici comment vous exercer à jouer de chaque main séparément tout en accompagnant le morceau.

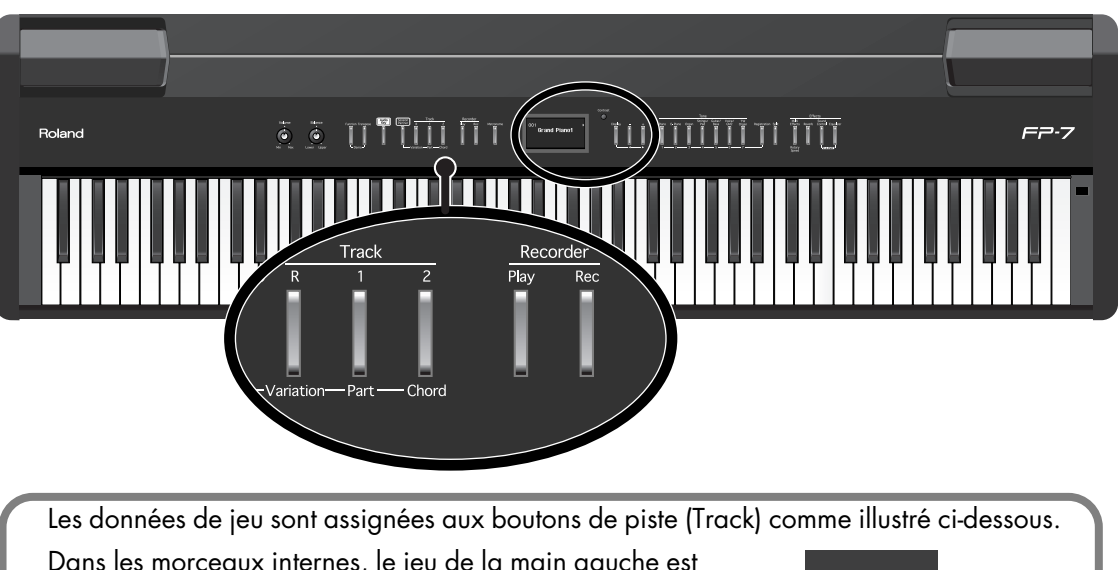

Dans les morceaux internes, le jeu de la main gauche est assigné au bouton de piste [1] et le jeu de la main droite est assigné au bouton de piste [2].

Les autres jeux sont assignés au bouton de piste [R]. Les "pistes" sont des zones contenant les données de musique et les boutons [1], [2] et [R] sont appelés les "boutons de piste".

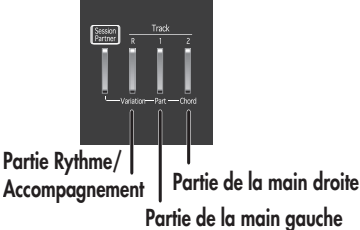

### **1. Sélectionnez le morceau que vous voulez reproduire ([p. 26,](#page-23-0) [p. 32,](#page-29-0) [p. 33\)](#page-30-0).**

**2. Appuyez sur le bouton [Play] pour sélectionner le morceau.**

### **3. Sélectionnez la partie que vous ne voulez pas reproduire.**

Appuyez sur le bouton de piste [1], sur le bouton de piste [2] ou sur le bouton [R]. Le bouton sur lequel vous avez appuyé se désactivera et la partie correspondante ne sera plus reproduite.Rendre une partie spécifique temporairement inaudible de cette manière se dit "étouffer" (Mute) une partie.

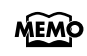

Par exemple, si vous voulez vous exercer avec la partie de la main droite, appuyez sur le bouton de piste [2] pour éteindre son témoin. Lorsque vous reproduisez le morceau, la partie de la main droite ne s'entendra pas.

Si vous appuyez à nouveau sur le bouton que vous avez choisi à l'étape 3 (le bouton s'éclaire), le son de cette partie sera à nouveau audible.Vous pouvez appuyer sur les boutons de piste pour étouffer ou rétablir le son même si le morceau est arrêté.

### **4. Appuyez sur le bouton [Play] pour arrêter la reproduction.**

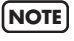

Les réglages d'étouffement seront effacés lorsque vous changez de morceau.

**NOTE**

Les morceaux internes 6–65 ne contiennent aucune donnée dans la partie rythme/ accompagnement (bouton de piste [R]). Si vous appuyez sur un bouton de piste qui ne contient aucune donnée, il ne s'allumera pas.

#### <span id="page-28-1"></span>**Quand l'indication suivante apparaît**

Si vous avez enregistré un morceau que vous n'avez pas sauvegardé, un écran similaire à celui qui suit apparaîtra lorsque vous sélectionnerez un morceau.

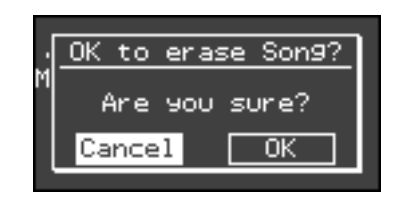

Vous ne pouvez pas reproduire un morceau de présélection s'il existe un morceau que vous n'avez pas sauvegardé.

Si vous souhaitez supprimer votre exécution et reproduire le morceau de présélection, tenez enfoncé le bouton [Display] et appuyez sur le bouton [+] pour sélectionner "OK", puis appuyez sur le bouton [Rec].

Si vous ne souhaitez pas supprimer votre exécution, tenez enfoncé le bouton [Display] et appuyez sur le bouton [-] pour sélectionner "Cancel", puis appuyez sur le bouton [Rec]. Pour les détails concernant la sauvegarde d'un morceau que vous avez enregistré, voyez ["Sauvegarde des morceaux que vous enregistrez" \(p. 105\)](#page-102-1).

#### <span id="page-28-0"></span>**Déterminer le volume d'une piste étouffée**

Voici comment ajuster préalablement le volume d'une partie (en pressant un bouton de piste pour l'étouffer) lors de la ré-écoute de celle-ci dans le morceau.

Le FP-7 vous permet la lecture d'une piste particulière à un volume réduit afin de l'utiliser comme "guide" pour votre propre jeu.

**1. Sélectionnez le morceau que vous voulez reproduire ([p. 26,](#page-23-0) [p. 32,](#page-29-0) [p. 33\)](#page-30-0).**

### **2. Tenez enfoncé un bouton de piste et utilisez les boutons [-] [+] pour spécifier le volume que la piste aura lorsque la reproduction est étouffée.**

Le volume de la partie lorsque la reproduction est étouffée sera affiché lorsque vous tenez enfoncé le bouton de piste.

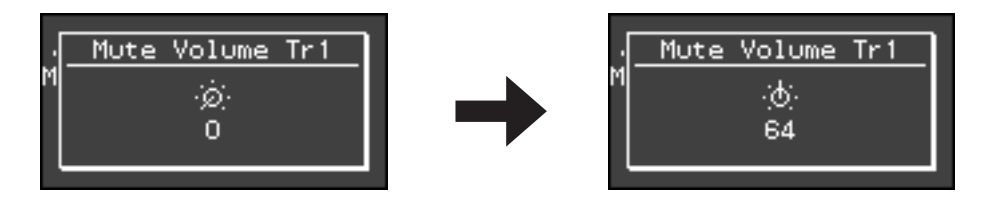

Vous pouvez régler le volume d'étouffement de la piste sur une plage allant de 0 à 80.

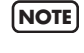

Lorsque coupez l'alimentation, le réglage du volume d'étouffement de la piste retournera à "0".

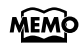

Vous pouvez également régler le volume d'étouffement de la piste en tournant la commande [Balance] lorsque vous tenez le bouton de piste enfoncé.

## <span id="page-29-0"></span>**Ecouter les morceaux enregistrés dans la mémoire interne**

Voici comment reproduire les morceaux que vous avez sauvegardés dans la mémoire interne.

Vous pouvez sauvegarder dans la mémoire interne les morceaux que vous avez **MEMO** enregistrés et les morceaux qui sont sauvegardés dans la mémoire USB. Pour en savoir plus, voyez ["Sauvegarde des morceaux que vous enregistrez" \(p. 105\)](#page-102-1) et ["Copier un](#page-110-1)  [morceau de la mémoire USB vers la mémoire interne" \(p. 113\)](#page-110-1).

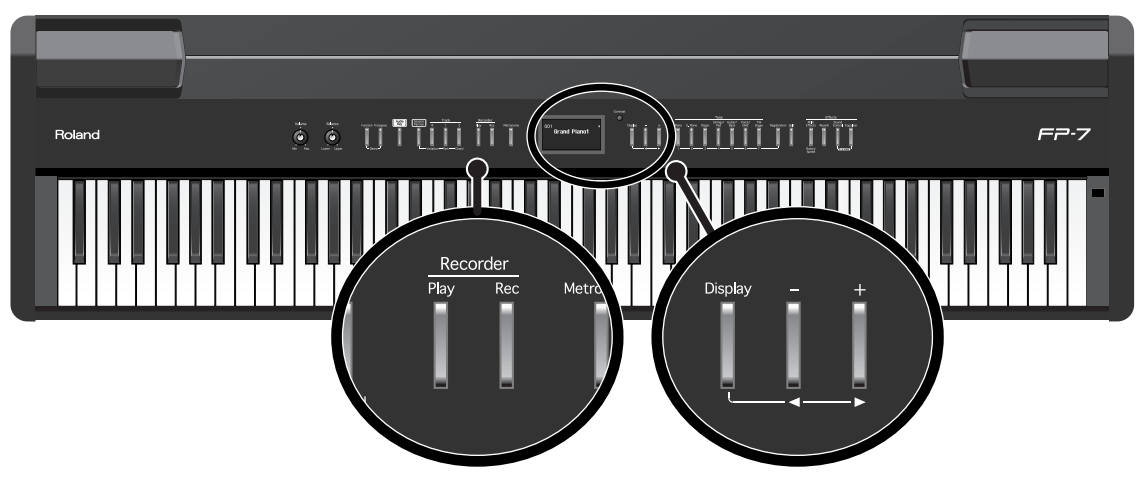

#### **Sélection d'un morceau**

**1. Appuyez plusieurs fois sur le bouton [Display] pour qu'il s'allume en vert.**

### **2. Appuyez sur le bouton [-] ou [+] pour sélectionner le morceau.**

Si vous avez sélectionné un morceau qui est sauvegardé dans la mémoire interne, l'écran indiauera "Internal".

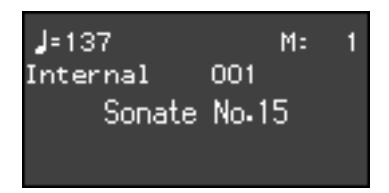

**NOTE**

Si vous n'avez sauvegardé aucun morceau dans la mémoire interne, l'indication "Internal" ne s'affichera pas.

#### **Reproduire le morceau**

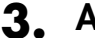

#### **3. Appuyez sur le bouton [Play].**

Le morceau sélectionné est reproduit. Le morceau choisi est reproduit jusqu'au bout puis la reproduction s'arrête.

Pour arrêter la reproduction, appuyez de nouveau sur le bouton [Play]. Au prochain appui sur le bouton [Play], la reproduction reprendra au point où vous l'avez arrêtée.

Si la reproduction est arrêtée à la fin du morceau, elle reprendra depuis le début du morceau. Si l'écran de sélection de morceau est affiché, vous pouvez appuyer sur le bouton [-] pour revenir au début du morceau. Appuyez à nouveau sur le bouton [-] pour revenir au morceau précédent.

### <span id="page-30-1"></span><span id="page-30-0"></span>**Ecouter les morceaux enregistrés dans la mémoire USB**

Voici comment vous pouvez écouter les morceaux qui sont sauvegardés dans la mémoire USB (disponible en option). Vous pouvez également utiliser le clavier pour jouer en même temps que le morceau.

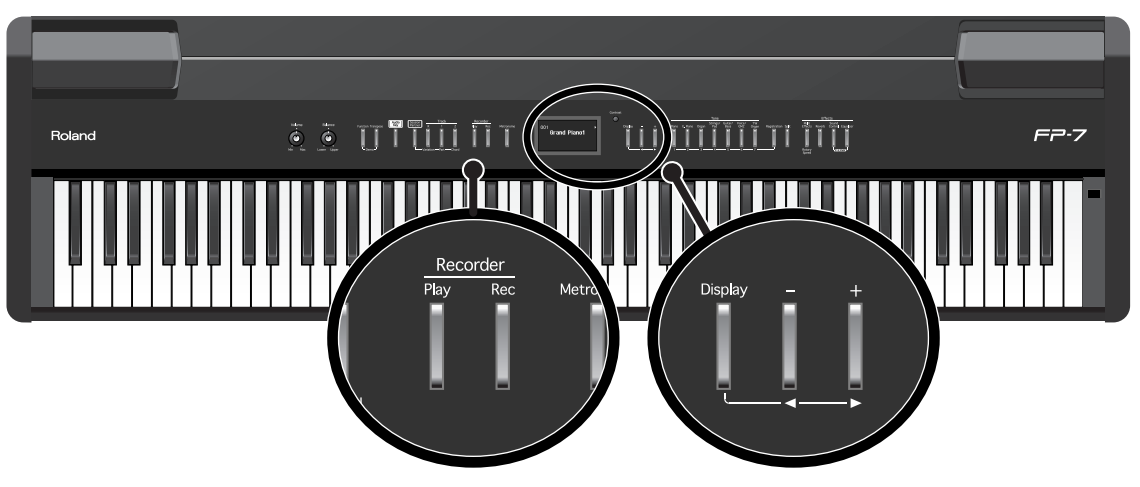

#### **Sélection d'un morceau**

- **1. Connectez la mémoire USB (disponible en option) contenant le morceau que vous souhaitez écouter au connecteur de mémoire externe [\(p. 23\).](#page-20-2)**
- **2. Appuyez plusieurs fois sur le bouton [Display] pour qu'il s'allume en vert.**
- **3. Appuyez sur le bouton [-] ou [+] pour sélectionner le morceau.**

Si vous avez sélectionné un morceau qui est sauvegardé dans la mémoire USB, l'écran indiquera "External".

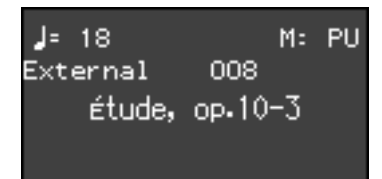

MEMO

Si aucun morceau n'a été sauvegardé dans la mémoire USB, l'indication "External" ne s'affichera pas. Si la mémoire USB contient des dossiers, le nom des dossiers sera affiché.

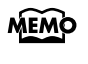

Si vous avez connecté un lecteur CD (disponible en option) au connecteur de mémoire externe et que vous avez sélectionné un morceau du CD, l'écran indiquera "CD" ou "Music CD" au lieu de "External."

#### **Reproduire le morceau**

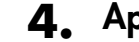

### **4. Appuyez sur le bouton [Play].**

Le morceau sélectionné est reproduit. Le morceau choisi est reproduit jusqu'au bout puis la reproduction s'arrête. Pour arrêter la reproduction, appuyez de nouveau sur le bouton [Play].

Au prochain appui sur le bouton [Play], la reproduction reprendra au point où vous l'avez arrêtée. Si la reproduction est arrêtée à la fin du morceau, elle reprendra depuis le début du morceau. Si l'écran de sélection de morceau est affiché, vous pouvez appuyer sur le bouton [-] pour revenir au début du morceau. Appuyez à nouveau sur le bouton [-] pour revenir au morceau précédent.

#### **Sélectionner un morceau dans un dossier**

- **1. Appuyez plusieurs fois sur le bouton [Display] pour qu'il s'allume en vert.**
- **2. Utilisez les boutons [-] [+] pour sélectionner le dossier désiré.**
- **3. Appuyez sur le bouton [Play].**

Après un court instant, les morceaux du dossier seront affichés.

**4. Utilisez les boutons [-] [+] pour sélectionner le morceau désiré.**

Pour quitter le dossier et revenir au niveau supérieur, utilisez les boutons [-] [+] pour sélectionner "Up", puis appuyez sur le bouton [Play].

#### **A propos des fichiers audio**

**Les fichiers audio ayant le format suivant peuvent être reproduits :**

- format Wav
- 16 bits linéaires
- taux d'échantillonnage de 44,1 kHz
- Stéréo/Mono

Vous ne pouvez pas utiliser les fonctions suivantes pendant la lecture de fichiers audio.

- Sauvegarde vers la mémoire interne[\(p. 105\)](#page-102-1)
- Changer le tempo [\(p. 55\)](#page-52-2)
- Indication de mesure dans l'écran de sélection de morceau [\(p. 27\)](#page-24-0)
- Enregistrement [\(p. 92\)](#page-89-1)

Sauvegarder ou effectuer d'autres procédures pendant la lecture de fichiers audio peut entraîner l'arrêt de la lecture du morceau. **NOTE**

Si vous vous exercez à un morceau ou si vous aimez particulièrement un morceau, vous pouvez le sauvegarder dans la mémoire interne pour y accéder facilement.

→ ["Copier un morceau de la mémoire USB vers la mémoire interne" \(p. 113\)](#page-110-1)

### <span id="page-32-2"></span><span id="page-32-1"></span><span id="page-32-0"></span>**Jouer avec divers sons**

Le FP-7 propose plus de 300 sonorités internes différentes, ce qui vous permet de vous adapter à d'innombrables types de musique.

Ces sons internes sont appelés "Tones". Ils sont divisés en sept groupes différents, assignés chacun à un bouton Tone.

Le son "Grand Piano 1" est automatiquement sélectionné à la mise sous tension de l'instrument.

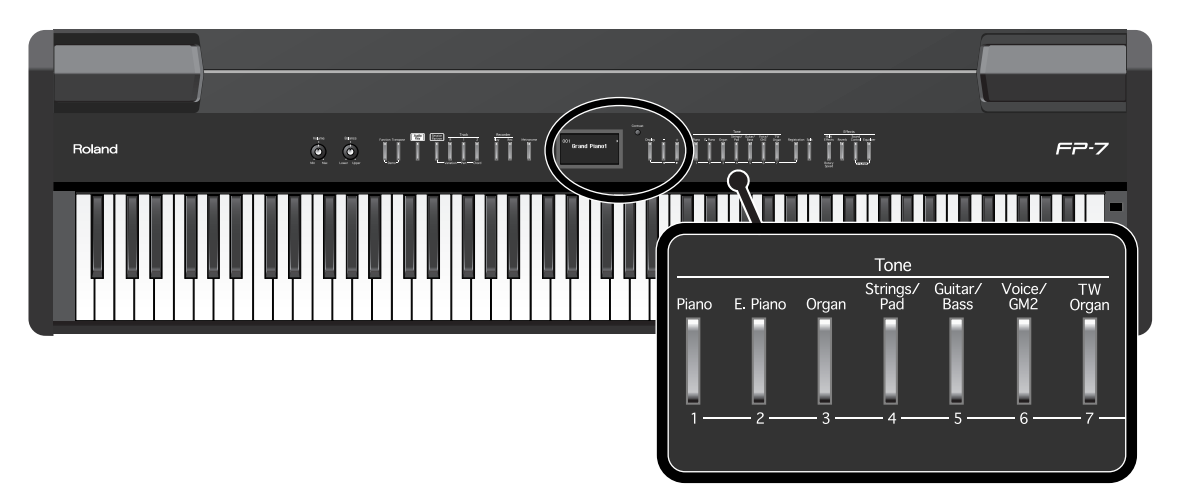

Lorsque le bouton [Registration] est allumé, les boutons Tone ([1]–[7]) peuvent être utilisés pour sélectionner les registrations.

Si vous voulez sélectionner un son, appuyez sur le bouton [Registration] pour éteindre son voyant.

### **1. Appuyez sur un bouton "Tone" pour sélectionner un groupe de sons.**

Jouez sur le clavier. Vous entendrez un son du groupe de sons sélectionné. L'écran affichera le nom et le numéro du son actuellement sélectionné.

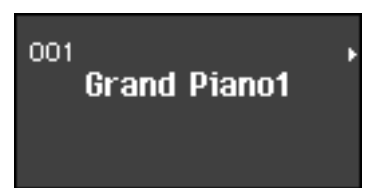

### **2. Utilisez les boutons [+] [-] pour sélectionner une variation du son du groupe.**

Le son sélectionné est audible lorsque vous jouez sur le clavier. La prochaine fois que vous sélectionnerez ce bouton Tone, le son choisi ici sera sélectionné.

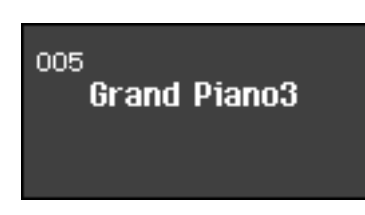

MEMO Pour le nom du son, voyez ["Liste des sons \(Tones\)" \(p. 158\)](#page-155-1).

## <span id="page-33-0"></span>**Simulation des sons créés par un orgue (roue phonique)**

Le FP-7 vous permet de créer vos propres sons d'orgue originaux.

Sur les boutons Tone, les sons assignés au bouton [TW Organ] (Tone Wheel Organ) simulent la façon dont les sons sont créés sur un orgue à roue phonique.

Sur un orgue à roue phonique, vous pouvez créer des sons originaux en faisant coulisser neuf tirettes harmoniques vers l'avant ou l'arrière pour modifier leur balance respective. Chaque tirette correspond à une "Hauteur harmonique" (en pieds) différente et cette "Hauteur harmonique" (en pieds) détermine la hauteur du son.

8' est le métrage qui forme la hauteur de base du son; c'est le point central autour duquel vous créez le son.

Chaque tirette harmonique correspond à une onde sinusoïdale (un son pur sans harmoniques) à une hauteur différente et la combinaison de ces hauteurs vous permet de créer une grande variété de sons.

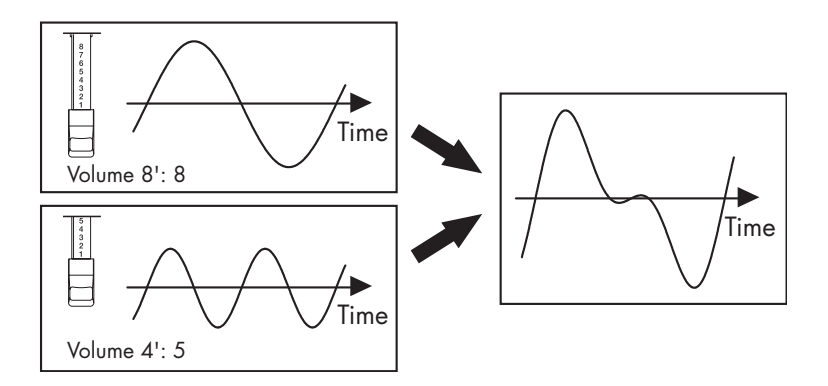

Vous pouvez simuler la création de sons à l'aide des tirettes harmoniques en assignant les métrages aux boutons Tone.

Le FP-7 fournit deux écrans à cet effet : l'écran "Tonewheel Organ" et l'écran "TW Edit (Tone Wheel Edit)". Ces écrans affichent des graphiques indiquant l'état des tirettes harmoniques.

#### **Les écrans Tonewheel Organ TW Edit (Tone Wheel Edit)**

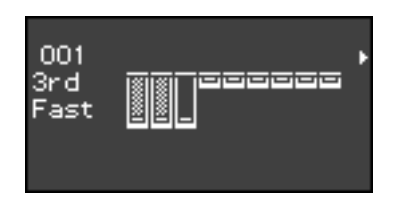

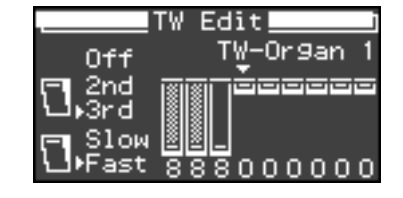

#### **A quoi correspondent les "Pieds" ?**

Les "Pieds" servent d'unité de mesure correspondant à la longueur des tuyaux d'un orgue. On considère que les tuyaux qui produisent la hauteur de base (fondamentale) pour chaque note ont une longueur de 8 pieds.

Par conséquent, un tuyau qui produit une hauteur d'une octave au-dessous de la référence de 8' (huit pieds) mesure 16'; pour une octave au-dessus de la référence, le tuyau possède une longueur de 4' et pour élever la hauteur d'une autre octave, il doit être raccourci à 2'.

Les correspondances des hauteurs des tirettes harmoniques sont les suivantes.

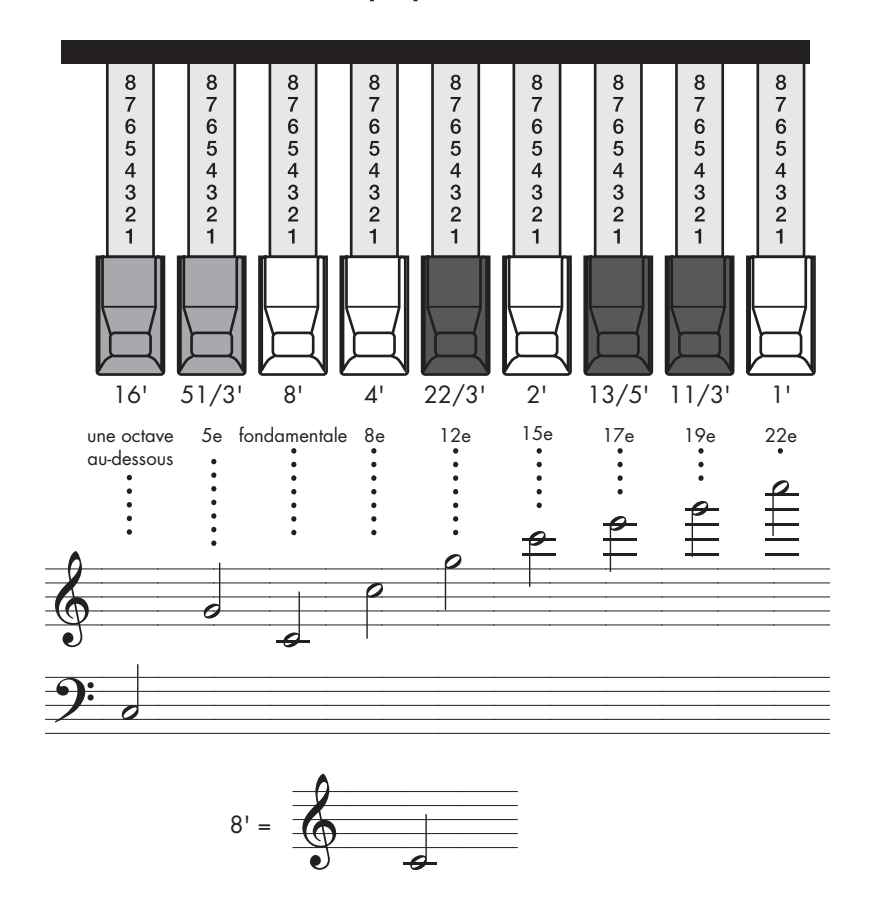

#### **Lorsque le Do central (C4) est joué, chaque tirette harmonique jouera les notes suivantes.**

Sur les orgues à roue phonique, dans la partie haute du clavier, les notes aiguës sont "repliées" une octave au-dessous.

Le repli de la portion des fréquences aiguës évite que les sons des fréquences aiguës soient désagréablement stridents et le repli de la portion des fréquences basses évite que les sont ne deviennent confus.

Le FP-7 simule fidèlement cette caractéristique.

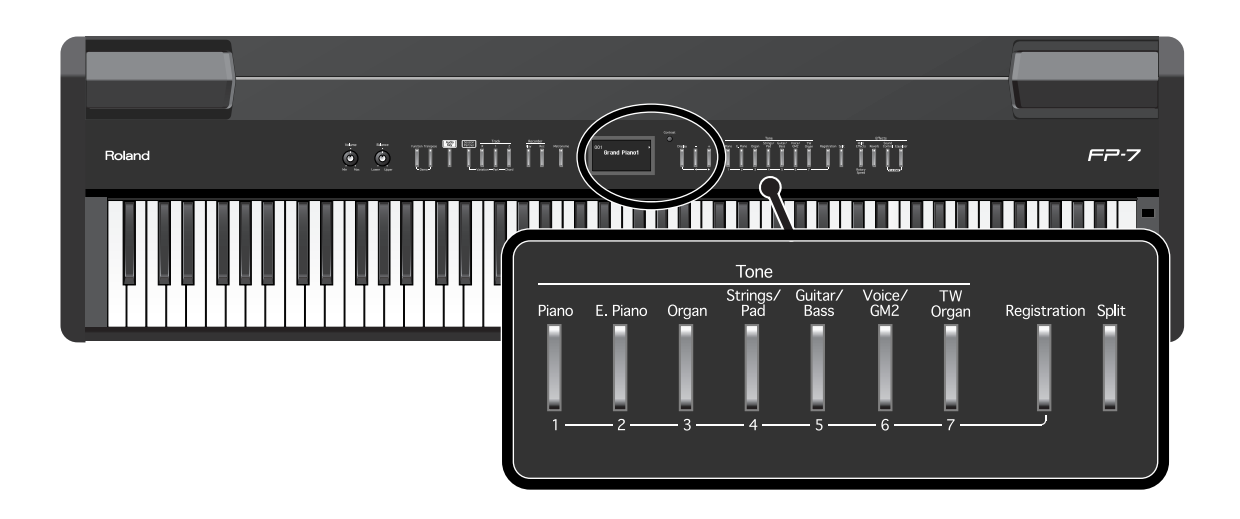

Lorsque le bouton [Registration] est allumé, les boutons Tone ([1]–[7]) peuvent être utilisés pour sélectionner les registrations.

Si vous voulez sélectionner un son, appuyez sur le bouton [Registration] pour éteindre son voyant.

### **Sélectionner le type d'orgue à roue phonique**

### **1. Appuyez sur le bouton [TXW Organ] pour l'allumer.**

L'écran d'orgue à roue phonique apparaît.

**Numéro de son d'orgue à roues phoniques**

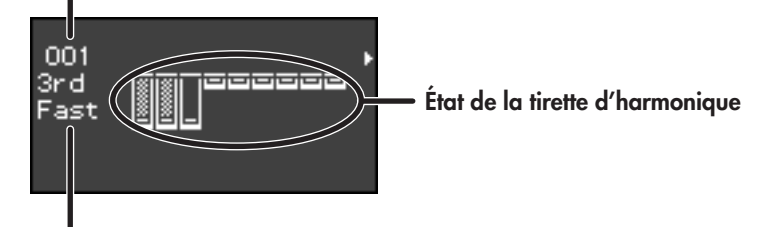

**Paramètres de percussion**

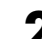

### **2. Utilisez les boutons [-] [+] pour sélectionner une variation.**

Le type d'orgue à roue phonique change.

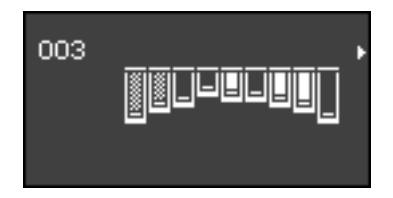
## **Sélectionner la tirette harmonique pour régler son volume**

**3. Maintenez le bouton [Display] enfoncé et appuyez sur le bouton [+] pour obtenir l'écran suivant.**

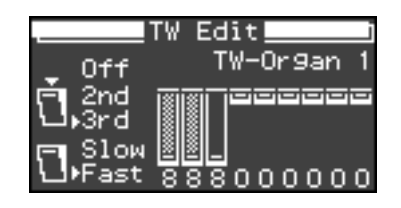

**4. Tenez le bouton [Display] enfoncé et appuyez plusieurs fois sur les boutons [-] [+] pour sélectionner le métrage dont vous voulez changer le volume.**

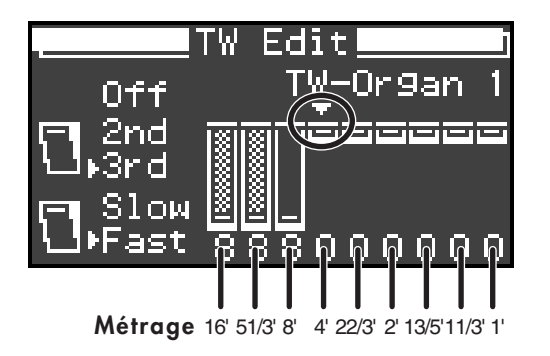

Si l'écran TW Edit (tone wheel edit) est affiché, vous pouvez utiliser les boutons Tone buttons, le bouton [Registration] et le bouton [Split] pour sélectionner le métrage désiré. Après la sélection du métrage, vous pouvez également utiliser les boutons [-] [+] pour régler son volume.

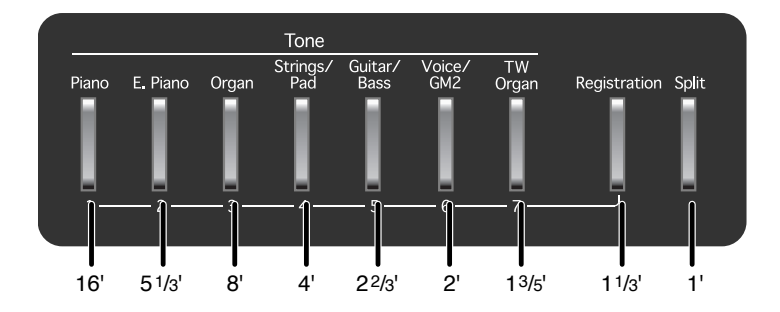

## **Régler le volume d'un métrage**

**5. Utilisez les boutons [+] [-] pour régler le volume du métrage sélectionné.**

L'écran indiquera le volume lorsque vous le réglez.

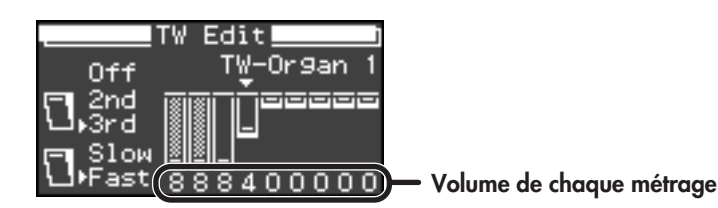

## **Ajouter de l'éclat au son (Percussion)**

La percussion ajoute un son de type attaque au début de chaque note pour donner un son plus net. Le son d'attaque change en fonction de la valeur.

La percussion ne s'appliquait pas à toutes les notes jouées sur les orgues à roue phonique. Lorsque les notes étaient jouées legato (de manière fluide et liée) la percussion était appliquée uniquement à la première note jouée. Lorsque les notes étaient jouées staccato (en articulant chaque note séparément), la percussion était appliquée à toutes les notes. Cette méthode se réfère à un algorithme de déclenchement simple et représente un élément très important du jeu d'orgue. Le FP-7 simule fidèlement cette caractéristique.

## **6. Maintenez le bouton [Display] enfoncé et appuyez sur les boutons [-] [+] pour sélectionner le type de percussion.**

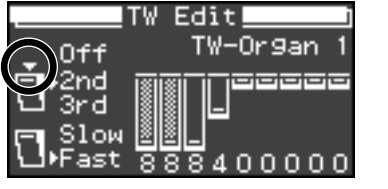

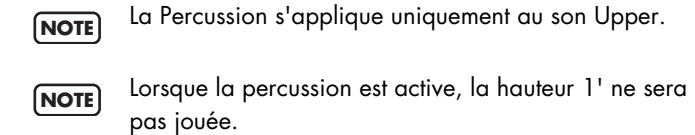

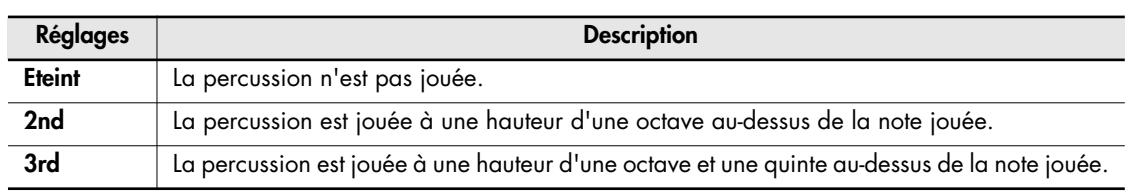

## **Détermine la vitesse de chute de la percussion**

**7. Maintenez le bouton [Display] enfoncé et appuyez sur les boutons [-] [+] pour sélectionner la vitesse de chute du son de percussion.**

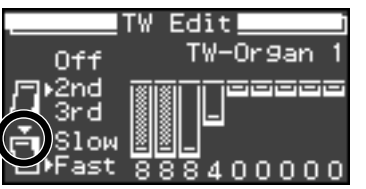

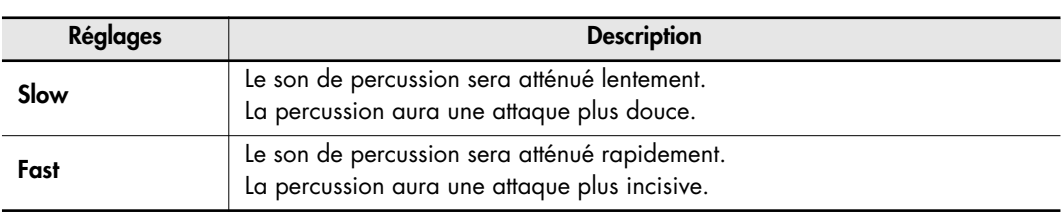

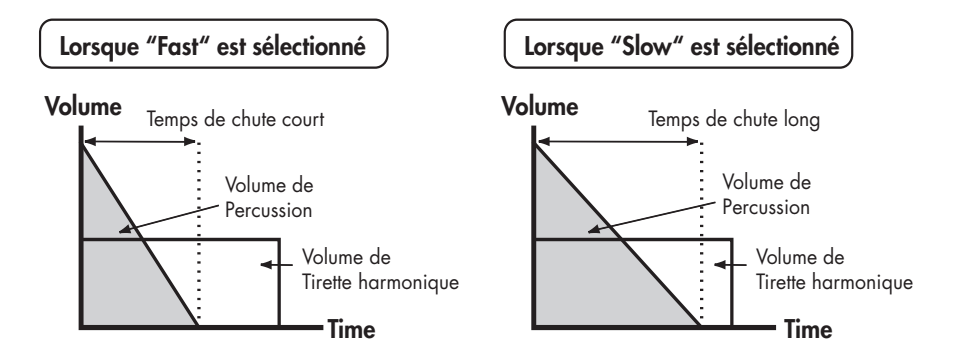

# <span id="page-38-1"></span><span id="page-38-0"></span>**Superposition de deux sons**

Vous pouvez superposer deux sons différents et les produire simultanément en appuyant sur une touche. Vous êtes alors en mode de superposition.

Par exemple, essayons de superposer les sons de piano et de cordes.

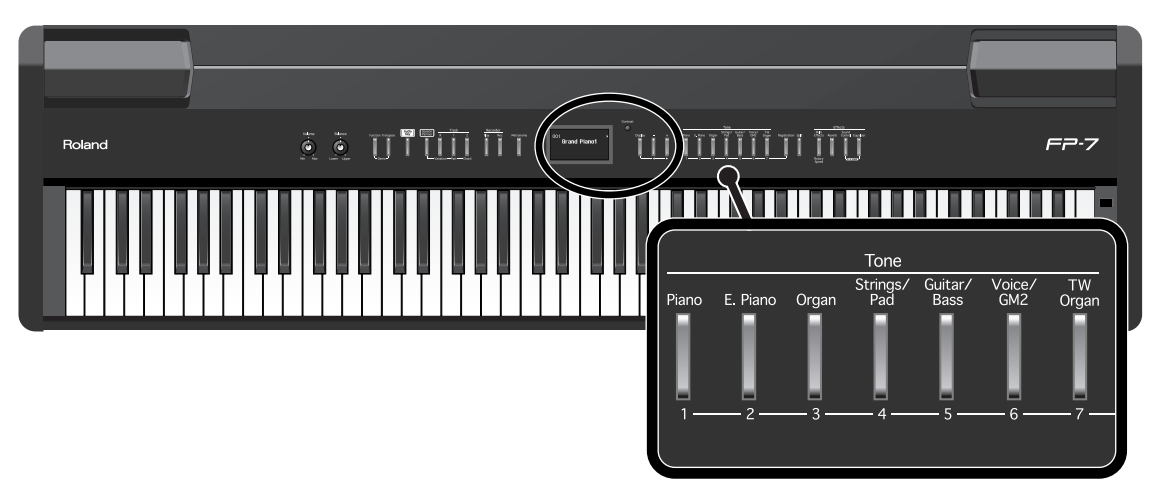

Lorsque le bouton [Registration] est allumé, les boutons Tone ([1]–[7]) peuvent être utilisés pour sélectionner les registrations.

Si vous voulez sélectionner un son, appuyez sur le bouton [Registration] pour éteindre son voyant.

## **1. Maintenez le bouton [Piano] enfoncé et appuyez sur le bouton [Strings/Pad].**

Les témoins des deux boutons s'allument.

Jouez sur le clavier. Vous entendez les sons de piano et de cordes simultanément.

Pour passer en mode de superposition, il suffit donc d'appuyer sur deux boutons "Tone" simultanément.

Le son correspondant au bouton "Tone" que vous avez actionné en premier lieu est appelé "Upper" et l'autre est appelé "Lower".

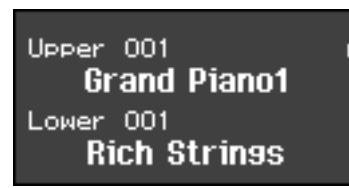

En l'occurrence, le son de piano est le son Upper et le son de cordes le son Lower.

#### **Désactiver le mode superposition**

#### **1. Appuyez sur l'un des boutons "Tone".**

A présent vous entendrez seulement le son du bouton sur lequel vous avez appuyé.

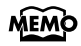

Vous pouvez modifier la hauteur du son Lower par octaves. Voyez ["Changer la](#page-123-0)  [hauteur du son Lower par octaves" \(p. 126\)](#page-123-0).

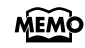

Vous pouvez régler la balance des deux sons. Voyez ["Changer la balance en mode](#page-44-0)  [de superposition et Split" \(p. 47\)](#page-44-0).

- Vous pouvez choisir la partie prioritaire lorsque des effets différents sont assignés aux MEMO sons Upper et Lower en mode de superposition. Voyez ["Sélection de la partie](#page-117-0)  [bénéficiant des effets" \(p. 120\).](#page-117-0)
- Vous pouvez modifier la partie à laquelle s'applique la fonction assignée à la pédale. MEMO Voyez ["Façon dont les effets de la pédale sont appliqués" \(p. 117\).](#page-114-0)
- Si vous utilisez le mode Split, l'appui sur deux boutons Tone ne vous fera pas passer en MEMO mode superposition.

**Changer de son au sein d'un groupe**

## **Changer le son Upper**

## **1. Appuyez sur le bouton [-] ou [+].**

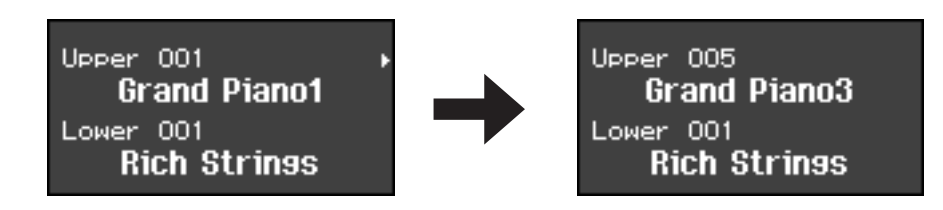

## **Changer le son Lower**

**1. Maintenez le bouton "Tone" du son Lower enfoncé et appuyez sur [-] ou [+].**

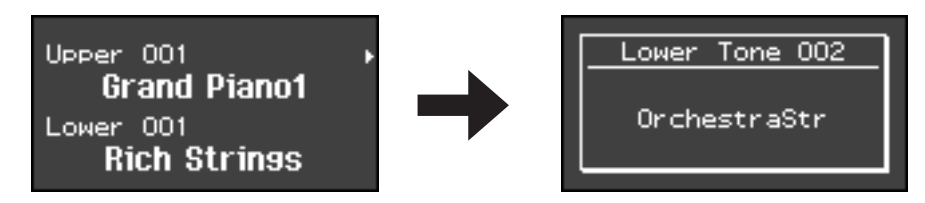

L'écran affichera le nom et le numéro du son Lower.

# <span id="page-40-0"></span>**Jouer avec des sons différents pour les parties gauche et droite du clavier (Split)**

En mode "Split" (partage), vous pouvez partager le clavier en deux parties au niveau d'une touche choisie constituant le "point de partage".

Le mode Split permet d'utiliser des sons différents pour les parties gauche et droite du clavier.

A la mise sous tension, le point de partage se situe au niveau de la touche "F#3" (Fa3). Ce point de partage fait partie de la section gauche du clavier.

En mode Split, le son joué dans la partie droite est appelé "Upper" tandis que le son de la partie gauche est appelé "Lower".

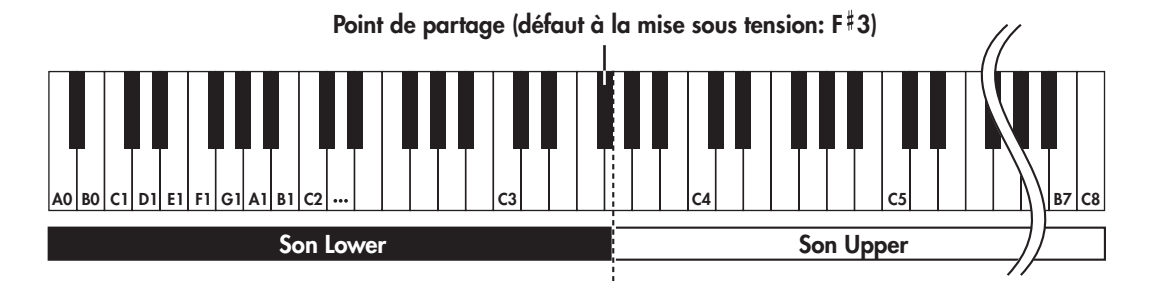

Par exemple, voici comment jouer le son du bouton [Piano] comme partie d'un jeu en superposition.

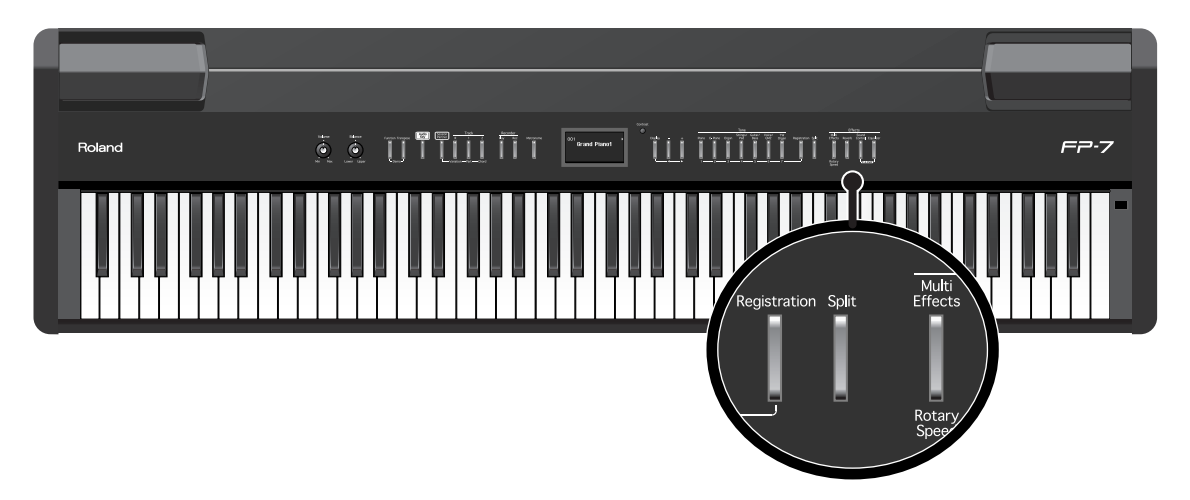

Lorsque le bouton [Registration] est allumé, les boutons Tone ([1]–[7]) peuvent être utilisés pour sélectionner les registrations.

Si vous voulez sélectionner un son, appuyez sur le bouton [Registration] pour éteindre son voyant.

#### **1. Appuyez sur le bouton [Piano].**

Le son de piano est sélectionné.

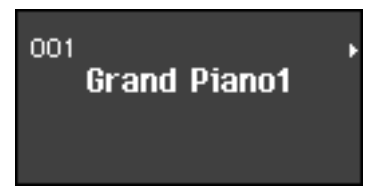

## **2. Appuyez sur le bouton [Split] de sorte à allumer son témoin.**

Le clavier sera divisé en une partie de gauche et une partie de droite. La touche F#3 représente la division entre les parties gauche et droite du clavier.

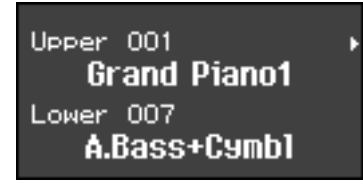

La partie droite du clavier produit le son de piano et la partie gauche produit le son "A. Bass+Cymbl" (basse acoustique + cymbale).

Vous pouvez sélectionner le son de la partie droite (son Upper) avant de partager le clavier.

#### **Désactiver le mode partage**

#### **1. Appuyez sur le bouton [Split] pour que son témoin s'éteigne.**

Le témoin du bouton [Split] s'éteint et le son Upper devient le son de tout le clavier.

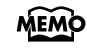

Vous pouvez régler la balance des deux sons. Voyez ["Changer la balance en mode](#page-44-0)  [de superposition et Split" \(p. 47\)](#page-44-0).

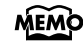

Lorsque vous passez du mode de superposition [\(p. 41\)](#page-38-0) au mode Split, le son Upper utilisé en mode de superposition devient le son Upper du mode Split.

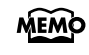

Vous pouvez choisir la partie prioritaire lorsque les effets assignés aux sons Upper et Lower sont différents. Voyez ["Sélection de la partie bénéficiant des effets" \(p. 120\)](#page-117-0).

## **Changer de groupe de sons et de variations**

## **Changer le son Upper**

- **1. Appuyez sur un des boutons "Tone" pour sélectionner un groupe de sons.**
- **2. Appuyez sur les boutons [-] [+] pour sélectionner une variation de son.**

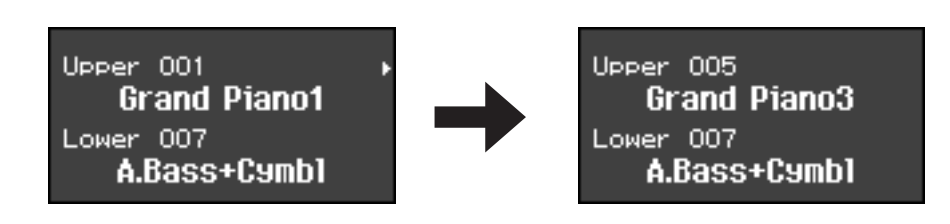

#### **Changer le son Lower**

- **1. Maintenez le bouton [Split] enfoncé et appuyez sur un des boutons Tone pour sélectionner un groupe de sons.**
- **2. Maintenez le bouton [Split] enfoncé et appuyez sur le bouton [-] ou [+] pour sélectionner une variation de son.**

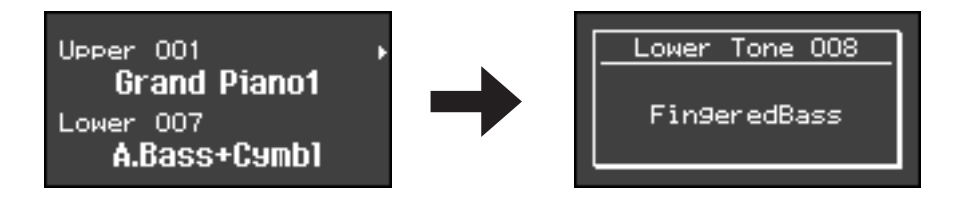

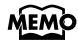

Vous pouvez modifier la hauteur du son Lower par octaves. Voyez ["Changer la](#page-123-0)  [hauteur du son Lower par octaves" \(p. 126\)](#page-123-0).

## <span id="page-43-0"></span>**Changer le point de partage du clavier**

Vous pouvez changer le point de partage (la note à laquelle le clavier est divisé). Vous pouvez régler le point de partage sur une plage allant de B1 à B6. A la mise sous tension, ce point se trouve au niveau de " $F$ #3" (Fa3). Ce réglage reste en vigueur jusqu'à la mise hors tension.

Point de partage (défaut à la mise sous tension: F<sup>#3)</sup>

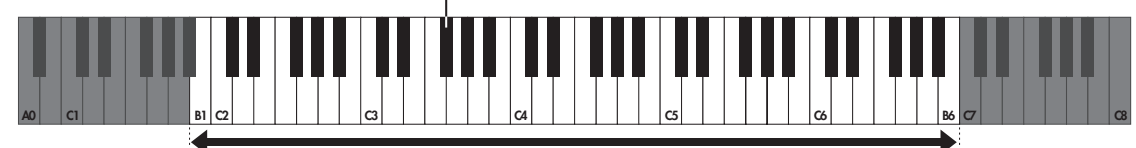

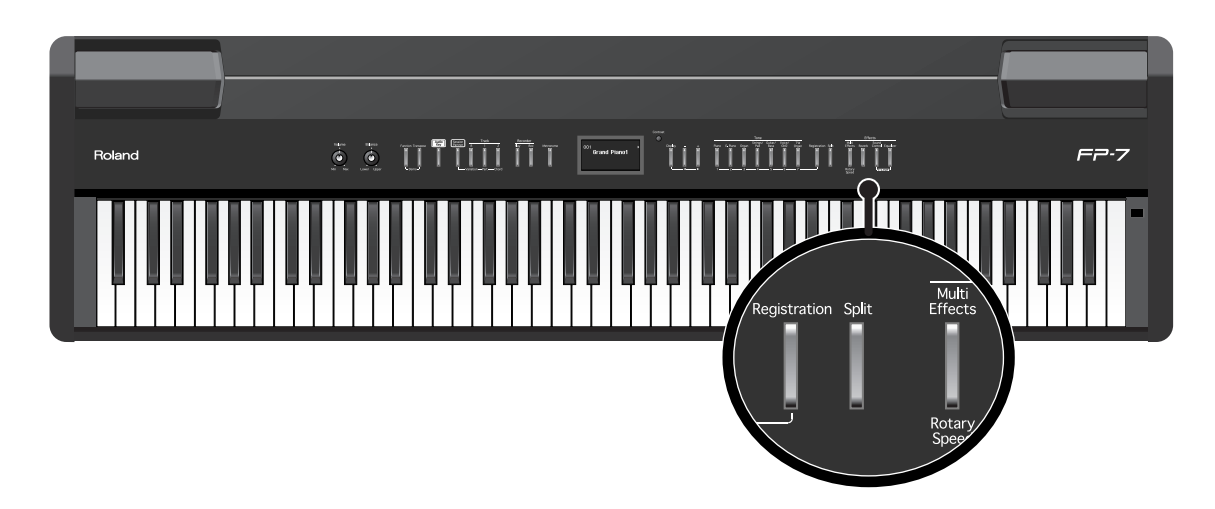

**Gamme dans laquelle vous pouvez spécifier le point de partage (B1–B6)**

**1. Maintenez le bouton [Split] enfoncé et appuyez sur une touche pour en faire le point de partage.**

La touche enfoncée devient le nouveau point de partage et l'écran affiche la note choisie.

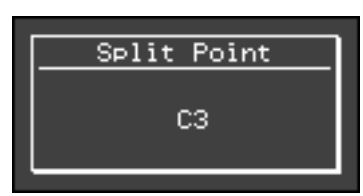

Le point de partage fait partie de la section gauche du clavier. L'écran reviendra à son état précédent lorsque vous relâchez le bouton [Split].

MEMO

Le nom du son Lower est affiché lorsque vous tenez enfoncé le bouton [Split].

# <span id="page-44-0"></span>**Changer la balance en mode de superposition et Split**

Vous pouvez ajuster individuellement le volume sonore des sons Upper et Lower en mode de superposition [\(p. 41\)](#page-38-0) et de partage du clavier (Split) [\(p. 43\).](#page-40-0)

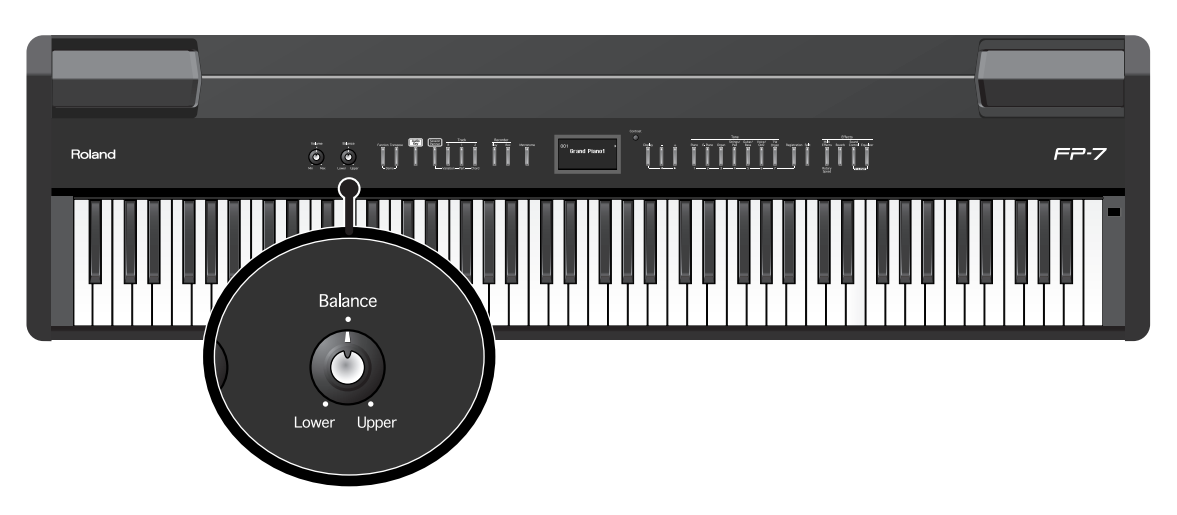

## **1. Utilisez la commande [Balance] pour régler la balance.**

Tournez la commande vers la gauche (vers "Lower") pour augmenter le volume du son Lower. Tournez la commande vers la droite (vers "Upper") pour augmenter le volume du son Upper.

# **Changer la dynamique du clavier**

Vous pouvez changer la dynamique du clavier (sa réaction au toucher). Vous pouvez régler le toucher du clavier en fonction de la force de jeu de la personne qui utilise l'appareil.

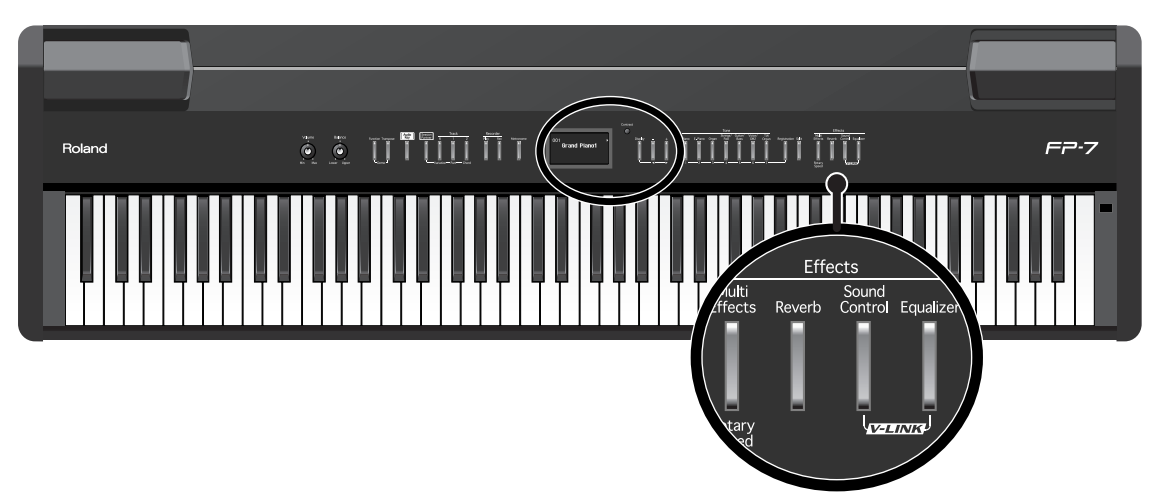

**1. Maintenez le bouton [Reverb] enfoncé et appuyez sur le bouton [Sound Control].**

L'écran Key Touch s'affiche.

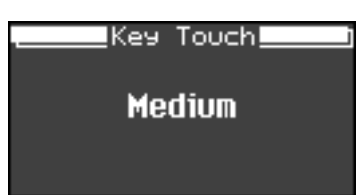

**2. Appuyez sur le bouton [-] ou [+] pour sélectionner le toucher du clavier.**

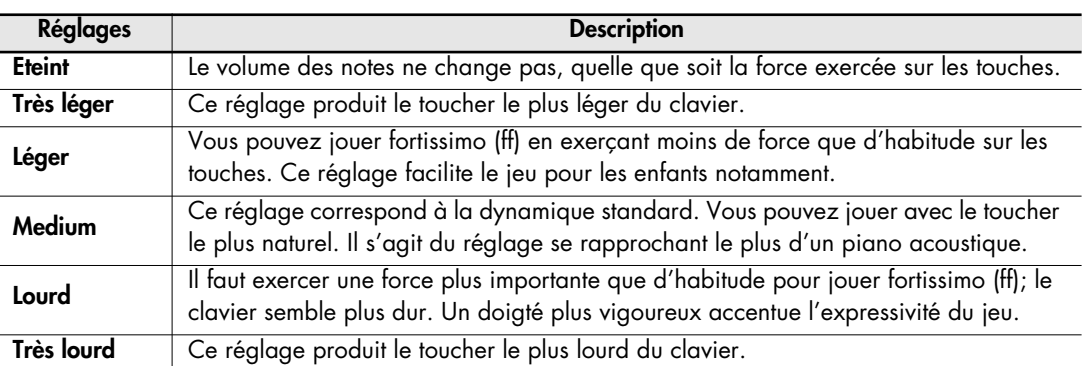

**3. Maintenez le bouton [Reverb] enfoncé et appuyez sur le bouton [Sound Control].**

**MEMO** 

Vous pouvez spécifier l'intensité de chaque note lorsque la touche clavier "Off" est sélectionnée. Voyez ["Changer la dynamique lorsque le toucher du clavier est réglé sur](#page-123-1)  ["Off"" \(p. 126\).](#page-123-1)

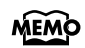

Vous pouvez ajuster la sensibilité du toucher du clavier dans l'écran de fonction [\(p. 125\)](#page-122-0). Vous pouvez effectuer des réglages encore plus fins du toucher du clavier. Voyez la section ["Réglages fins de la sensibilité du clavier" \(p. 125\).](#page-122-1)

# **Ajout de réverbération au son (effet Reverb)**

Vous pouvez ajouter de la réverbération aux notes jouées sur le clavier. L'ajout de réverbération au son donne l'impression que vous jouez dans une salle de concert ou dans un environnement semblable.

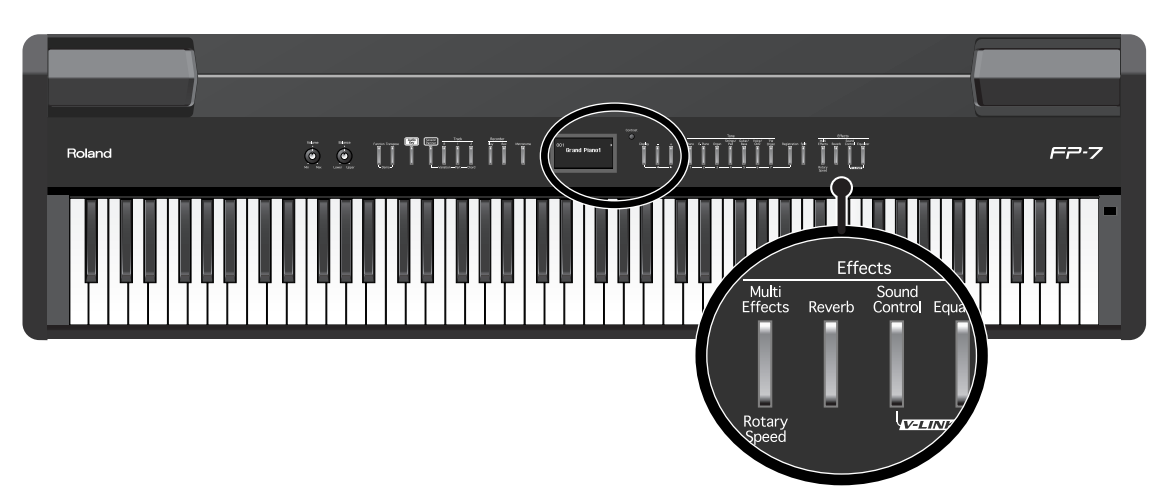

**1. Appuyez sur le bouton [Reverb] pour l'allumer.**

Jouez sur le clavier. La réverbération est appliquée au son entier.

## **Désactiver la réverbération**

**1. Appuyez sur le bouton [Reverb] pour que son témoin s'éteigne.**

## **Changer l'intensité de la réverbération**

Vous avez le choix parmi dix degrés d'intensité pour l'effet de réverbération.

**1. Maintenez le bouton [Reverb] enfoncé et appuyez sur le bouton [+] ou [-].**

Le degré d'intensité de réverbération s'affiche à l'écran.

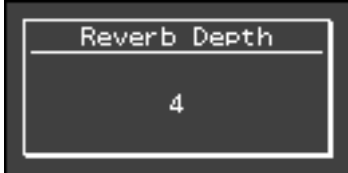

- **NOTE**
- Il est impossible de choisir des réglages d'intensité de réverbération différents pour chaque son. La même profondeur d'effet de réverbération sera appliquée à tous les sons.
- **NOTE**
- Il est impossible de modifier l'intensité de l'effet de réverbération du Session Partner, des morceaux de démonstration et des morceaux internes.

# <span id="page-47-0"></span>**Ajouter divers effets au son (Effects)**

Outre la réverbération, vous pouvez appliquer différents effets aux sons du FP-7. Ces effets modifient les sons. Le FP-7 vous laisse le choix parmi 62 types d'effets. Avec les réglages d'usine, un effet approprié est sélectionné pour chaque son.

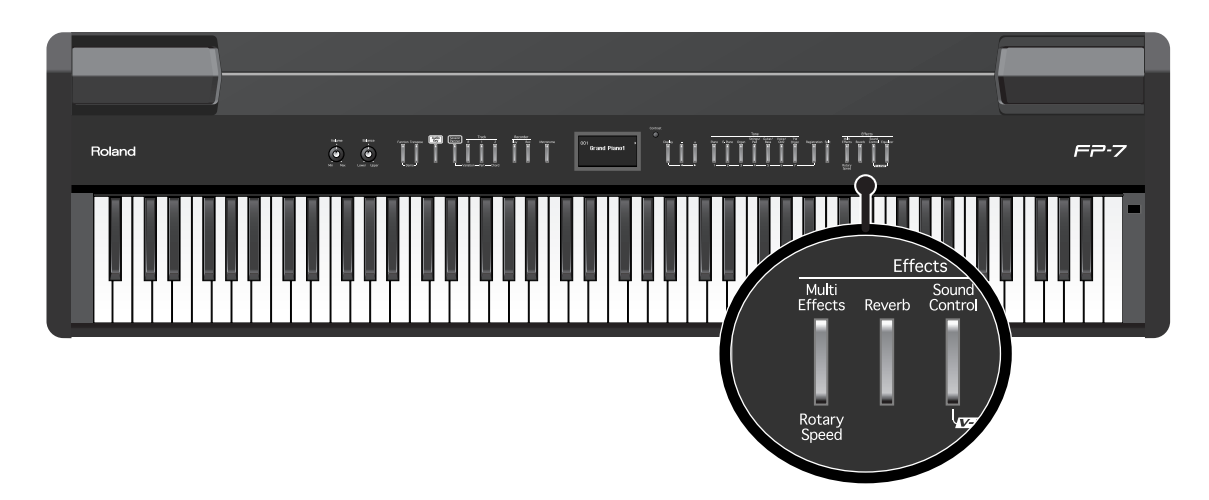

## **1. Appuyez sur le bouton [Multi Effects] pour l'allumer.**

Jouez sur le clavier.

L'effet est appliqué au son sélectionné.

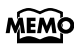

Certains sons ont un effet par défaut. Lorsque vous sélectionnez un tel son, le témoin du bouton [Multi Effects] s'allume automatiquement.

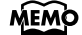

Vous pouvez choisir un autre type d'effet. Voyez ["Changer de type d'effet" \(p. 119\).](#page-116-0)

## **Désactiver les effets**

## **1. Appuyez sur le bouton [Multi Effects] pour que son témoin s'éteigne.**

- Vous pouvez choisir la partie prioritaire lorsque des effets différents sont assignés aux **MEMO** sons Upper et Lower en mode de superposition ou Split. Voyez ["Sélection de la partie](#page-117-0)  [bénéficiant des effets" \(p. 120\).](#page-117-0)
- Vous pouvez effectuer des ajustements détaillés pour les réglages d'effet, comme le MEMO réglage de l'intensité. Voyez ["Editer les réglages d'effet en détail" \(p. 119\).](#page-116-1)
- Les réglages d'effet sont affichés lorsque vous tenez enfoncé le bouton [Multi Effects]. **MEMO** Vous pouvez changer les réglages d'effet en tenant le bouton [Multi Effects] enfoncé et en utilisant les boutons [-] [+].

# **Ajout d'un effet rotatif aux sons d'orgue (effet Rotary)**

L'effet Rotary (haut-parleur rotatif) est appliqué à certains sons d'orgue que vous pouvez sélectionner avec le bouton [Organ]. Lorsqu'un de ces sons est sélectionné, vous pouvez vous servir du bouton [Multi Effects] pour changer la vitesse de rotation de l'effet Rotary.

### **Qu'est-ce que l'effet Rotary ?**

Cet effet ajoute un effet de rotation semblable au son d'un orgue avec haut-parleur rotatif. Dans la plupart des haut-parleurs rotatifs, le haut-parleur des fréquences hautes et celui des fréquences basses tournent à des vitesses différentes. Le FP-7 peut simuler ce type de modulation complexe.

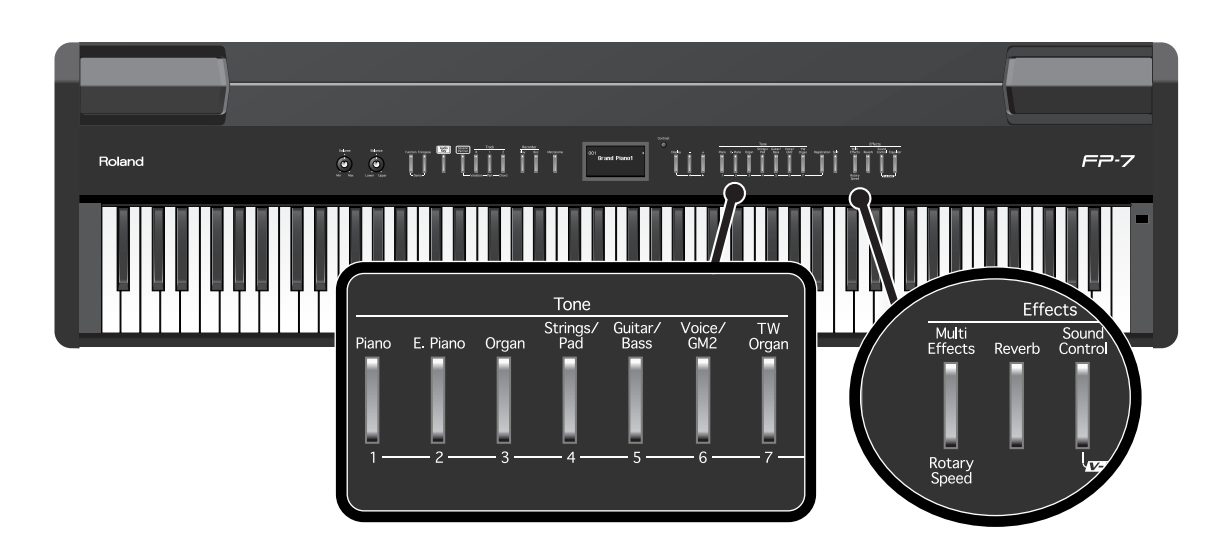

**1. Appuyez sur le bouton [Organ] et appuyez sur le bouton [-] ou [+] pour sélectionner le son d'orgue.** 

Lorsque vous choisissez un son doté de l'effet Rotary, le témoin du bouton [Multi Effects] clignote.

## **2. Chaque pression sur le bouton [Multi Effects] alterne entre les vitesses de rotation lente et rapide.**

L'appui sur le bouton [Multi Effects] bascule entre l'effet rotatif rapide et lent. Si le bouton [Multi Effects] clignote rapidement, l'effet rotatif est appliqué avec la vitesse de rotation rapide. Si le bouton [Multi Effects] clignote lentement, l'effet rotatif est appliqué avec la vitesse de rotation lente.

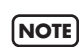

Si vous ne souhaitez pas appliquer l'effet rotatif, sélectionnez un autre type d'effet [\(p. 119\)](#page-116-0), puis désactivez l'effet [\(p. 50\)](#page-47-0).

# **Transposer le clavier ou la reproduction du morceau (Transposition)**

En utilisant la fonction "Transpose", vous pouvez transposer le clavier ou la tonalité de reproduction du morceau. Cela est utile lorsque vous chantez sur le morceau puisque vous pouvez passer la lecture à une tonalité adaptée à votre voix. Si vous accompagnez un chanteur, vous pouvez utiliser la fonction Transpose, pour modifier la hauteur à une tonalité adaptée au chanteur tout en continuant à jouer sur les mêmes touches que d'habitude.

Vous pouvez également utiliser cette fonction pour transposer la hauteur de votre jeu sans changer les touches avec lesquelles vous jouez sur le clavier. Cela vous permet par exemple de transposer un morceau difficile contenant de nombreux dièses (#) ou bémols ( ) dans une tonalité vous facilitant la tâche.

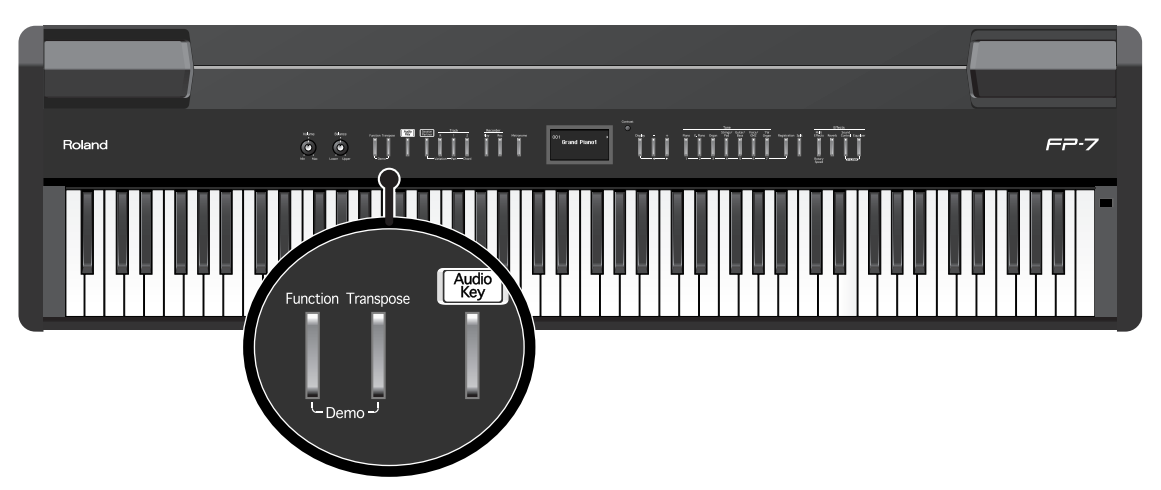

Le FP-7 vous permet de transposer la tonalité (hauteur) du clavier, du morceau ou des deux ensemble. Si vous souhaitez transposer uniquement la tonalité du clavier ou la tonalité du morceau, vous devez spécifier cela auparavant [\(p. 124\)](#page-121-0). Avec les réglages d'usine, la fonction Transpose transposera le clavier et le morceau simultanément.

## **1. Maintenez le bouton [Transpose] enfoncé et actionnez la touche correspondant à la fondamentale de la tonalité voulue.**

Le réglage de transposition reste affiché tant que vous maintenez le bouton [Transpose] enfoncé.

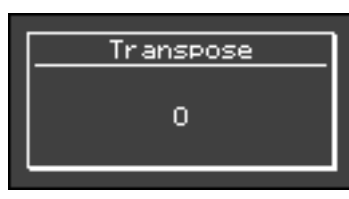

**MEMO** 

Vous pouvez modifier ce réglage en maintenant le bouton [Transpose] enfoncé et en appuyant sur le bouton [+] ou [-].

Plage disponible : -6–0–+5. Si la valeur de transposition n'est pas "0," vous pouvez utiliser le bouton [Transpose] pour activer ou désactiver la fonction de transposition.

Dès que vous relâchez le bouton [Transpose], vous retrouvez l'affichage précédent.

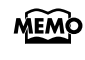

Une pression simultanée sur les boutons [+] et [-] (en maintenant [Transpose] enfoncé) rétablit le réglage original (0).

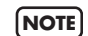

Vous ne pouvez pas transposer la tonalité des morceaux de démonstration.

## **Exemple : Jouer un morceau en Mi Majeur après une transposition en Do Majeur**

Maintenez le bouton [Transpose] enfoncé et appuyez sur la touche Mi (puisque Mi est la fondamentale).

En comptant à partir de Do comme point de référence, il faut compter quatre touches (noires comprises) pour atteindre le Mi; "+4" s'affiche donc.

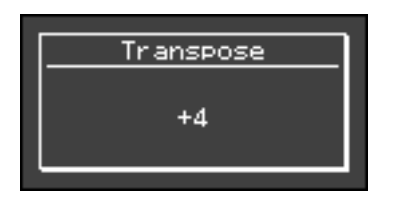

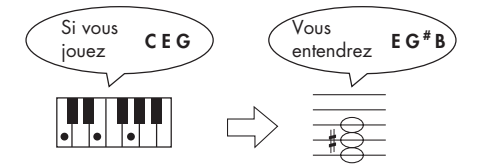

# **Utilisation du métronome**

Vous pouvez jouer tout en écoutant le métronome.

Le FP-7 offre une fonction métronome polyvalente. Vous pouvez régler le volume ou la métrique du métronome et modifier la façon dont les rythmes sont marqués.

Si un morceau est reproduit, le métronome jouera au tempo et à la métrique de ce morceau. Si un rythme est reproduit, le métronome jouera au tempo et à la métrique de ce rythme.

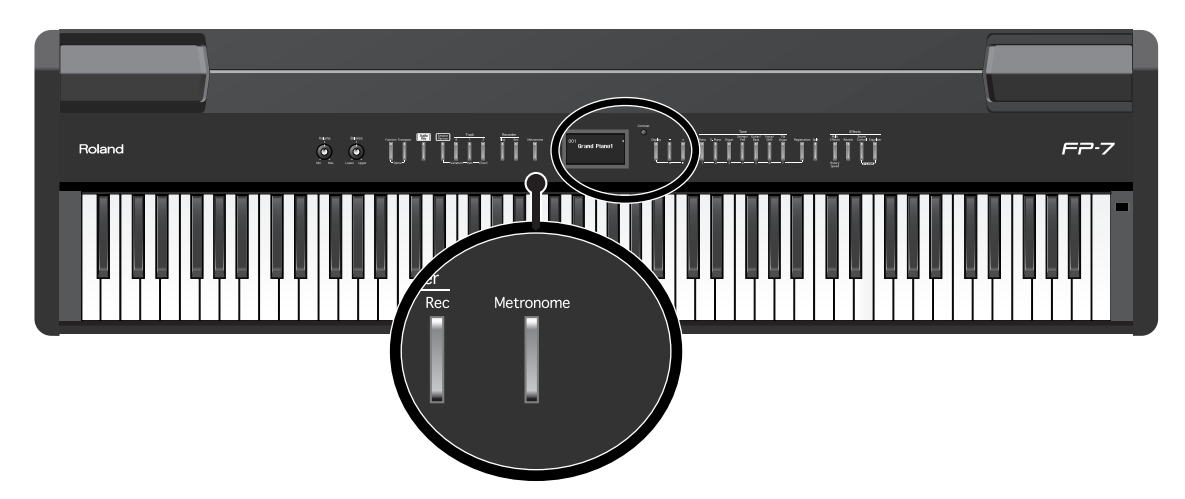

## **1. Appuyez sur le bouton [Metronome] pour l'allumer.**

Le témoin du bouton [Metronome] clignote en rouge et vert en rythme avec le type de mesure sélectionné. Le témoin s'allume en rouge sur les temps forts et en vert sur les temps faibles. Appuyez plusieurs fois sur le bouton [Display] pour accéder à l'écran du métronome.

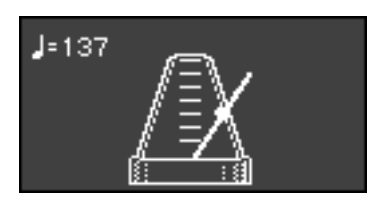

## **Arrêt de la fonction métronome**

## **1. Appuyez sur le bouton [Metronome] pour que son témoin s'éteigne.**

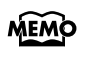

Vous pouvez changer le type de métrique du métronome. Voyez la section ["Changer](#page-131-0)  [la métrique du métronome" \(p. 134\)](#page-131-0).

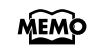

Vous pouvez faire marquer chaque temps de façon plus détaillée par le métronome. Voyez la section ["Modifier la façon dont le métronome marque le rythme" \(p. 134\)](#page-131-1).

## **Changer le tempo**

**1. Appuyez plusieurs fois sur le bouton [Display] pour qu'il s'allume en orange.**

Le tempo est affiché.

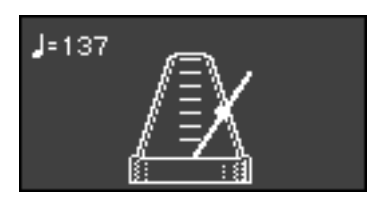

**2. Appuyez sur le bouton [-] ou [+] pour régler le tempo.**

Le tempo est réglé sous forme de valeur de noire, dans une plage entre 10 et 500.

## **Modifier le volume du métronome**

Vous pouvez régler le volume du métronome : vous avez le choix entre dix niveaux. A la mise sous tension, le niveau est réglé sur "5".

**1. Tout en maintenant le bouton [Metronome] enfoncé, actionnez le bouton [+] ou [-] pour ajuster le volume.**

L'écran affichera le volume du métronome.

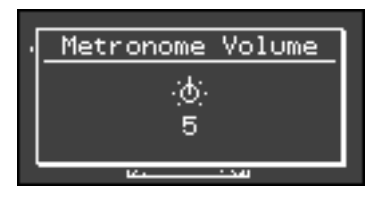

- **NOTE**
- Lorsque le volume du métronome est réglé sur "0", le son du métronome n'est pas audible.

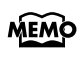

Vous pouvez également régler le volume du métronome en tournant la commande [Balance] lorsque vous tenez le bouton [Metronome] enfoncé.

# **Ajouter de la vivacité au son (Sound Control)**

caractère.

Vous pouvez ajouter de la vivacité au son pour lui donner une superbe clarté et plus de

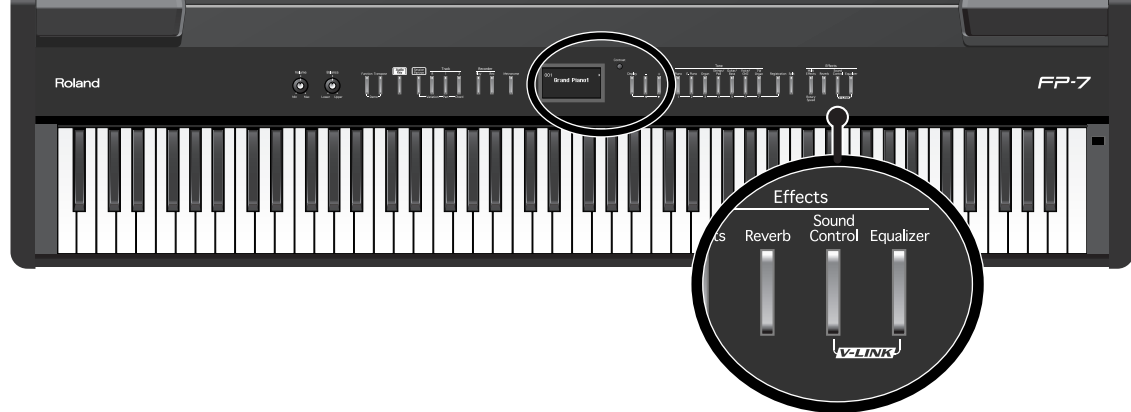

**1. Appuyez sur le bouton [Sound Control] pour l'allumer.**

La fonction de contrôle du son est activée et colore le son.

**2. Maintenez le bouton [Sound Control] enfoncé et appuyez sur le bouton [–] ou [+] pour changer de réglage.**

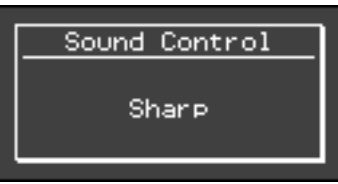

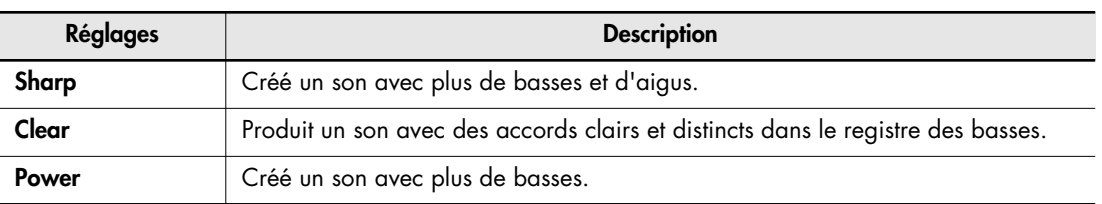

## **Désactiver le contrôle du son**

**1. Appuyez sur le bouton [Sound Control] pour que son témoin s'éteigne.**

**MEMO** 

Vous pouvez spécifier le réglage du Sound Control qui sera sélectionné à la mise sous tension de l'appareil. Voyez la section ["Spécifier le réglage du contrôle du son à la](#page-119-0)  [mise sous tension" \(p. 122\).](#page-119-0)

- **NOTE**
- Pour certains sons, cet effet peut causer une distorsion. Si le son est distordu, voyez ["Réglage du volume \(Master Gain\)" \(p. 123\).](#page-120-0)
	- La fonction de contrôle du son n'est pas appliquée aux sons provenant d'appareils externes branchés sur les prises d'entrée. **NOTE**

# **Changer le timbre (Equalizer)**

Vous pouvez utiliser l'égaliseur pour changer le timbre du son.

Cela vous permet de régler le timbre en augmentant ou en diminuant les bandes de fréquences basses ou de fréquences hautes.

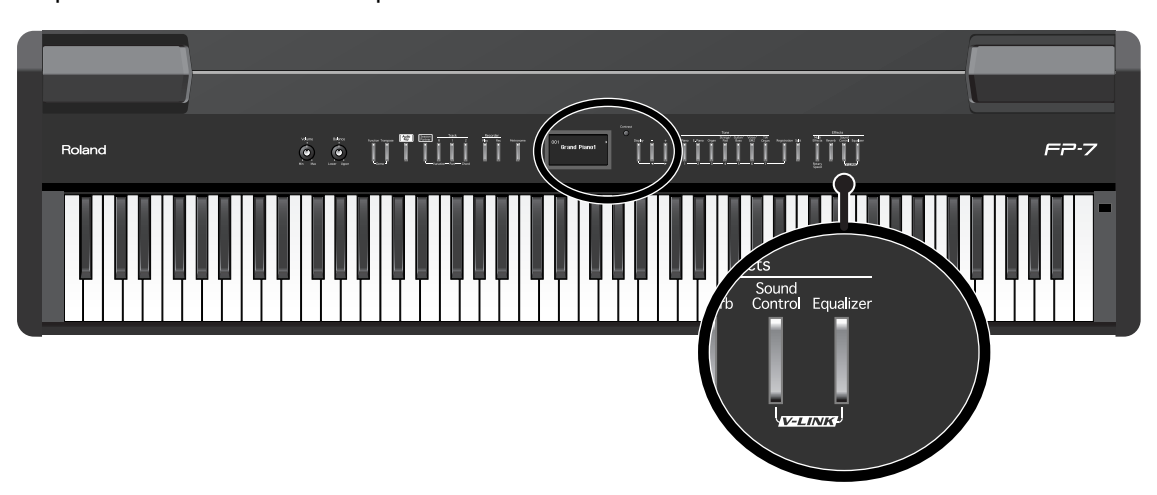

**1. Appuyez sur le bouton [Equalizer] pour l'allumer.**

L'égaliseur sera activé et le timbre changera.

## **Désactiver l'égaliseur**

**1. Appuyez sur le bouton [Equalizer] pour que son témoin s'éteigne.**

# **Changer de type d'égaliseur**

Vous pouvez basculer entre les réglages de l'égaliseur pour appliquer différentes modifications au timbre.

Le FP-7 offre quatre réglages d'égaliseur.

## **1. Maintenez le bouton [Equalizer] enfoncé et appuyez sur le bouton [–] ou [+] pour sélectionner le type d'égaliseur.**

Un écran similaire au suivant est affiché lorsque vous tenez enfoncé le bouton [Equalizer].

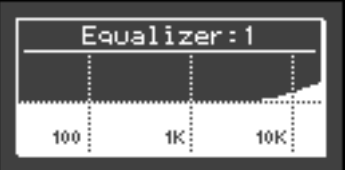

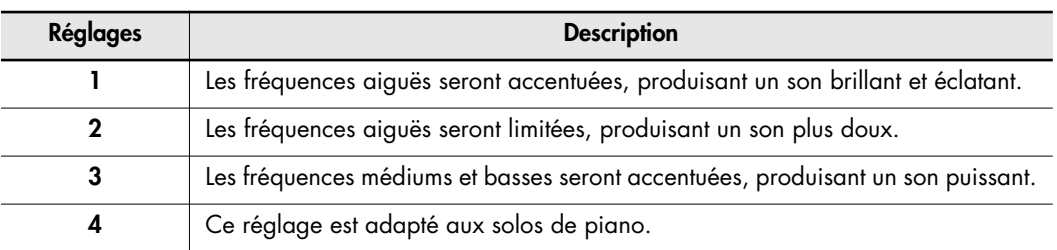

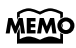

Vous pouvez effectuer des réglages d'égalisation plus précis. Voyez la section ["Changer les réglages d'égalisation" \(p. 123\)](#page-120-1).

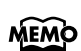

Vous pouvez spécifier le réglage de l'égaliseur qui sera sélectionné à la mise sous tension de l'appareil. Voyez la section ["Spécifier le réglage de l'égaliseur à la mise](#page-119-1)  [sous tension" \(p. 122\)](#page-119-1).

# **Jouer avec les fichiers audio (touche Audio)**

Le FP-7 vous permet de lire des fichiers audio sauvegardés sur la mémoire USB (disponible en option) lorsque vous jouez. Cette fonction s'appelle "Audio Key".

La fonction Audio Key vous permet d'assigner un fichier audio à chaque touche B  $\flat$  O-B1 et de jouer ces fichiers audio en appuyant sur la touche correspondante. Vous pouvez assigner différentes phrases aux touches et les jouer au moment approprié pendant votre exécution.

Vous pouvez également spécifier qu'un fichier audio devra être joué de façon répétée ou réserver le fichier audio qui doit être joué ensuite.

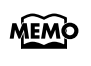

Si vous activez la fonction Audio Key lorsque la mémoire USB qui contient les fichiers audio n'est pas connectée, un fichier audio intégré au FP-7 sera sélectionné.

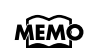

Voici quelques façons de profiter de la fonction Audio Key.

- En déclenchant des fichiers audio entre les sections comme l'introduction, le thème, le pont et la fin au fur et à mesure de la progression de votre morceau, vous pouvez changer librement la structure du morceau tandis que vous jouez.
- Assignez un morceau audio différent à chaque note et utilisez le clavier pour déclencher les morceaux afin de pouvoir exécuter l'accompagnement d'un morceau audio.

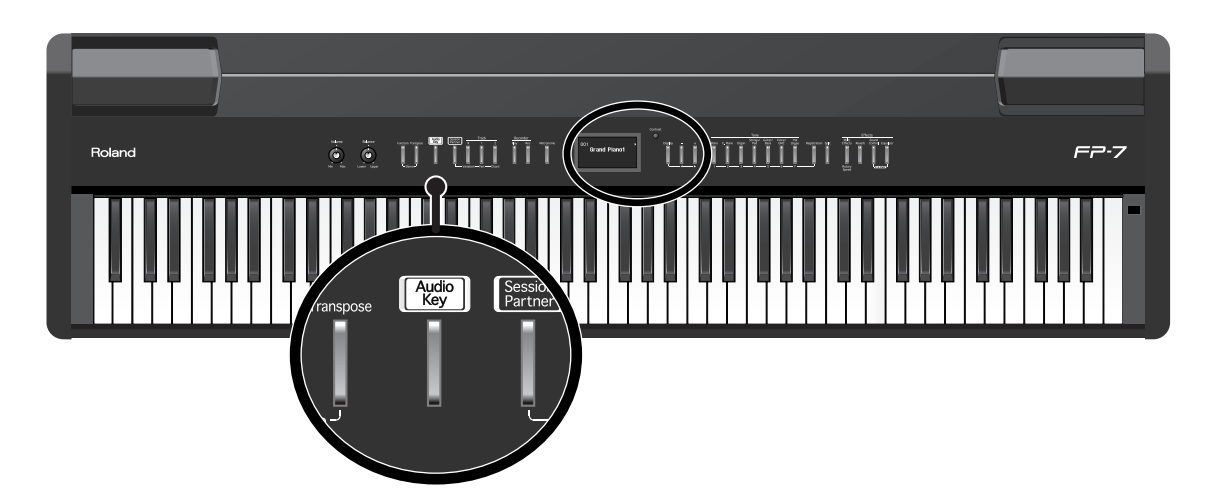

## **Jouer avec les fichiers audio de la mémoire USB**

Voici comment vous pouvez jouer en écoutant des fichiers audio sauvegardés dans la mémoire USB (disponible en option).

Avant de commencer, installez l'utilitaire "Audio Key" sur votre ordinateur et préparez l'ensemble de fichiers audio que vous voulez reproduire sur le FP-7.

Le CD-ROM inclus contient un modèle d'ensemble de fichiers audio que vous pouvez copier sur la mémoire USB et utiliser.

**1. Branchez la mémoire USB contenant les ensembles de fichiers audio sur le connecteur de mémoire externe [\(p. 23\).](#page-20-0)**

## **2. Tout en tenant le bouton [Audio Key] enfoncé, utilisez les boutons [-] [+] pour sélectionner un fichier audio.**

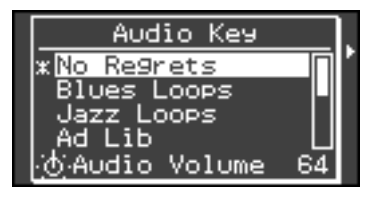

Un écran similaire à l'écran suivant s'affichera lorsque vous relâcherez le bouton.

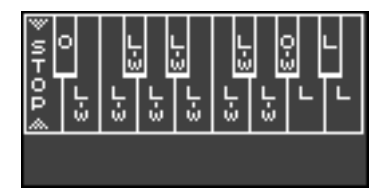

La fonction Audio Key sera activée, vous permettant de jouer des fichiers audio en appuyant sur une touche.

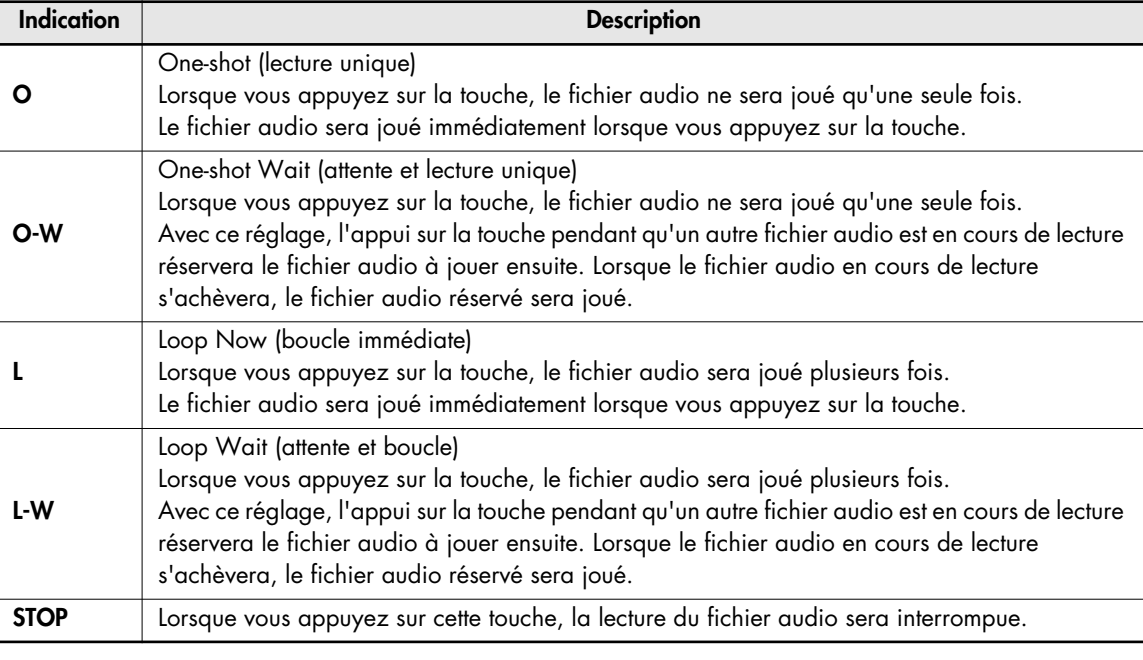

Si aucun fichier audio n'a été assigné aux touches, rien ne s'affichera sur le graphique du clavier dans l'écran. **NOTE**

## **3.** Jouez une note  $Si \; b0 - Si$  1.

Le fichier audio assigné à la touche respective sera joué.

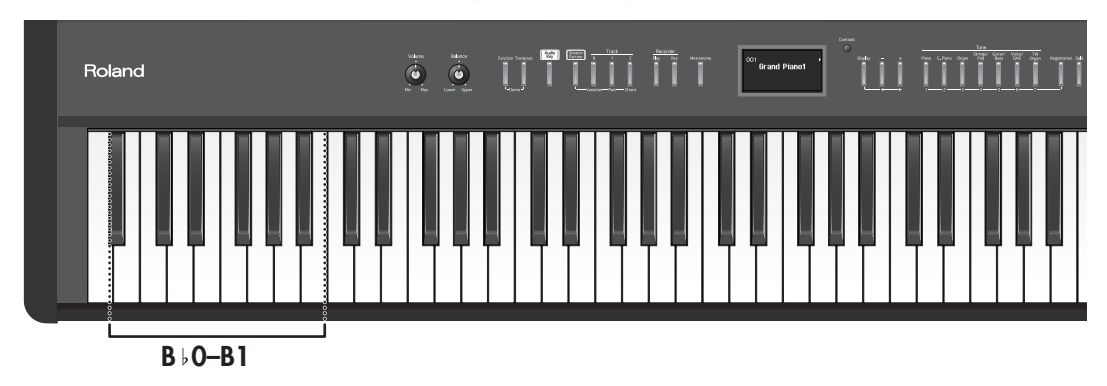

Si vous jouez la touche  $B \flat 0$ , un écran similaire au suivant apparaîtra.

Si une touche est assignée à la lecture d'un fichier audio, la couleur de la touche changera à l'écran. Le nom et le temps restant du fichier audio en cours de lecture sont également affichés à l'écran.

**La touche qui reproduit un fichier audio**

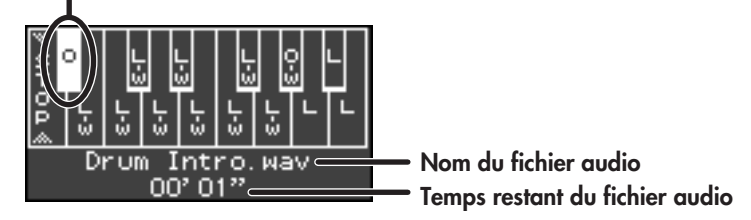

Les touches réglées sur "O-W" ou "L-W" vous permettent de réserver le fichier audio qui sera lu lorsque le fichier audio en cours de lecture sera terminé. Si vous avez appuyé sur la touche  $B\nmid O$ , puis appuyé sur la touche E1 pour réserver le fichier audio joué ensuite, l'écran affichera l'indication suivante.

**Touche du fichier audio en cours de reproduction**

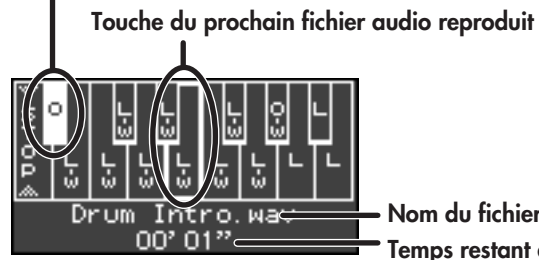

**\* Les limites du fichier audio réservé seront indiquées par une bordure plus épaisse à l'écran.**

**Temps restant du fichier audio en cours de reproduction Nom du fichier audio en cours de reproduction**

## **4. Jouez la note LA 0.**

La lecture du fichier audio s'arrêtera.

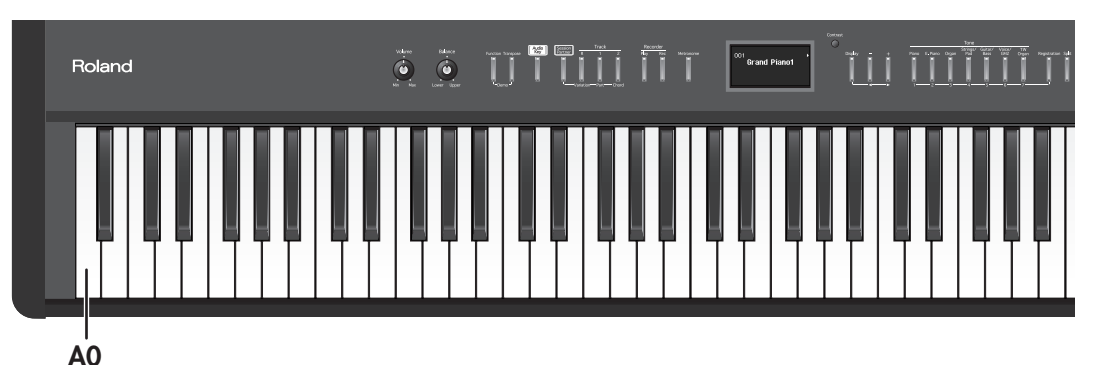

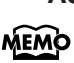

Pour plus de détails sur l'installation de l'utilitaire "Audio Key" sur votre ordinateur, voyez le "guide rapide de l'utilitaire Audio Key".

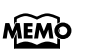

Si aucune mémoire USB (disponible en option) contenant des fichiers audio n'est connectée au FP-7, vous pourrez jouer des fichiers audio qui sont intégrés dans le FP-7 (voyez la section suivante).

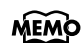

Si la mémoire USB connectée ne contient aucun ensemble de fichiers audio créé par l'utilitaire "Audio Key", vous pourrez assigner des fichiers audio de la mémoire USB à chaque touche et les jouer. Vous pouvez également modifier les réglages des fichiers audio assignés aux touches et modifier les réglages qui spécifient comment les fichiers audio seront répétés [\(p. 127\)](#page-124-0). Les modifications que vous effectuez seront mémorisées jusqu'à la mise hors tension de l'appareil. Toutefois, les modifications que vous effectuez seront perdues si vous sélectionnez un autre ensemble de fichiers audio.

## **Jouer avec les fichiers audio intégrés au FP-7**

Si une mémoire USB (disponible en option) contenant des fichiers audio n'est pas connectée, vous pourrez jouer des fichiers audio qui sont intégrés dans le FP-7.

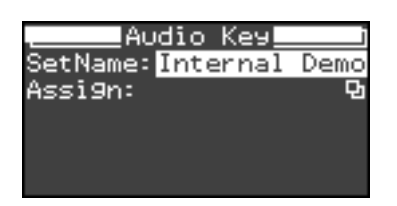

L'ensemble de fichiers audio intégrés dans le FP-7 est affiché en tant que "Internal Demo".

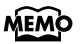

Même si vous utilisez l'ensemble des fichiers audio intégrés dans le FP-7, vous pouvez modifier les réglages des fichiers audio assignés aux touches et modifier les réglages qui spécifient comment les fichiers audio seront répétés [\(p. 127\)](#page-124-0). Les modifications que vous effectuez seront mémorisées jusqu'à la mise hors tension de l'appareil. Même si vous ne coupez pas l'alimentation, les modifications que vous effectuez seront perdues si vous connectez une mémoire USB et sélectionnez un autre ensemble de fichiers audio.

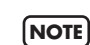

Si vous utilisez un fichier audio qui est intégré dans le FP-7, vous ne pouvez pas sauvegarder vos modifications dans la mémoire USB.

## **Régler le volume des fichiers audio**

Vous pouvez régler le volume lorsque vous utilisez la fonction Audio Key et lorsque vous lisez des fichiers audio [\(p. 34\)](#page-31-0).

Vous pouvez régler le volume des fichiers audio pour modifier la balance de volume entre votre jeu au clavier et la lecture du fichier audio.

## **1. Tenez enfoncé le bouton [Audio Key] et tournez la commande [Balance].**

Vous pouvez régler le volume sur une plage allant de 0 à 127.

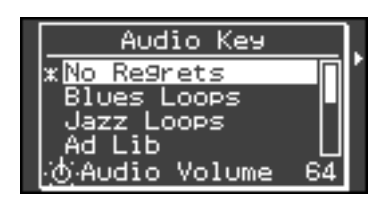

# **Créer un son de piano personnalisé (Piano Designer)**

Le FP-7 vous permet de créer votre propre son de piano en ajustant des réglages comme la résonance sympathique des cordes du piano. Cette fonction est appelée "Piano Designer". Lorsque vous créez un son selon votre goût, vous pouvez également le sauvegarder.

Lorsque le bouton [Registration] est allumé, les boutons Tone ([1]–[7]) peuvent être utilisés pour sélectionner les registrations.

Si vous voulez sélectionner un son, appuyez sur le bouton [Registration] pour éteindre son voyant.

## **1. Appuyez sur le bouton [Display] pour que son témoin s'éteigne.**

Le nom du son en cours de sélection est affiché à l'écran.

#### **2. Sélectionnez le son "Grand Piano 1".**

Appuyez sur le bouton [Piano] et choisissez le groupe de sons de piano. Appuyez plusieurs fois sur le bouton [-] pour sélectionner "Grand Piano 1".

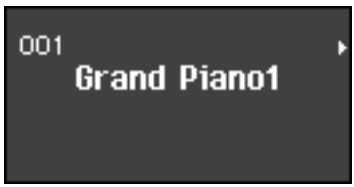

## <span id="page-60-0"></span>**3. Maintenez le bouton [Display] enfoncé et appuyez sur le bouton [+].**

L'écran du Piano Designer apparaîtra.

Il existe quatre écrans du Piano Designer. Pour passer d'un écran à l'autre, tenez enfoncé le bouton [Display] et utilisez les boutons [-] [+].

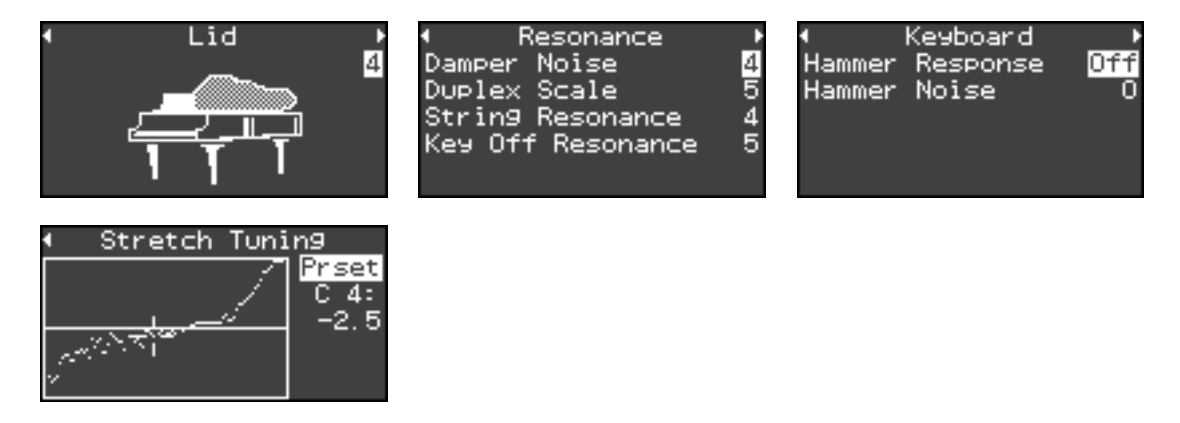

**4. Tenez le bouton [Display] enfoncé et utilisez les boutons [-] [+] pour sélectionner l'élément que vous voulez régler.**

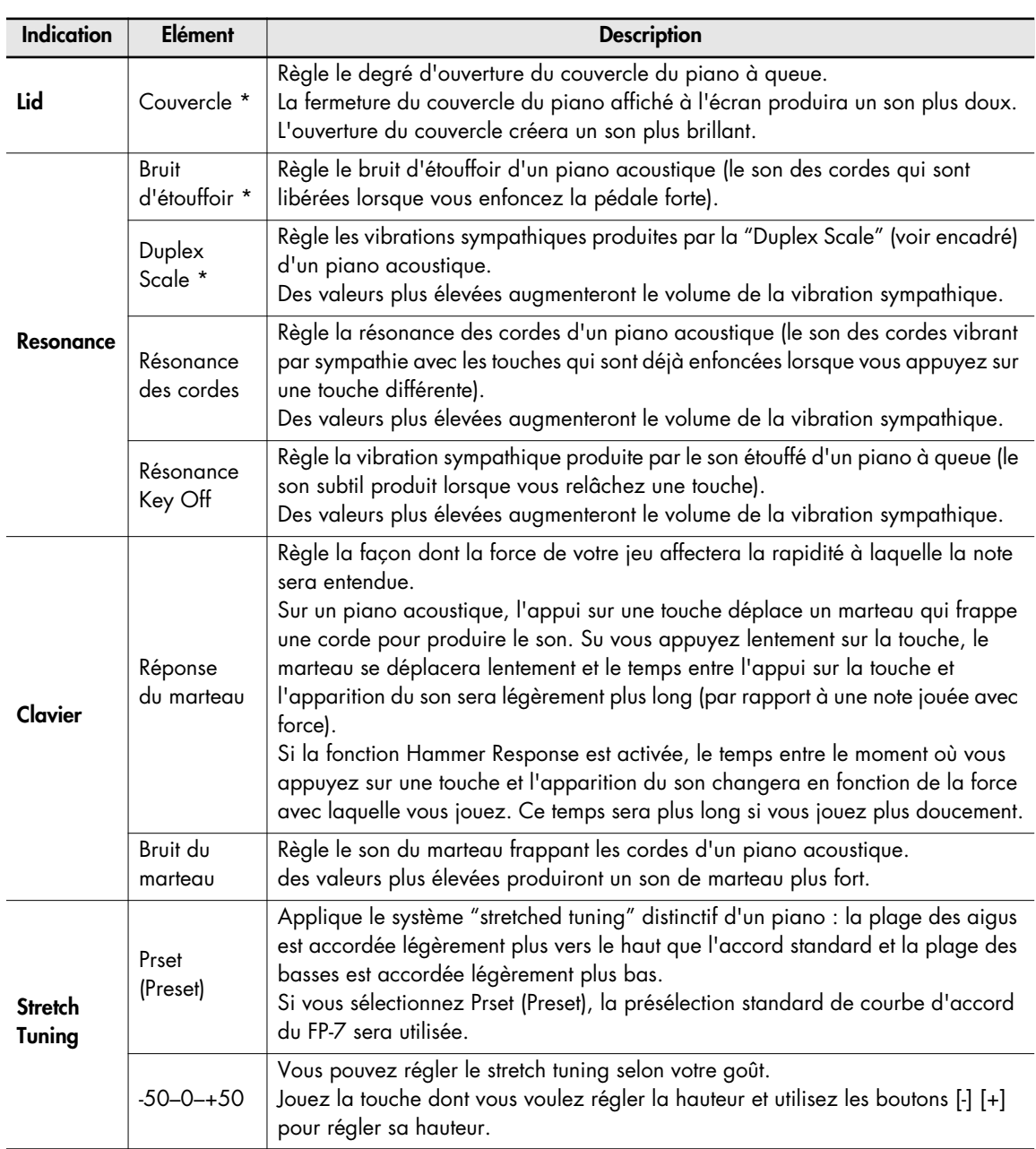

\* Ces réglages sont valables uniquement lorsque le bouton [Multi Effects] est actif (allumé) et que le type d'effet est sur "Damper Resonance".

## **5. Utilisez les boutons [-] [+] pour modifier le réglage.**

#### **Qu'est-ce que la Duplex Scale ?**

La Duplex Scale est un système de cordes vibrant par sympathie que l'on trouve parfois dans les pianos à queue.

Ces cordes vibrant par sympathie ne sont pas frappées directement avec des marteaux, mais sonnent par vibration en sympathie avec les vibrations des autres cordes. En résonant avec les harmoniques, ces cordes enrichissent le son et le rendent plus brillant. Ces cordes sympathiques sont ajoutées uniquement au registre des aigus approximativement au-dessus du Do4. Puisqu'elles ne disposent pas d'étouffoir (un mécanisme qui arrête leur vibration), elles continueront à vibrer même une fois que vous aurez joué, puis relâché une note pour arrêter le son de la corde qui a été effectivement frappée.

## **Sauvegarde des réglages du Piano Designer**

Lorsque vous utilisez le Piano Designer pour créer un son de piano que vous aimez particulièrement, vous pouvez le sauvegarder dans la mémoire interne. Les réglages que vous sauvegardez seront préservés même si vous coupez l'alimentation.

- **1. Accédez à l'écran du Piano Designer [\(p. 63\).](#page-60-0)**
- **2. Maintenez le bouton [Display] enfoncé et appuyez plusieurs fois sur le bouton [+] pour accéder à l'écran suivant.**

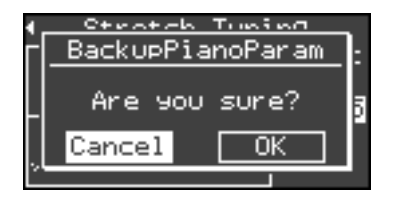

**3. Maintenez le bouton [Display] enfoncé et appuyez une nouvelle fois sur le bouton [+] pour sélectionner "OK".**

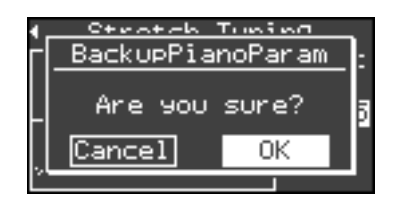

Si vous décidez de ne pas sauvegarder les réglages du Piano Designer, appuyez sur le bouton [Display].

## **4. Appuyez sur le bouton [Rec].**

Les réglages du Piano Designer seront sauvegardés.

# **Qu'est-ce que Session Partner ?**

## **La fonction "Session Partner" donne l'impression de jouer avec un groupe**

"Session Partner" est une fonction simple à utiliser qui produit des rythmes dans divers styles musicaux. L'accompagnement est si réaliste qu'il donne l'impression de jouer avec tout un groupe.

Vous pouvez par exemple vous entraîner au piano d'une façon différente en jouant avec le Session Partner au lieu d'un métronome.

Vous pouvez changer l'accompagnement en fonction du style de musique que vous jouez.

Il suffit déjà de changer les accords et les rythmes tout en conservant la mélodie pour créer des arrangements complètement différents.

Nous vous recommandons chaudement ce partenaire irremplaçable et les fabuleux horizons qu'il vous ouvre.

## **"Session Partner" vous offre les possibilités suivantes**

"Session Partner" vous permet notamment de :

- Jouer du piano en vous faisant accompagner de rythmes et d'une séquence d'accords automatique [\(p. 67\).](#page-64-0)
- Jouer du piano en déterminant votre accompagnement au travers des accords joués de la main gauche (partie gauche du clavier) [\(p. 73\)](#page-70-0).
- Libérer votre jeu de piano en vous servant de vos propres séquences d'accords originales [\(p. 76\)](#page-73-0).

"Session Partner" vous permet de vous faire accompagner par des rythmes et des parties de votre choix.

Vous pouvez lancer des motifs d'introduction et de fin ainsi que des fill-in (brèves phrases de transition) en actionnant simplement des boutons durant votre exécution.

## **Qu'est-ce que les "rythmes" du FP-7 ?**

Le FP-7 contient des "rythmes" internes correspondant à divers genres musicaux (pop, jazz, etc.).

Les "rythmes" sont des combinaisons d'éléments qui recréent l'atmosphère ou la sonorité caractérisant un style particulier et constituent la base de l'accompagnement "Session Partner".

Un "rythme"est constitué des trois éléments suivants.

**Partie de batterie Partie de basse Partie d'accompagnement (sauf partie de batterie et de basse)**

# <span id="page-64-0"></span>**Jouer avec Session Partner**

Jouez maintenant avec "Session Partner".

Comme vous avez le choix parmi une vaste palette de genres musicaux, veillez à sélectionner un rythme qui s'accorde parfaitement avec le morceau que vous jouez.

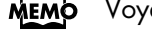

MEMO Voyez la section ["Sélection d'un rythme" \(p. 70\).](#page-67-0)

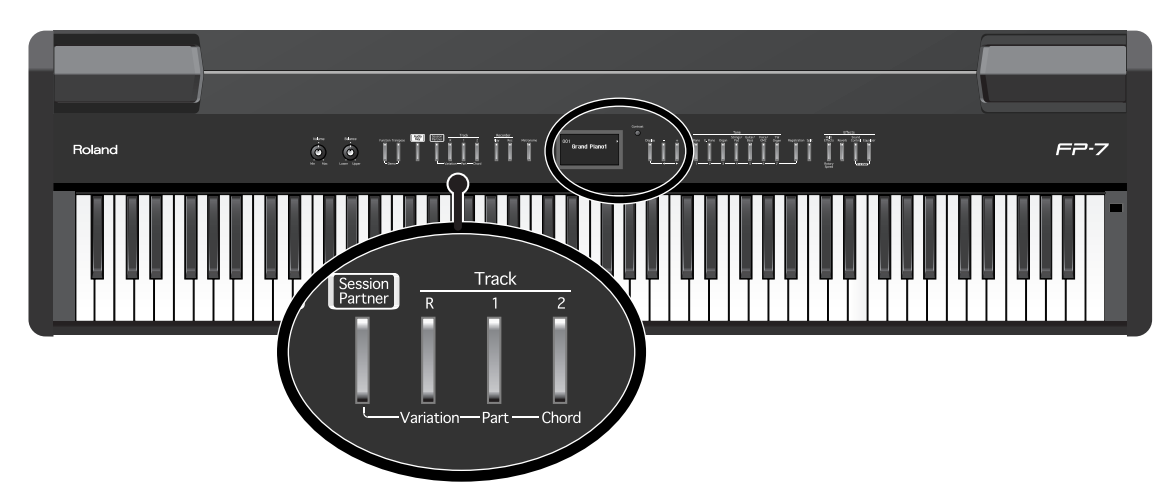

## **1. Appuyez sur le bouton [Session Partner].**

Le bouton [Session Partner] s'allumera et l'exécution commencera avec l'introduction.

Pendant l'introduction, le bouton de piste [R] clignotera.

L'accord est affiché à l'écran.

La séquence d'accords progresse automatiquement, ce qui vous permet de vous concentrer sur la mélodie.

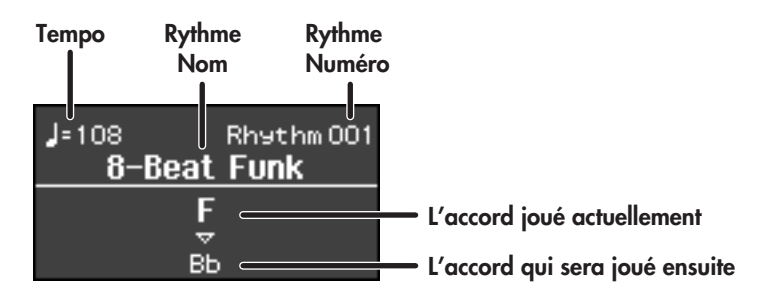

Le nom de l'accord sera mis légèrement en évidence avant le changement d'accord.

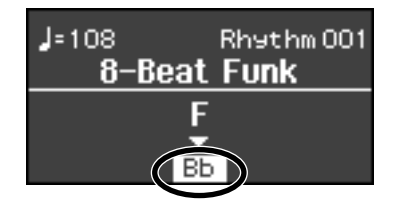

## **Arrêt du jeu du Session Partner**

#### **1. Appuyez sur le bouton [Session Partner].**

Lorsque vous appuyez sur le bouton [Session Partner], une fin sera jouée et le Session Partner s'arrêtera.

Le bouton de piste [R] clignotera lorsque la fin sera jouée. Lorsque le Session Partner s'arrête, le bouton [Session Partner] s'éteint.

Si vous appuyez à nouveau sur le bouton [Session Partner] pendant le motif de début ou de fin, l'exécution s'arrêtera immédiatement.

Vous pouvez modifier le rythme qui est joué.

 $\rightarrow$  ["Liste de rythmes" \(p. 163\)](#page-160-0)

Vous pouvez aussi spécifier les accords devant être joués avec un rythme.

➝ ["Déterminer la séquence d'accords de la main gauche \(Chord Progression coupé\)"](#page-70-0)  [\(p. 73\)](#page-70-0)

Vous pouvez changer les motifs de la séquence d'accords.

➝ ["Sélectionner une séquence d'accords pour le rythme" \(p. 72\)](#page-69-0)

Vous pouvez jouer sans ajouter d'introduction ou de fin.

➝ ["Activer/couper les motifs d'intro et de fin" \(p. 129\)](#page-126-0)

## **Modifier le volume du jeu du Session Partner**

Voici comment ajuster le volume lorsque le Session Partner joue.

**1. Tout en maintenant le bouton [Session Partner] enfoncé, actionnez le bouton [+] ou [-].**

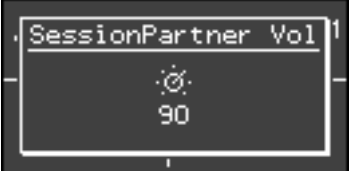

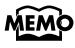

Tandis que vous tenez enfoncé le bouton [Session Partner], l'écran affiche le volume du Session Partner.

**MEMO** 

Vous pouvez également régler le volume du Session Partner en tournant la commande [Balance] lorsque vous tenez le bouton [Session Partner] enfoncé.

## **Sélectionner des parties**

Vous pouvez choisir la ou les partie(s) devant être jouée(s).

## **1. Appuyez sur le bouton [Session Partner] pour lancer le Session Partner.**

#### **2. Appuyez sur le bouton de piste [1].**

Chaque pression sur le bouton de piste [1] change les parties sélectionnées de la façon indiquée ci-dessous.

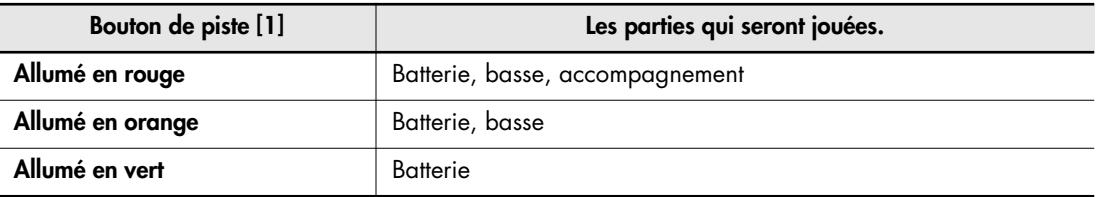

## **Arrêt du jeu du Session Partner**

## **1. Appuyez sur le bouton [Session Partner].**

Lorsque vous appuyez sur le bouton [Session Partner], une fin sera jouée et le Session Partner s'arrêtera.

# <span id="page-67-0"></span>**Sélection d'un rythme**

Voici comment changer de rythme.

Essayons de changer le rythme pour trouver celui qui convient au morceau que vous voulez jouer.

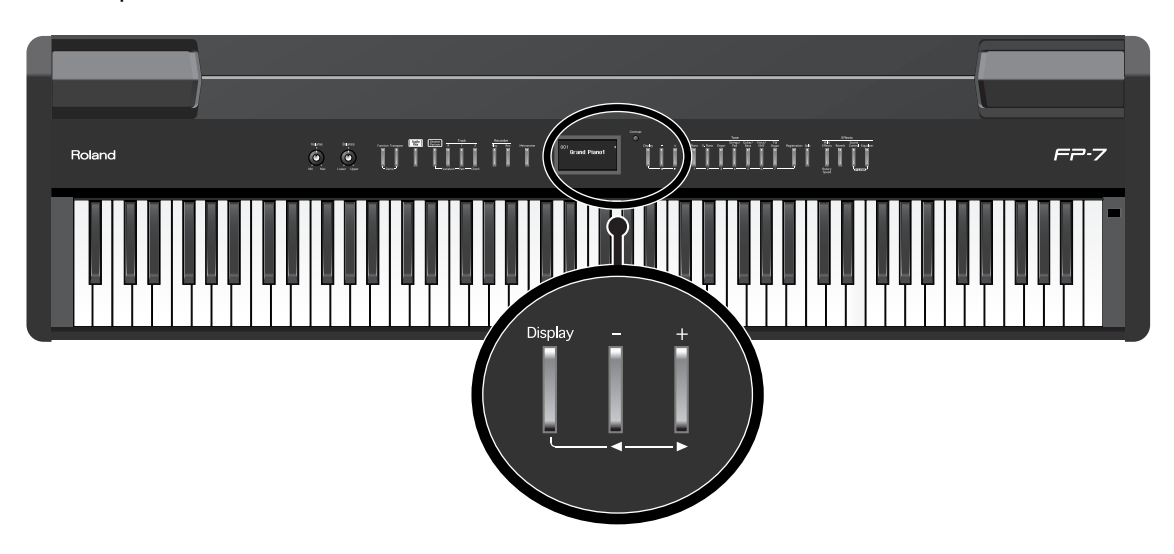

**1. Appuyez sur le bouton [Display] de sorte à allumer son témoin en rouge.**

La page Session Partner apparaît. L'écran affichera le numéro et le nom du rythme.

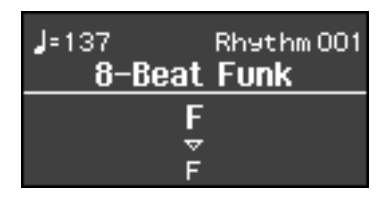

## **2. Appuyez sur le bouton [-] ou [+] pour sélectionner le rythme.**

**MEMO** Pour en savoir plus sur les différents types de rythmes, voyez ["Liste de rythmes"](#page-160-0)  [\(p. 163\)](#page-160-0).

## **Changer de rythme durant le jeu**

Si vous changez de rythme durant le jeu, le nouveau rythme commence après la transition (fill-in).

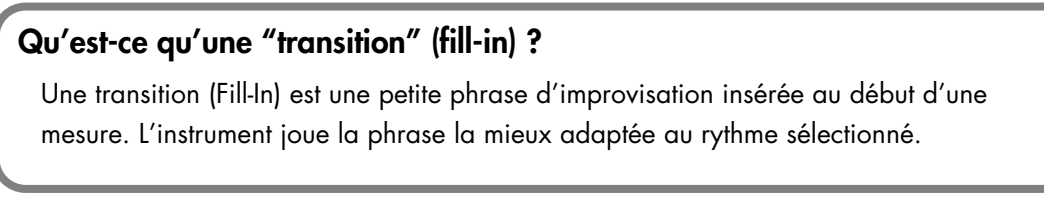

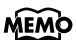

Le bouton de piste [R] clignotera lorsque la transition sera jouée.

# **Changer le tempo d'un rythme**

Le FP-7 propose un tempo optimal pour chaque rythme. Vous pouvez toutefois changer le tempo du rythme sélectionné.

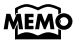

Vous pouvez même le modifier durant la reproduction du rythme.

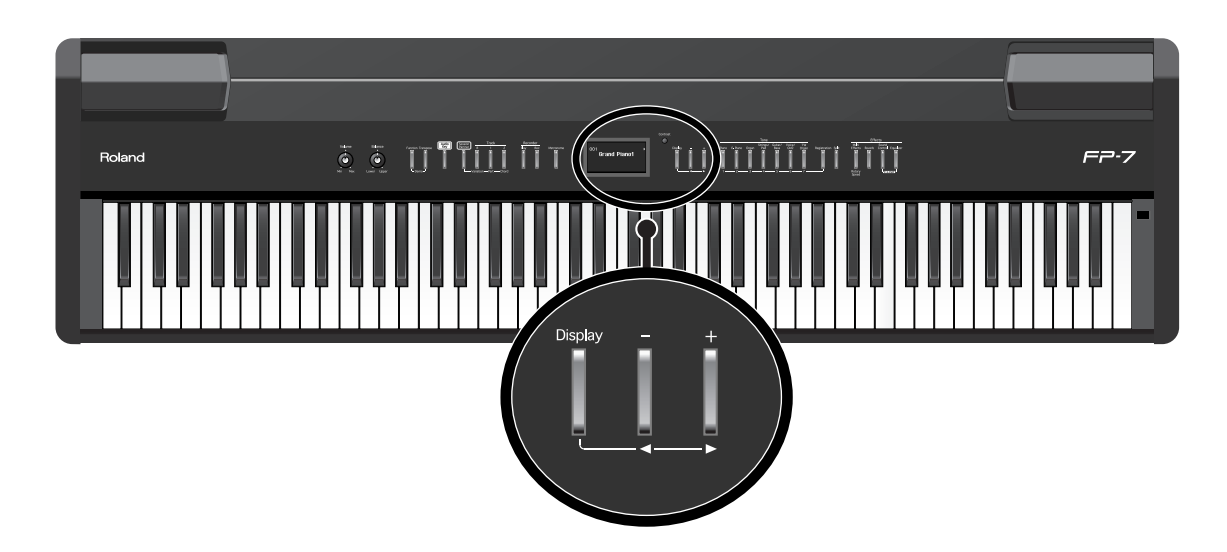

**1. Appuyez sur le bouton [Display] de sorte à allumer son témoin en orange.** Le tempo est affiché.

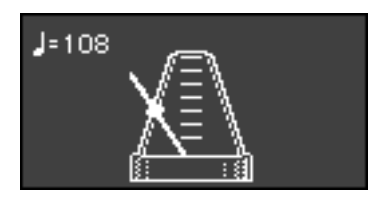

## **2. Appuyez sur le bouton [-] ou [+] pour régler le tempo.**

Le tempo est réglé sous forme de valeur de noire, dans une plage entre 10 et 500. Lorsque vous actionnez le bouton [Session Partner], le rythme adopte le tempo sélectionné.

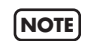

Si vous changez le rythme alors que le Session Partner est activé, le tempo ne change pas. Appuyez plusieurs fois sur le bouton [Display] pour accéder à la page du métronome, puis utilisez les boutons [-] [+] pour modifier le tempo.

# <span id="page-69-0"></span>**Sélectionner une séquence d'accords pour le rythme**

Le FP-7 propose une séquence d'accords optimale pour chaque rythme. Rien ne vous empêche cependant de changer le motif de la séquence d'accords.

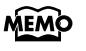

Pour en savoir plus sur les différents types de séquences d'accords, voyez ["Liste des](#page-161-0)  [motifs des séquences d'accords" \(p. 164\)](#page-161-0).

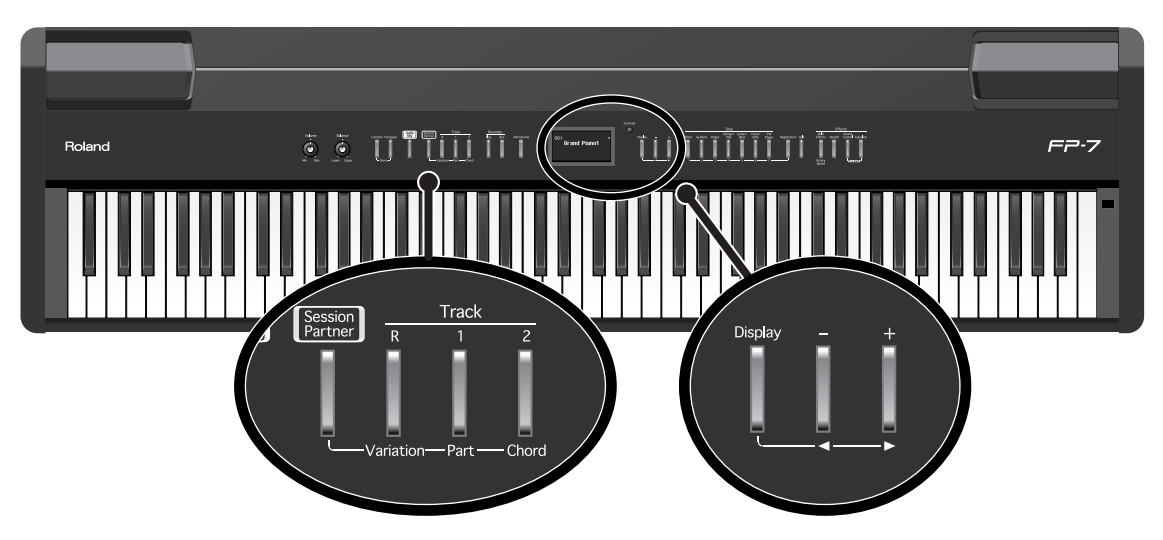

- **1. Appuyez sur le bouton [Session Partner] pour lancer le Session Partner.**
- **2. Maintenez le bouton de piste [2] enfoncé et appuyez sur le bouton [+] ou [–] pour changer le motif de la séquence d'accords.**

Le numéro du motif de la séquence d'accords sélectionnée s'affichera si vous tenez le bouton de piste [2] enfoncé.

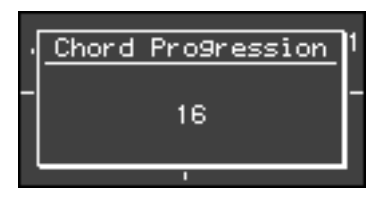

Si vous changez de motif de séquence d'accords pendant le jeu, une transition (fill-in) sera jouée, puis l'exécution commencera en utilisant la séquence d'accords choisie.

## **Arrêt du jeu du Session Partner**

## **1. Appuyez sur le bouton [Session Partner].**

Lorsque vous appuyez sur le bouton [Session Partner], une fin sera jouée et le Session Partner s'arrêtera.

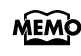

Vous pouvez changer la fondamentale de l'accord. Voyez ["Sélectionner la](#page-127-0)  [fondamentale de la séquence d'accords" \(p. 130\)](#page-127-0).

# <span id="page-70-0"></span>**Déterminer la séquence d'accords de la main gauche (Chord Progression coupé)**

En mode "Split", vous partagez le clavier en une section gauche et une section droite au niveau d'une touche choisie. Ce mode vous permet aussi d'utiliser la section gauche du clavier pour déterminer des accords au lieu de jouer le son Lower.

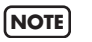

Lorsque vous spécifiez des accords dans la section gauche du clavier, il est impossible de superposer [\(p. 41\)](#page-38-1) des sons dans la section droite.

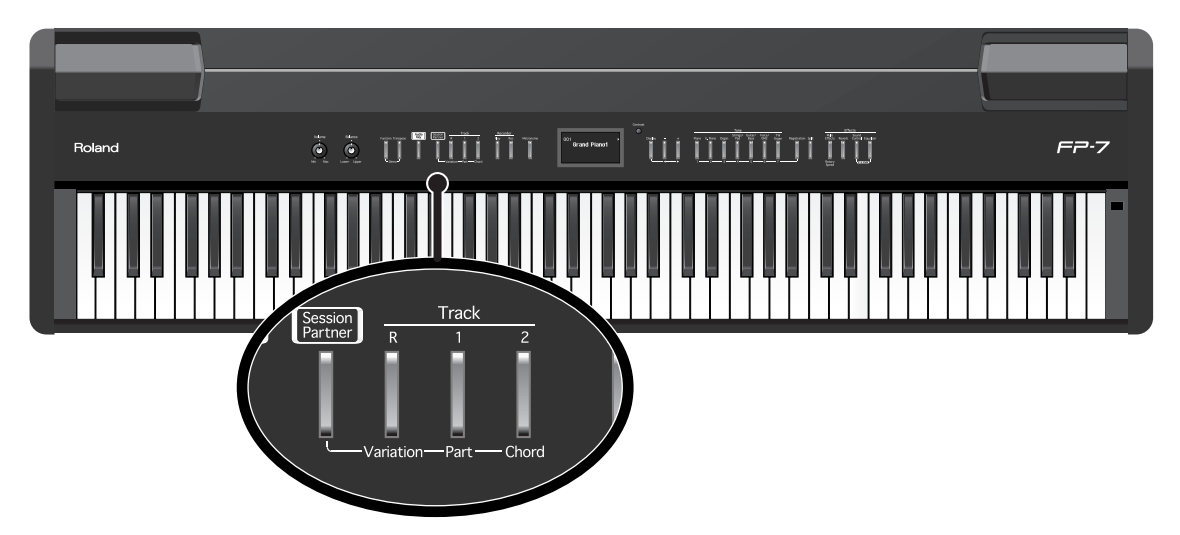

- **1. Appuyez sur le bouton [Session Partner] pour lancer le Session Partner.**
- **2. Appuyez sur le bouton de piste [2] pour que son témoin s'éteigne.**

Le témoin du bouton [Split] s'allume. Le côté gauche du clavier ne produira aucun son.

**3. Utilisez le côté gauche du clavier pour spécifier un accord et jouez une mélodie du côté droit.**

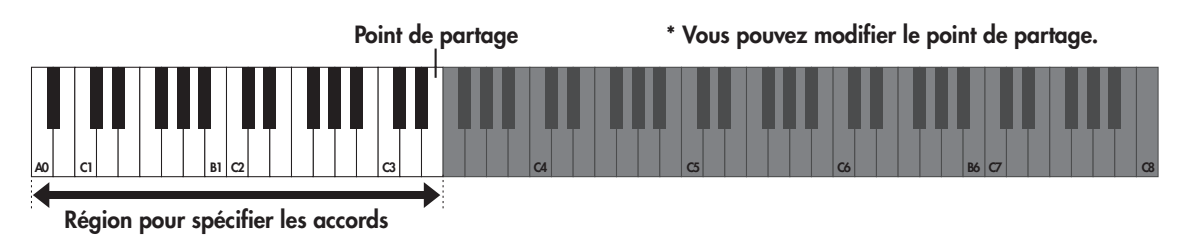

Il n'est pas nécessaire de maintenir les touches enfoncées pour les accords de la section gauche. Lorsque vous relâchez la touche, l'accord est maintenu jusqu'à ce que vous entriez l'accord suivant.

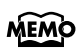

Vous pouvez entrer les accords facilement, sans devoir nécessairement jouer toutes les notes qui les constituent. Pour en savoir plus, voyez ["Liste de formes d'accord"](#page-164-0)  [\(p. 167\)](#page-164-0).

MEMO

Vous pouvez changer le point de partage du clavier. Pour en savoir plus, voyez ["Changer le point de partage du clavier" \(p. 46\)](#page-43-0).

Sur le côté gauche du clavier, vous pouvez spécifier les accords tandis que vous jouez le son Lower.

Appuyez sur le bouton [Split] pour l'éteindre, puis appuyez à nouveau sur le bouton [Split] pour le rallumer. Le son Lower sera joué lorsque vous utiliserez la partie gauche du clavier.

#### **Retour à la progression automatique de la séquence d'accords**

## **4. Appuyez sur le bouton de piste [2] pour l'allumer.**

Vous retournerez au réglage de la progression automatique de la séquence d'accords.

#### **Arrêt du jeu du Session Partner**

### **5. Appuyez sur le bouton [Session Partner].**

Après le motif de fin, l'instrument s'arrête. Le bouton [Session Partner] s'éteint.

[Track 2] pour l'allumer.

Vous pouvez modifier les réglages de jeu à l'aide de la main gauche pour spécifier un accord avant que le Session Partner commence à jouer.

**1. Tout en tenant le bouton [Session Partner] enfoncé, appuyez sur le bouton de piste [2] pour éteindre le témoin du bouton de piste [2].** Le témoin du bouton [Split] s'allume.

Le bouton [Session Partner] clignotera et l'instrument attendra le début de l'exécution.

**2. Utilisez le côté gauche du clavier pour spécifier un accord et jouez une mélodie du côté droit.**

#### **3. Appuyez sur le bouton [Session Partner] pour arrêter la reproduction.**

Lorsque vous appuyez sur le bouton [Session Partner], une fin sera jouée et le Session Partner s'arrêtera.

Le bouton [Session Partner] clignotera et l'instrument attendra le début de l'exécution. Pour annuler le réglage du choix des accords avec la main gauche pendant que vous jouez, tenez à nouveau enfoncé le bouton [Session Partner] et appuyez sur le bouton

**74**

**MEMO**
# **Modifier le motif rythmique (Original/Variation)**

Chaque rythme possède deux variétés de motifs d'accompagnement : le motif d'accompagnement original et une variation plus colorée de ce motif.

Un fill-in (courte transition) sera introduit entre les changements du motif d'accompagnement pour ajouter du contraste au morceau.

Par exemple, vous pouvez utiliser le motif original calme pour la première partie du morceau et passer au motif de variation pour la deuxième partie afin de créer plus de sensation.

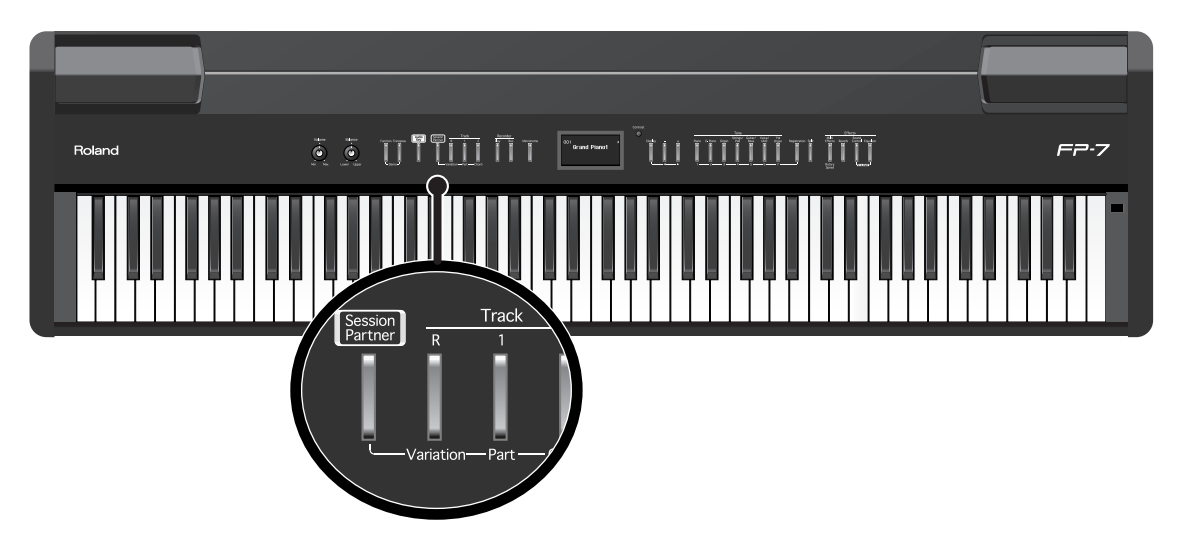

- **1. Appuyez sur le bouton [Session Partner] pour lancer le Session Partner.**
- **2. Appuyez sur le bouton de piste [R] pour l'allumer ou l'éteindre.**

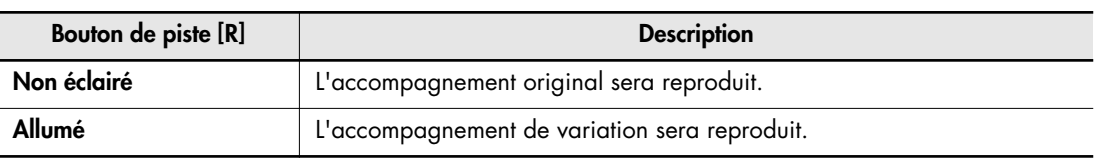

MEMO Le bouton de piste [R] clignotera lorsque la transition sera jouée.

#### **Arrêt du jeu du Session Partner**

#### **1. Appuyez sur le bouton [Session Partner].**

Lorsque vous appuyez sur le bouton [Session Partner], une fin sera jouée et le Session Partner s'arrêtera.

# **Enregistrer une séquence d'accords**

Vous pouvez sauvegarder une séquence d'accords que vous avez entrée dans la section gauche du clavier.

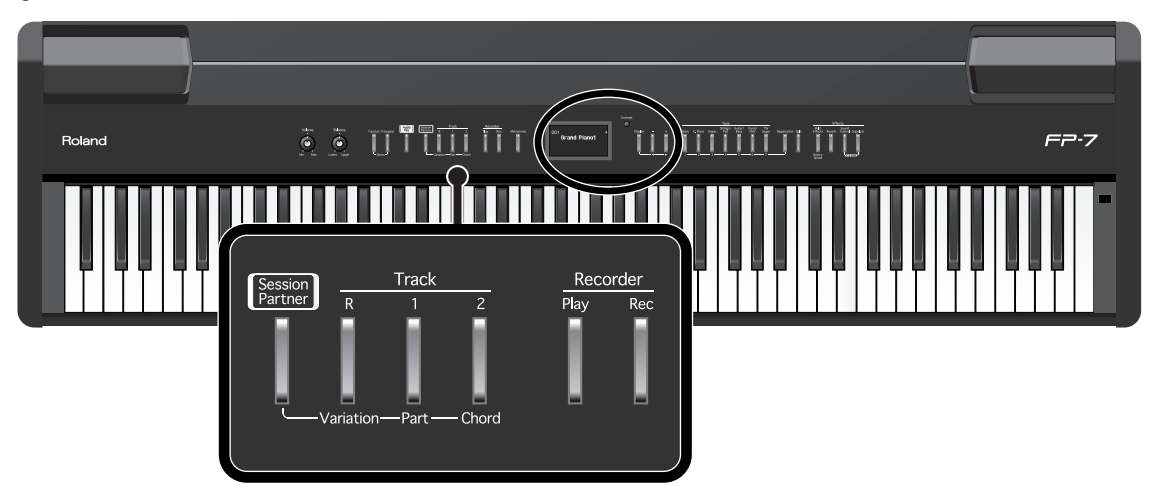

**1. Tenez enfoncé le bouton [Session Partner] et appuyez sur le bouton [Rec].**

Le bouton [Session Partner] et le bouton [Rec] clignotent et le FP-7 est mis en attente d'enregistrement. La page suivante s'affiche.

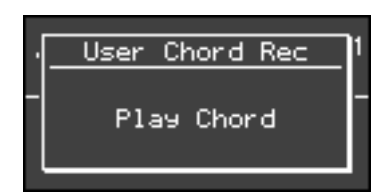

MEMO Pour quitter ce mode, appuyez sur le bouton [Session Partner] ou sur le bouton [Rec].

#### **2. Utilisez le côté gauche du clavier pour spécifier un accord et commencez à enregistrer la séquence d'accords.**

L'écran affichera l'accord que vous jouez. L'introduction ne sera pas jouée à ce stade. Vous pouvez enregistrer jusqu'à 16 accords.

#### **3. Appuyez sur le bouton [Session Partner] pour arrêter l'enregistrement de la séquence d'accords.**

La séquence d'accords que vous enregistrez sera sauvegardée sous "User Chord". Lorsque vous voulez sélectionner la séquence d'accords que vous avez enregistrée, sélectionnez "User Chord" [\(p. 72\).](#page-69-0)

Vous pouvez enregistrer une séquence d'accords contenant jusqu'à 16 mesures. **MEMO** Toutefois, lorsque l'instrument quitte l'usine, il est réglé pour enregistrer jusqu'à 8 mesures. L'enregistrement s'arrêtera automatiquement lorsque vous atteignez le nombre de mesures spécifié. Vous pouvez enregistrer jusqu'à 16 accords. Si vous souhaitez changer le nombre de mesures que vous pouvez enregistrer pour une séquence d'accords, voyez ["Modifier le nombre de mesures de la séquence d'accords](#page-74-0)  [que vous enregistrée" \(p. 77\).](#page-74-0)

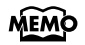

Vous pouvez effectuer des réglages pour que le motif de séquence d'accords ne change pas tant que vous ne changez pas de rythme. Voyez ["Sélection d'une](#page-127-0)  [séquence d'accords fixe" \(p. 130\).](#page-127-0)

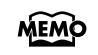

Le morceau risque de ne pas être reproduit correctement si vous utilisez un autre type de mesure que celui utilisé lors de l'enregistrement de la séquence d'accords.

**MEMO** 

La séquence d'accords enregistrée est effacée dès que l'alimentation est coupée. Pour la conserver, sauvegardez l'enregistrement [\(p. 80\).](#page-77-0)

### <span id="page-74-0"></span>**Modifier le nombre de mesures de la séquence d'accords que vous enregistrée**

Lorsque vous créez votre propre motif de séquence d'accords, vous pouvez spécifier le nombre de mesures pour la séquence d'accords.

A la mise sous tension, le réglage en vigueur est de 8 mesures.

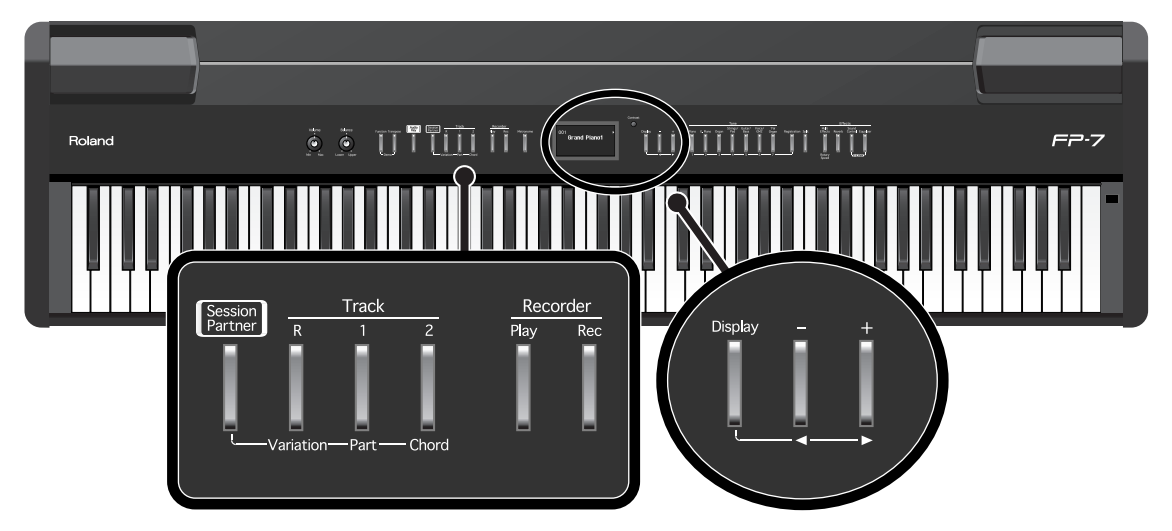

**1. Tenez enfoncé le bouton [Session Partner] et appuyez sur le bouton [Rec].**

La page suivante s'affiche.

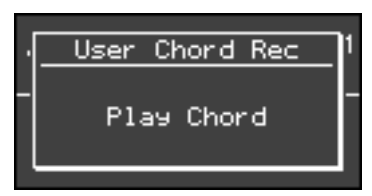

### **2. Appuyez sur le bouton [+].**

La page Select Measure apparaît. L'écran affichera le nombre de mesures que vous pouvez enregistrer pour une séquence d'accords.

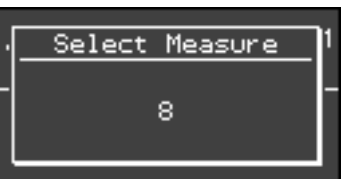

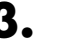

**3. Utilisez les boutons [+] [-] pour sélectionner le nombre de mesures désiré.**

Vous pouvez choisir entre 4, 8, 12 et 16 mesures.

**4. Utilisez le côté gauche du clavier pour spécifier un accord et commencez à enregistrer.**

Appuyez sur le bouton [Session Partner] pour arrêter l'enregistrement.

# **À propos des réglages de jeu (Registration)**

Vous pouvez sauvegarder vos combinaisons favorites de réglages de jeu, y compris la sélection du son, le réglage de jeu partagé ou en superposition et les réglages du Session Partner sous forme de "Registrations".

Vous pouvez utiliser le bouton [Registration] pour mémoriser 28 ensembles de vos réglages de jeu favoris. Ces 28 registrations sont appelées collectivement un "ensemble de registrations".

Les registrations sont assignées aux sept boutons de [1] à [7], avec quatre registrations assignées à chaque bouton.

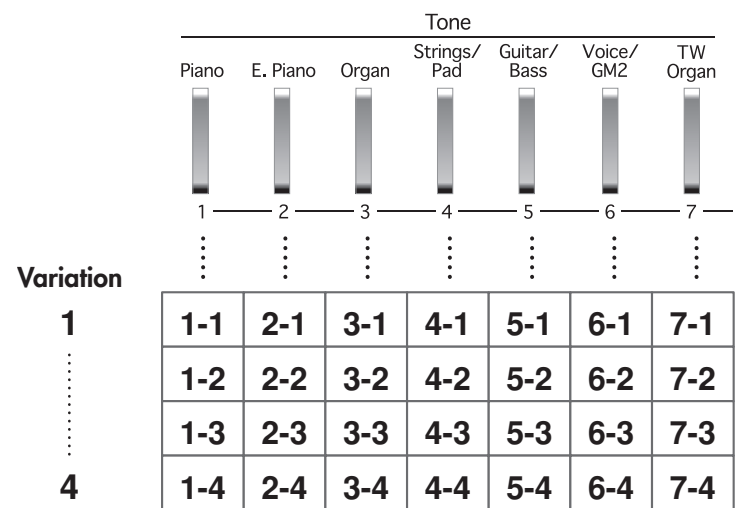

L'ensemble de registrations peut être sauvegardé dans la mémoire interne du FP-7 et dans la mémoire USB (disponible en option).

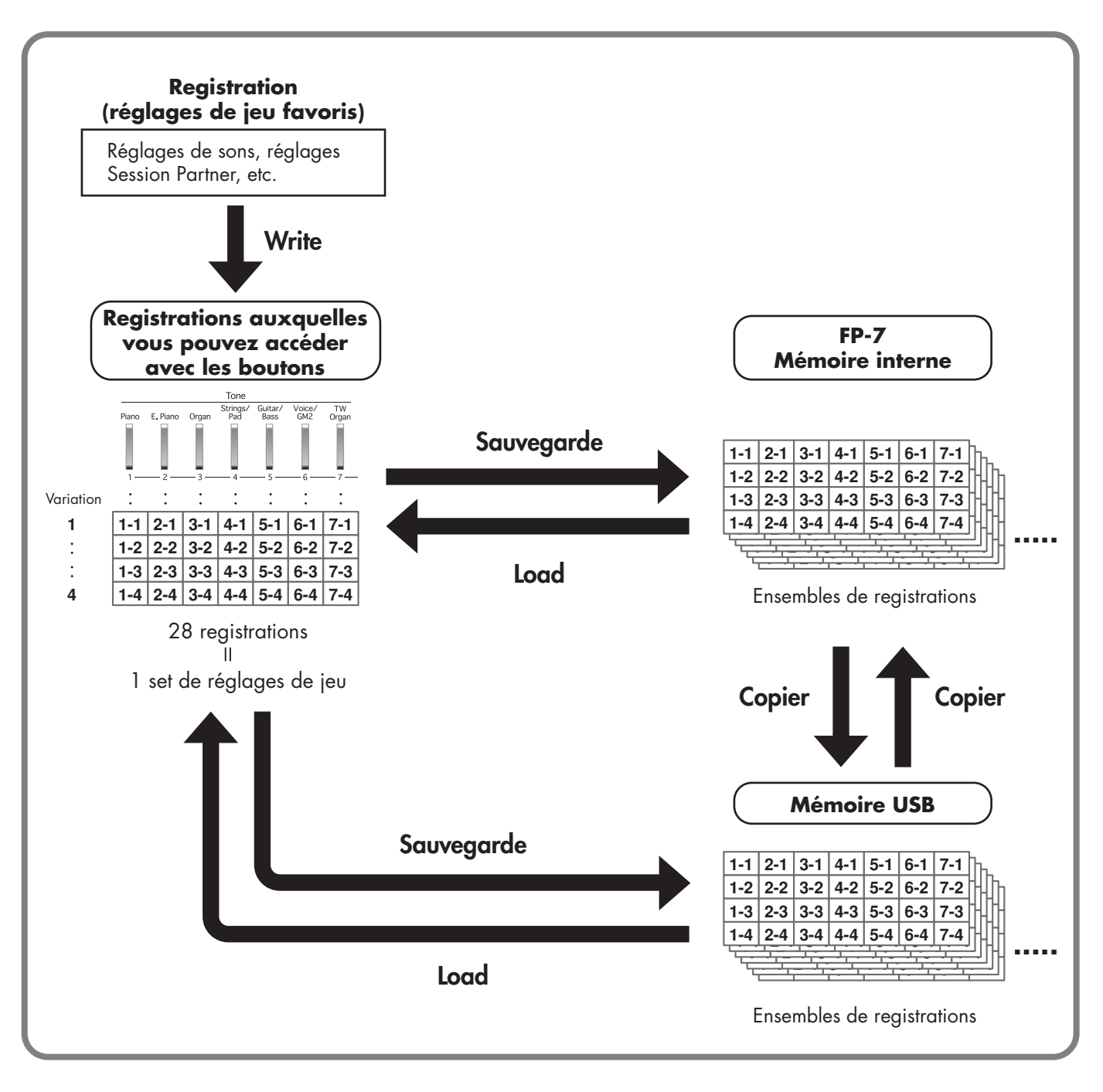

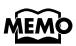

Pour les détails sur les réglages qui sont sauvegardés en tant que registration, voyez ["Réglages sauvegardés dans une Registration" \(p. 176\).](#page-173-0)

# <span id="page-77-0"></span>**Mémorisation de vos réglages de jeu (Registration)**

Vous pouvez utiliser le bouton [Registration] pour mémoriser les réglages sélectionnés des boutons et du Session Partner. Vous pouvez aussi utiliser le bouton [Registration] et les boutons [1]–[7] pour rappeler les réglages que vous avez mémorisés. Si vous utilisez fréquemment certaines combinaisons de réglages du Session Partner et de sons, vous trouverez commode de les enregistrer en tant que registrations. Le FP-7 vous permet de mémoriser 28 ensembles différents de réglages de jeu. Les réglages recommandés ont été sauvegardés dans le FP-7 à sa sortie d'usine. Les réglages de jeu de 7-1 à 7-4 incluent le "réglage d'usine". Utilisez-les lorsque vous créez des réglages de jeu à partir de zéro.

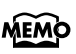

Pour les détails sur les réglages qui sont sauvegardés en tant que registration, voyez ["Réglages sauvegardés dans une Registration" \(p. 176\).](#page-173-0)

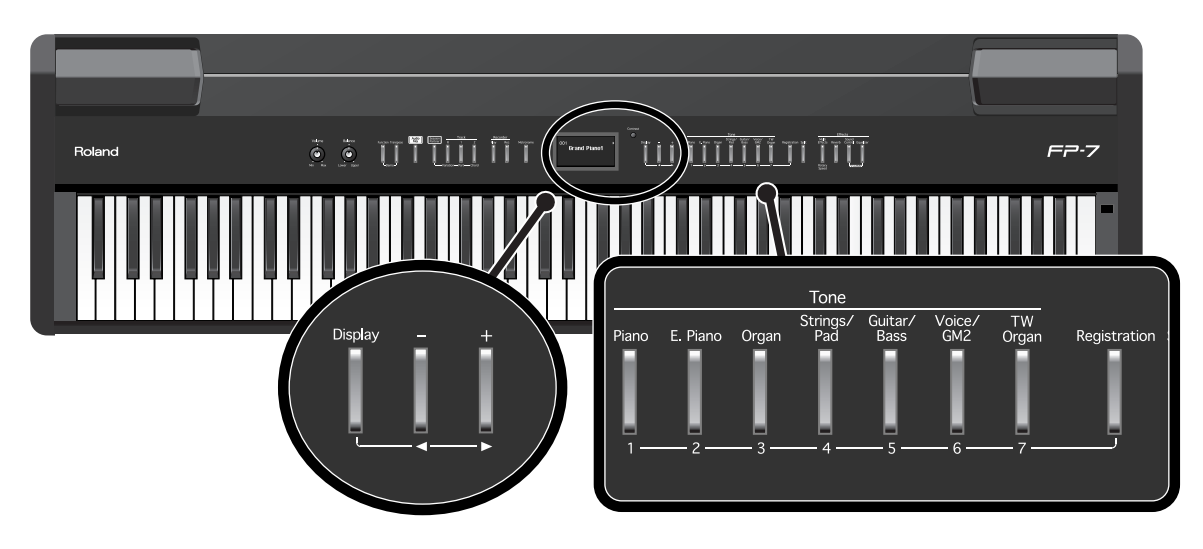

**Spécifier la destination de mémorisation pour la registration**

- **1. Effectuez les réglages désirés de Session Partner et de son.**
- **2. Tenez le bouton [Registration] enfoncé et appuyez sur l'un des boutons [1]–[7], puis appuyez sur les boutons [-] [+] auxquels vous souhaitez assigner les réglages.**

Un écran similaire à l'écran suivant s'affiche lorsque vous relâchez le bouton [Registration].

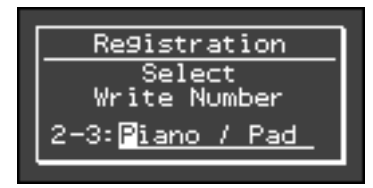

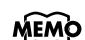

Pendant que cet écran est affiché, vous pouvez tenir enfoncé le bouton [Display] et appuyer sur le bouton [-] pour sélectionner le numéro de registration cible pour l'écriture. Vous pouvez également utiliser les boutons [-] [+] pour modifier le numéro cible d'écriture.

### **Changer le nom d'une registration**

**3. Tenez le bouton [Display] enfoncé et utilisez les boutons [-] [+] pour sélectionner le caractère que vous voulez changer.**

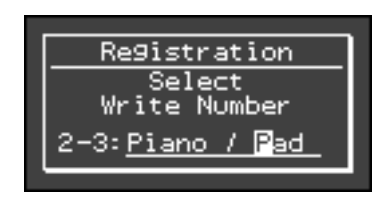

**4. Utilisez les boutons [-] [+] pour sélectionner le caractère désiré.**

Si vous décidez de ne pas écrire la registration, appuyez sur l'un des boutons [1]–[7].

#### **Mémoriser la définition**

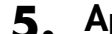

# **5. Appuyez sur le bouton [Registration].**

Vos réglages de jeu seront sauvegardés. Le bouton [Registration] passera de clignotant à allumé.

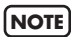

Ne mettez jamais l'appareil hors tension lorsque les réglages sont en cours de sauvegarde. Dans le cas contraire, la mémoire interne du FP-7 sera détruite, rendant l'appareil inutilisable.

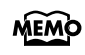

Vous pouvez rétablir le contenu sauvegardé sur un bouton [Registration] aux réglages d'usine. Voyez ["Rétablir les paramètres d'usine \(Factory Reset\)" \(p. 135\)](#page-132-0).

Pour sélectionner les réglages de jeu que vous avez sauvegardés, voyez ["Rappel d'un réglage de](#page-79-0)  [jeu" \(p. 82\).](#page-79-0)

# <span id="page-79-0"></span>**Rappel d'un réglage de jeu**

Les réglages que vous avez mémorisés avec le bouton [Registration] peuvent être rappelés instantanément.

Les réglages recommandés ont été sauvegardés dans l'instrument à sa sortie d'usine. Les réglages de jeu de 7-1 à 7-4 incluent le "réglage d'usine". Utilisez-les lorsque vous créez des réglages de jeu à partir de zéro.

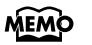

Pour les détails sur les réglages qui sont sauvegardés en tant que registrations, voyez ["Réglages sauvegardés dans une Registration" \(p. 176\).](#page-173-0)

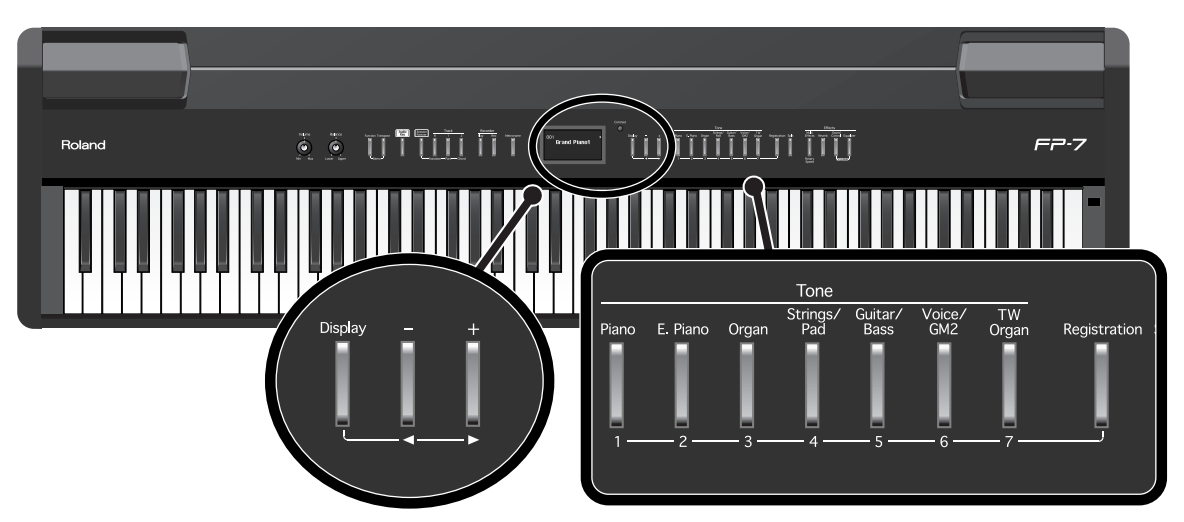

**1. Appuyez sur le bouton [Registration].**

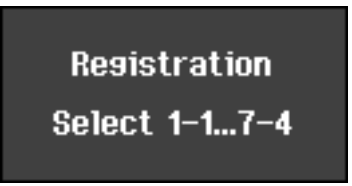

**2. Appuyez sur l'un des boutons de [1] à [7] pour sélectionner le bouton sur lequel vous avez sauvegardé la Registration désirée.**

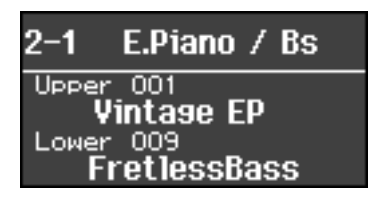

**3. Utilisez les boutons [-] [+] pour sélectionner la registration voulue.**

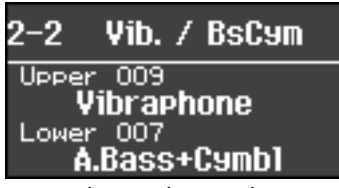

Les réglages de jeu changeront en conséquence.

# **Sauvegarder un set de réglages de jeu**

Voici comment les 28 registrations mémorisées avec le bouton [Registration] peuvent être sauvegardées dans la mémoire interne ou dans la mémoire USB sous un seul ensemble. Si vous voulez enregistrer l'ensemble de registrations sur la mémoire USB, connectez votre mémoire USB au connecteur de mémoire externe.

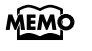

Pour en savoir plus sur la manipulation de la mémoire USB, voyez ["Utilisation de la](#page-20-0)  [mémoire USB" \(p. 23\)](#page-20-0).

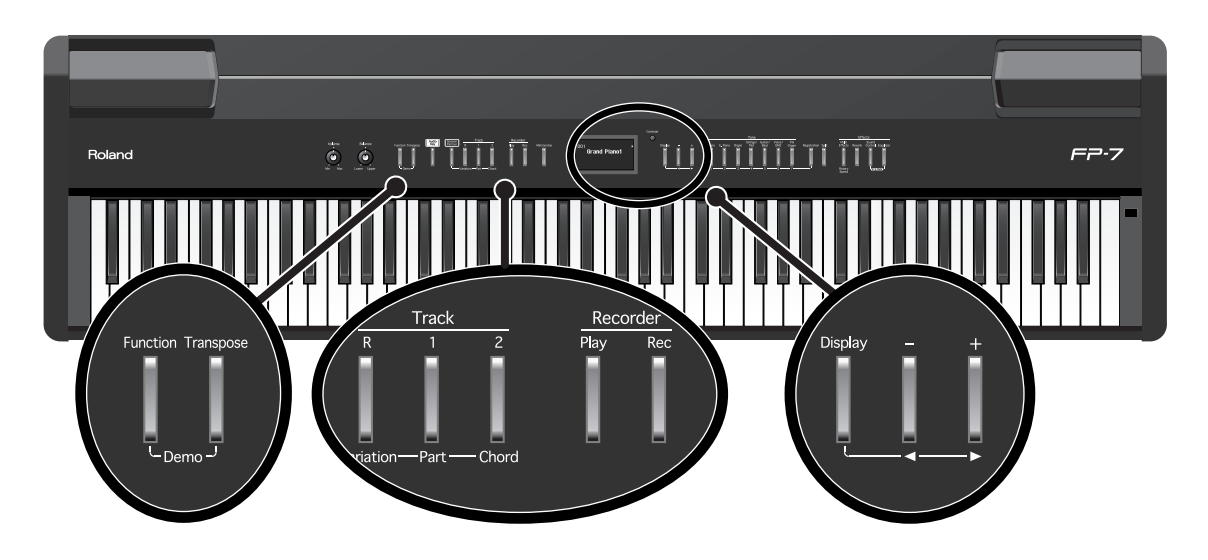

**1. Appuyez sur le bouton [Function].**

### **2. Appuyez sur le bouton de piste [R].**

La page Registration File apparaît.

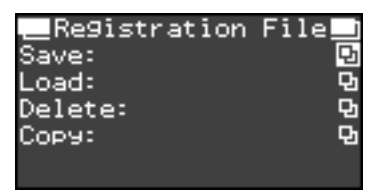

- **3. Tout en tenant le bouton [Display] enfoncé, utilisez les boutons [-] [+] pour sélectionner "Save".**
- **4. Appuyez sur le bouton [Display].**

#### **Changer le nom d'un ensemble de registrations**

**5. Tenez le bouton [Display] enfoncé et utilisez les boutons [-] [+] pour sélectionner le caractère que vous voulez changer.**

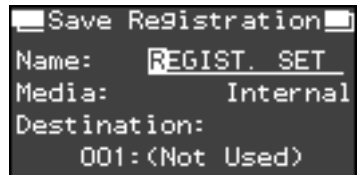

**6. Utilisez les boutons [-] [+] pour sélectionner le caractère désiré.**

**Sélectionner la destination de sauvegarde pour les ensembles de registrations**  $\frac{1}{2}$ 

- **7. Tout en tenant le bouton [Display] enfoncé, utilisez les boutons [-] [+] pour sélectionner "Media".**
- **8. Utilisez les boutons [-] [+] pour sélectionner le support de la destination de sauvegarde.**

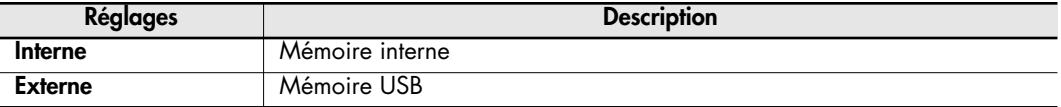

**9. Tout en tenant le bouton [Display] enfoncé, utilisez les boutons [-] [+] pour sélectionner "Destination".**

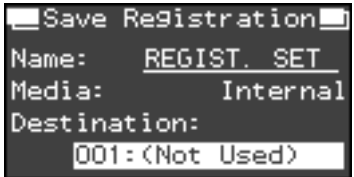

### **10.Utilisez les boutons [-] [+] pour sélectionner la destination de sauvegarde.**

Si un nom d'ensemble de registrations est affiché pour un numéro, un ensemble de registrations a déjà été sauvegardé sur ce numéro.

Si vous sélectionnez un numéro pour lequel un ensemble de registrations a déjà été sauvegardé et que vous sauvegardez sur ce numéro, l'ensemble de registrations sauvegardé auparavant sera effacé. Si vous ne souhaitez pas effacer l'ensemble de registrations sauvegardé auparavant, sélectionnez un numéro dont le champ de destination de sauvegarde indique "(Not Used)".

### **Sauvegarder un set de réglages de jeu [Registration]**

### **11.Appuyez sur le bouton [Rec].**

L'ensemble de registrations sera sauvegardé.

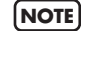

Ne mettez jamais l'appareil hors tension lorsque les réglages sont en cours de sauvegarde. Dans le cas contraire, la mémoire interne du FP-7 sera détruite, rendant l'appareil inutilisable.

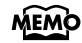

Vous pouvez rétablir le contenu sauvegardé sur un bouton [Registration] aux réglages d'usine. Voyez ["Rétablir les paramètres d'usine \(Factory Reset\)" \(p. 135\)](#page-132-0).

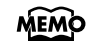

Pour rappeler les ensembles de registrations sauvegardés, voyez ["Charger un set de](#page-82-0)  [réglages de jeu que vous avez sauvegardé" \(p. 85\)](#page-82-0).

# <span id="page-82-0"></span>**Charger un set de réglages de jeu que vous avez sauvegardé**

Voici comment recharger sur le bouton [Registration] un ensemble complet de registrations que vous avez enregistré dans la mémoire interne ou la mémoire USB.

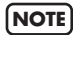

Veuillez noter que lorsque vous chargez un ensemble de registrations, tous les réglages qui étaient mémorisés sur le bouton [Registration] seront écrasés et perdus.

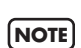

Si vous voulez charger un ensemble de registrations qui a été sauvegardé sur la mémoire USB, connectez votre mémoire USB au connecteur de mémoire externe. Pour en savoir plus sur la manipulation de la mémoire USB, voyez ["Utilisation de la](#page-20-0)  [mémoire USB" \(p. 23\)](#page-20-0).

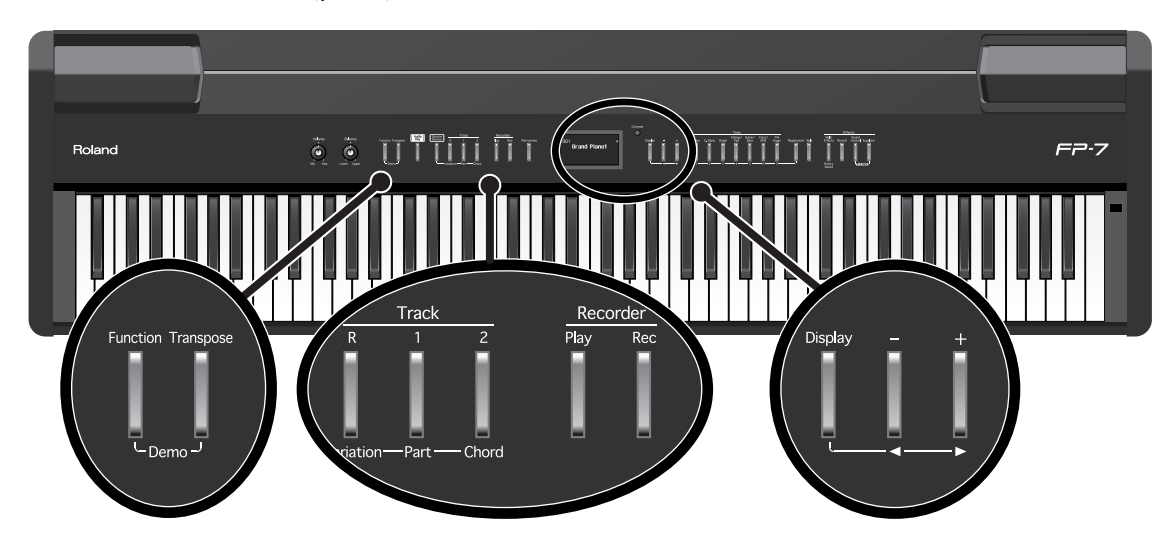

**1. Appuyez sur le bouton [Function].**

#### **2. Appuyez sur le bouton de piste [R].**

La page Registration File apparaît.

### **3. Tout en tenant le bouton [Display] enfoncé, utilisez les boutons [-] [+] pour sélectionner "Load".**

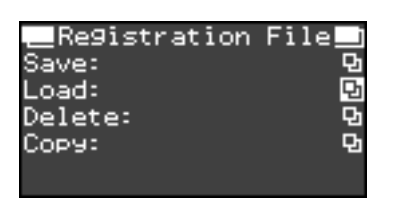

Si aucun ensemble de registrations n'a été sauvegardé dans la mémoire interne ou si la mémoire USB n'est pas connectée, l'icône " s'affichera dans le champ Load.

### **4. Appuyez sur le bouton [Display].**

La page Load Registration apparaît.

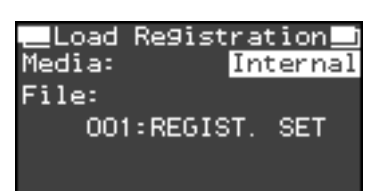

- **5. Tout en tenant le bouton [Display] enfoncé, utilisez les boutons [-] [+] pour sélectionner "Media".**
- **6. Utilisez les boutons [-] [+] pour sélectionner le support sur lequel a été sauvegardé l'ensemble de registrations.**

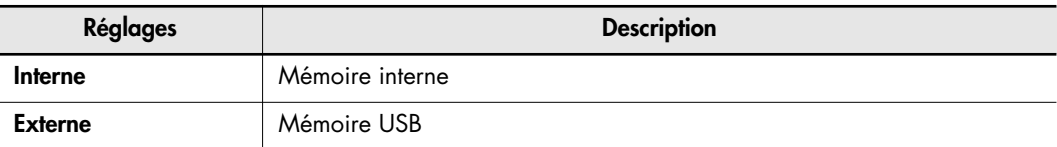

**7. Tout en tenant le bouton [Display] enfoncé, utilisez les boutons [-] [+] pour sélectionner "File".**

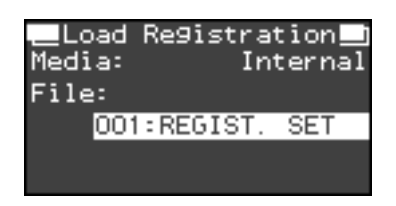

**8. Utilisez les boutons [-] [+] pour sélectionner un ensemble de registrations à charger.**

### **Charger un ensemble de registrations**

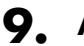

#### **9. Appuyez sur le bouton [Rec].**

L'ensemble de registrations sera chargé sur le bouton [Registration].

Ne mettez jamais l'appareil hors tension lorsque les réglages sont en cours de chargement. Dans le cas contraire, la mémoire interne du FP-7 sera détruite, rendant l'appareil inutilisable. **NOTE**

### **Supprimer un set de réglages de jeu que vous avez sauvegardé**

Voici comment supprimer un ensemble complet de registrations qui a été sauvegardé dans la mémoire interne ou la mémoire USB.

Pour en savoir plus sur la manipulation de la mémoire USB, voyez ["Utilisation de la](#page-20-0)  [mémoire USB" \(p. 23\)](#page-20-0).

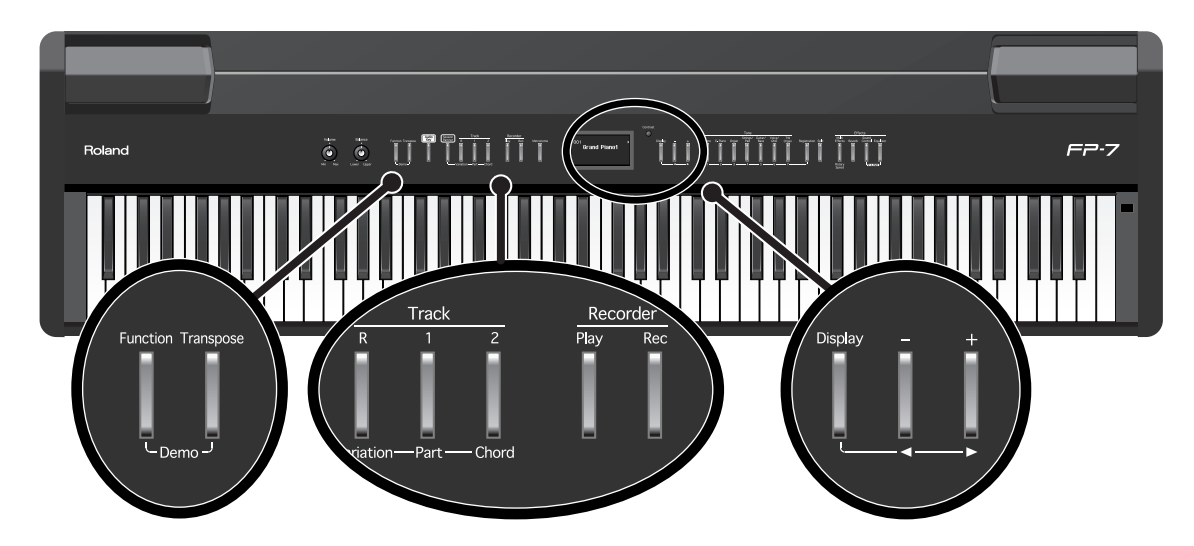

- **1. Si vous voulez supprimer un ensemble de registrations de la mémoire USB, connectez votre mémoire USB au connecteur de mémoire externe [\(p. 23\).](#page-20-1)**
- **2. Appuyez sur le bouton [Function].**
- **3. Appuyez sur le bouton de piste [R].**

La page Registration File apparaît.

**4. Tout en tenant le bouton [Display] enfoncé, utilisez les boutons [-] [+] pour sélectionner "Delete".**

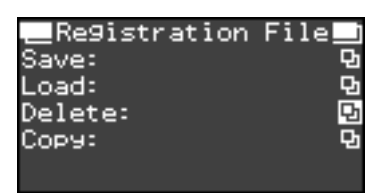

Si aucun ensemble de registrations n'a été sauvegardé dans la mémoire interne ou si la mémoire USB n'est pas connectée, l'icône " s'affichera dans le champ Delete.

### **5. Appuyez sur le bouton [Display].**

La page Delete Registration apparaît.

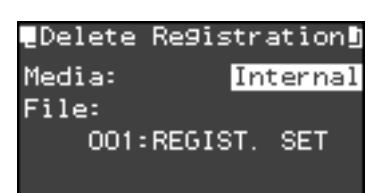

**MEMO** 

- **6. Tout en tenant le bouton [Display] enfoncé, utilisez les boutons [-] [+] pour sélectionner "Media".**
- **7. Utilisez les boutons [-] [+] pour sélectionner le support où vous voulez supprimer un ensemble de registrations.**

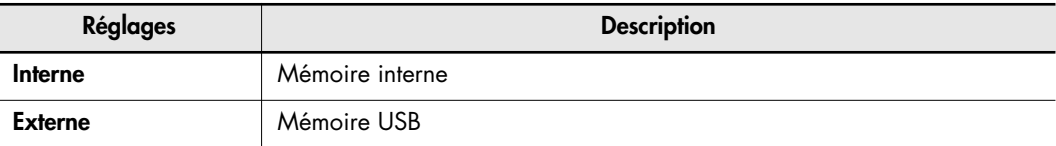

**8. Tout en tenant le bouton [Display] enfoncé, utilisez les boutons [-] [+] pour sélectionner "File".**

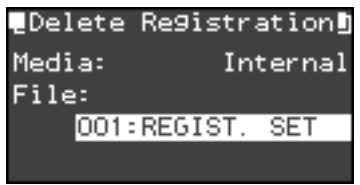

**9. Utilisez les boutons [-] [+] pour sélectionner un ensemble de registrations à supprimer.**

### **Supprimer un ensemble de registrations**

### **10.Appuyez sur le bouton [Rec].**

L'ensemble de registrations sera supprimé.

Ne mettez jamais l'appareil hors tension lorsque les réglages sont en cours de suppression. Dans le cas contraire, la mémoire interne du FP-7 sera détruite, rendant l'appareil inutilisable. **NOTE**

# <span id="page-86-0"></span>**Copier un set de réglages de jeu**

Les ensembles de registrations sauvegardés dans la mémoire interne peuvent être copiés sur la mémoire USB. Inversement, les ensembles de registrations sauvegardés dans la mémoire USB peuvent aussi être copiés sur la mémoire interne.

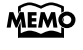

Pour en savoir plus sur la manipulation de la mémoire USB, voyez ["Utilisation de la](#page-20-0)  [mémoire USB" \(p. 23\)](#page-20-0).

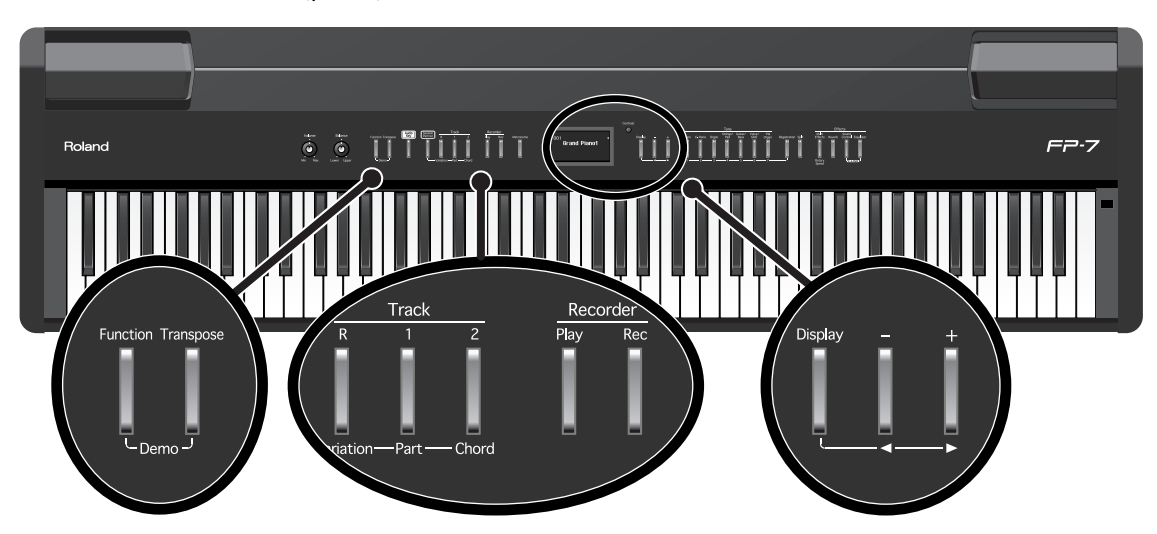

- **1. Branchez votre mémoire USB sur le connecteur de mémoire externe [\(p. 23\)](#page-20-0).**
- **2. Appuyez sur le bouton [Function].**
- **3. Appuyez sur le bouton de piste [R].**

La page Registration File apparaît.

**4. Tout en tenant le bouton [Display] enfoncé, utilisez les boutons [-] [+] pour sélectionner "Copy".**

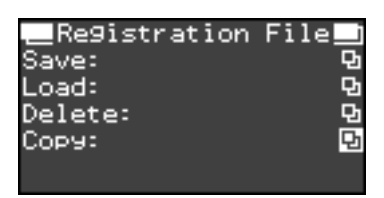

Si aucun ensemble de registrations n'a été sauvegardé dans la mémoire interne ou si la mémoire USB n'est pas connectée, l'icône " s'affichera dans le champ Copy.

### **5. Appuyez sur le bouton [Display].**

La page Copy Registration apparaît.

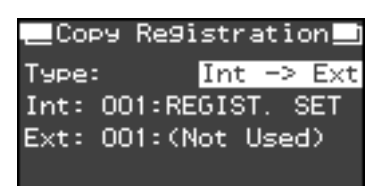

### **6. Tout en tenant le bouton [Display] enfoncé, utilisez les boutons [-] [+] pour sélectionner "Type".**

#### **7. Utilisez les boutons [+] [-] pour sélectionner la direction de l'opération de copie.**

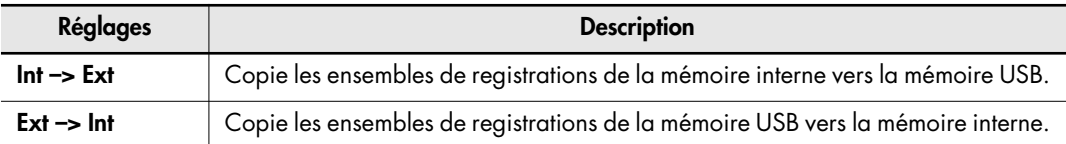

### **8. Tout en tenant le bouton [Display] enfoncé, utilisez les boutons [-] [+] pour sélectionner "Int" (mémoire interne).**

Si le type de copie est "Int -> Ext", cela indique le numéro d'ensemble de registrations à copier. Si le type de copie est "Ext -> Int", cela indique la destination sur laquelle l'ensemble de registrations sera copié.

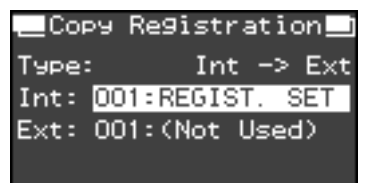

### **9. Utilisez les boutons [-] [+] pour changer de réglage au besoin.**

Si vous sélectionnez "All", tous les ensembles de registrations seront copiés.

Si vous sélectionnez un numéro pour lequel un ensemble de registrations a déjà été sauvegardé et que vous exécutez la copie, l'ensemble de registrations sauvegardé auparavant sera effacé. Si vous ne souhaitez pas effacer la registration sauvegardée, sélectionnez un numéro indiquant "Not Used", puis effectuez la copie.

Vous ne pourrez pas exécuter la copie si la mémoire de destination de sauvegarde est pleine. Supprimez les données inutiles avant d'exécuter la copie.

### **10.Tout en tenant le bouton [Display] enfoncé, utilisez les boutons [-] [+] pour sélectionner "Ext" (mémoire USB).**

Si le type de copie est "Int -> Ext", cela indique la destination sur laquelle l'ensemble de registrations sera copié.

Si le type de copie est "Ext -> Int", cela indique le numéro d'ensemble de registrations à copier.

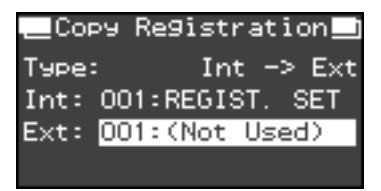

### **11.Utilisez les boutons [-] [+] pour changer de réglage au besoin.**

#### **Copier les ensembles de registrations**

#### **12.Appuyez sur le bouton [Rec].**

Le ou les ensembles de registrations seront copiés.

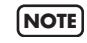

Ne mettez jamais l'appareil hors tension lorsque les réglages sont en cours de copie. Dans le cas contraire, la mémoire interne du FP-7 sera détruite, rendant l'appareil inutilisable.

# **Utiliser une pédale pour alterner les réglages de jeu [Registration]**

Vous pouvez assigner une pédale pour alterner successivement les définitions. Chaque fois que vous appuyez sur la pédale, vous passerez à la registration suivante. Avant un concert ou toute autre exécution, vous pouvez sauvegarder les définitions appropriées dans l'ordre dans lequel vous les utilisez, puis passer aisément d'une définition à l'autre lorsque vous jouez.

Pour en savoir plus sur la manipulation de la mémoire USB, voyez ["Utilisation de la](#page-20-0)  [mémoire USB" \(p. 23\)](#page-20-0).

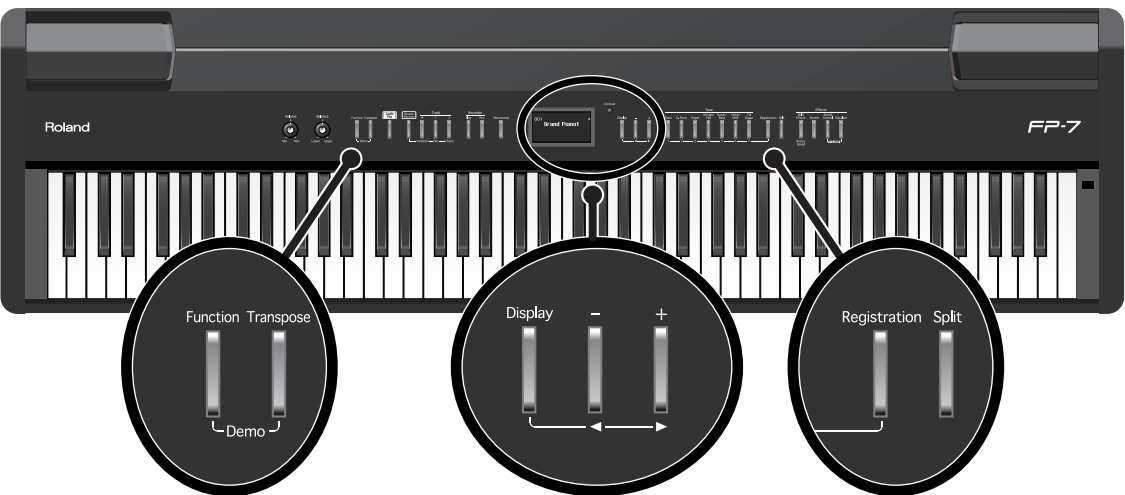

- **1. Appuyez sur le bouton [Function].**
- **2. Appuyez sur le bouton [Registration].**

La page Registration apparaît.

### **3. Tout en tenant le bouton [Display] enfoncé, utilisez les boutons [-] [+] pour sélectionner "Shift".**

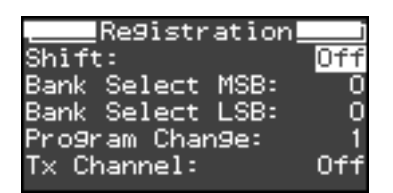

### **4. Utilisez les boutons [-] [+] pour changer de réglage.**

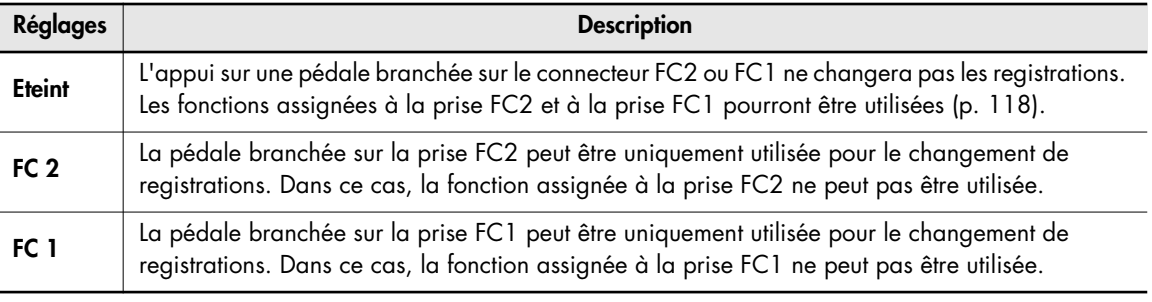

**MEMO** 

# **Enregistrement**

Vous pouvez facilement enregistrer vos exécutions.

Cela vous permet d'écouter votre jeu et d'en contrôler l'exécution ou de jouer des mélodies sur le clavier avec un accompagnement enregistré au préalable au moyen de la fonction Rythme.

#### **Memo**

- Le morceau que vous enregistrez disparaîtra lorsque vous mettrez le FP-7 hors tension. Vous devez sauvegarder vos exécutions importantes dans la mémoire interne ou la mémoire externe, comme la mémoire USB disponible en option.
	- $\rightarrow$  ["Sauvegarde des morceaux que vous enregistrez" \(p. 105\)](#page-102-0)
- Tout enregistrement ultérieur efface le morceau précédent. Avant d'effectuer un enregistrement, il est d'ailleurs recommandé d'effacer l'enregistrement précédent [\(p. 103\)](#page-100-0).

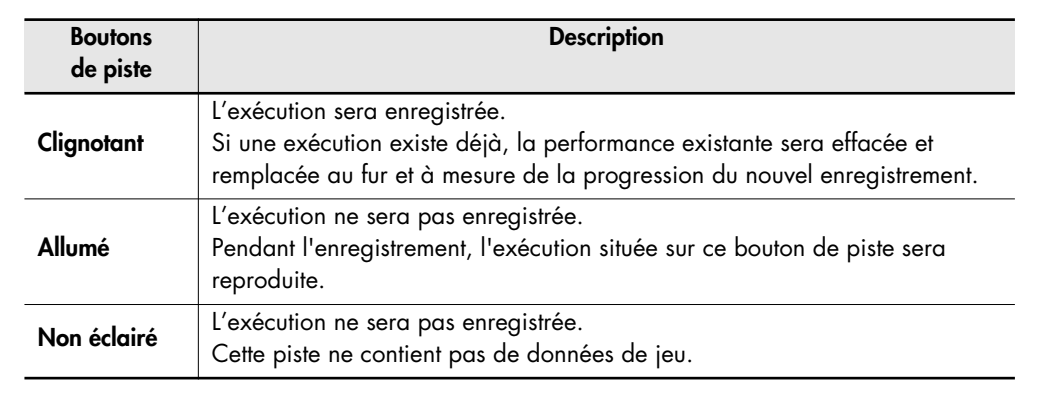

• A propos des boutons de piste

#### **Si l'écran suivant s'affiche**

Si vous avez enregistré un morceau que vous n'avez pas sauvegardé, un écran similaire au suivant apparaîtra lorsque vous tenterez de sélectionner un morceau différent.

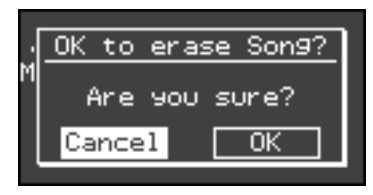

Vous ne pouvez pas lire un morceau de présélection interne ou un morceau sauvegardé sur la mémoire USB si vous n'avez pas encore sauvegardé le morceau que vous avez enregistré. Si vous souhaitez supprimer le morceau, tenez enfoncé le bouton [Display] et appuyez sur le bouton [+] pour sélectionner "OK", puis appuyez sur le bouton [Rec]. Si vous ne souhaitez pas effacer le morceau, sélectionnez "Cancel" et appuyez sur le bouton [Rec]. Sauvegardez le morceau dans la mémoire USB ou la mémoire interne [\(p. 105\)](#page-102-0).

# <span id="page-90-1"></span><span id="page-90-0"></span>**Enregistrement d'un nouveau morceau**

Voici comment enregistrer seulement votre propre jeu sans utiliser le Session Partner ou un morceau interne.

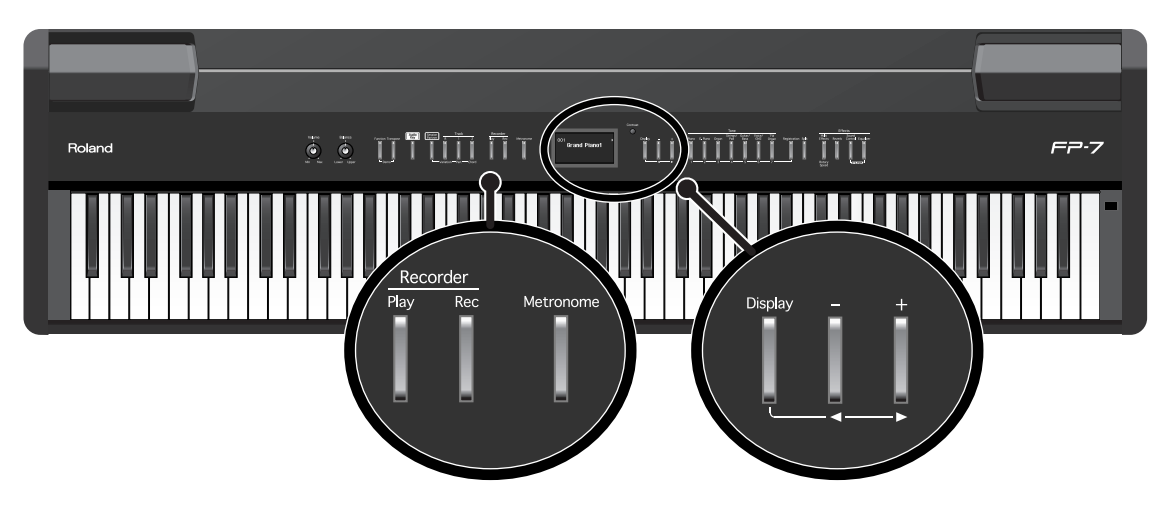

#### **Réglages pour l'enregistrement**

S'il existe déjà un morceau sauvegardé, supprimez le morceau sauvegardé avant de continuer [\(p. 103\)](#page-100-0).

- **1. Appuyez plusieurs fois sur le bouton [Display] pour qu'il s'allume en vert.**
- **2. Appuyez plusieurs fois sur le bouton [-] pour sélectionner "New Song".**

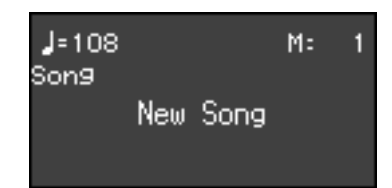

#### **3. Appuyez sur le bouton [Rec].**

Le bouton [Rec] s'allume, le bouton [Play] se met à clignoter et le FP-7 passe en mode d'attente d'enregistrement.

Si vous ne souhaitez pas enregistrer, appuyez à nouveau sur le bouton [Rec].

#### **Démarrer l'enregistrement**

#### **4. Appuyez sur le bouton [Play].**

Après deux mesures de son de décompte, l'enregistrement démarre.

L'enregistrement démarre aussi lorsque vous commencez à jouer sur le clavier (sans actionner le bouton [Play]). Dans ce cas, il n'y a pas de décompte.

Lorsque l'enregistrement commence, le bouton [Rec] et le bouton [Play] s'allumeront.

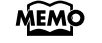

Durant le décompte, les deux mesures préludant au morceau sont affichées comme suit : "–2" puis "–1".

#### **Arrêt de l'enregistrement**

#### **5. Appuyez sur le bouton [Play].**

L'enregistrement s'arrête.

Lorsque vous arrêtez l'enregistrement, l'indication "Song" sur l'écran de sélection du morceau passera à "Modified".

L'indication "Modified" signifie qu'il existe une exécution déjà enregistrée.

#### **Ecouter l'enregistrement**

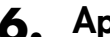

#### **6. Appuyez sur le bouton [Play].**

L'exécution enregistrée sera reproduite.

### **7. Appuyez à nouveau sur le bouton [Play] pour arrêter la reproduction.**

**NOTE**

L'exécution enregistrée disparaîtra lorsque vous mettrez l'appareil hors tension. Si vous souhaitez préserver l'exécution que vous avez enregistrée, vous devez la sauvegarder dans la mémoire interne ou la mémoire USB. Voyez ["Sauvegarde des morceaux que](#page-102-0)  [vous enregistrez" \(p. 105\).](#page-102-0)

Vous pouvez modifier le son utilisé dans l'enregistrement.

 $\rightarrow$  ["Jouer avec divers sons" \(p. 35\)](#page-32-0)

Vous pouvez modifier le tempo et régler la métrique du morceau.

- $\rightarrow$  ["Changer le tempo" \(p. 55\)](#page-52-0)
- ➝ ["Changer la métrique du métronome" \(p. 134\)](#page-131-0)

Vous pouvez utiliser la fonction de métronome du FP-7.

Dans ce cas, le son du métronome n'est pas enregistré.

 $\rightarrow$  ["Utilisation du métronome" \(p. 54\)](#page-51-0)

#### **Assignation du bouton de piste pour l'exécution enregistrée**

Lorsque vous enregistrez seulement une exécution sur le clavier, l'exécution sera assignée comme suit aux boutons de piste.

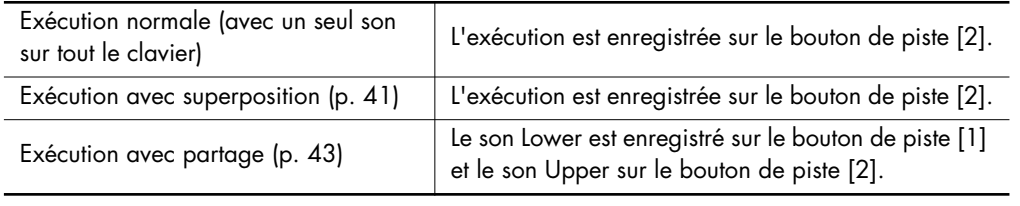

# <span id="page-92-0"></span>**Enregistrement de votre jeu pendant la reproduction d'un morceau**

Voici comment vous pouvez jouer avec un morceau interne et enregistrer votre exécution. Le morceau qui est reproduit sera enregistré avec votre exécution sur le clavier. Le FP-7 est capable d'enregistrer votre exécution pendant la reproduction d'un morceau de piano interne. Par exemple, vous pouvez écouter la partie de la main gauche tandis que vous enregistrez la partie de la main droite.

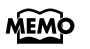

Si vous sélectionnez un bouton de piste et que vous enregistrez, le son du bouton de piste sélectionné sera inaudible pendant l'enregistrement.

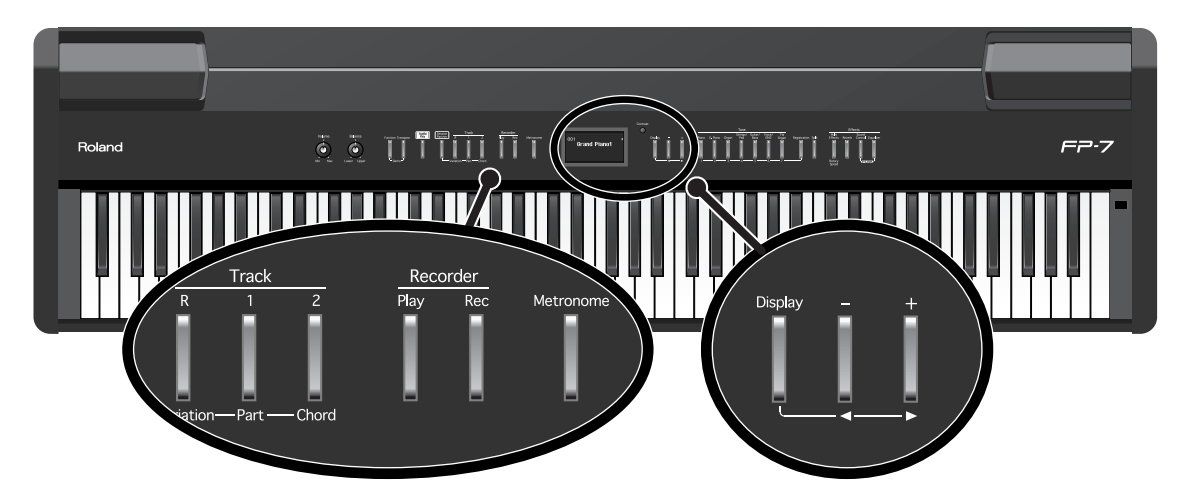

### **Réglages de jeu**

#### **1. Sélectionnez un morceau.**

Pour les détails concernant la sélection d'un morceau, voyez ["Ecouter les morceaux" \(p. 24\).](#page-21-0) Si vous enregistrez en même temps qu'un morceau de la mémoire USB, vous devrez tout d'abord connecter la mémoire USB [\(p. 23\).](#page-20-1)

Vous pouvez changer le son utilisé dans les exécutions [\(p. 35\)](#page-32-0) et changer le tempo auquel les morceaux sont reproduits [\(p. 55\)](#page-52-0). Vous pouvez aussi enregistrer tout en écoutant le métronome [\(p. 54\)](#page-51-0).

### **Réglages pour l'enregistrement**

#### **2. Appuyez sur le bouton [Rec].**

La page suivante s'affiche.

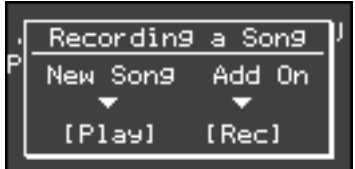

Si vous voulez enregistrer votre jeu en même temps qu'un morceau, appuyez sur le bouton [Rec]. Si vous voulez enregistrer un nouveau morceau, appuyez sur le bouton [Play].

#### **3. Appuyez à nouveau sur le bouton [Rec].**

La page suivante s'affiche.

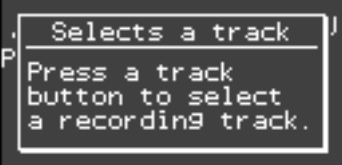

### **4. Appuyez sur le bouton de la piste que vous voulez enregistrer pour faire clignoter le bouton.**

Ces réglages vous permettent d'enregistrer en écoutant le morceau sélectionné. Le bouton [Rec] s'allume, le bouton [Play] se met à clignoter et l'instrument passe en mode d'attente d'enregistrement.

**Bouton de piste Description Clignotant** L'exécution sera enregistrée. Si une exécution existe déjà, la performance existante sera effacée et remplacée au fur et à mesure de la progression du nouvel enregistrement. **Allumé** L'exécution ne sera pas enregistrée. Pendant l'enregistrement, l'exécution située sur ce bouton de piste sera reproduite.

Si vous ne souhaitez pas enregistrer, appuyez à nouveau sur le bouton [Rec].

**Non éclairé** L'exécution ne sera pas enregistrée.

#### **Comment les boutons de pistes correspondent aux parties de l'exécution d'un morceau interne**

Cette piste ne contient pas de données de jeu.

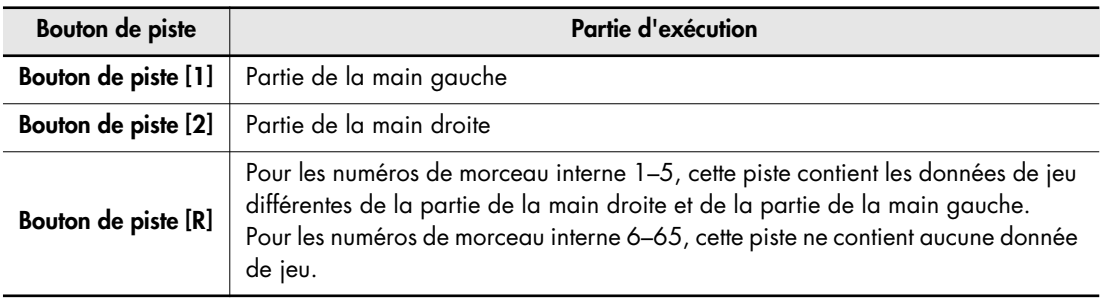

#### **Démarrer l'enregistrement**

### **5. Appuyez sur le bouton [Play].**

Après deux mesures de son de décompte, l'enregistrement démarre.

L'enregistrement démarre aussi lorsque vous commencez à jouer sur le clavier (sans actionner le bouton [Play]). Dans ce cas, il n'y a pas de décompte.

Lorsque l'enregistrement commence, le bouton [Rec] et le bouton [Play] s'allumeront.

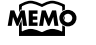

Durant le décompte, les deux mesures préludant au morceau sont affichées comme suit: "–2" puis "–1".

#### **Arrêt de l'enregistrement**

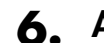

#### **6. Appuyez sur le bouton [Play].**

L'enregistrement s'arrête.

#### **Ecouter l'enregistrement**

### **7. Appuyez sur le bouton [-] pour retourner au début du morceau que vous avez enregistré.**

### **8. Appuyez sur le bouton [Play].**

L'exécution enregistrée sera reproduite.

#### **9. Appuyez à nouveau sur le bouton [Play] pour arrêter la reproduction.**

L'exécution enregistrée disparaîtra lorsque vous mettrez l'appareil hors tension. Si vous souhaitez préserver l'exécution que vous avez enregistrée, vous devez la sauvegarder dans la mémoire interne ou la mémoire USB. Voyez ["Sauvegarde des morceaux que](#page-102-0)  [vous enregistrez" \(p. 105\).](#page-102-0) **NOTE**

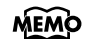

Le tempo de l'exécution que vous avez enregistré sera mémorisé comme le tempo du morceau que vous avez sélectionné lors de l'enregistrement. Si vous enregistrez votre exécution pendant la reproduction d'un morceau, elle sera enregistrée avec la métrique de ce morceau.

# <span id="page-95-0"></span>**Enregistrement de votre jeu avec Session Partner**

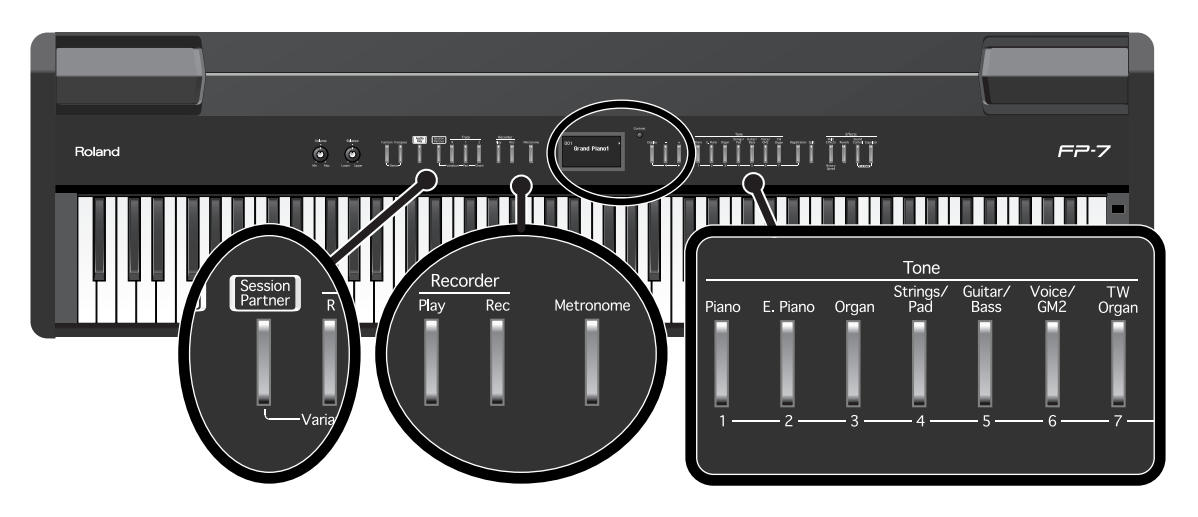

Vous pouvez facilement enregistrer des exécutions accompagnées par Session Partner.

L'exécution du Session Partner peut être enregistrée uniquement sur le bouton de piste [R].

#### **Réglages de jeu**

- **1. Sélectionnez un son [\(p. 35\).](#page-32-0)**
- **2. Effectuez les réglages désirés du Session Partner [\(p. 66\).](#page-63-0)**

#### **Réglages pour l'enregistrement**

S'il existe déjà un morceau sauvegardé, supprimez le morceau sauvegardé avant de continuer [\(p. 103\)](#page-100-0).

#### **3. Sélectionnez "New Song".**

Appuyez plusieurs fois sur le bouton [Display] pour qu'il s'allume en vert et pour afficher l'écran de sélection du morceau.

Appuyez plusieurs fois sur le bouton [-] pour sélectionner "New Song".

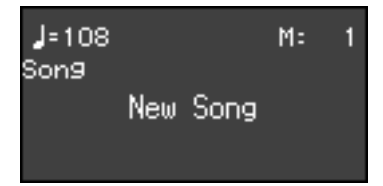

#### **4. Appuyez sur le bouton [Rec].**

Le bouton [Rec] s'allume, le bouton [Play] se met à clignoter et l'instrument passe en mode d'attente d'enregistrement.

Si vous ne souhaitez pas enregistrer, appuyez à nouveau sur le bouton [Rec].

#### **Démarrer l'enregistrement**

#### **5. Démarrez l'exécution du Session Partner ([p. 67,](#page-64-0) [p. 73\)](#page-70-0).**

Le rythme et l'enregistrement démarrent simultanément. Lorsque l'enregistrement commence, le bouton [Rec] et le bouton [Play] s'allumeront.

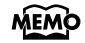

Pour en savoir plus sur les différents types de rythmes et de motifs de séquences d'accords, voyez ["Liste de rythmes" \(p. 163\)](#page-160-0) et ["Liste des motifs des séquences](#page-161-0)  [d'accords" \(p. 164\).](#page-161-0)

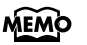

Si vous souhaitez effectuer l'enregistrement en spécifiant la séquence d'accords [\(p. 73\)](#page-70-0), entrez l'accord en actionnant une touche dans la section gauche du clavier et l'enregistrement commence.

#### **Arrêt de l'enregistrement**

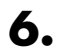

### **6. Appuyez sur le bouton [Play].**

L'enregistrement s'arrête. Lorsque vous arrêtez l'enregistrement, l'indication "Song" sur l'écran de sélection du morceau passera à "Modified". L'indication "Modified" signifie qu'il existe une exécution déjà enregistrée.

#### **Ecouter l'enregistrement**

### **7. Appuyez sur le bouton [-] pour retourner au début du morceau que vous avez enregistré.**

#### **8. Appuyez sur le bouton [Play].**

L'exécution enregistrée sera reproduite.

#### **9. Appuyez à nouveau sur le bouton [Play] pour arrêter la reproduction.**

L'exécution enregistrée disparaîtra lorsque vous mettrez l'appareil hors tension. Si vous souhaitez préserver l'exécution que vous avez enregistrée, vous devez la sauvegarder dans la mémoire interne ou la mémoire USB. Voyez ["Sauvegarde des morceaux que](#page-102-0)  [vous enregistrez" \(p. 105\).](#page-102-0) **NOTE**

#### **Assignation du bouton de piste pour l'exécution enregistrée**

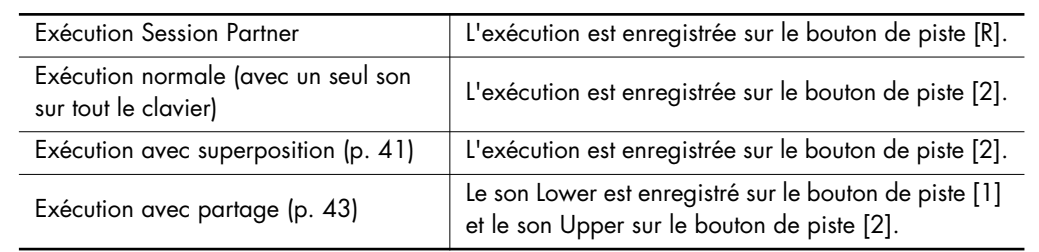

# <span id="page-97-0"></span>**Enregistrer sur des pistes sélectionnées**

L'enregistreur du FP-7 dispose de trois boutons de piste.

Vous pouvez jouer chaque main de votre exécution séparément, par exemple en enregistrant la partie de la main gauche sur le bouton de piste [1] et la partie de la main droite sur le bouton de piste [2]. Vous pouvez aussi réenregistrer une partie spécifique d'une exécution enregistrée précédemment.

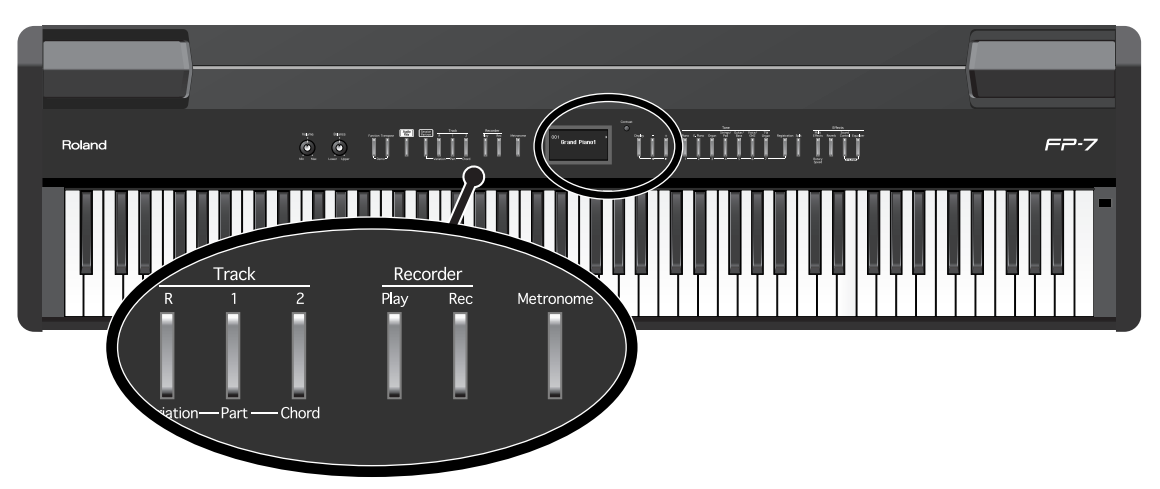

Si vous enregistrez un nouveau morceau, sélectionnez "New Song" comme décrit aux étapes 1–2 de ["Enregistrement d'un nouveau morceau" \(p. 93\).](#page-90-0) Si vous décidez de réenregistrer un morceau existant, sélectionnez ce morceau.

### **Réglages de jeu**

### **1. Appuyez sur le bouton [Rec].**

La page suivante s'affiche.

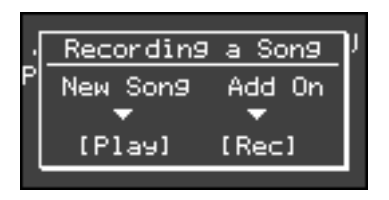

Si vous souhaitez enregistrer en même temps que le morceau ou l'exécution enregistrée, appuyez sur le bouton [Rec].

Si vous voulez enregistrer un nouveau morceau, appuyez sur le bouton [Play].

### **2. Appuyez à nouveau sur le bouton [Rec].**

La page suivante s'affiche.

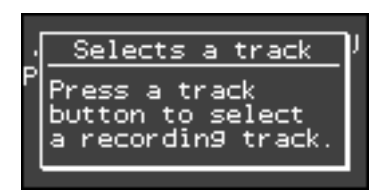

### **3. Appuyez sur le bouton de la piste que vous voulez enregistrer pour faire clignoter le bouton.**

Ces réglages vous permettent d'enregistrer en écoutant le morceau sélectionné.

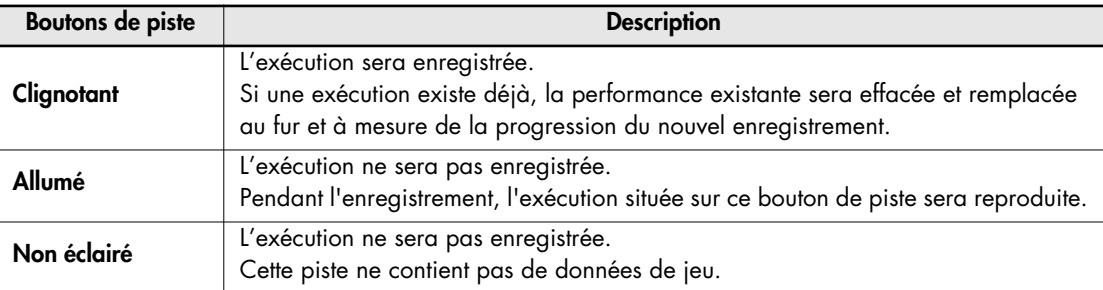

Le bouton [Rec] s'allume, le bouton [Play] se met à clignoter et l'instrument passe en mode d'attente d'enregistrement. Si vous ne souhaitez pas enregistrer, appuyez à nouveau sur le bouton [Rec].

#### **Démarrer l'enregistrement**

### **4. Appuyez sur le bouton [Play].**

Après deux mesures de son de décompte, l'enregistrement démarre.

L'enregistrement démarre aussi lorsque vous commencez à jouer sur le clavier (sans actionner le bouton [Play]). Dans ce cas, il n'y a pas de décompte.

Lorsque l'enregistrement commence, le bouton [Rec] et le bouton [Play] s'allument.

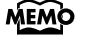

Durant le décompte, les deux mesures préludant au morceau sont affichées comme suit : "–2" puis "–1".

#### **Arrêt de l'enregistrement**

#### **5. Appuyez sur le bouton [Play].**

L'enregistrement s'arrête.

Si vous enregistrez sans effacer le morceau existant, les réglages de tempo, de métrique et de métronome du morceau resteront identiques à ceux du premier enregistrement. **NOTE**

#### **Ecouter l'enregistrement**

### **6. Appuyez sur le bouton [-] pour retourner au début du morceau que vous avez enregistré.**

#### **7. Appuyez sur le bouton [Play].**

L'exécution enregistrée sera reproduite.

#### **8. Appuyez à nouveau sur le bouton [Play] pour arrêter la reproduction.**

L'exécution enregistrée disparaîtra lorsque vous mettrez l'appareil hors tension. Si vous souhaitez préserver l'exécution que vous avez enregistrée, vous devez la sauvegarder dans la mémoire interne ou la mémoire USB. Voyez ["Sauvegarde des morceaux que](#page-102-0)  [vous enregistrez" \(p. 105\).](#page-102-0) **NOTE**

#### **Correspondance entre boutons de piste et données enregistrées**

Ce tableau indique la façon dont les données enregistrées sont assignées aux pistes.

#### ●**Exécutions du Session Partner et son Upper et Lower pendant l'exécution partagée**

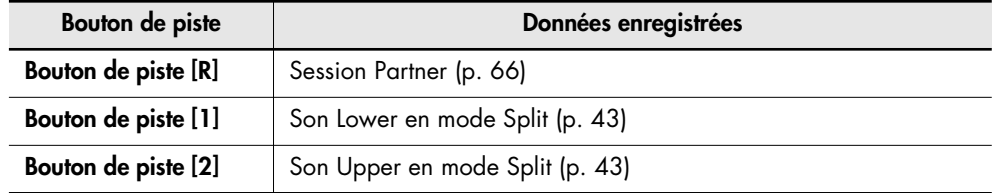

●**Exécution normale (avec un seul son sur tout le clavier) et exécution en superposition**

#### **• Lorsque vous enregistrez sans spécifier une piste d'enregistrement**

Si l'un des boutons de piste (boutons [R] [1] [2]) possède des données de jeu, les données seront enregistrées sur le bouton [2]. Si l'un des boutons de piste possède des données de jeu, les données seront enregistrées dans l'ordre des boutons  $[2] \rightarrow [1] \rightarrow [R]$ .

#### **• Lorsque vous enregistrez avec une piste d'enregistrement spécifiée**

Votre exécution sera enregistrée sur la piste que vous avez spécifiée.

# <span id="page-100-0"></span>**Effacer une exécution enregistrée**

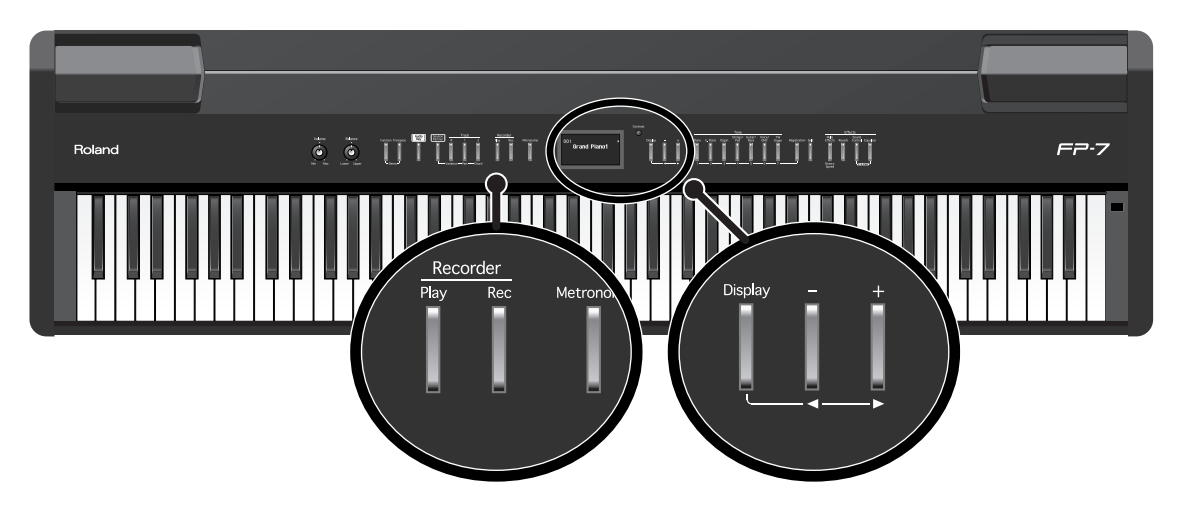

Vous pouvez effacer des données enregistrées.

**1. Maintenez le bouton [Display] enfoncé et appuyez sur le bouton [Rec].**

La page suivante s'affiche.

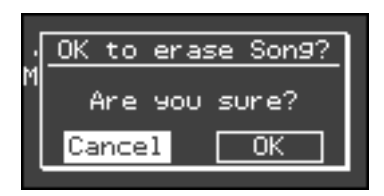

Si vous ne souhaitez pas effacer le morceau, sélectionnez "Cancel" et appuyez sur le bouton [Rec].

### **2. Maintenez le bouton [Display] enfoncé et appuyez sur le bouton [+] pour sélectionner "OK".**

### **3. Appuyez sur le bouton [Rec].**

L'enregistrement est effacé.

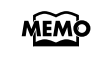

Une exécution que vous avez enregistrée sera automatiquement supprimée lorsque vous mettrez l'appareil hors tension.

# **A propos de la sauvegarde et de la copie**

Un morceau que vous avez enregistré peut être sauvegardé dans la mémoire interne ou la mémoire USB.

Un morceau que vous avez sauvegardé dans la mémoire interne peut être copié sur la mémoire USB ou une autre mémoire externe.

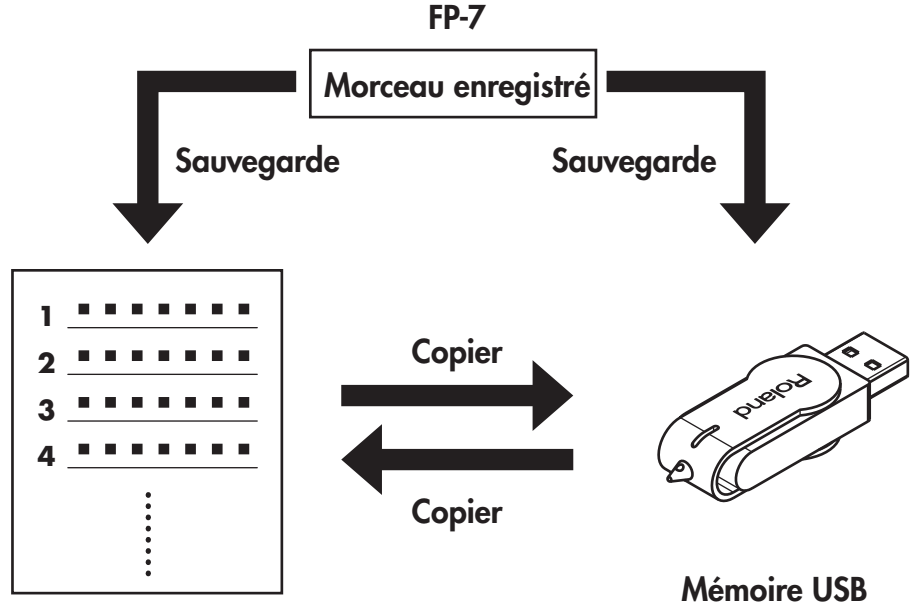

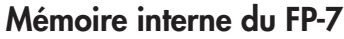

**(disponible en option)**

#### **Sauvegarder un morceau enregistré dans la mémoire interne**

• Vous pouvez sauvegarder un morceau enregistré afin de le conserver même lorsque le FP-7 est éteint. Les morceaux que vous avez enregistrés seront perdus si vous coupez l'alimentation de l'appareil. Toutefois, une fois qu'ils sont sauvegardés dans la mémoire interne, vos morceaux ne seront pas effacés; vous pourrez les reproduire et écouter votre exécution la prochaine fois que vous mettrez l'appareil en marche.

#### **Sauvegarder un morceau enregistré sur la mémoire USB**

• Vous pouvez sauvegarder un morceau enregistré sur la mémoire USB comme copie de sauvegarde.

Il est recommandé de sauvegarder les données de jeu importantes sur la mémoire USB.

#### **Sauvegarde des morceaux préférés dans la mémoire interne**

• Vous pouvez sauvegarder les morceaux sur lesquels vous vous entraînez dans la mémoire interne.

Si vous connectez une mémoire USB disponible en option ou un lecteur CD et que vous copiez des fichiers musicaux SMF à partir de la mémoire USB ou d'un CD-ROM dans la mémoire interne du FP-7, il sera facile de sélectionner ces morceaux.

**NOTE**

Vous ne pouvez pas copier de fichier Wav dans la mémoire interne.

## <span id="page-102-0"></span>**Sauvegarde des morceaux que vous enregistrez**

Un morceau que vous avez enregistré peut être sauvegardé dans la mémoire interne ou la mémoire USB.

Si vous enregistrez un morceau et que vous mettez le FP-7 hors tension sans sauvegarder le morceau, ce dernier disparaîtra. Les morceaux que vous avez sauvegardés dans la mémoire interne ou la mémoire USB ne disparaîtront pas même si vous mettez l'appareil hors tension. Si vous souhaitez conserver un morceau, vous devez le sauvegarder dans la mémoire interne ou la mémoire USB.

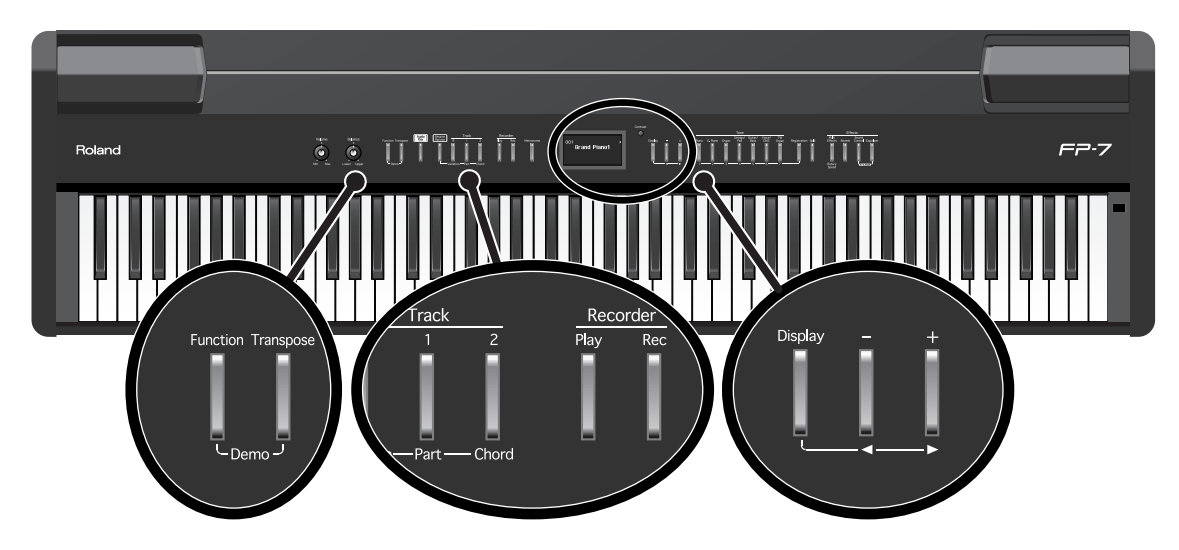

- **1. Enregistrer votre exécution ([p. 93,](#page-90-1) [p. 95](#page-92-0), [p. 98,](#page-95-0) [p. 100\)](#page-97-0).**
- **2. Appuyez sur le bouton [Function].**
- **3. Appuyez sur le bouton de piste [1].**

La page Song File apparaît.

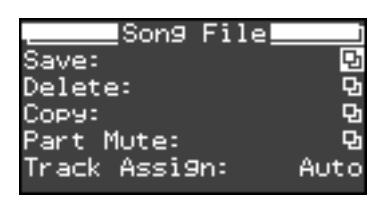

- **4. Tout en tenant le bouton [Display] enfoncé, utilisez les boutons [-] [+] pour sélectionner "Save".**
- **5. Appuyez sur le bouton [Display].**

L'écran Save Song File apparaît.

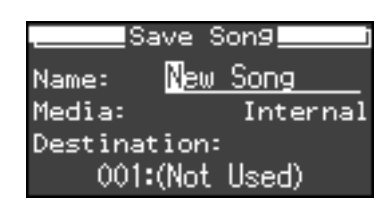

#### **Changer le nom d'un morceau**

- **6. Tenez le bouton [Display] enfoncé et utilisez les boutons [-] [+] pour sélectionner le caractère que vous voulez changer.**
- **7. Utilisez les boutons [-] [+] pour sélectionner le caractère désiré.**
- **Sélectionner la destination de sauvegarde pour le morceau**
	- **8. Tout en tenant le bouton [Display] enfoncé, utilisez les boutons [-] [+] pour sélectionner "Media".**

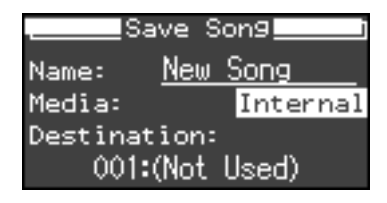

**9. Utilisez les boutons [-] [+] pour sélectionner le support de la destination de sauvegarde.**

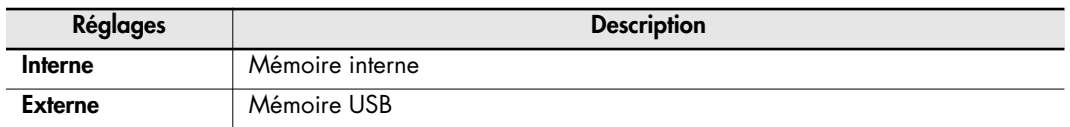

**10.Tout en tenant le bouton [Display] enfoncé, utilisez les boutons [-] [+] pour sélectionner "Destination".**

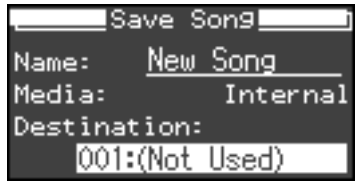

### **11.Utilisez les boutons [-] [+] pour sélectionner la destination de sauvegarde.**

Si un nom de morceau est affiché pour un numéro, un morceau a déjà été sauvegardé sur ce numéro. Si vous sélectionnez un numéro pour lequel un morceau a déjà été sauvegardé et que vous sauvegardez sur ce numéro, le morceau sauvegardé auparavant sera effacé. Si vous ne souhaitez pas effacer le morceau sauvegardé auparavant, sélectionnez un numéro dont le champ de destination de sauvegarde indique "(Not Used)".

#### **Sauvegarde du morceau**

### **12.Appuyez sur le bouton [Rec].**

Le morceau sera sauvegardé.

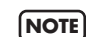

Ne mettez jamais l'appareil hors tension lorsque les données sont en cours de sauvegarde. Dans le cas contraire, la mémoire interne sera détruite, rendant l'appareil inutilisable.

# **Utilisation de la mémoire USB**

Les morceaux que vous avez enregistrés sur le FP-7 et vos réglages de jeu préférés (registrations) peuvent être copiés pour être conservés sur une mémoire USB disponible en option ([p. 89](#page-86-0), [p. 111\)](#page-108-0).

Vous pouvez également reproduire des fichiers musicaux SMF que vous avez sauvegardés sur la mémoire USB [\(p. 33\)](#page-30-0) ou jouer des fichiers audio à partir de la mémoire USB [\(p. 59\).](#page-56-0)

Utilisez une mémoire USB disponible chez Roland. Le fonctionnement correct ne peut être garanti si d'autres produits de mémoire externe sont utilisés. **NOTE**

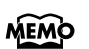

Pour plus de détails sur la connexion de la mémoire USB, voyez ["Connexion de la](#page-20-1)  [mémoire USB" \(p. 23\)](#page-20-1).

### **Initialisation de la mémoire USB**

L'initialisation (formatage) est une opération qui prépare la mémoire USB pour son utilisation avec le FP-7. Si la mémoire USB n'est pas formatée correctement pour le FP-7, elle ne peut pas être utilisée. Si vous utilisez la mémoire USB pour la première fois, vous devez l'initialiser (formater) sur le FP-7.

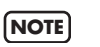

Le formatage de la mémoire USB effacera tout le contenu enregistré sur cette mémoire USB. Si vous désirez formater et réutiliser une mémoire USB qui a déjà été utilisée, vous devez vous assurer qu'elle ne contient aucune donnée importante que vous devez conserver.

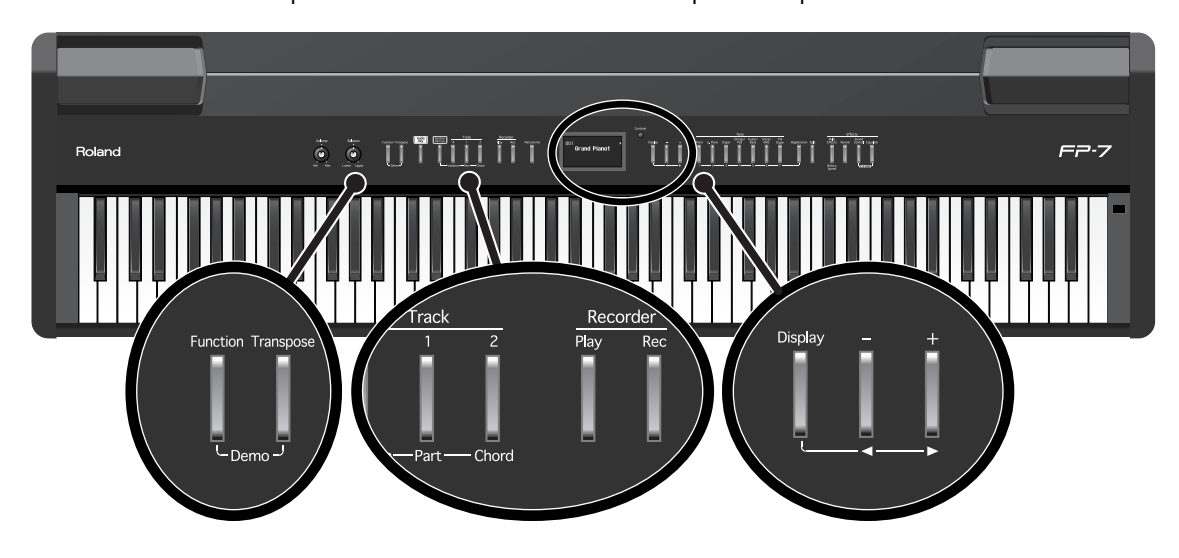

- **1. Appuyez sur le bouton [Function].**
- **2. Appuyez sur le bouton de piste [2].**

L'écran de formatage s'affiche.

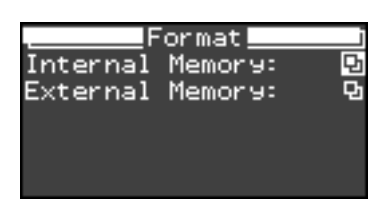

**3. Tout en tenant le bouton [Display] enfoncé, utilisez les boutons [-] [+] pour sélectionner "External Memory".**

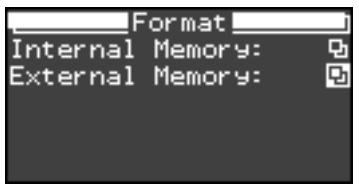

### **4. Appuyez sur le bouton [Display].**

Un message de confirmation s'affiche.

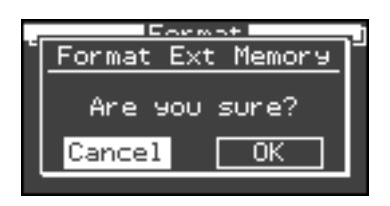

Si vous voulez revenir à l'écran précédent sans formater, tenez enfoncé le bouton **MEMO** [Display] et utilisez les boutons [-] [+] pour sélectionner "Cancel", puis appuyez sur le bouton [Rec].

#### **5. Tout en tenant le bouton [Display] enfoncé, utilisez les boutons [-] [+] pour sélectionner "OK".**

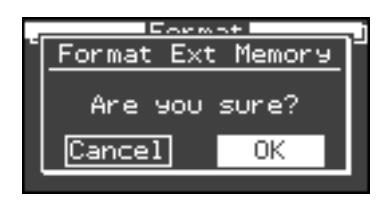

### **6. Appuyez sur le bouton [Rec].**

Le formatage commence.

Lorsque le formatage est terminé, vous revenez à l'écran précédent.

- Ne mettez jamais l'appareil hors tension tant que l'écran affiche "Executing...". Dans le cas contraire, la mémoire USB sera détruite et rendue inutilisable. **NOTE**
- Ne retirez pas la mémoire USB tant que le formatage n'est pas terminé. **NOTE**
- Cette opération n'initialisera aucun autre réglage que le contenu de la mémoire USB. Si vous souhaitez rétablir d'autres réglages d'usine qui ne se trouvent pas sur la mémoire USB, veuillez exécuter le rappel des réglages d'usine (Factory Reset) [\(p. 135\)](#page-132-0)  et l'initialisation de la mémoire utilisateur [\(p. 132\)](#page-129-0). **NOTE**

## **Supprimer un morceau sauvegardé**

Voici comment supprimer un morceau que vous avez sauvegardé dans la mémoire interne ou la mémoire USB.

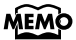

Pour en savoir plus sur la manipulation de la mémoire USB, voyez ["Utilisation de la](#page-20-0)  [mémoire USB" \(p. 23\)](#page-20-0).

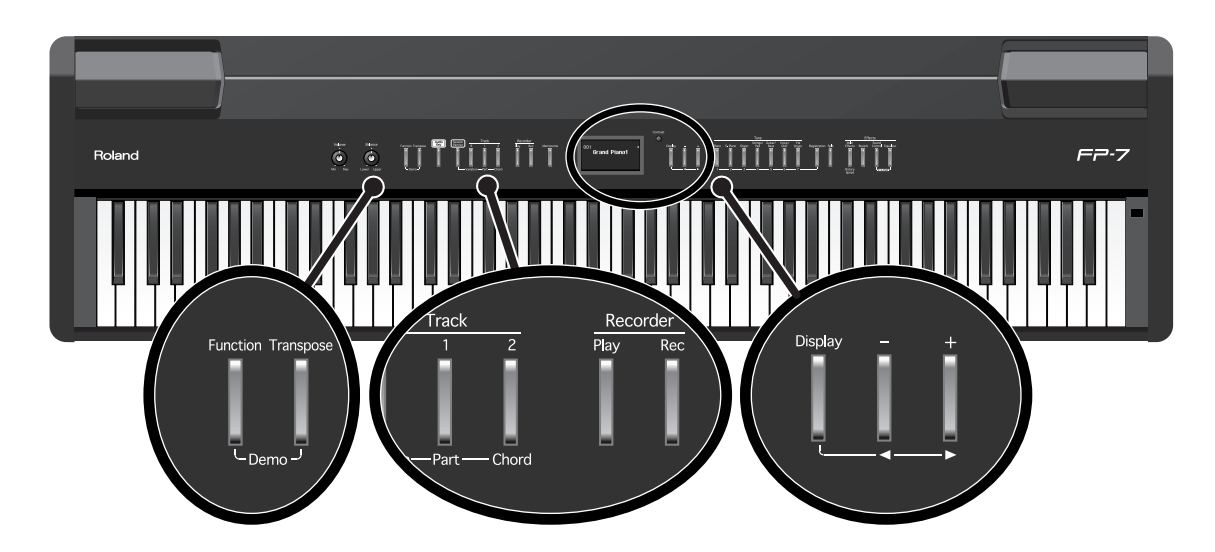

- **1. Si vous voulez supprimer un morceau de la mémoire USB, connectez votre mémoire USB au connecteur de mémoire externe [\(p. 23\).](#page-20-1)**
- **2. Appuyez sur le bouton [Function].**
- **3. Appuyez sur le bouton de piste [1].**

La page Song File apparaît

**4. Tout en tenant le bouton [Display] enfoncé, utilisez les boutons [-] [+] pour sélectionner "Delete".**

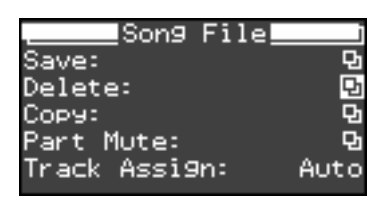

**5. Appuyez sur le bouton [Display].**

La page Delete Song apparaît.

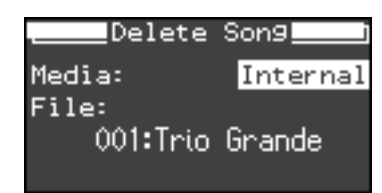

**6. Tout en tenant le bouton [Display] enfoncé, utilisez les boutons [-] [+] pour sélectionner "Media".**

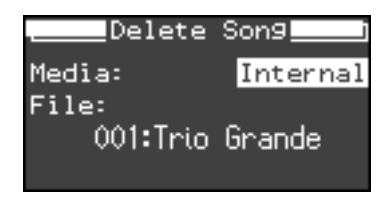

**7. Utilisez les boutons [-] [+] pour sélectionner le support où vous voulez supprimer un morceau.**

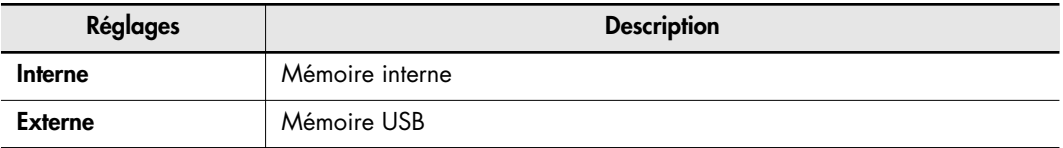

**8. Tout en tenant le bouton [Display] enfoncé, utilisez les boutons [-] [+] pour sélectionner "File".**

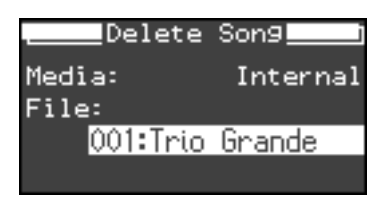

**9. Utilisez les boutons [-] [+] pour sélectionner le morceau que vous voulez supprimer.**

#### **Suppression du morceau**

#### **10.Appuyez sur le bouton [Rec].**

Le morceau sélectionné sera supprimé.

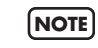

Ne mettez jamais l'appareil hors tension lorsqu'un morceau est en cours de suppression. Dans le cas contraire, la mémoire interne du FP-7 sera détruite, rendant l'appareil inutilisable.
## **Copier un morceau**

#### **Copier un morceau de la mémoire interne vers la mémoire USB**

Voici comment vous pouvez copier un morceau sauvegardé dans la mémoire interne vers la mémoire USB.

De cette manière, les morceaux que vous avez enregistrés sur le FP-7 et sauvegardés dans la mémoire interne peuvent être copiés vers la mémoire USB.

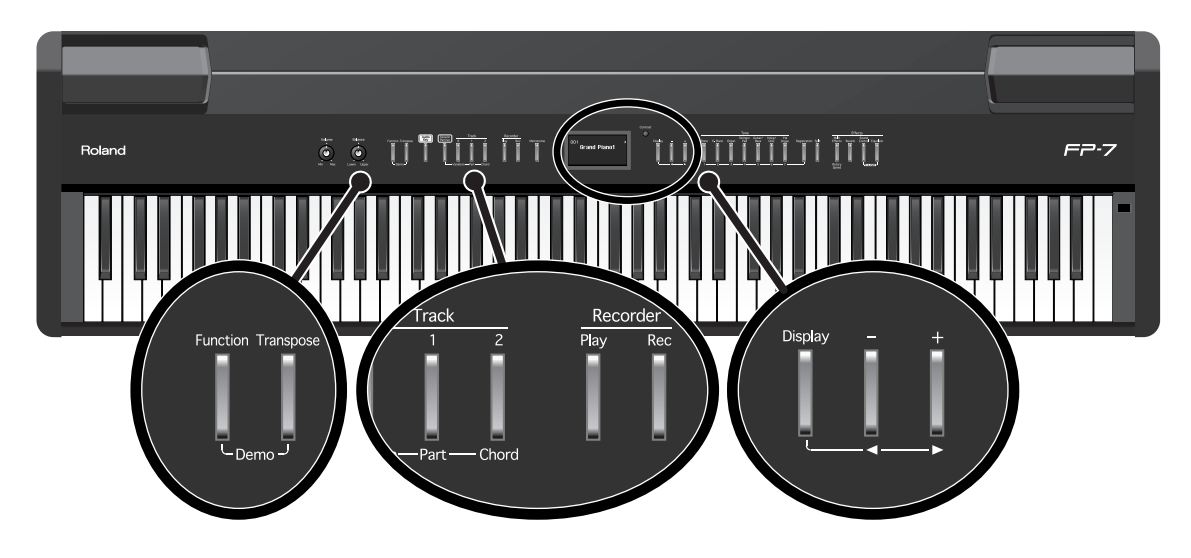

## **Préparations pour la copie**

- **1. Branchez la mémoire USB vers laquelle vous voulez copier le morceau au connecteur de mémoire externe [\(p. 23\).](#page-20-0)**
- **2. Appuyez sur le bouton [Function].**
- **3. Appuyez sur le bouton de piste [1].**

La page Song File apparaît.

**4. Tout en tenant le bouton [Display] enfoncé, utilisez les boutons [-] [+] pour sélectionner "Copy".**

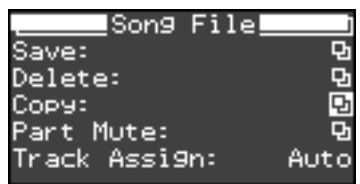

## **5. Appuyez sur le bouton [Display].**

La page Copy Song apparaît.

**6. Tout en tenant le bouton [Display] enfoncé, utilisez les boutons [-] [+] pour sélectionner "Type".**

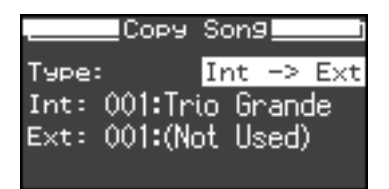

**7. Utilisez les boutons [+] [-] pour sélectionner la direction de l'opération de copie.**

Choisissez "Int -> Ext".

**8. Tout en tenant le bouton [Display] enfoncé, utilisez les boutons [-] [+] pour sélectionner "Int" (mémoire interne).**

Le numéro et le nom du morceau à sauvegarder s'affichent.

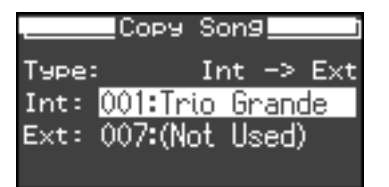

**9. Utilisez les boutons [-] [+] pour sélectionner le ou les morceaux que vous voulez copier.**

Si vous sélectionnez "All", tous les morceaux seront copiés.

**10.Tout en tenant le bouton [Display] enfoncé, utilisez les boutons [-] [+] pour sélectionner "Ext" (mémoire USB).**

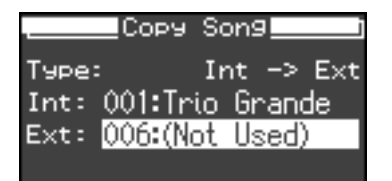

L'écran affichera le numéro et le nom du morceau de destination de sauvegarde. Si vous sélectionnez un numéro pour lequel un morceau a déjà été sauvegardé, le morceau sauvegardé auparavant sur la destination de copie sera effacé. Si vous ne souhaitez pas effacer le morceau sauvegardé auparavant, sélectionnez un numéro pour lequel l'écran indique "(Not Used)".

### **11.Utilisez les boutons [-] [+] pour sélectionner la destination de copie.**

#### **Copier les morceaux**

#### **12.Appuyez sur le bouton [Rec].**

Le ou les morceaux seront copiés sur la mémoire USB.

## **Copier un morceau de la mémoire USB vers la mémoire interne**

Voici comment vous pouvez copier un morceau sauvegardé dans la mémoire USB vers la mémoire interne.

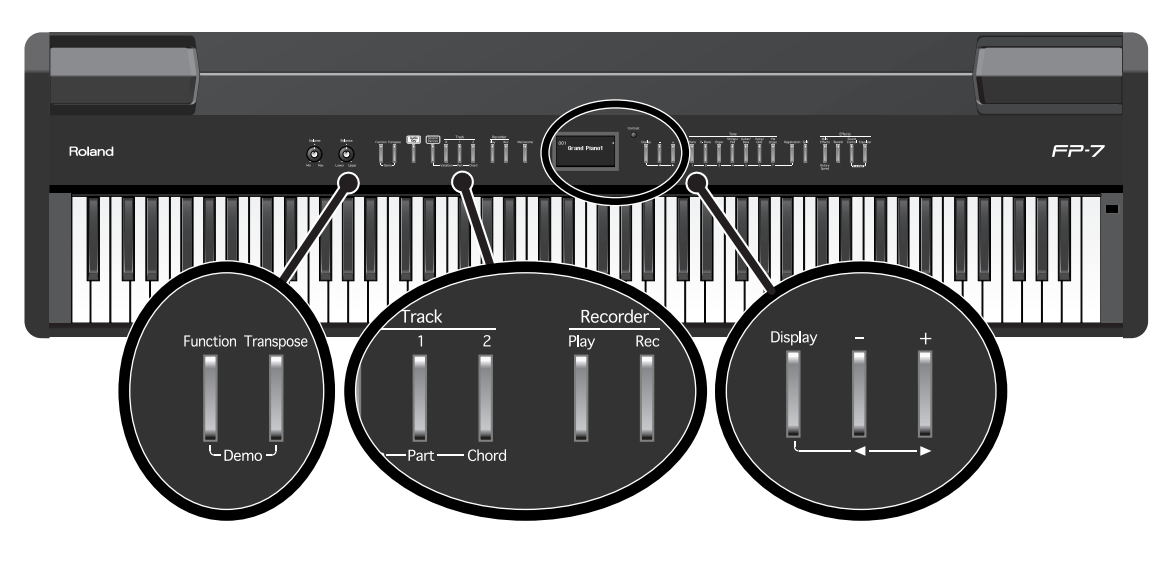

### **Préparations pour la copie**

- **1. Préparez les morceaux que vous voulez copier sur la mémoire interne.**
- **2. Connectez la mémoire USB [\(p. 23\).](#page-20-0)**
- **3. Appuyez sur le bouton [Function].**
- **4. Appuyez sur le bouton de piste [1].**

La page Song File apparaît.

**5. Tout en tenant le bouton [Display] enfoncé, utilisez les boutons [-] [+] pour sélectionner "Copy".**

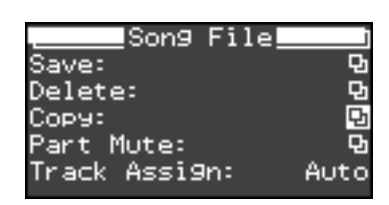

**6. Appuyez sur le bouton [Display].**

La page Copy Song apparaît.

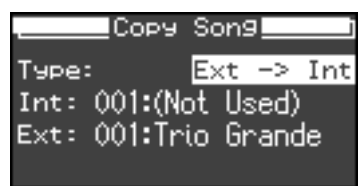

- **7. Tout en tenant le bouton [Display] enfoncé, utilisez les boutons [-] [+] pour sélectionner "Type".**
- **8. Utilisez les boutons [+] [-] pour sélectionner la direction de l'opération de copie.**

Choisissez "Ext -> Int".

**9. Tout en tenant le bouton [Display] enfoncé, utilisez les boutons [-] [+] pour sélectionner "Ext" (mémoire USB).**

Le numéro et le nom du morceau à sauvegarder s'affichent.

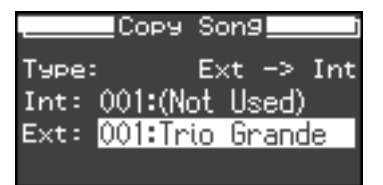

#### **10.Utilisez les boutons [-] [+] pour sélectionner le ou les morceaux que vous voulez copier.**

Si vous sélectionnez "All", tous les morceaux seront copiés.

**11.Tout en tenant le bouton [Display] enfoncé, utilisez les boutons [-] [+] pour sélectionner "Int" (mémoire interne).**

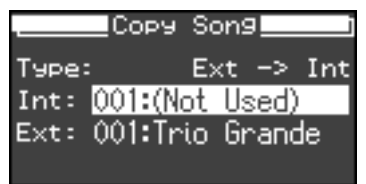

L'écran affichera le numéro et le nom du morceau de destination de sauvegarde. Si vous sélectionnez un numéro pour lequel un morceau a déjà été sauvegardé, le morceau sauvegardé auparavant sur la destination de copie sera effacé. Si vous ne souhaitez pas effacer le morceau sauvegardé auparavant, sélectionnez un numéro pour lequel l'écran indique "(Not Used)".

## **12.Utilisez les boutons [-] [+] pour sélectionner la destination de copie.**

#### **Copier les morceaux**

## **13.Appuyez sur le bouton [Rec].**

Le ou les morceaux seront copiés dans la mémoire interne.

Ne mettez jamais l'appareil hors tension lorsque les données sont en cours de copie. **NOTE**

Vous pouvez sauvegarder jusqu'à 99 morceaux dans la mémoire interne. Toutefois, si la capacité restante est insuffisante, l'indication "Error: 11" s'affichera [\(p. 157\)](#page-154-0) et vous ne pourrez pas sauvegarder le morceau, même s'il y en a moins de 99. **NOTE**

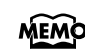

Vous pouvez effacer tout le contenu sauvegardé dans la mémoire interne et rétablir les conditions d'usine. Voyez ["Initialisation de la mémoire interne" \(p. 132\)](#page-129-0).

**NOTE**

Vous ne pouvez pas copier de fichier Wav dans la mémoire interne.

Vous pouvez effectuer un certain nombre de réglages concernant le jeu et l'enregistrement en mode "Fonction".

# **Réglages d'accord**

### **Faire correspondre la hauteur avec d'autres instruments (Master Tune)**

Lorsque vous jouez avec d'autres instruments, vous pouvez accorder la hauteur de référence en fonction d'un autre instrument.

La hauteur de référence est généralement déterminée par le La central. Pour obtenir un son d'ensemble net, il faut veiller à ce que la hauteur de référence de chaque instrument soit accordée en fonction de celle des autres instruments. Cet accord de tous les instruments en fonction d'une hauteur de référence est appelé "accord global".

#### **1. Appuyez sur le bouton [Function].**

#### **2. Appuyez sur le bouton [Piano].**

L'écran Tuning s'affiche.

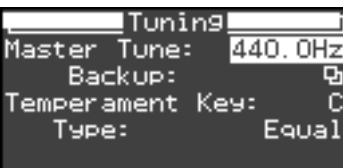

- **3. Tout en tenant le bouton [Display] enfoncé, utilisez les boutons [-] [+] pour sélectionner "Master Tune".**
- **4. Utilisez les boutons [-] [+] pour changer de réglage.**

#### **Réglages**

**415.3 Hz–440.0 Hz–466.2 Hz**

Lorsque l'instrument quitte l'usine, le réglage est de "440.0 Hz".

#### **Mémorisation du réglage d'accord global dans la mémoire interne**

Après avoir ajusté le réglage d'accord global, vous pouvez mémoriser ce réglage dans la mémoire interne.

Si vous avez mémorisé le réglage d'accord global, il sera préservé même si l'appareil est mis hors tension.

**5. Tout en tenant le bouton [Display] enfoncé, utilisez les boutons [-] [+] pour sélectionner "Backup".**

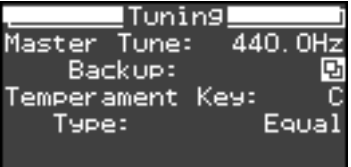

#### **6. Appuyez sur le bouton [Display].**

La page suivante s'affiche.

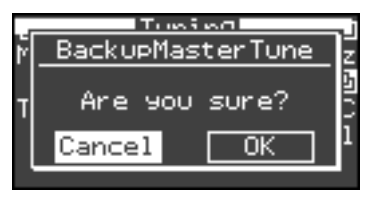

Si vous souhaitez annuler l'opération, sélectionnez "Cancel" et appuyez sur le bouton [Rec].

**7. Tout en tenant le bouton [Display] enfoncé, utilisez les boutons [-] [+] pour sélectionner "OK".**

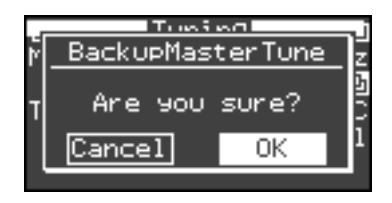

#### **8. Appuyez sur le bouton [Rec].**

Le réglage d'accord global sera mémorisé dans la mémoire interne.

## **Réglage de la gamme**

Votre instrument vous permet aussi d'utiliser des gammes anciennes afin de jouer de la musique classique (baroque, par exemple) avec la gamme d'époque.

La plupart des morceaux actuels sont composés pour être joués avec le tempérament égal (la gamme la plus utilisée actuellement). Cependant, la musique classique a vu le jour alors que de nombreuses autres gammes coexistaient. Ces réglages de gamme vous permettent donc de retrouver des sonorités d'accords telles que le compositeur les avait imaginées.

- **1. Appuyez sur le bouton [Function].**
- **2. Appuyez sur le bouton [Piano].**
	- L'écran Tuning s'affiche.
- **3. Tout en tenant le bouton [Display] enfoncé, utilisez les boutons [-] [+] pour sélectionner "Type".**

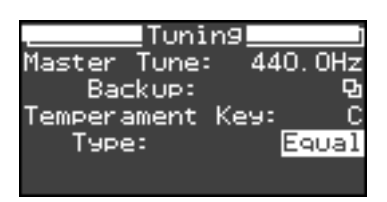

#### **4. Utilisez les boutons [-] [+] pour changer le réglage de gamme.**

Vous avez le choix parmi les sept possibilités décrites cidessous.

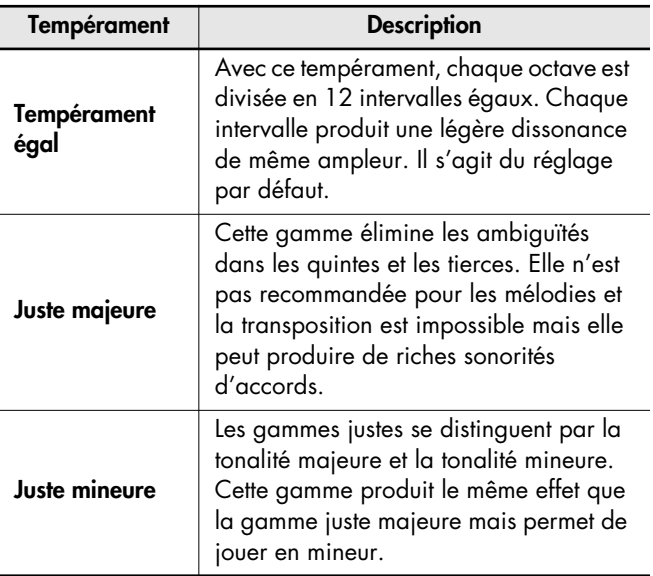

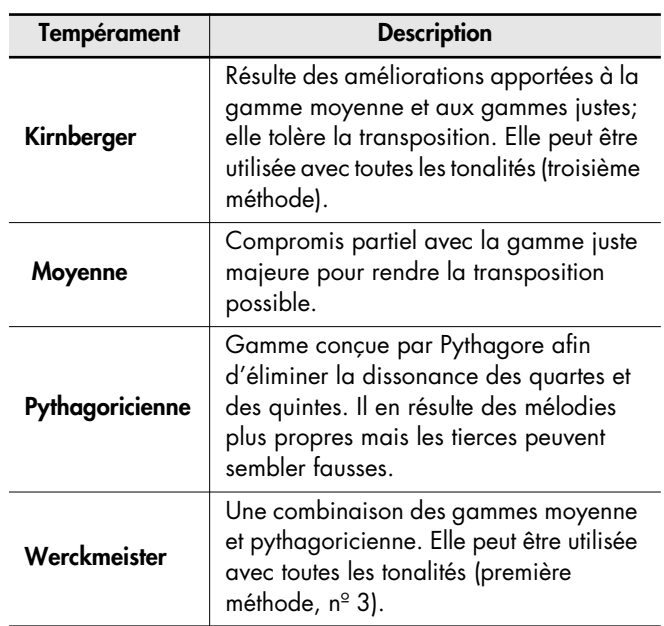

#### **Déterminer la note tonale**

Pour des gammes différentes du tempérament égal, vous devez également choisir la note tonale (la tonique pour les gammes majeures et la sus-dominante pour les gammes mineures) pour spécifier la tonalité du morceau (la note qui correspond donc au Do (C) pour une tonalité majeure et au La (A) pour une tonalité mineure).

Si vous optez pour un tempérament égal, il est inutile de sélectionner une note tonale.

**5. Tout en tenant le bouton [Display] enfoncé, utilisez les boutons [-] [+] pour sélectionner "Temperament Key".**

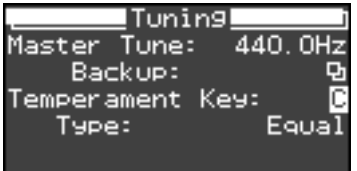

**6. Utilisez les boutons [-] [+] pour changer de fondamentale.**

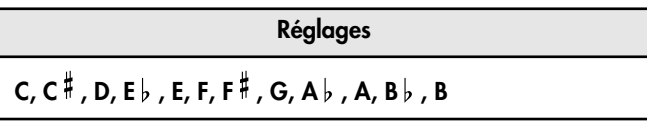

Lorsque vous jouez au sein d'un ensemble, sachez que, selon la tonalité, il peut y avoir un décalage de hauteur. Accordez votre FP-7 en fonction des autres instruments de l'ensemble. **NOTE**

# **Réglages de pédale**

## **Façon dont les effets de la pédale sont appliqués**

Lorsque vous actionnez la pédale en mode de superposition [\(p. 41\)](#page-38-0) ou Split [\(p. 43\),](#page-40-0) l'effet de la pédale s'applique aux sons Upper et Lower; toutefois, vous pouvez changer la façon dont les effets sont appliqués aux sons.

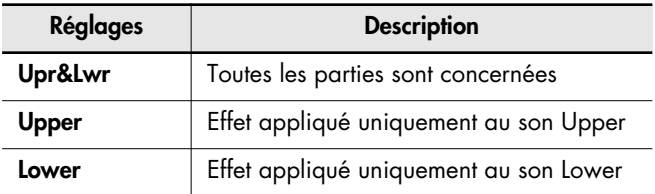

## **Application des effets de la pédale forte (Damper)**

- **1. Appuyez sur le bouton [Function].**
- **2. Appuyez sur le bouton [E.Piano].** L'écran Pedal s'affiche.
- **3. Tout en tenant le bouton [Display] enfoncé, utilisez les boutons [-] [+] pour sélectionner "Damper Part".**

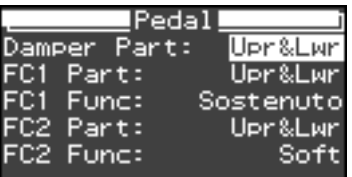

**4. Utilisez les boutons [-] [+] pour spécifier la ou les parties auxquelles s'applique la pédale.**

## **Application des effets de la pédale sostenuto (FC1)**

- **1. Appuyez sur le bouton [Function].**
- **2. Appuyez sur le bouton [E.Piano].** L'écran Pedal s'affiche.
- **3. Tout en tenant le bouton [Display] enfoncé, utilisez les boutons [-] [+] pour sélectionner "FC1 Part".**

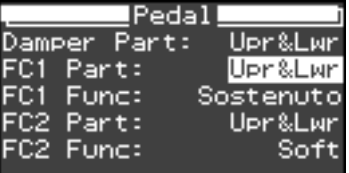

**4. Utilisez les boutons [-] [+] pour spécifier la ou les parties auxquelles s'applique la pédale.**

#### **Application des effets de la pédale douce (FC2)**

- **1. Appuyez sur le bouton [Function].**
- **2. Appuyez sur le bouton [E.Piano].** L'écran Pedal s'affiche.
- **3. Tout en tenant le bouton [Display] enfoncé, utilisez les boutons [-] [+] pour sélectionner "FC2 Part".**

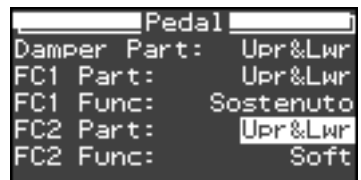

**4. Utilisez les boutons [-] [+] pour spécifier la ou les parties auxquelles s'applique la pédale.**

## **Changer la fonction des pédales**

Une pédale branchée sur la prise Soft/(FC2) fait normalement office de pédale douce [\(p. 21\)](#page-18-0). Une pédale branchée sur la prise Sostenuto/(FC1) fait normalement office de pédale sostenuto [\(p. 21\)](#page-18-1). La pédale peut aussi être programmée pour remplir une autre fonction.

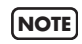

Si une pédale branchée au FP-7 est assignée pour changer les registrations, cette pédale fonctionnera uniquement pour changer les registrations. La fonction assignée à la pédale ne fonctionnera pas.

Vous avez le choix parmi les fonctions suivantes :

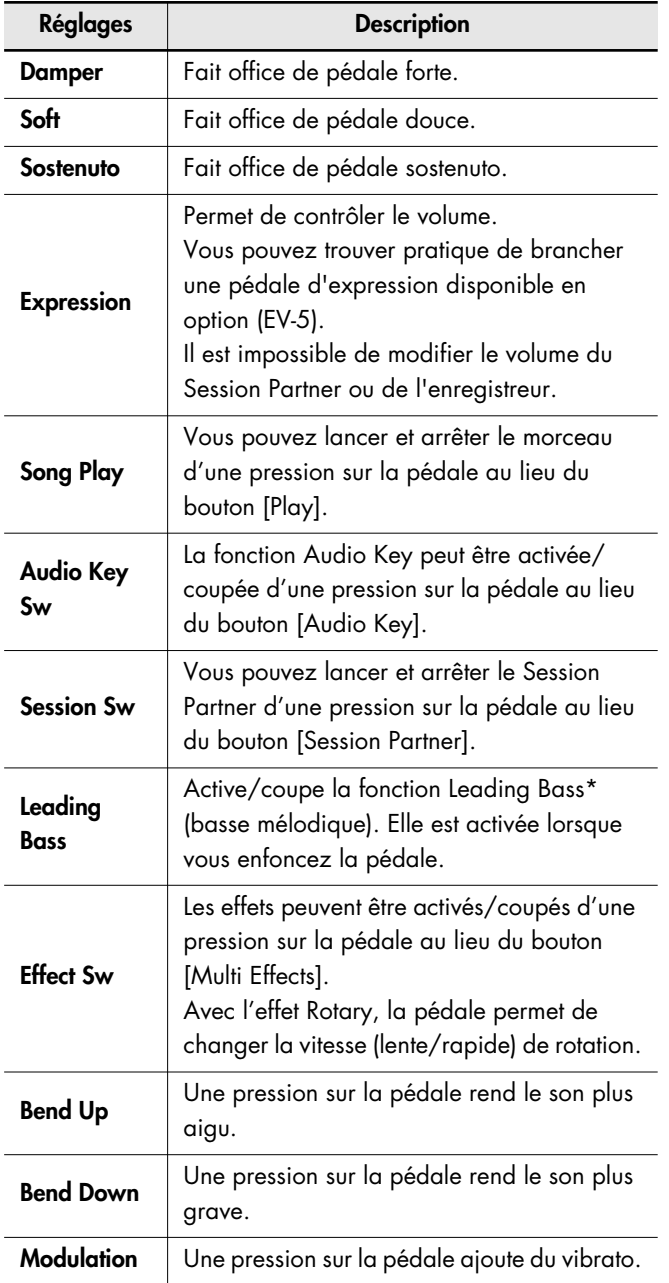

**\* Fonction Leading Bass (basse mélodique)**

La note la plus grave de l'accord joué sert de note de basse lorsque la fonction "Leading Bass" est activée.

- Certaines fonctions peuvent ne pas être disponibles pour certains sons. **NOTE**
- Utilisez exclusivement la pédale d'expression indiquée (EV-5, disponible en option). En utilisant une autre pédale d'expression, vous risquez de provoquer des dysfonctionnements et/ou d'endommager l'appareil. **NOTE**
- Cela peut ne pas fonctionner correctement si vous branchez une pédale différente d'une pédale d'expression ou d'une pédale forte continue compatible. **NOTE**
- Avant de brancher ou débrancher une pédale, n'oubliez pas de mettre l'appareil hors tension. **NOTE**

#### **Changer la tâche de la pédale sostenuto (FC1)**

A la mise sous tension, cette pédale fait fonction de pédale sostenuto.

- **1. Appuyez sur le bouton [Function].**
- **2. Appuyez sur le bouton [E.Piano].** L'écran Pedal s'affiche.
- **3. Tout en tenant le bouton [Display] enfoncé, utilisez les boutons [-] [+] pour sélectionner "FC1 Func".**

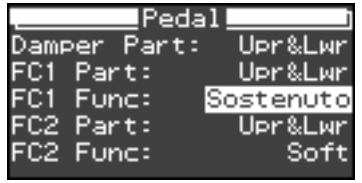

**4. Utilisez les boutons [-] [+] pour sélectionner la fonction de la pédale.**

## **Changer la tâche de la pédale douce (FC2)**

A la mise sous tension, cette pédale fait fonction de pédale douce.

- **1. Appuyez sur le bouton [Function].**
- **2. Appuyez sur le bouton [E.Piano].** L'écran Pedal s'affiche.
- **3. Tout en tenant le bouton [Display] enfoncé, utilisez les boutons [-] [+] pour sélectionner "FC2 Func".**

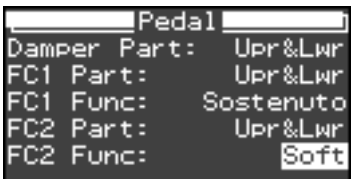

**4. Utilisez les boutons [-] [+] pour sélectionner la fonction de la pédale.**

# **Réglages d'effet**

## **Changer de type d'effet**

Voici comment sélectionner l'effet qui sera appliqué lorsque vous appuyez sur le bouton [Multi Effects].

- **1. Appuyez sur le bouton [Function].**
- **2. Appuyez sur le bouton [Multi Effects].** L'écran Effects s'affiche.
- **3. Tout en tenant le bouton [Display] enfoncé, utilisez les boutons [-] [+] pour sélectionner "Type".**

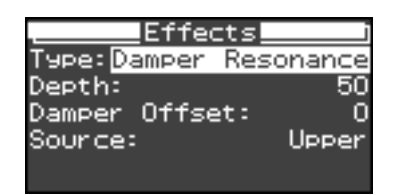

**4. Utilisez les boutons [-] [+] pour sélectionner le type d'effet.**

Pour les détails sur les types d'effet et les réglages **MEMO** pour chaque effet, voyez ["Liste des effets" \(p. 172\).](#page-169-0)

#### **Editer les réglages d'effet en détail**

Vous pouvez effectuer des modifications détaillées pour chaque effet, comme le réglage de l'intensité.

#### **5. Sélectionnez l'élément que vous voulez modifier.**

Tenez le bouton [Display] enfoncé et utilisez les boutons [-] [+] pour sélectionner l'élément que vous voulez modifier (la deuxième et la troisième ligne à partir du haut dans l'écran Effects).

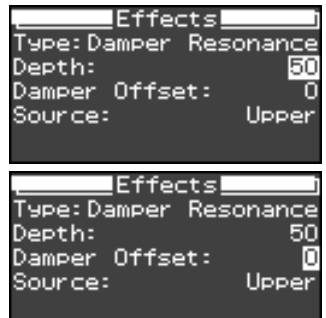

L'élément sur la deuxième ligne à partir du haut dans l'écran Effects peut être modifié en tenant enfoncé le bouton [Multi Effects] et en utilisant les boutons [-] [+], sans avoir à ouvrir cette page.

**6. Utilisez les boutons [-] [+] pour changer de réglage.**

## **Sélection de la partie bénéficiant des effets**

Vous pouvez choisir la partie prioritaire lorsque des effets différents sont assignés aux sons Upper et Lower en mode de superposition [\(p. 41\)](#page-38-0) ou Split [\(p. 43\)](#page-40-0).

- **1. Appuyez sur le bouton [Function].**
- **2. Appuyez sur le bouton [Multi Effects].** L'écran Effects s'affiche.
- **3. Tout en tenant le bouton [Display] enfoncé, utilisez les boutons [-] [+] pour sélectionner "Source".**

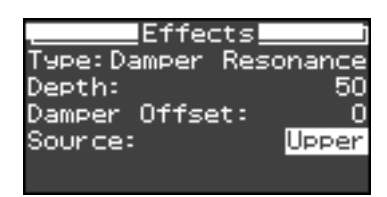

**4. Utilisez les boutons [-] [+] pour sélectionner la partie à laquelle vous voulez appliquer les effets.**

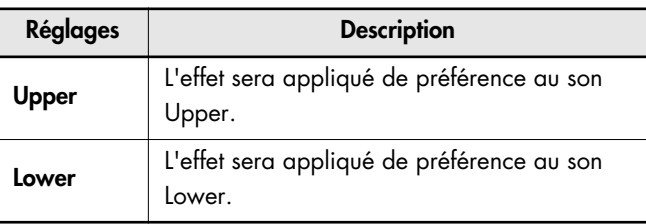

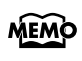

Si les sons Upper et Lower sont dotés d'effets identiques, ces effets s'appliqueront aux deux sons.

# **Réglages du système**

## **Désactiver la sélection automatique des sons recommandés VIMA TUNES**

Vous pouvez brancher un lecteur CD USB disponible dans le commerce au FP-7 et jouer des CD-ROM disponibles en option, créés pour le VIMA (VIMA TUNES).

Les morceaux sur un CD-ROM VIMA (VIMA TUNES) sont programmés avec des "sons recommandés" adaptés à chaque morceau.

Lorsque vous sélectionnez un morceau d'un CD-ROM VIMA (VIMA TUNES), les sons recommandés seront assignés aux boutons de son [Strings/Pad], [Guitar/Bass] et [Voice/GM2] du FP-7 et ces trois boutons de son clignoteront.

Lorsque vous appuyez sur bouton Tone clignotant, le son recommandé est sélectionné, vous permettant de jouer le morceau choisi avec un son approprié à ce morceau pendant sa reproduction. Vous pouvez régler le FP-7 pour que les sons recommandés soient automatiquement assignés ou non.

- **1. Appuyez sur le bouton [Function].**
- **2. Appuyez sur le bouton [Reverb].** L'écran System s'affiche.
- **3. Tout en tenant le bouton [Display] enfoncé, utilisez les boutons [-] [+] pour sélectionner "Recommended Tone".**

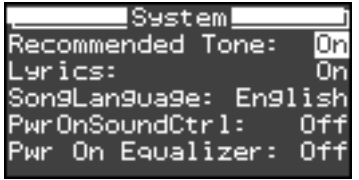

**4. Utilisez les boutons [-] [+] pour changer de réglage.**

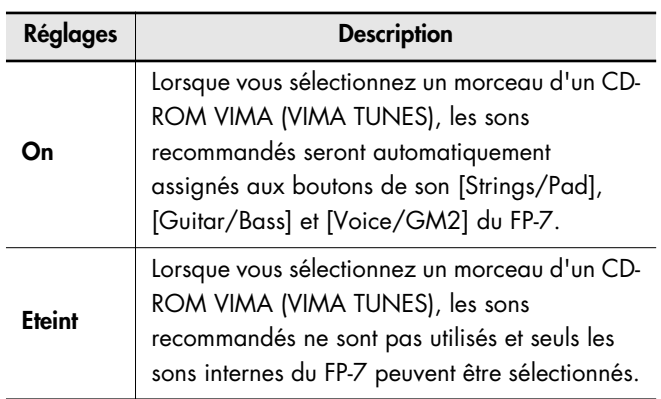

Le réglage d'usine par défaut est "On".

## **Afficher/masquer les paroles**

Certains fichiers musicaux SMF créés pour le karaoké contiennent des données de paroles. Vous pouvez afficher ces données automatiquement sur l'écran des paroles lorsqu'un tel morceau est joué. Si vous voulez que l'écran des paroles s'affiche automatiquement, réglez ce paramètre sur "On". Lorsque le FP-7 quitte l'usine, l'affichage des paroles est sur "On".

- **1. Appuyez sur le bouton [Function].**
- **2. Appuyez sur le bouton [Reverb].** L'écran System s'affiche.
- **3. Tout en tenant le bouton [Display] enfoncé, utilisez les boutons [-] [+] pour sélectionner "Lyrics".**

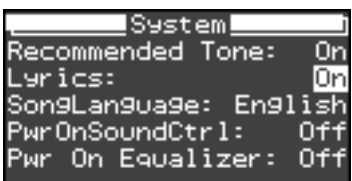

#### **4. Utilisez les boutons [-] [+] pour changer de réglage.**

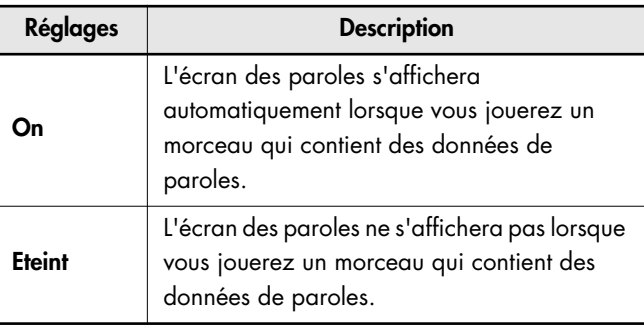

## **Modifier la langue d'affichage des paroles**

Lorsque des fichiers musicaux SMF contenant des paroles sont joués sur le FP-7, les paroles en anglais seront affichées en anglais et les paroles en japonais seront affichées en japonais.

Toutefois, si vous jouez un morceau qui ne contient pas les informations de langues pour les paroles, le japonais ne sera pas affiché même si le morceau contient des paroles en japonais.

Dans ce cas, vous pouvez changer la langue comme suit.

- **1. Appuyez sur le bouton [Function].**
- **2. Appuyez sur le bouton [Reverb].** L'écran System s'affiche.
- **3. Tout en tenant le bouton [Display] enfoncé, utilisez les boutons [-] [+] pour sélectionner "SongLanguage".**

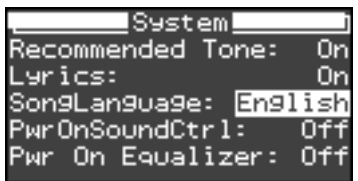

#### **4. Utilisez les boutons [-] [+] pour changer de réglage.**

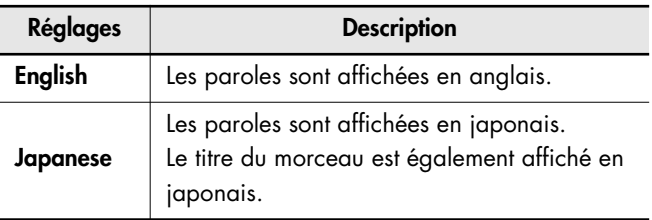

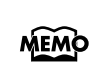

Si ce réglage est sur "English," les caractères peuvent ne pas s'afficher correctement lorsque des paroles ou un titre de morceau apparaissent en japonais. Inversement, si ce réglage est sur "Japanese", l'affichage des paroles ou des titres de morceaux en anglais peut être incorrect.

## **Spécifier le réglage du contrôle du son à la mise sous tension**

Vous pouvez modifier le type de contrôle du son qui est sélectionné lorsque vous mettez le FP-7 sous tension. Vous pouvez également spécifier que le contrôle du son doit être coupé lors de la mise sous tension.

- **1. Appuyez sur le bouton [Function].**
- **2. Appuyez sur le bouton [Reverb].**

L'écran System s'affiche.

**3. Tout en tenant le bouton [Display] enfoncé, utilisez les boutons [-] [+] pour sélectionner "PwrOnSoundCtrl".**

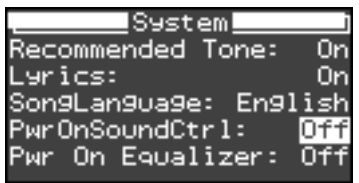

#### **4. Utilisez les boutons [-] [+] pour changer de réglage.**

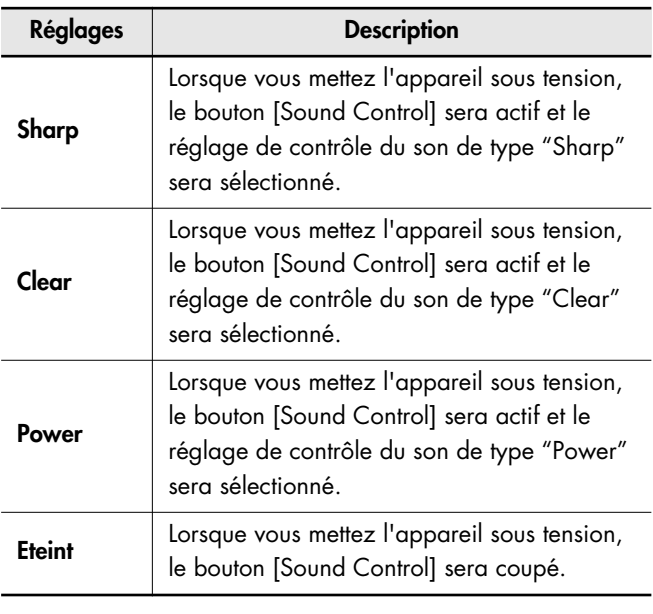

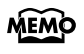

Pour plus de détails sur le type de Sound Control, voyez ["Ajouter de la vivacité au son \(Sound](#page-53-0)  [Control\)" \(p. 56\)](#page-53-0).

## **Spécifier le réglage de l'égaliseur à la mise sous tension**

Vous pouvez spécifier que l'égaliseur doit être actif lors de la mise sous tension.

Vous pouvez également spécifier le type d'égaliseur qui sera sélectionné si l'égaliseur est actif lorsque vous mettez le FP-7 sous tension.

- **1. Appuyez sur le bouton [Function].**
- **2. Appuyez sur le bouton [Reverb].** L'écran System s'affiche.
- **3. Tout en tenant le bouton [Display] enfoncé, utilisez les boutons [-] [+] pour sélectionner "Pwr On Equalizer".**

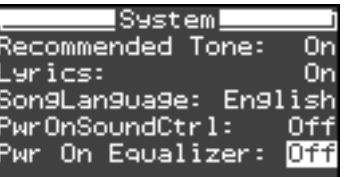

**4. Utilisez les boutons [-] [+] pour changer de réglage.**

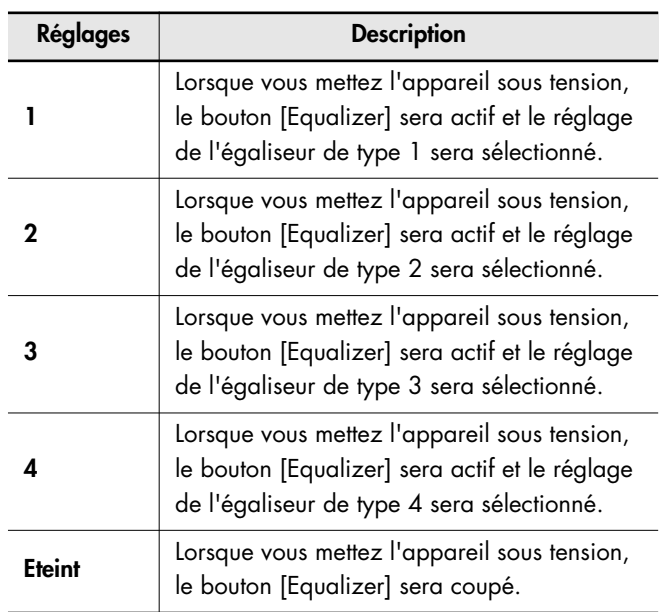

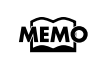

Pour plus de détails sur le type d'égaliseur, voyez ["Changer de type d'égaliseur" \(p. 58\)](#page-55-0).

## **Réglage du volume (Master Gain)**

Si vous avez connecté un appareil externe aux prises Input et que vous voulez écouter le son de cet appareil, le son de l'appareil externe peut ne pas être suffisamment fort même si la commande de volume du FP-7 est au maximum. Dans ce cas, vous pouvez effectuer le réglage de gain global comme suit.

Le réglage du gain global affectera également le volume des enceintes internes et du casque.

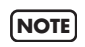

Le son peut être distordu si vous augmentez excessivement le volume.

- **1. Appuyez sur le bouton [Function].**
- **2. Appuyez sur le bouton [Reverb].**

L'écran System s'affiche.

**3. Tout en tenant le bouton [Display] enfoncé, utilisez les boutons [-] [+] pour sélectionner "Master Gain".**

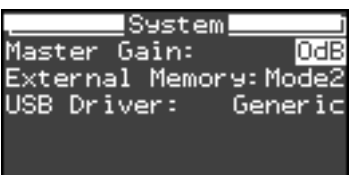

**4. Utilisez les boutons [-] [+] pour changer de réglage.**

**Réglages**

**-10 dB–0 dB–10 dB**

# **Réglages d'égalisation**

## **Changer les réglages d'égalisation**

Vous pouvez effectuer des réglages d'égalisation précis.

Avant d'effectuer des ajustements détaillés des réglages de l'égaliseur, sélectionnez le type d'égaliseur que vous voulez modifier [\(p. 58\).](#page-55-0)

**1. Appuyez sur le bouton [Function].**

#### **2. Appuyez sur le bouton [Equalizer].**

L'écran Equalizer s'affiche. Il existe trois écrans Equalizer.

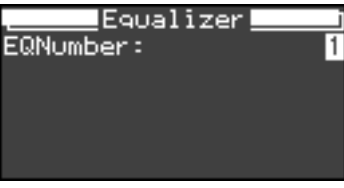

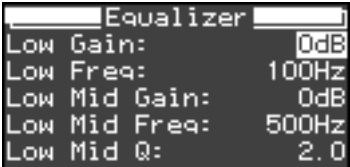

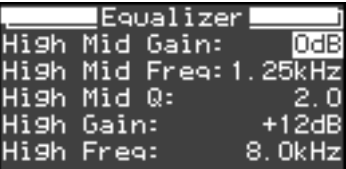

- **3. Tout en tenant le bouton [Display] enfoncé, utilisez les boutons [-] [+] pour sélectionner l'élément que vous voulez modifier.**
- **4. Utilisez les boutons [-] [+] pour changer de réglage.**

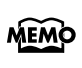

Le FP-7 conserve les réglages même après la mise hors tension.

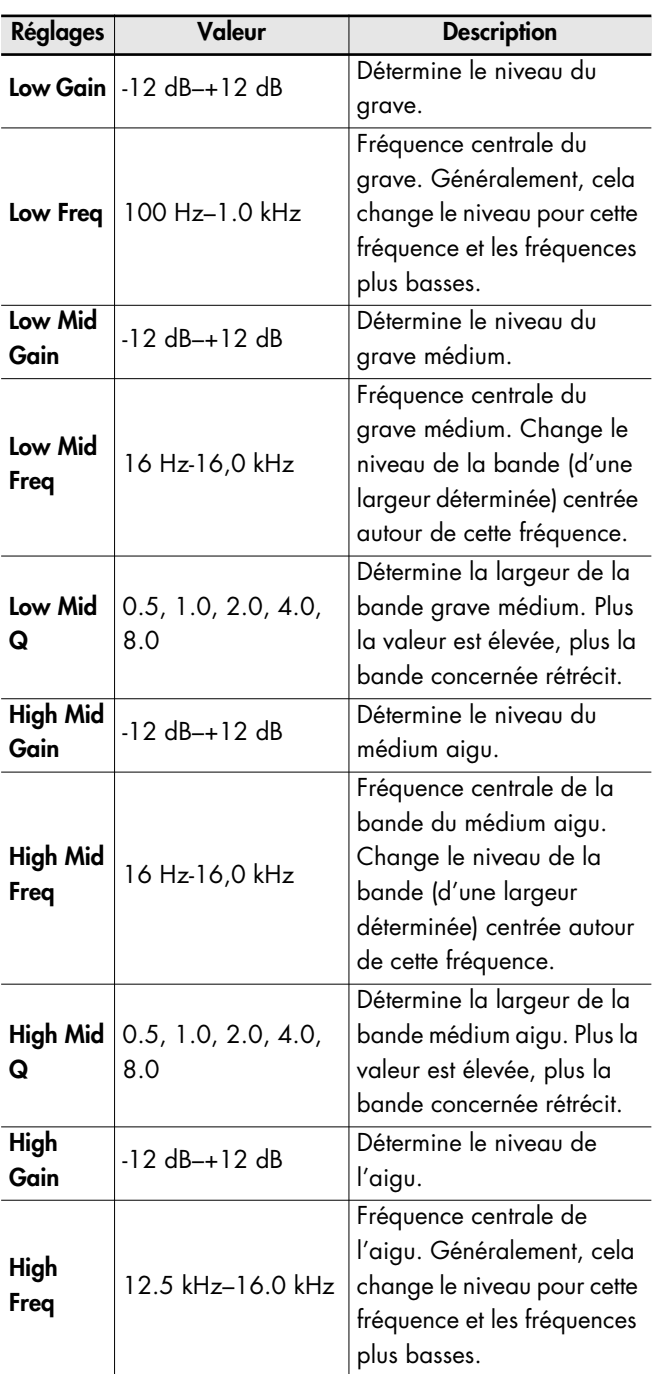

Une augmentation du niveau peut entraîner une distorsion. **NOTE**

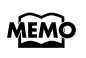

L'égaliseur sera activé lorsque vous accédez à l'écran Equalizer.

# **Réglages du clavier**

## **Spécifier ce qu'affecte le bouton Transpose (transposition)**

Ce réglage spécifie ce qu'affecte le bouton [Transpose]. Vous pouvez utiliser le bouton [Transpose] pour modifier la hauteur du morceau et du clavier ensemble, la hauteur du morceau uniquement ou la hauteur du clavier uniquement.

- → ["Transposer le clavier ou la reproduction du morceau](#page-49-0)  [\(Transposition\)" \(p. 52\)](#page-49-0)
- **1. Appuyez sur le bouton [Function].**

#### **2. Appuyez sur le bouton [Transpose].**

L'écran Keyboard s'affiche.

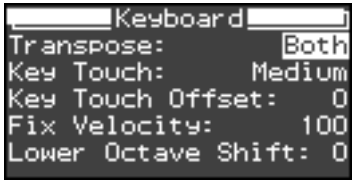

- **3. Tout en tenant le bouton [Display] enfoncé, utilisez les boutons [-] [+] pour sélectionner "Transpose".**
- **4. Utilisez les boutons [-] [+] pour changer de réglage.**

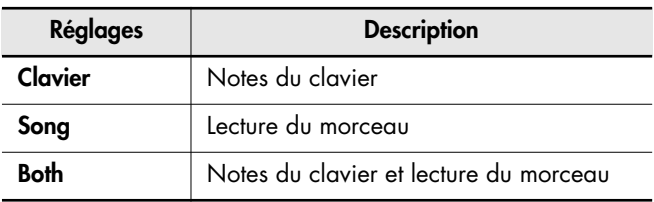

## **Changer la dynamique du clavier (Key Touch)**

Vous pouvez ajuster la sensibilité avec laquelle le clavier répond à votre jeu.

- **1. Appuyez sur le bouton [Function].**
- **2. Appuyez sur le bouton [Transpose].** L'écran Keyboard s'affiche.
- **3. Tout en tenant le bouton [Display] enfoncé, utilisez les boutons [-] [+] pour sélectionner "Key Touch".**

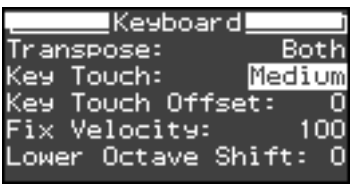

**4. Utilisez les boutons [-] [+] pour changer de réglage.**

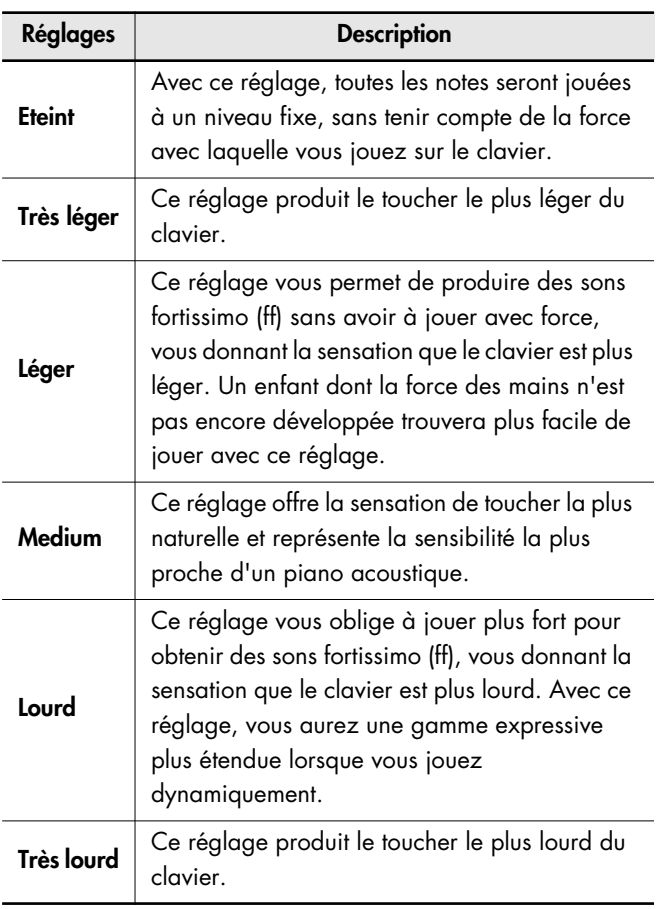

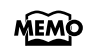

Vous pouvez spécifier l'intensité de chaque note lorsque la touche clavier "Off" est sélectionnée. Voyez ["Changer la dynamique lorsque le toucher du](#page-123-0)  [clavier est réglé sur "Off"" \(p. 126\).](#page-123-0)

## **Réglages fins de la sensibilité du clavier**

Vous pouvez effectuer des réglages fins de la sensibilité du clavier.

Vous pouvez régler le toucher du clavier avec encore plus de détail que le réglage de sensibilité (voir section précédente).

- **1. Appuyez sur le bouton [Function].**
- **2. Appuyez sur le bouton [Transpose].**

L'écran Keyboard s'affiche.

**3. Tout en tenant le bouton [Display] enfoncé, utilisez les boutons [-] [+] pour sélectionner "Key Touch Offset".**

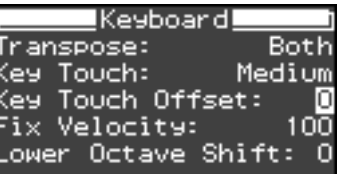

**4. Utilisez les boutons [-] [+] pour changer de réglage.**

**Réglages**

**-10–0–9**

## <span id="page-123-0"></span>**Changer la dynamique lorsque le toucher du clavier est réglé sur "Off"**

Vous pouvez déterminer le volume des notes lorsque la dynamique du clavier est réglée sur "Off". Si vous réglez la sensibilité de toucher du clavier sur "Off", toutes les notes auront une intensité fixe sans tenir compte de la force avec laquelle vous jouez sur le clavier. Le réglage décrit ci-dessous spécifie l'intensité dans ce cas.

- **1. Appuyez sur le bouton [Function].**
- **2. Appuyez sur le bouton [Transpose].** L'écran Keyboard s'affiche.
- **3. Tout en tenant le bouton [Display] enfoncé, utilisez les boutons [-] [+] pour sélectionner "Fix Velocity".**

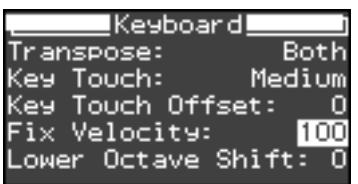

**4. Utilisez les boutons [-] [+] pour changer de réglage.**

**Réglages**

**1–127**

## **Changer la hauteur du son Lower par octaves**

Vous pouvez transposer le son Lower en mode de superposition [\(p. 41\)](#page-38-0) ou Split [\(p. 43\)](#page-40-0) d'une octave à la fois. La fonction permettant de changer la hauteur d'une octave est appelée "Octave Shift".

Vous pouvez, par exemple, élever la hauteur du son Lower pour l'amener à celle du son Upper en mode Split.

- **1. Appuyez sur le bouton [Function].**
- **2. Appuyez sur le bouton [Transpose].** L'écran Keyboard s'affiche.
- **3. Tout en tenant le bouton [Display] enfoncé, utilisez les boutons [-] [+] pour sélectionner "Lower Octave Shift".**

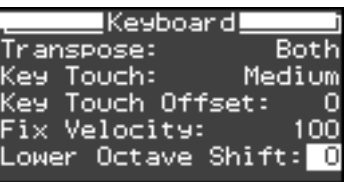

**4. Utilisez les boutons [+] [-] pour spécifier la hauteur des notes.**

La plage de changement de hauteur va de deux octaves vers le haut à deux octaves vers le bas.

La hauteur diminue d'une octave chaque fois que vous actionnez le bouton [-] et augmente d'une octave chaque fois que vous pressez le bouton [+].

Pour revenir à la hauteur originale, appuyez simultanément sur les boutons [+] et [-].

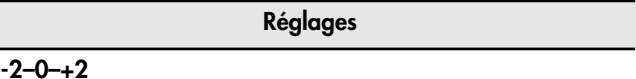

# **Réglages Audio Key**

### **Sélectionner un ensemble de fichiers audio**

Voici comment sélectionner, parmi les ensembles de fichiers audio sauvegardés sur la mémoire USB (disponible en option), l'ensemble de fichiers audio que vous jouerez à partir du clavier à l'aide de la fonction Audio Key du FP-7.

Si vous installez l'utilitaire "Audio Key" fourni sur votre ordinateur, vous pourrez facilement préparer des ensembles de fichiers audio à reproduire à l'aide de la fonction Audio Key du FP-7.

#### **1. Appuyez sur le bouton [Function].**

**2. Appuyez sur le bouton [Audio Key].**

L'écran Audio Key s'affiche.

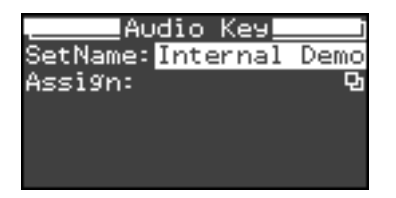

- **3. Tout en tenant le bouton [Display] enfoncé, utilisez les boutons [-] [+] pour sélectionner "Set Name".**
- **4. Utilisez les boutons [-] [+] pour sélectionner l'ensemble de fichiers audio que vous voulez jouer à l'aide de la fonction Audio Key.**

Si aucun ensemble de fichiers audio n'est sauvegardé sur la mémoire USB, les noms des ensembles de fichiers audio sauvegardés sur le FP-7 seront affichés.

## **Changer les réglages du fichier audio**

Voici comment vous pouvez modifier les réglages du fichier audio, par exemple, modifier le fichier audio joué par chaque touche ou spécifier si le fichier doit être joué plusieurs fois.

**1. Appuyez sur le bouton [Function].**

#### **2. Appuyez sur le bouton [Audio Key].**

L'écran Audio Key s'affiche.

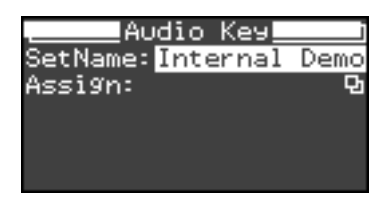

**3. Tout en tenant le bouton [Display] enfoncé, utilisez les boutons [-] [+] pour sélectionner "Assign".**

L'écran Audio Key Assign s'affiche.

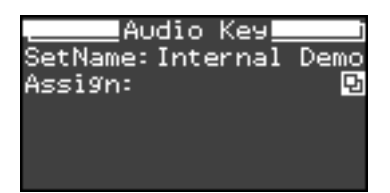

**4. Appuyez sur le bouton [Display].**

La page suivante s'affiche.

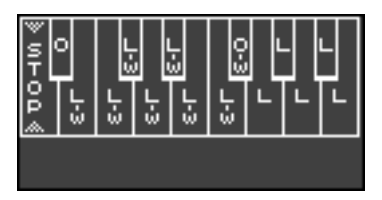

**5. Appuyez sur la touche dont vous voulez modifier les réglages.**

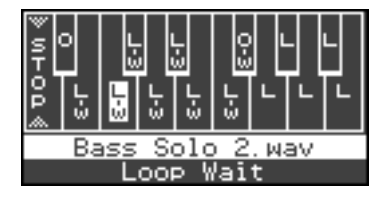

MEMO

**6. Utilisez les boutons [-] [+] pour sélectionner le fichier audio qui sera joué par la touche spécifiée.**

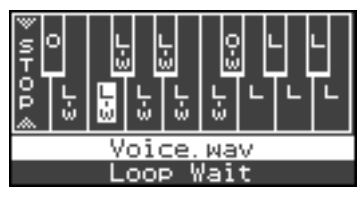

Si vous appuyez simultanément sur les boutons [-] [+], le fichier audio assigné à cette touche sera retiré.

Aucune indication de mode de lecture n'est affichée sur le graphique pour les touches auxquelles aucun fichier audio n'est assigné, et le nom du fichier audio indiquera "No Assign".

**7. Tout en tenant le bouton [Display] enfoncé, utilisez le bouton [+] pour sélectionner l'indication de l'état de lecture (Play Mode).**

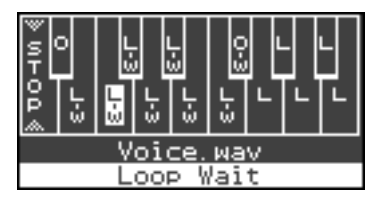

**8. Utilisez les boutons [-] [+] pour sélectionner l'état de lecture (Play Mode).**

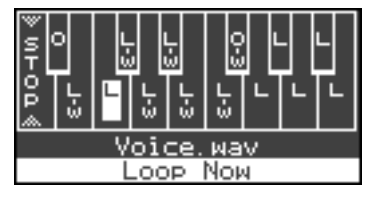

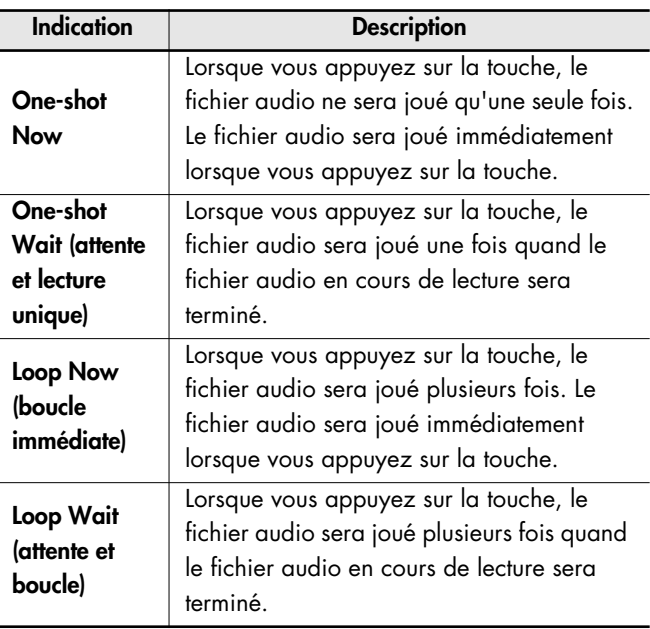

#### **9. Appuyez sur le bouton [Display] pour terminer le réglage.**

La page suivante s'affiche.

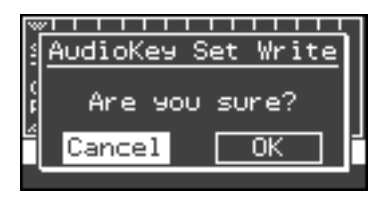

Si vous souhaitez écraser les réglages en utilisant les modifications que vous avez effectuées, tenez enfoncé le bouton [Display] et appuyez sur le bouton [+] pour sélectionner "OK", puis appuyez sur le bouton [Rec]. Si vous décidez de ne pas appliquer les modifications que vous avez effectuées, tenez enfoncé le bouton [Display] et appuyez sur le bouton [-] pour sélectionner "Cancel", puis appuyez sur le bouton [Rec].

Si vous avez modifié les réglages de fichier audio mais que vous n'avez pas écrit vos modifications dans les réglages, l'écran suivant s'affichera lorsque vous essaierez d'accéder à l'écran Audio Key Assign.

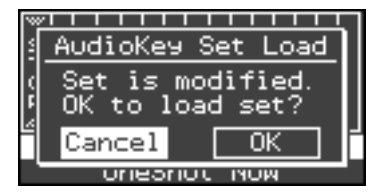

Si vous voulez sélectionner le fichier audio tel qu'il était avant les modifications que vous avez effectuées, tenez enfoncé le bouton [Display] et appuyez sur le bouton [+] pour sélectionner "OK", puis appuyez sur le bouton [Rec].

Si vous voulez rappeler les modifications que vous avez effectuées, tenez enfoncé le bouton [Display] et appuyez sur le bouton [-] pour sélectionner "Cancel", puis appuyez sur le bouton [Rec].

# **Réglages du Session Partner**

#### **Activer/couper les motifs d'intro et de fin**

Cette fonction permet d'activer ou de couper les motifs d'intro et de fin du Session Partner. Avec un réglage "Off", une pression sur [Session Partner] ne produit pas les motifs d'intro et de fin.

#### **1. Appuyez sur le bouton [Function].**

## **2. Appuyez sur le bouton [Session Partner].**

La page Session Partner apparaît.

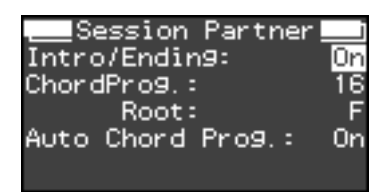

- **3. Tout en tenant le bouton [Display] enfoncé, utilisez les boutons [-] [+] pour sélectionner "Intro/Ending".**
- **4. Utilisez les boutons [-] [+] pour changer de réglage.**

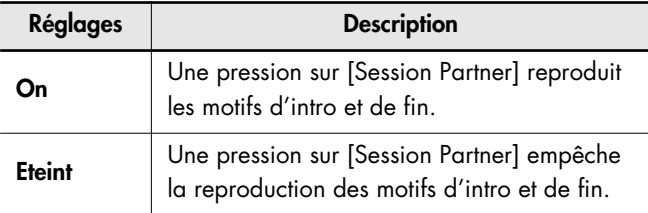

## **Sélection d'un motif de séquence d'accords**

Voici comment sélectionner le motif de séquence d'accords pour le rythme actuellement utilisé lorsque le Session Partner joue.

- **1. Appuyez sur le bouton [Function].**
- **2. Appuyez sur le bouton [Session Partner].** La page Session Partner apparaît.
- **3. Tout en tenant le bouton [Display] enfoncé, utilisez les boutons [-] [+] pour sélectionner "Chord Prog".**

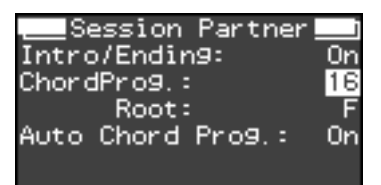

**4. Utilisez les boutons [-] [+] pour changer de réglage.**

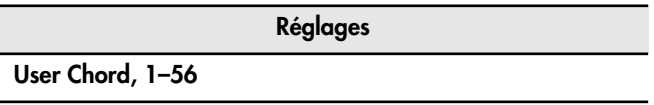

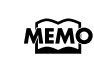

"User Chord" est un motif de séquence d'accords que vous avez enregistré vous-même.

"User Chord" est affiché uniquement s'il existe un motif de séquence d'accords que vous avez créé [\(p. 76\)](#page-73-0).

## **Sélectionner la fondamentale de la séquence d'accords**

Voici comment spécifier la fondamentale du premier accord de la séquence d'accords actuelle du Session Partner.

- **1. Appuyez sur le bouton [Function].**
- **2. Appuyez sur le bouton [Session Partner].** La page Session Partner apparaît.
- **3. Tout en tenant le bouton [Display] enfoncé, utilisez les boutons [-] [+] pour sélectionner "Root".**

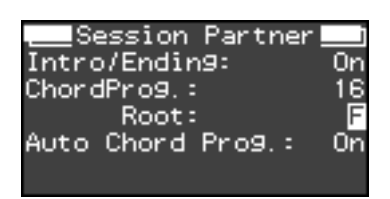

**4. Appuyez sur les boutons [-] [+] ou sur la touche correspondant à la fondamentale.**

**Réglages**

 $C, C^{\sharp}, D, E^{\flat}, E, F, F^{\sharp}, G, A^{\flat}, A, B^{\flat}, B^{\flat}$ 

## **Sélection d'une séquence d'accords fixe**

Le Session Partner contient des données de motif de séquence d'accords adaptées à chaque rythme.

Vous pouvez spécifier ici si une séquence d'accords adaptée au rythme doit être automatiquement sélectionnée lorsque vous lancerez le rythme de la fonction Session Partner.

- **1. Appuyez sur le bouton [Function].**
- **2. Appuyez sur le bouton [Session Partner].** La page Session Partner apparaît.
- **3. Tout en tenant le bouton [Display] enfoncé, utilisez les boutons [-] [+] pour sélectionner "Auto Chord Prog".**

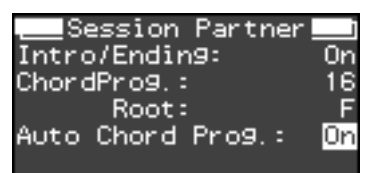

**4. Utilisez les boutons [-] [+] pour changer de réglage.**

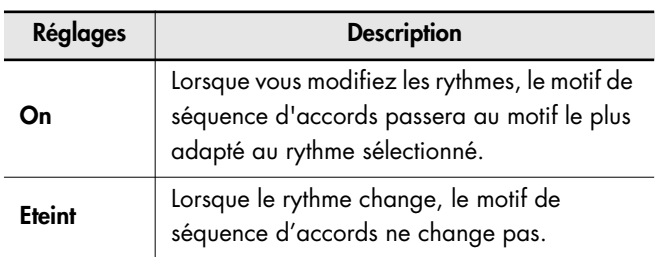

# **Réglage de la reproduction d'un morceau**

## **Etouffer une partie spécifique (Part Mute)**

Voici comment vous pouvez étouffer une partie spécifique afin qu'elle ne soit pas entendue lorsque le morceau est joué. Vous pouvez également effectuer des réglages pour qu'une seule partie spécifique soit entendue.

- **1. Appuyez sur le bouton [Function].**
- **2. Appuyez sur le bouton de piste [1].** La page Song File apparaît.
- **3. Tout en tenant le bouton [Display] enfoncé, utilisez les boutons [-] [+] pour sélectionner "Part Mute".**

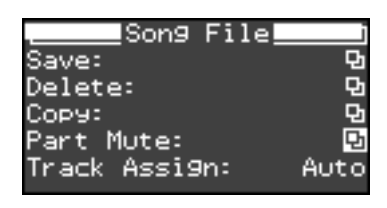

**4. Appuyez sur le bouton [Display].**

La page suivante s'affiche.

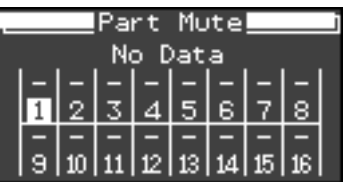

**5. Tout en tenant le bouton [Display] enfoncé, utilisez les boutons [-] [+] pour sélectionner la partie que vous voulez étouffer.**

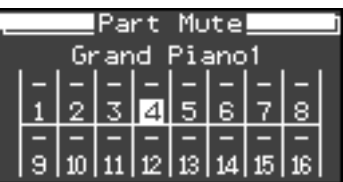

#### **6. Utilisez les boutons [-] [+] pour étouffer la partie spécifiée.**

Les parties étouffées sont indiquées par "M".

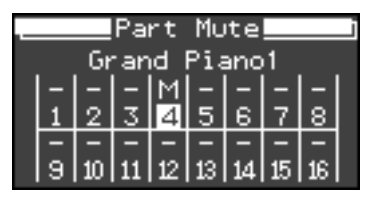

Si vous appuyez plusieurs fois sur les boutons [-] [+] pour afficher "S", seule cette partie sera affichée (c'est-à-dire qu'elle sera jouée en solo).

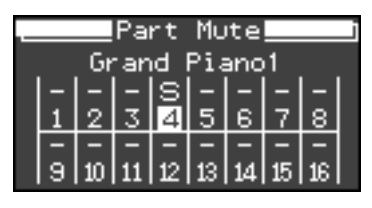

La plupart des fichiers musicaux SMF disponibles dans le commerce sont composés de seize canaux (parties). Chaque canal contient une exécution séparée; par exemple, le canal 1 peut contenir des cordes et le canal 2 une basse, avec la batterie sur le canal 10. Les données du morceau sont composées de ces seize canaux d'exécution, reproduits simultanément.

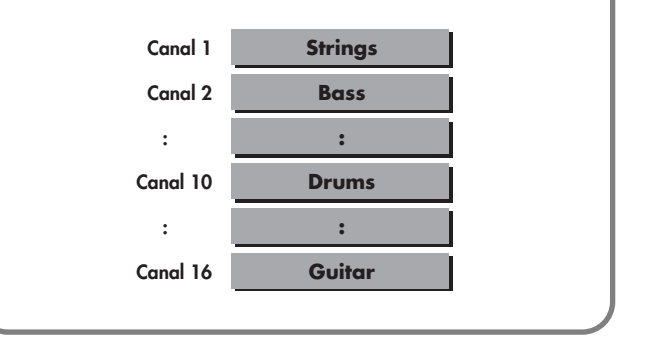

## **Modifier les parties assignées aux boutons de piste pendant la reproduction de fichiers musicaux SMF (Track Assign)**

Normalement, lorsque vous jouez des fichiers musicaux SMF compatibles avec le piano numérique Roland [\(p. 170\)](#page-167-0), la partie de la main gauche est assignée au bouton de piste [1] et la partie de la main droite est assignée au bouton de piste [2]. Toutefois, certains fichiers musicaux SMF assignent différemment la partie de la main droite et la partie de la main gauche aux boutons de piste. Si le réglage est sur "Auto" et que vous ne pouvez pas utiliser les boutons de piste [\(p. 30\)](#page-27-0)  pour contrôler la partie de la main droite ou celle de la main gauche comme vous le voulez, vous pouvez modifier le réglage sur "2/1 Part" ou "3/4 Part."

**NOTE**

Ce réglage s'applique aux morceaux au format SMF à partir de la mémoire USB. Il n'affecte pas les morceaux internes de présélection ou les morceaux qui sont stockés dans la mémoire interne.

- **1. Appuyez sur le bouton [Function].**
- **2. Appuyez sur le bouton de piste [1].** La page Song File apparaît.
- **3. Tout en tenant le bouton [Display] enfoncé, utilisez les boutons [-] [+] pour sélectionner "Track Assign".**

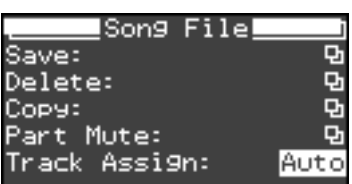

**4. Utilisez les boutons [-] [+] pour changer de réglage.**

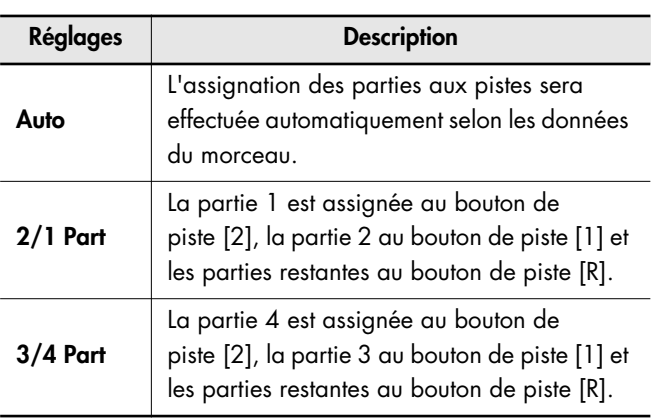

# **Initialisation (formatage) de la mémoire**

## <span id="page-129-1"></span><span id="page-129-0"></span>**Initialisation de la mémoire interne**

Le FP-7 comprend une zone de stockage dans laquelle vous pouvez sauvegarder vos exécutions enregistrées ou vos définitions. Cette zone s'appelle la "mémoire interne". Si vous souhaitez effacer la totalité du contenu de la mémoire interne et rétablir les réglages d'usine, exécutez la procédure suivante.

- **1. Appuyez sur le bouton [Function].**
- **2. Appuyez sur le bouton de piste [2].** L'écran de formatage s'affiche.
- **3. Tout en tenant le bouton [Display] enfoncé, utilisez les boutons [-] [+] pour sélectionner "Internal Memory".**

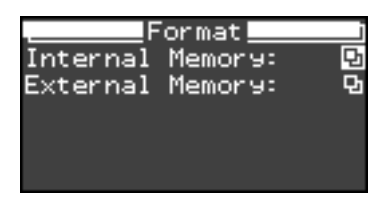

**4. Appuyez sur le bouton [Display].**

Un message de confirmation s'affiche.

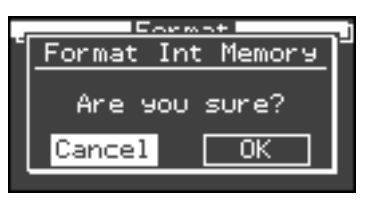

Si vous voulez revenir à l'écran précédent sans formater, tenez enfoncé le bouton [Display] et utilisez les boutons [-] [+] pour sélectionner "Cancel", puis appuyez sur le bouton [Rec].

**5. Tout en tenant le bouton [Display] enfoncé, utilisez les boutons [-] [+] pour sélectionner "OK".**

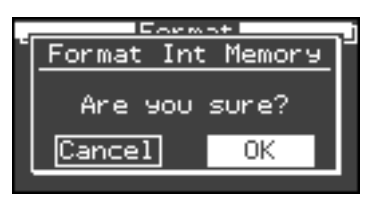

#### **6. Appuyez sur le bouton [Rec].**

L'initialisation commence.

La totalité du contenu de la mémoire interne est effacée.

- *\* Ne mettez jamais l'appareil hors tension tant que l'écran affiche "Executing". Dans le cas contraire, la mémoire du FP-7 peut être détruite, rendant l'appareil inutilisable.*
- Cette opération n'initialisera aucun autre réglage que celui du contenu de la mémoire interne. Si vous souhaitez rétablir d'autres réglages d'usines qui ne se trouvent pas dans la mémoire interne, veuillez exécuter le rappel des réglages d'usine (Factory Reset) [\(p. 135\)](#page-132-0) ou l'initialisation de la mémoire USB [\(p. 133\).](#page-130-0) **NOTE**

## <span id="page-130-0"></span>**Initialisation de la mémoire USB**

Vous pouvez initialiser (formater) la mémoire USB qui est connectée au FP-7. Si vous souhaitez effacer la totalité du contenu de la mémoire USB et rétablir les réglages d'usine, exécutez la procédure suivante.

- **1. Appuyez sur le bouton [Function].**
- **2. Appuyez sur le bouton de piste [2].** L'écran de formatage s'affiche.
- **3. Tout en tenant le bouton [Display] enfoncé, utilisez les boutons [-] [+] pour sélectionner "External Memory".**

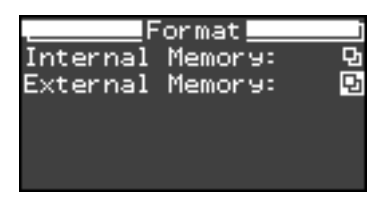

#### **4. Appuyez sur le bouton [Display].**

Un message de confirmation s'affiche.

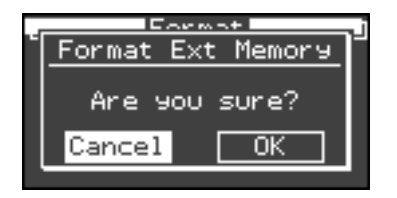

Si vous voulez revenir à l'écran précédent sans formater, tenez enfoncé le bouton [Display] et utilisez les boutons [-] [+] pour sélectionner "Cancel", puis appuyez sur le bouton [Rec].

**5. Tout en tenant le bouton [Display] enfoncé, utilisez les boutons [-] [+] pour sélectionner "OK".**

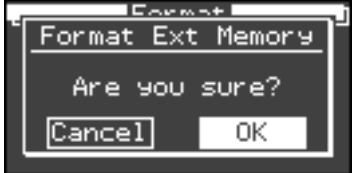

#### **6. Appuyez sur le bouton [Rec].**

L'initialisation commence.

La totalité du contenu de la mémoire USB est effacée.

- *\* Ne mettez jamais l'appareil hors tension tant que l'écran affiche "Executing". Dans le cas contraire, la mémoire USB peut être détruite et rendue inutilisable.*
- Ne retirez pas la mémoire USB tant que le formatage n'est pas terminé. **NOTE**
- Cette opération n'initialisera aucun autre réglage que celui du contenu de la mémoire USB. Si vous souhaitez rétablir d'autres réglages d'usines qui ne se trouvent pas dans la mémoire USB, veuillez exécuter le rappel des réglages d'usine (Factory Reset) [\(p. 135\)](#page-132-0) ou l'initialisation de la mémoire interne [\(p. 132\)](#page-129-1). **NOTE**

# **Réglages du métronome**

## **Changer la métrique du métronome**

Vous pouvez spécifier la métrique à laquelle jouera le métronome.

Lorsque vous enregistrez votre propre jeu, il sera enregistré avec la métrique que vous avez spécifiée ici.

#### **1. Appuyez sur le bouton [Function].**

#### **2. Appuyez sur le bouton [Metronome].** L'écran Metronome s'affiche.

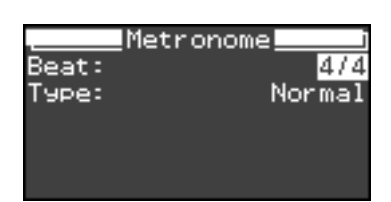

**3. Tout en tenant le bouton [Display] enfoncé, utilisez les boutons [-] [+] pour sélectionner "Beat".**

La métrique actuellement sélectionnée sera affichée.

**4. Appuyez sur les boutons [-] [+] pour sélectionner la métrique.**

**Réglages**

**2/2, 0/4 (Weak beats only), 2/4, 3/4, 4/4, 5/4, 6/4, 7/4, 3/8, 6/8, 9/8, 12/8**

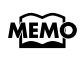

Lorsque vous changez le rythme du morceau interne, la métrique du métronome change.

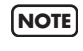

Vous ne pouvez pas changer la métrique du métronome durant la reproduction d'un morceau ou d'un rythme.

## **Modifier la façon dont le métronome marque le rythme**

Vous pouvez faire marquer chaque temps de façon plus détaillée par le métronome.

**1. Appuyez sur le bouton [Function].**

#### **2. Appuyez sur le bouton [Metronome].**

L'écran Metronome s'affiche.

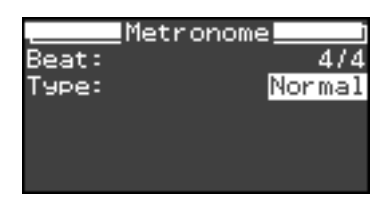

**3. Tout en tenant le bouton [Display] enfoncé, utilisez les boutons [-] [+] pour sélectionner "Type".**

L'écran indiquera comment les temps sont marqués.

#### **4. Utilisez les boutons [-] [+] pour sélectionner la façon dont les temps doivent être marqués.**

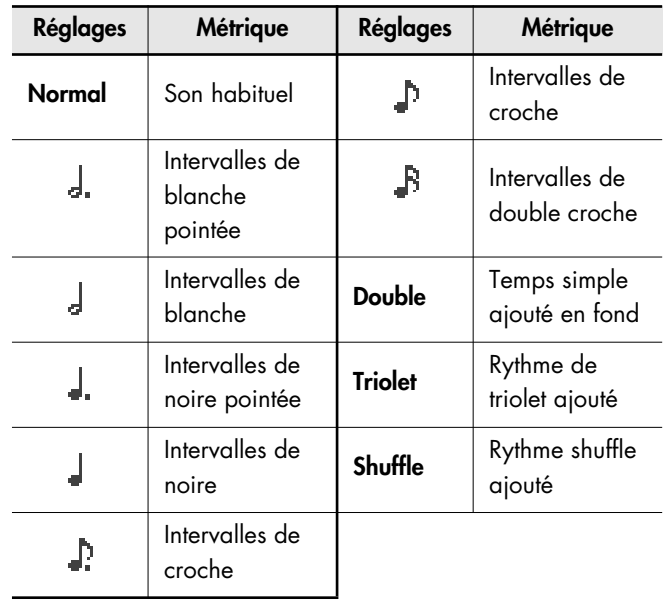

# **Autres réglages**

### <span id="page-132-0"></span>**Rétablir les paramètres d'usine (Factory Reset)**

Vous pouvez rétablir les réglages d'usine que vous avez modifiés sur le FP-7. Cette fonction s'appelle "Factory Reset".

- Lorsque vous effectuez un rétablissement des réglages d'usine, tous les réglages que vous avez mémorisés seront effacés et le FP-7 retournera aux réglages par défaut. Cette opération ne rétablira pas le contenu par défaut de la mémoire interne. Voyez ["Initialisation de la mémoire interne"](#page-129-1)  [\(p. 132\).](#page-129-1) **NOTE**
- **1. Diminuez le volume au minimum et actionnez l'interrupteur [Power] pour couper l'alimentation.**
- **2. Maintenez le bouton [Function] enfoncé et appuyez sur le commutateur [Power] pour remettre l'instrument sous tension.**

Continuez à appuyer sur le bouton [Function] jusqu'à ce que l'écran suivant apparaisse.

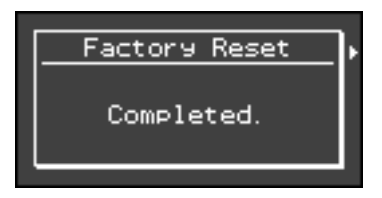

Lorsque le rétablissement des réglages d'usine est terminé, l'écran Tone s'affiche.

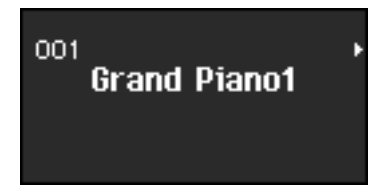

## **Désactiver les boutons (Panel Lock)**

Si vous activez la fonction de verrouillage des boutons, les boutons ne fonctionneront plus s'ils sont enfoncés. Vous pouvez utiliser cette fonction pour éviter que les enfants modifient les réglages en appuyant par inadvertance sur les boutons.

#### **1. Maintenez le bouton [Function] enfoncé et appuyez sur le bouton [Equalizer].**

Un symbole de verrouillage s'affiche à l'écran

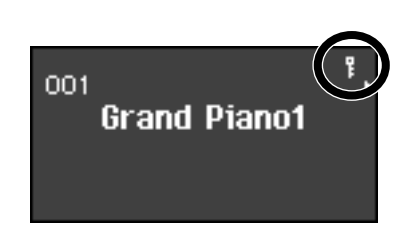

comme suit.

#### **Déverrouillage des boutons**

**1. Maintenez le bouton [Function] enfoncé et appuyez sur le bouton [Equalizer].**

Le symbole de verrouillage disparaîtra de l'écran.

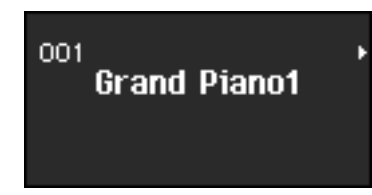

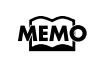

Si vous avez appuyé sur un bouton Tone pour sélectionner un son avant d'activer le verrouillage des boutons, vous pourrez jouer avec le son spécifié. Vous ne pouvez pas modifier le son lorsque le verrouillage du panneau est actif.

## **Utiliser la fonction V-LINK**

Vous pouvez brancher le FP-7 à un appareil de traitement d'image compatible V-LINK afin de piloter les images à partir du FP-7.

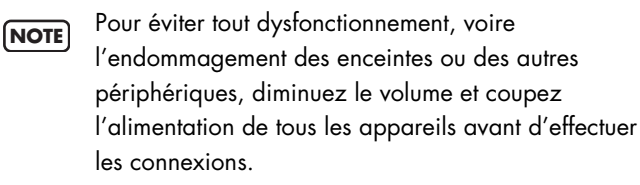

#### **V-LINK**

V-LINK (V-LINK) est un système soutenu par Roland, permettant de lier les données musicales aux données d'image. Si vous utilisez du matériel vidéo compatible V-LINK, vous pouvez facilement lier des effets visuels aux effets sonores et conférer plus d'expression encore à votre exécution.

## **V-LINK : mode d'emploi**

#### **1. Maintenez le bouton [Sound Control] enfoncé et appuyez sur le bouton [Equalizer].**

Le FP-7 passe en mode Image Control. Un symbole V-LINK s'affiche à l'écran.

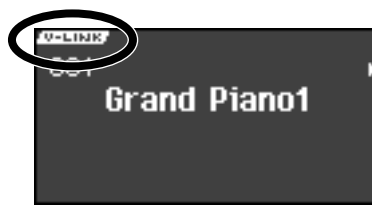

Vous pouvez contrôler les images en vous servant des douze touches situées à l'extrémité gauche du clavier.

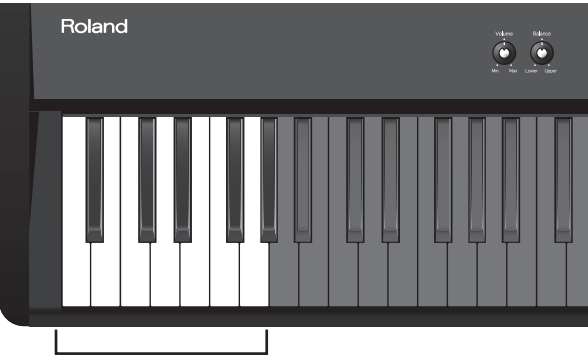

**A0–A 1 (les douze touches les plus basses)**

Lorsque la fonction V-LINK est active, les douze touches de l'extrémité gauche du clavier ne produisent aucun son lorsque vous les actionnez. **NOTE**

Pour désactiver la fonction V-LINK, maintenez le bouton [Sound Control] enfoncé et appuyez sur le bouton [Equalizer].

## **Changer les réglages de la mémoire externe**

Dans certains cas, lorsque la mémoire USB est connectée au connecteur de mémoire externe, les données peuvent mettre plus de temps à charger ou même, ne pas être chargées correctement. Si cela se produit, vous pouvez résoudre le problème en changeant le réglage de mémoire externe.

- **1. Appuyez sur le bouton [Function].**
- **2. Appuyez sur le bouton [Reverb].** L'écran System s'affiche.
- **3. Tout en tenant le bouton [Display] enfoncé, utilisez les boutons [-] [+] pour sélectionner "External Memory".**

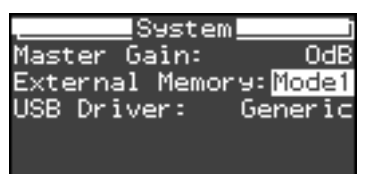

**4. Utilisez les boutons [-] [+] pour changer de réglage.**

**Réglages**

**Mode1, Mode2**

**5. Remettez l'appareil sous tension.**

# **Connexion d'autre matériel**

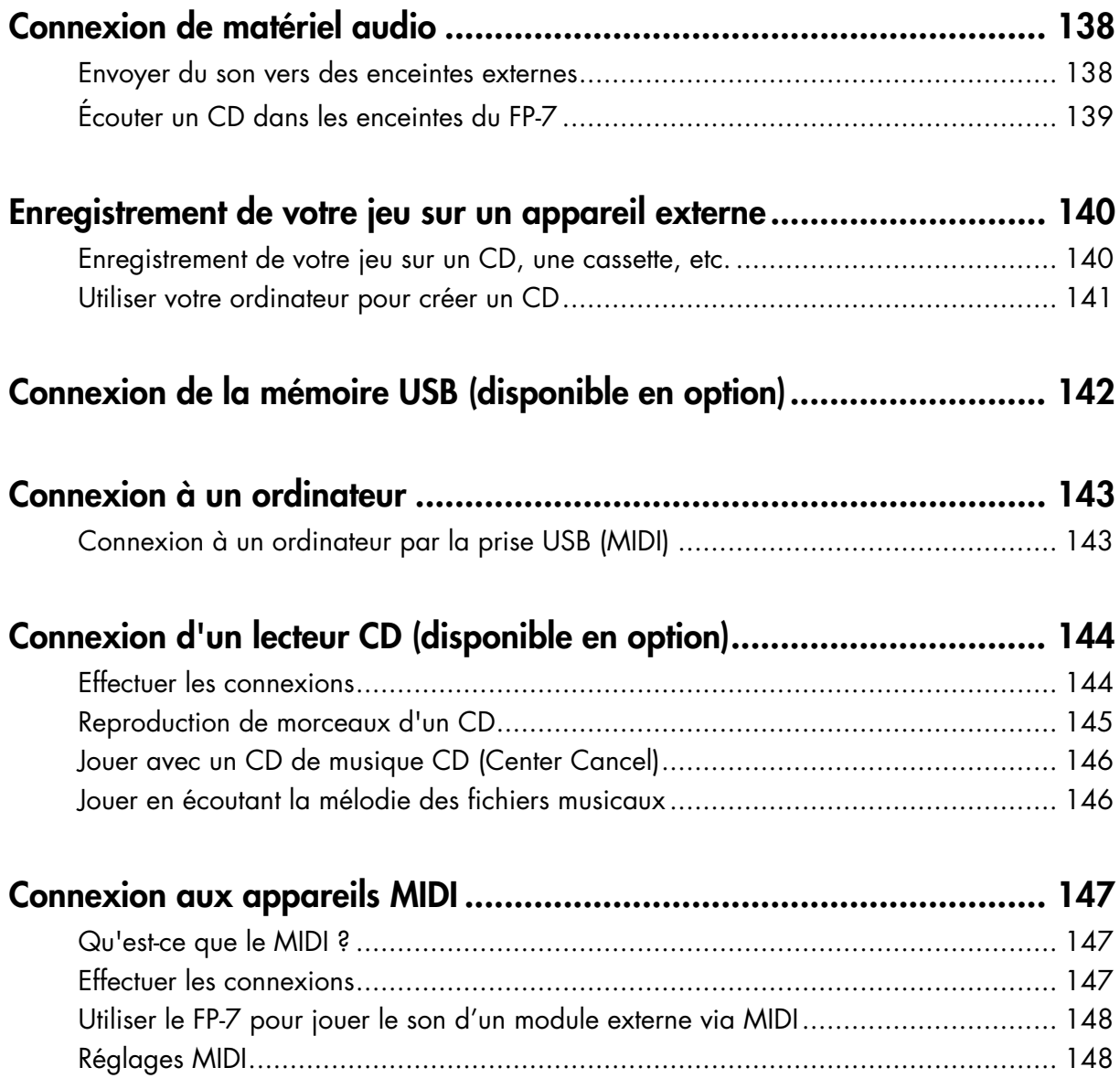

# <span id="page-135-0"></span>Connexion de matériel audio

En connectant du matériel audio au FP-7, vous pouvez écouter le son de l'instrument sur les enceintes de votre système audio ou écouter le son de votre système audio sur les enceintes du FP-7.

Utilisez des câbles audio avec un jack 1/4" pour effectuer les connexions.

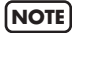

Avant de connecter cet appareil à d'autres, mettez tous les appareils hors tension. Vous éviterez ainsi des dysfonctionnements et/ou l'endommagement de vos enceintes ou d'autres appareils.

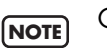

Certains câbles de connexion sont équipés de résistances. N'utilisez pas de câbles résistifs pour la connexion de cet appareil. De tels câbles engendrent un volume extrêmement bas voire inaudible. Contactez le fabricant du câble pour obtenir de plus amples informations.

## <span id="page-135-1"></span>**Envoyer du son vers des enceintes externes**

Si vous jouez sur le FP-7 dans un lieu plus grand (en concert, par exemple), vous pouvez connecter des enceintes amplifiées pour renforcer le son.

Effectuez les connexions comme indiqué ci-dessous.

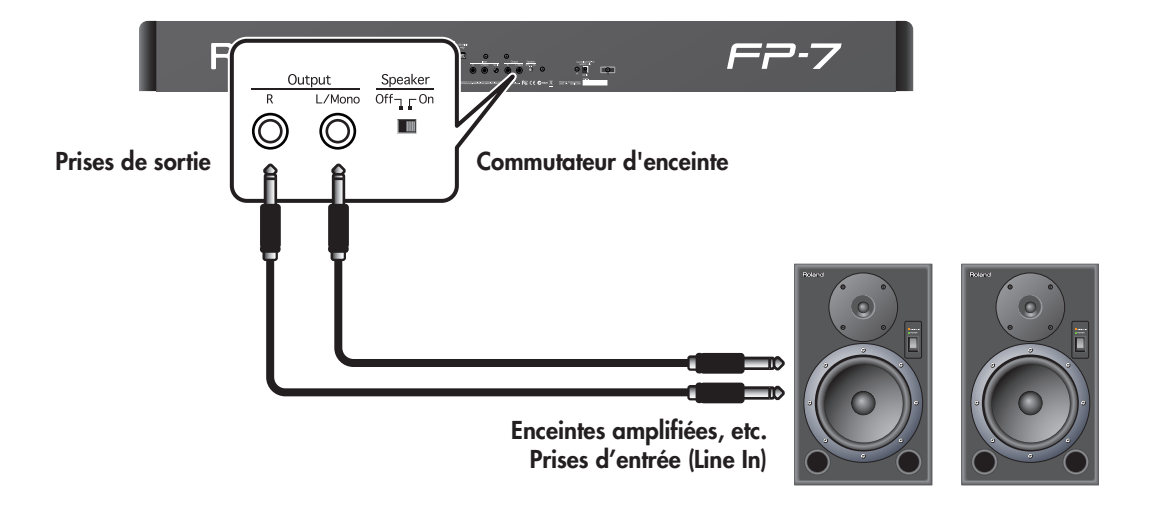

• Le son s'entendra toujours sur les enceintes internes du FP-7, même si vous branchez des enceintes externes.

Si vous ne souhaitez pas entendre les enceintes internes, réglez le commutateur [Speaker] sur "Off" afin d'entendre uniquement les enceintes externes.

- Le FP-7 est conçu pour optimiser l'écoute avec le casque lorsque vous branchez un casque sur l'instrument. Pour cette raison, le son entendu dans des haut-parleurs connectés au FP-7 sera différent en fonction de la présence ou non d'un casque branché.
- \* Si vous branchez le FP-7 sur un appareil externe (comme une enceinte externe) en mono, le son peut sembler différent de celui obtenu en utilisant une connexion stéréo.

## <span id="page-136-0"></span>**Écouter un CD dans les enceintes du FP-7**

Si vous branchez votre lecteur de CD ou de cassettes sur le FP-7 pour les écouter sur les enceintes du FP-7, vous pouvez jouer sur le FP-7 tandis que vous écoutez l'accompagnement fourni par le morceau de la cassette ou du CD.

Effectuez les connexions comme indiqué ci-dessous.

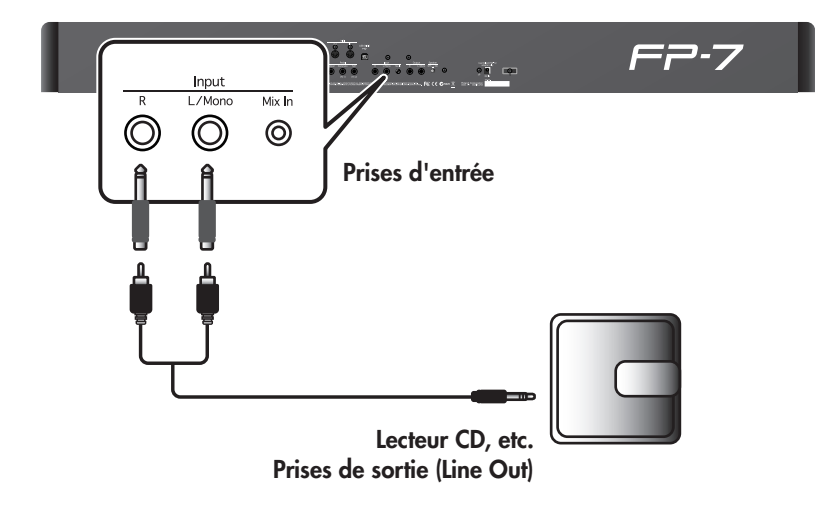

\* Si vous devez changer le volume du CD, ajustez le volume sur le lecteur CD branché.

Vous pouvez également brancher votre lecteur audio portatif et l'écouter sur les haut-parleurs du FP-7.

Branchez votre lecteur audio portatif sur la prise Mix In du FP-7.

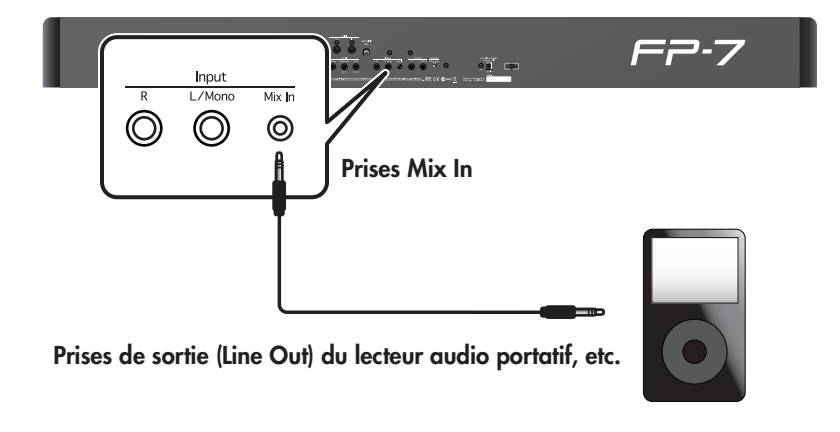

# <span id="page-137-0"></span>Enregistrement de votre jeu sur un appareil externe

Avant de connecter cet appareil à d'autres, mettez tous les appareils hors tension. Vous éviterez ainsi des dysfonctionnements et/ou l'endommagement de vos enceintes ou d'autres appareils.

## <span id="page-137-1"></span>**Enregistrement de votre jeu sur un CD, une cassette, etc.**

## **Utiliser le Roland CD-2 ou un autre appareil adéquat pour la création d'un CD**

En utilisant le Roland CD-2, vous pouvez enregistrer ce que vous jouez sur le FP-7 directement sur un CD sans utiliser d'ordinateur.

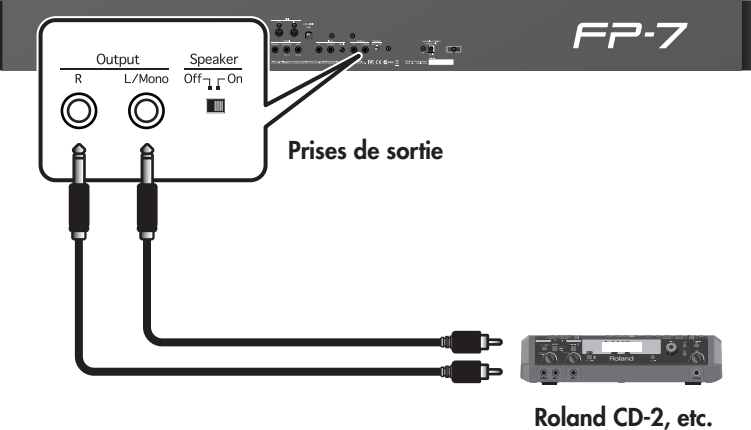

**Prises d'entrée (LINE IN)**

#### **Enregistrement de votre jeu sur une platine cassette**

Vous pouvez enregistrer une exécution du FP-7 sur une platine cassette. Il s'agit d'un moyen pratique pour vérifier les résultats de votre entraînement ou pour faire entendre votre exécution à vos amis.

Effectuez les connexions comme indiqué ci-dessous.

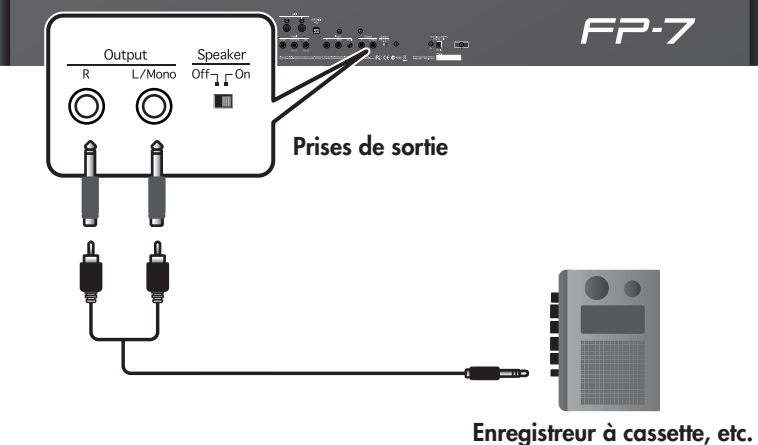

**Prises d'entrée (Line In)**

**NOTE**

# <span id="page-138-0"></span>**Utiliser votre ordinateur pour créer un CD**

Pour utiliser un ordinateur dans le but d'enregistrer une exécution du FP-7, vous aurez besoin d'un graveur de CD et d'un logiciel tel que "Windows Media Player" (sous Windows) ou "iTunes" (sous Mac OS).

**NOTE**

Ces exigences sont satisfaites par la plupart des ordinateurs actuels, mais certaines versions sont incapables de créer des CD. Pour plus de détails, consultez le mode d'emploi ou l'aide en ligne de votre logiciel.

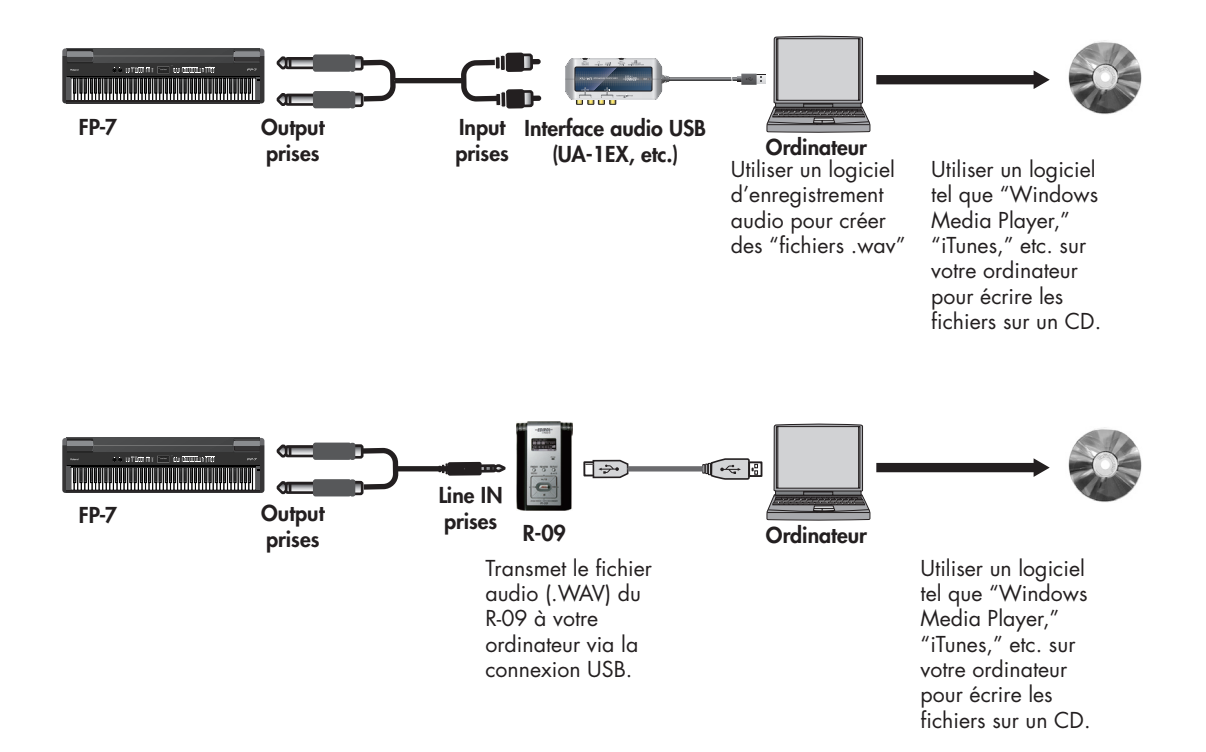

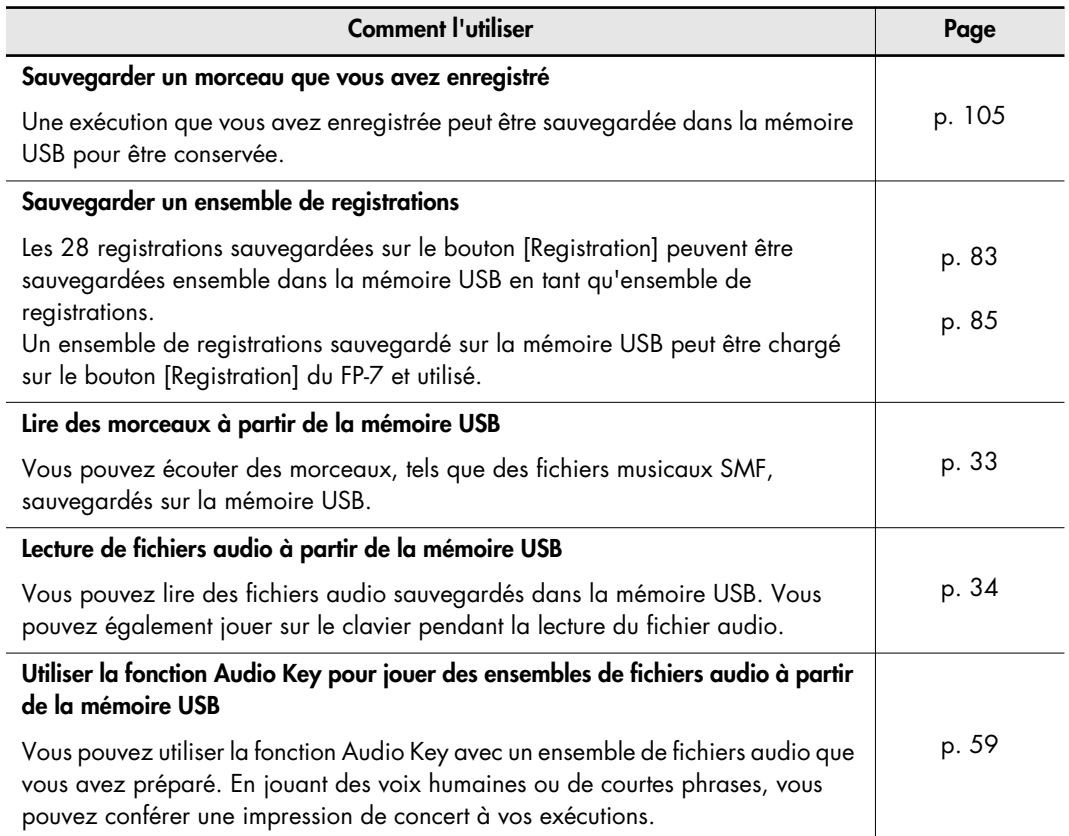

<span id="page-139-0"></span>Vous pouvez effectuer les actions suivantes à l'aide de la mémoire USB.

# <span id="page-140-1"></span><span id="page-140-0"></span>**Connexion à un ordinateur par la prise USB (MIDI)**

Si vous utilisez un câble USB (disponible dans le commerce) pour relier la prise USB (MIDI) située sur la face arrière du FP-7 à la prise USB de votre ordinateur, vous pourrez effectuer les actions suivantes.

- Utilisez le FP-7 pour jouer les fichiers musicaux SMF reproduits par un logiciel compatible MIDI.
- En transférant les données MIDI entre le FP-7 et votre logiciel séquenceur, vous pourrez profiter d'une grande diversité de capacités pour la production et l'édition musicale.

Branchez le FP-7 à votre ordinateur comme indiqué ci-dessous.

USB (MIDI) **Rolan** Æ 后 **Câble USB Port USB**  $\overline{\leftarrow}$   $\blacksquare$ **Ordinateur** 

# Site Web Roland : http://www.roland.com/

Voyez le site Web Roland pour le matériel requis.

#### **Si la connexion à votre ordinateur ne fonctionne pas...**

Normalement, vous n'avez pas besoin d'installer un pilote pour relier le FP-7 à votre ordinateur. Toutefois, en cas de problème ou si les performances sont faibles, utiliser le pilote original Roland peut résoudre le problème.

Pour les détails sur le téléchargement et l'installation du pilote original Roland, consultez le site Web Roland.

Site Web Roland : http://www.roland.com/

Spécifiez le pilote USB que vous voulez utiliser, puis installez le pilote. Pour en savoir plus, voyez ["Changer les réglages du](#page-140-2)  [pilote USB" \(p. 143\)](#page-140-2).

#### **Attention**

- Pour éviter tout risque de dysfonctionnement ou de dommages aux enceintes, assurez-vous de toujours abaisser complètement le volume et de mettre tous les appareils hors tension avant d'effectuer les connexions.
- Vous ne pouvez émettre et transmettre que des données MIDI via USB.
- Le câble USB n'est pas fourni. Si vous avez besoin de vous en procurer un, adressez-vous au revendeur auquel vous avez acheté le FP-7.
- Mettez d'abord le FP-7 sous tension avant de lancer l'application MIDI sur votre ordinateur. Ne mettez pas le FP-7 sous ou hors tension tant que votre application MIDI tourne sur l'ordinateur.

## <span id="page-140-2"></span>**Changer les réglages du pilote USB**

- **1. Appuyez sur le bouton [Function].**
- **2. Appuyez sur le bouton [Reverb].**
- **3. Tout en tenant le bouton [Display] enfoncé, utilisez les boutons [-] [+] pour sélectionner "USB Driver".**

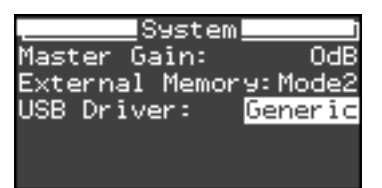

**4. Appuyez sur le bouton [-] ou [+] pour sélectionner le pilote USB que vous voulez utiliser.**

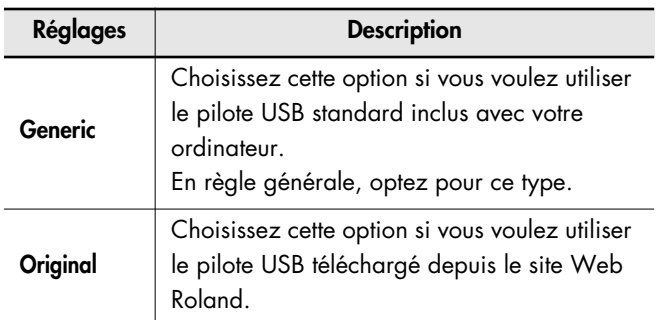

**5. Mettez l'appareil hors tension, puis à nouveau sous tension.**

# <span id="page-141-0"></span>Connexion d'un lecteur CD (disponible en option)

En reliant un lecteur CD disponible dans le commerce et compatible USB, vous pouvez utiliser le FP-7 pour lire des CD de musique ordinaires ou des morceaux à partir d'un CD-ROM qui contient des fichiers musicaux SMF.

Le FP-7 offre une grande diversité de possibilités, comme la fonction "Center Cancel" qui réduit la portion vocale d'un CD disponible dans le commerce afin que vous chantiez vousmême les paroles et une fonction "Melody Guide" qui étouffe la portion de mélodie des fichiers musicaux SMF afin que vous puissiez la jouer vous-même.

#### **Précautions pour l'utilisation d'un CD**

- Les disques CD-R/RW contenant des pistes de musique ou les CD qui contiennent des pistes de musique ainsi que des données ne seront pas reproduits correctement.
- Pour la reproduction de CD disponibles dans le commerce, cet appareil prend uniquement en charge la lecture de disques portant le logo "COMPACT disc DIGITAL AUDIO" qui indique le standard CD officiel.
- Nous ne pouvons garantir que cet appareil reproduira correctement les disques qui ne respectent pas ce standard, comme les disques musicaux qui utilise une technologie de protection contre la copie. Pour plus de détails concernant les disques de musique qui utilisent une technologie de protection contre la copie, veuillez contacter le distributeur du disque.
- Vous ne pouvez pas sauvegarder les morceaux sur un CD ou supprimer un morceau d'un CD, ni formater un CD.
- Pour plus de détails concernant la mise sous/hors tension du lecteur CD, l'introduction et le retrait des CD et les types de support qui sont recommandés, consultez le manuel de l'utilisateur de votre lecteur CD.
- Les appareils alimentés par le bus USB ne sont pas pris en charge.
- Une liste des modèles de lecteur de CD dont le fonctionnement correct avec le FP-7 a été vérifié est disponible sur le site Web Roland. (www.roland.com)

#### **Si vous n'arrivez pas à retirer le CD**

Procédez comme suit.

Si vous n'arrivez toujours pas à retirer le CD, consultez le manuel de l'utilisateur du lecteur CD.

- **1.** Eteignez tous les périphériques.
- **2.** Eteignez le FP-7.
- **3.** Mettez le lecteur CD sous tension.
- **4.** Attendez un instant après la mise en marche, puis appuyez fermement sur le bouton d'éjection.

## <span id="page-141-1"></span>**Effectuer les connexions**

- **1. Eteignez le FP-7 et le lecteur CD que vous voulez brancher.**
- **2. A l'aide du câble USB fourni avec le lecteur CD, connectez la prise USB du lecteur CD au connecteur de mémoire externe du FP-7.**

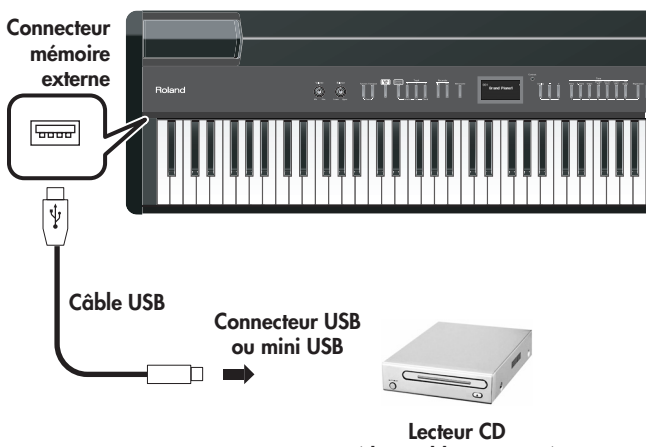

**(disponible en option)**

- **3. Mettez le FP-7 sous tension.**
- **4. Mettez le lecteur CD branché sous tension.**
- **5. Introduisez un CD de musique ou un CD-ROM contenant des fichiers musicaux SMF dans le lecteur.**

Essayez de lire des fichiers musicaux SMF, des morceaux du CD de musique ou des fichiers audio.

#### **Mise hors tension**

Si un morceau est en cours de lecture, arrêtez le morceau avant de couper l'alimentation.

#### **1. Retirez le CD du lecteur de CD.**

- \* Appuyez fermement sur le bouton d'éjection du lecteur CD.
- \* Le CD peut mettre un peu de temps à sortir.
- **2. Abaissez le volume du FP-7 et coupez l'alimentation [\(p. 19\)](#page-16-0).**

#### **3. Mettez le lecteur CD hors tension.**

\* Assurez-vous que tous les appareils sont éteints avant de débrancher le câble du lecteur CD.

## <span id="page-142-0"></span>**Reproduction de morceaux d'un CD**

Voici comment reproduire les CD de musique, les CD-ROM contenant des fichiers musicaux SMF ou les CD-ROM réalisés pour le VIMA (VIMA TUNES).

## **Sélection d'un morceau d'un CD**

- **1. Introduisez un CD de musique ou un CD contenant des fichiers musicaux SMF dans le lecteur.**
- **2. Appuyez plusieurs fois sur le bouton [Display] pour que son témoin s'allume en vert.**

Un écran similaire au suivant s'affiche.

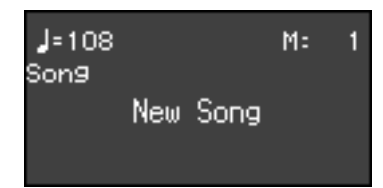

#### **3. Utilisez les boutons [-] [+] pour sélectionner le morceau.**

Si un morceau d'un CD est sélectionné, l'écran indiquera "CD" ou "Music CD".

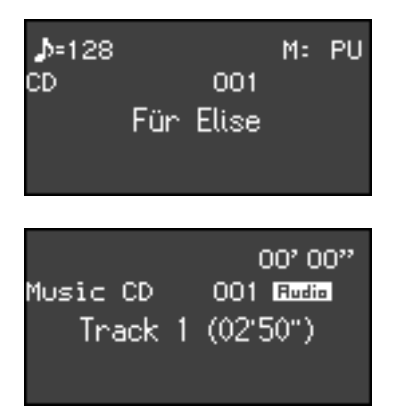

#### **Reproduction du morceau d'un CD**

#### **4. Appuyez sur le bouton [Play].**

Le morceau sélectionné est reproduit.

Si un morceau est joué pendant que l'écran de sélection de morceau est affiché, vous pouvez effectuer un retour rapide du morceau en tenant enfoncé le bouton [-] ou une avance rapide en tenant enfoncé le bouton [+].

#### **Si le CD n'est pas lu**

Dans certains cas, un certain temps peut s'écouler entre l'introduction du CD dans le lecteur de CD et la lecture. Veuillez attendre un instant, puis essayez à nouveau de lire le morceau.

Si vous n'arrivez toujours pas à lire le CD, retirez le CD, coupez l'alimentation [\(p. 19\),](#page-16-0) mettez le FP-7 et le lecteur CD à nouveau sous tension et réintroduisez le CD.

#### **Arrêter le morceau**

- **1. Appuyez à nouveau sur le bouton [Play].**
- **2. Retirez le CD du tiroir.**

# <span id="page-143-0"></span>**Jouer avec un CD de musique CD (Center Cancel)**

Vous pouvez réduire la portion vocale d'un CD de musique disponible dans le commerce ou d'un fichier audio et jouer vous-même la mélodie. Il s'agit d'un bon moyen de vous exercer avec votre CD de musique préféré.

**1. Introduisez le CD que vous voulez jouer dans le lecteur de CD et sélectionnez le morceau que vous voulez jouer [\(p. 145\).](#page-142-0)**

Le témoin du bouton de piste [2] s'allume.

- **2. Appuyez sur le bouton [Play] pour lire le morceau.**
- **3. Appuyez sur le bouton de piste [2] pour l'éteindre.**

Le son de la mélodie ou du chant sera réduit. Jouez vous-même la mélodie pendant que vous écoutez les autres parties du morceau.

- Sur certains morceaux, le chant peut ne pas être éliminé complètement. **NOTE**
- **4. Appuyez sur le bouton de piste [2] pour l'allumer à nouveau.**

La mélodie ou le chant reviendra à son volume d'origine.

**5. Appuyez sur le bouton [Play] pour arrêter la reproduction du morceau.**

# <span id="page-143-1"></span>**Jouer en écoutant la mélodie des fichiers musicaux**

Vous pouvez couper le son de la portion de mélodie des fichiers musicaux SMF ou la jouer à un volume réduit. Vous pouvez trouver pratique de vous entraîner en écoutant la mélodie à un volume réduit, puis de couper complètement le son de la mélodie lorsque vous l'aurez apprise.

**1. Introduisez le CD contenant les fichiers musicaux SMF et sélectionnez le morceau que vous voulez jouer [\(p. 145\).](#page-142-0)** Le bouton de piste s'allume.

**2. Appuyez sur le bouton [Play] pour lire le morceau.**

**3. Appuyez sur un bouton de piste pour que son témoin s'éteigne.**

Le son assigné à ce bouton de piste sera coupé. Vous pouvez maintenant vous entraîner en écoutant l'accompagnement des autres pistes.

**4. Tenez enfoncé un bouton de piste et utilisez les boutons [-] [+] pour spécifier le volume que la piste aura lorsque la reproduction est étouffée.**

Le volume de la partie lorsque la reproduction est étouffée sera affiché lorsque vous tenez enfoncé le bouton de piste.

Vous pouvez régler le volume d'étouffement de la piste sur une plage allant de 0 à 80.

Jouez simultanément la mélodie en écoutant le morceau. La mélodie sera jouée à un volume inférieur, pour que vous l'utilisiez comme guide.

**5. Appuyez sur le bouton de piste pour l'allumer à nouveau.**

Le volume reviendra à son niveau d'origine.

**6. Appuyez sur le bouton [Play] pour arrêter la reproduction du morceau.**
<span id="page-144-1"></span>Le FP-7 possède des connecteurs MIDI pour que les données de jeu puissent être transférées entre l'instrument et les autres appareils. En utilisant ces connecteurs pour brancher d'autres appareils au FP-7, vous pouvez profiter d'une grande diversité de capacités.

# <span id="page-144-6"></span>**Qu'est-ce que le MIDI ?**

"MIDI" signifie "Musical Instrument Digital Interface" (Interface Numérique pour Instruments de Musique). Il s'agit d'une norme universelle qui permet l'échange de données de jeu entre les instruments de musique et les ordinateurs.

<span id="page-144-4"></span>Le FP-7 intègre un générateur de sons compatible General MIDI 2.

#### **General MIDI**  الأاللا

Le système General MIDI est un ensemble de recommandations qui visent à standardiser les caractéristiques MIDI des instruments générateurs de sons. Les appareils générateurs de sons et les fichiers de données musicales adhérant à la norme General MIDI portent le logo General MIDI. Les fichiers musicaux portant le label General MIDI peuvent être reproduits par n'importe quel générateur de sons General MIDI avec un résultat similaire.

#### <span id="page-144-5"></span>miäi2 **General MIDI 2**

La norme à compatibilité ascendante General MIDI 2 étend les possibilités du format General MIDI en insistant davantage sur l'expressivité et en offrant une compatibilité encore plus importante. Des aspects qui n'étaient pas couverts par la norme General MIDI originale (tels que le mode d'édition des sons ou de maniement des effets) sont définis avec précision par la norme General MIDI 2. En outre, la palette de sons disponibles a été élargie. Les modules General MIDI 2 sont en mesure de reproduire fidèlement des fichiers musicaux porteurs du label General MIDI ou General MIDI 2.

Dans certains cas, la première mouture de General MIDI, moins complète que la seconde, est appelée "General MIDI 1" pour bien la distinguer de General MIDI 2.

#### <span id="page-144-8"></span>**Prises**

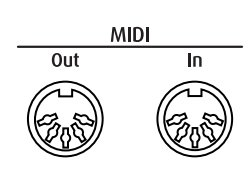

#### <span id="page-144-7"></span>**Prise MIDI OUT**

Transmet les données de jeu produites sur le clavier. Branchez-la sur la prise MIDI IN de l'appareil MIDI externe.

#### <span id="page-144-9"></span>**Prise MIDI In**

Reçoit les messages transmis par les appareils MIDI externes. Branchez-la sur la prise MIDI OUT de l'appareil MIDI externe.

# <span id="page-144-3"></span><span id="page-144-2"></span><span id="page-144-0"></span>**Effectuer les connexions**

- Pour éviter tout dysfonctionnement, voire d'endommager les enceintes ou les autres périphériques, diminuez le volume et coupez l'alimentation de tous les appareils avant d'effectuer les connexions. **NOTE**
- Les câbles MIDI ne sont pas fournis. Si vous souhaitez en acquérir un, veuillez consulter votre revendeur Roland. **NOTE**
- **1. Ramenez le volume au minimum sur le FP-7 et sur l'appareil à brancher.**
- **2. Coupez l'alimentation du FP-7 et de l'appareil à brancher.**
- **3. Utilisez des câbles MIDI (vendus séparément) pour relier les prises MIDI de chaque appareil.**
- **4. Mettez le FP-7 et l'appareil branché sous tension.**
- **5. Réglez le volume sur le FP-7 et sur l'appareil branché.**

### **6. Effectuez également les réglages MIDI selon vos besoins.**

Réglez les canaux de transmission MIDI ([p. 148](#page-145-0)) ainsi que la fonction Local On/Off [\(p. 149](#page-146-0)).

# <span id="page-145-3"></span>**Utiliser le FP-7 pour jouer le son d'un module externe via MIDI**

Vous pouvez utiliser le FP-7 pour jouer des sons sur un autre appareil générateur de sons MIDI branché (un module de son ou un instrument qui prend en charge les spécifications MIDI). Il s'agit d' un moyen de superposer les sons pour enrichir votre exécution.

Pour utiliser ce type de connexion, vous devez régler le canal de transmission du FP-7 sur le même numéro que le canal de réception de votre appareil MIDI externe [\(p. 148](#page-145-0)).

### <span id="page-145-4"></span>**Exemple de connexion : Connexion à un module MIDI**

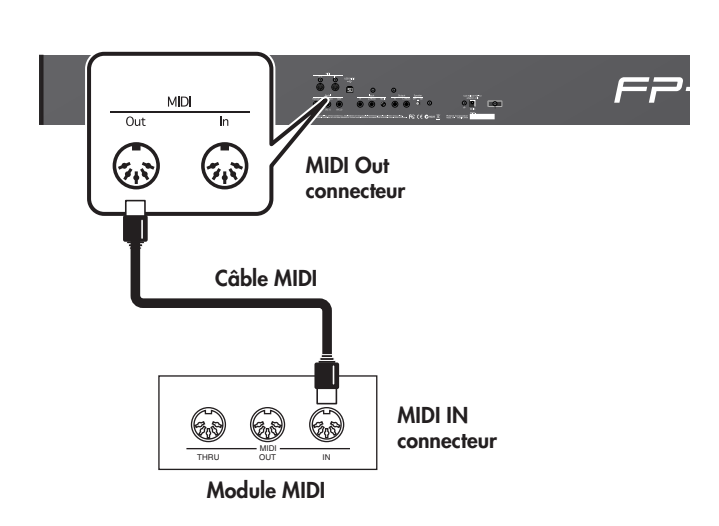

# <span id="page-145-5"></span>**Réglages MIDI**

## <span id="page-145-2"></span><span id="page-145-1"></span><span id="page-145-0"></span>**Faire correspondre les canaux du FP-7 et de l'appareil branché (Canal de transmission MIDI)**

Ce réglage spécifie le canal MIDI sur lequel émettra le FP-7. La norme MIDI utilise 16 canaux MIDI qui sont numérotés de 1 à 16. En branchant des appareils MIDI et en spécifiant le canal MIDI approprié pour chaque appareil, vous pouvez jouer ou sélectionner des sons sur ces appareils. Le FP-7 recoit sur tous les canaux (1~16).

- **1. Appuyez sur le bouton [Function].**
- **2. Appuyez sur le bouton [Sound Control].** L'écran MIDI s'affiche.
- **3. Tout en tenant le bouton [Display] enfoncé, utilisez les boutons [-] [+] pour sélectionner "Upper Tx Ch" ou "Lower Tx Ch".**

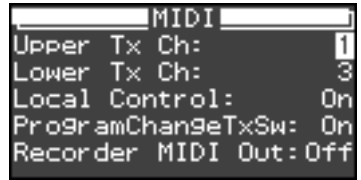

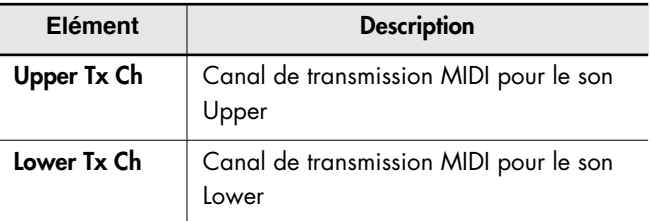

**4. Appuyez sur le bouton [+] ou [-] pour sélectionner le canal de transmission.**

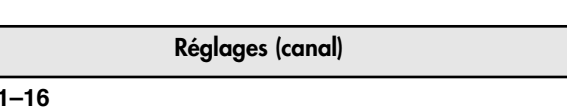

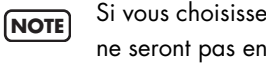

Si vous choisissez le réglage "Of", les données MIDI ne seront pas envoyées.

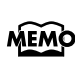

**Off, 1–16**

Pour les détails sur le branchement d'appareils MIDI, voyez ["Effectuer les connexions" \(p. 147\)](#page-144-0).

## <span id="page-146-4"></span><span id="page-146-1"></span><span id="page-146-0"></span>**Eviter les notes doubles lors du branchement à un séquenceur (Local Control)**

Lorsque vous avez branché un séquenceur MIDI, réglez ce paramètre sur Local Off.

Puisque la fonction Thru de votre séquenceur est normalement active, les notes jouées sur le clavier ou reproduites par l'enregistreur seront transmises au générateur de sons par les deux routes (1) et (2) indiquées sur l'illustration, entraînant le dédoublement des notes ou une coupure peu naturelle. Pour éviter cela, le réglage appelé "Local Off" est utilisé pour déconnecter la route en (1).

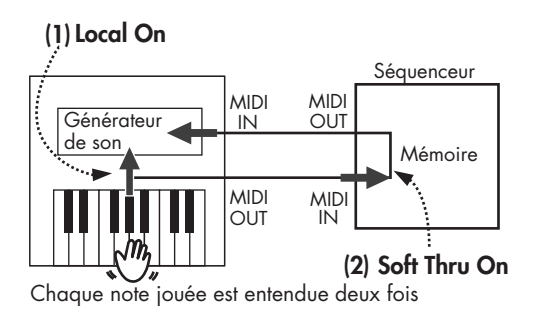

<span id="page-146-3"></span>**Local On:** le clavier et l'enregistreur sont connectés au générateur de sons interne.

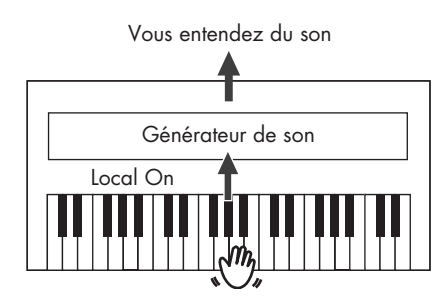

<span id="page-146-2"></span>**Local Off:** le clavier et l'enregistreur ne sont pas connectés au générateur de sons interne. Aucun son n'est produit par le clavier lorsque vous jouez dessus.

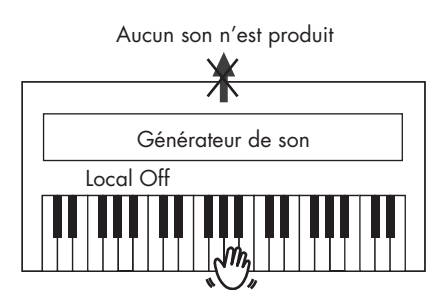

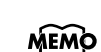

Lorsqu'un instrument Roland de la série MT est branché, il n'est pas nécessaire d'effectuer le réglage Local Off. Le MT transmet un signal Local Off lorsqu'il est mis sous tension. Si vous mettez sous tension dans l'ordre le FP-7 <sup>→</sup> de la série MT , Local Off sera réglé automatiquement.

- **1. Appuyez sur le bouton [Function].**
- **2. Appuyez sur le bouton [Sound Control].** L'écran MIDI s'affiche.
- **3. Tout en tenant le bouton [Display] enfoncé, utilisez les boutons [-] [+] pour sélectionner "Load Control".**

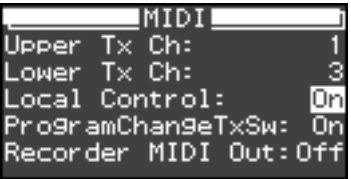

**4. Appuyez sur le bouton [-] ou [+] pour changer le réglage.**

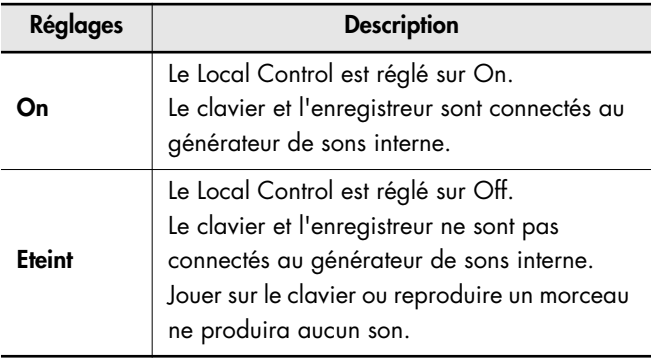

## <span id="page-147-1"></span>**Transmission des données de changement de son (Commutateur de transmission de changement de programme)**

Vous pouvez spécifier si un message de sélection de son sera transmis à l'appareil MIDI branché au FP-7 lorsque vous changez de son sur le FP-7.

- **1. Appuyez sur le bouton [Function].**
- **2. Appuyez sur le bouton [Sound Control].** L'écran MIDI s'affiche.
- **3. Tout en tenant le bouton [Display] enfoncé, utilisez les boutons [-] [+] pour sélectionner "ProgramChangeTxSw".**

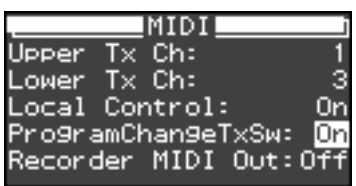

## **4. Appuyez sur le bouton [-] ou [+] pour changer le réglage.**

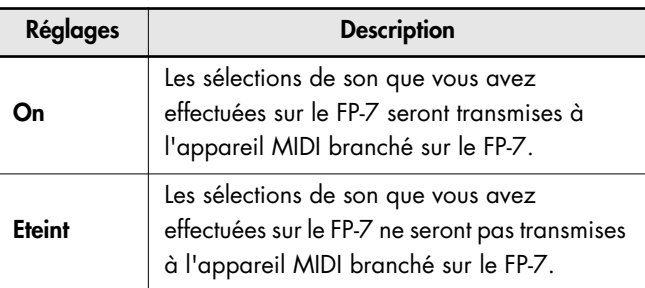

## <span id="page-147-2"></span><span id="page-147-0"></span>**Transmission d'une exécution enregistrée (MIDI Out enregistreur)**

<span id="page-147-3"></span>Une exécution que vous avez enregistrée sur le FP-7 peut être envoyée vers un appareil MIDI externe ou un ordinateur, vous permettant de sauvegarder les exécutions que vous enregistrez.

- **1. Appuyez sur le bouton [Function].**
- **2. Appuyez sur le bouton [Sound Control].** L'écran MIDI s'affiche.
- **3. Tout en tenant le bouton [Display] enfoncé, utilisez les boutons [-] [+] pour sélectionner "Recorder MIDI Out".**

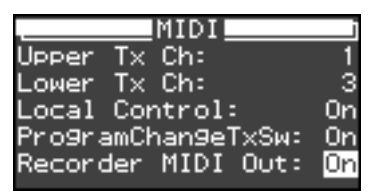

**4. Appuyez sur le bouton [-] ou [+] pour changer le réglage.**

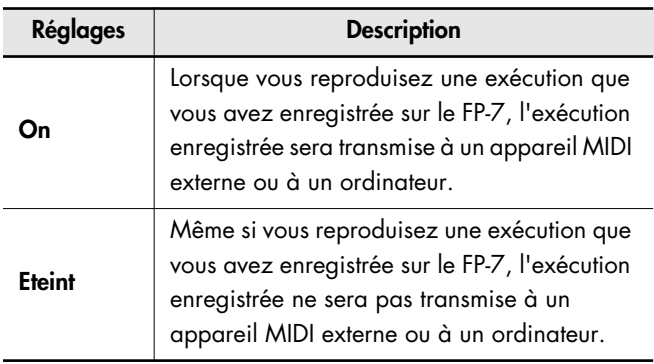

Vous ne pouvez pas transmettre une performance à un appareil MIDI externe en jouant un fichier audio. **NOTE**

Si vous souhaitez que votre exécution enregistrée soit sauvegardée sur un séquenceur MIDI tel qu'un appareil de la série MT (sauf MT-90s), procédez comme suit.

Dans ce cas, désactivez le réglage MIDI Thru de votre séquenceur MIDI externe. Pour plus de détails, consultez le mode d'emploi de votre séquenceur MIDI.

- **1. Effectuez les connexions appropriées pour votre appareil de la série MT ou tout autre séquenceur MIDI.**
- **2. Enregistrez votre exécution sur le FP-7 ([p. 92](#page-89-0)).**
- **3. Activez le réglage "Recorder MIDI Out" ([p. 150](#page-147-0)).**
- **4. Commencez à enregistrer sur votre séquenceur MIDI branché.**
- **5. Reproduisez l'exécution que vous avez enregistrée sur le FP-7.**
- **6. Lorsque la reproduction est terminée, arrêtez d'enregistrer sur votre séquenceur MIDI.**
- **7. Sur le séquenceur MIDI branché, sauvegardez les données de jeu qui ont été transmises depuis le FP-7.**

## <span id="page-148-2"></span><span id="page-148-0"></span>**Transmission de changements de programmes simultanément aux changements de registration**

Vous pouvez demander l'envoi des changements de programmes (PC) vers un appareil MIDI externe chaque fois que vous changez de registration (réglages de jeu favoris) sur le FP-7 [\(p. 78\).](#page-75-0)

Le réglage de changement de programme sera mémorisé en tant que partie de chaque registration avec les autres réglages de boutons, etc.

<span id="page-148-1"></span>Un changement de programme est un message MIDI qui signifie "passer au son ayant le numéro spécifié". L'appareil qui reçoit ce message passe au son ayant le numéro correspondant.

Lorsque vous choisissez un message de changement de programme (numéro de programme), le numéro de programme sera envoyé à l'appareil MIDI branché au FP-7 L'appareil MIDI qui reçoit le numéro de programme passe au son ayant le numéro de programme correspondant. Normalement, le son est sélectionné parmi les 128 sons disponibles. Certains appareils MIDI possèdent cependant plus de 128 sons. Avec ces appareils, le son est sélectionné par une combinaison de messages de changement de programme et de messages de sélection de banque. Un message de sélection de banque possède deux parties : le MSB (contrôleur 0, avec une valeur de 0–127) et le LSB (contrôleur 32, avec une valeur de 0–127).

- \* Certains instruments MIDI ne gèrent pas les messages de sélection de banque. D'autres peuvent gérer les sélections de banque, mais ne reconnaissent pas la partie LSB.
- **1. Appuyez sur le bouton [Function].**
- **2. Appuyez sur le bouton [Registration].** La page Registration apparaît.
- **3. Tout en tenant le bouton [Display] enfoncé, utilisez les boutons [-] [+] pour sélectionner l'élément.**

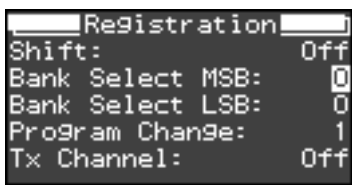

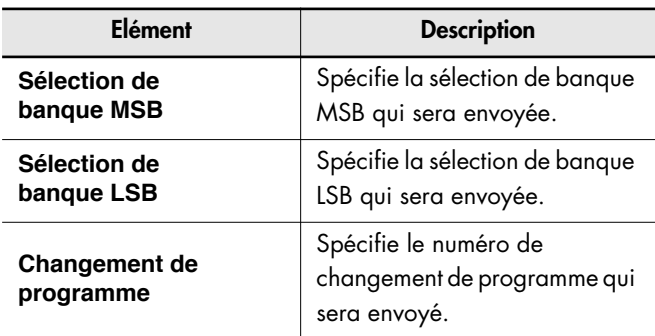

## **4. Appuyez sur le bouton [-] ou [+] pour changer le réglage.**

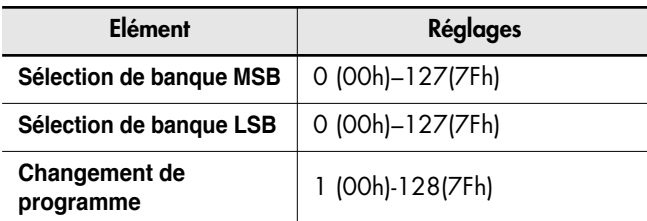

## **5. Appuyez sur le bouton [Display].**

## **Réglage du canal de transmission**

Voici comment spécifier le canal sur lequel un message de changement de programme sera envoyé à un appareil MIDI externe lorsque vous changerez de registration sur le FP-7.

## **6. Tout en tenant le bouton [Display] enfoncé, utilisez les boutons [-] [+] pour sélectionner "Tx Channel".**

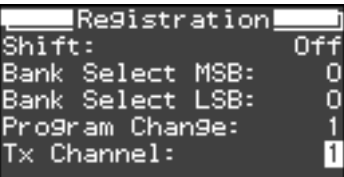

**7. Appuyez sur le bouton [+] ou [-] pour sélectionner le canal de transmission.**

**Réglages (canal)**

**Off, 1–16**

Si vous choisissez le réglage "Off", le changement de programme ne sera pas envoyé. **NOTE**

**8. Sauvegarder le réglage dans la registration ([p. 80\)](#page-77-0).**

### <span id="page-150-0"></span>Si vous pensez qu'il y a un problème, veuillez d'abord lire cette section.

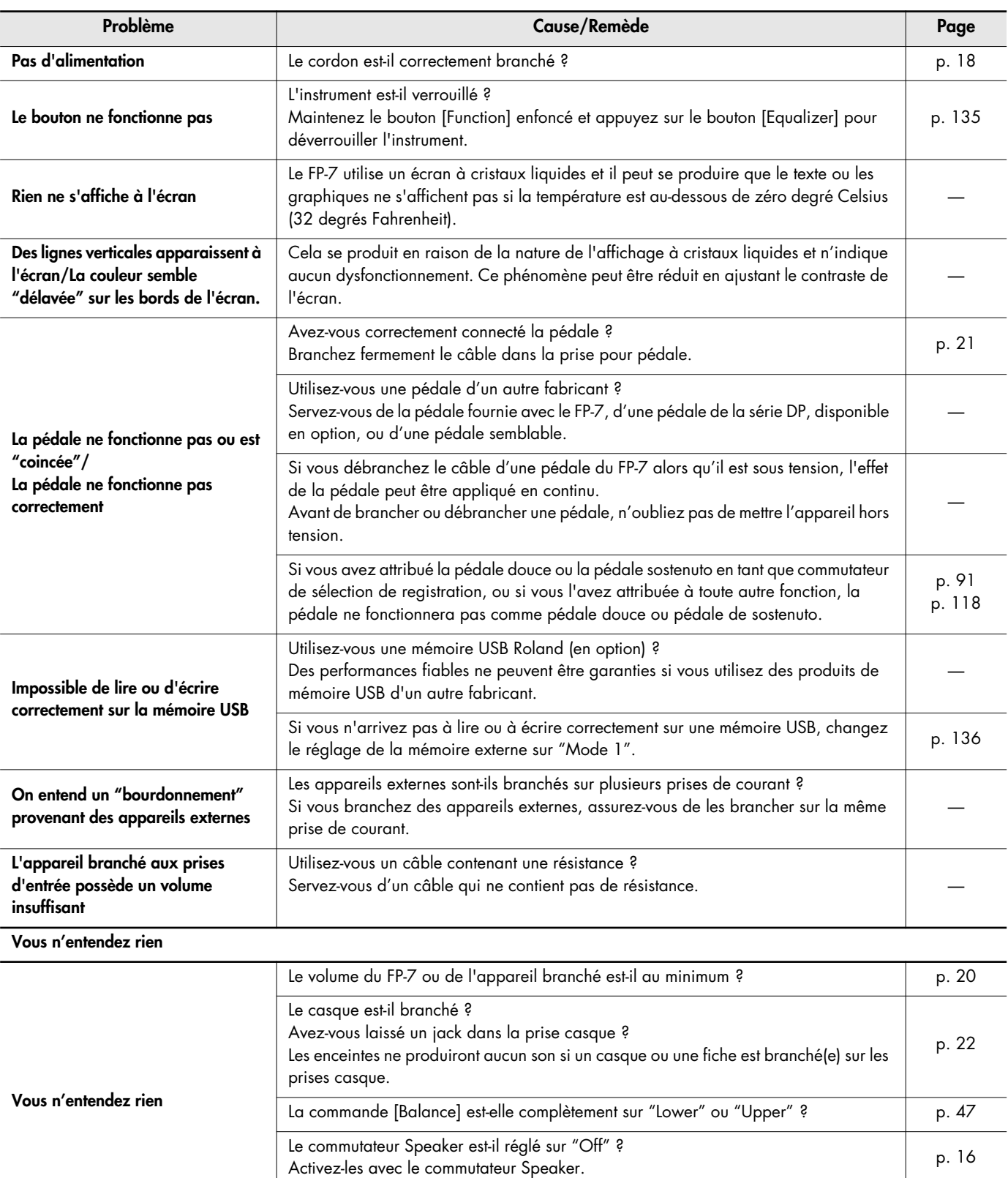

La fonction Local Off est-elle sur Off ?

La foricitori Local Off est-effe sur Off ?<br>Dans ce cas, le clavier ne produit aucun son. Activez (On) la fonction Local Control. [p. 149](#page-146-1)

## Dépannage

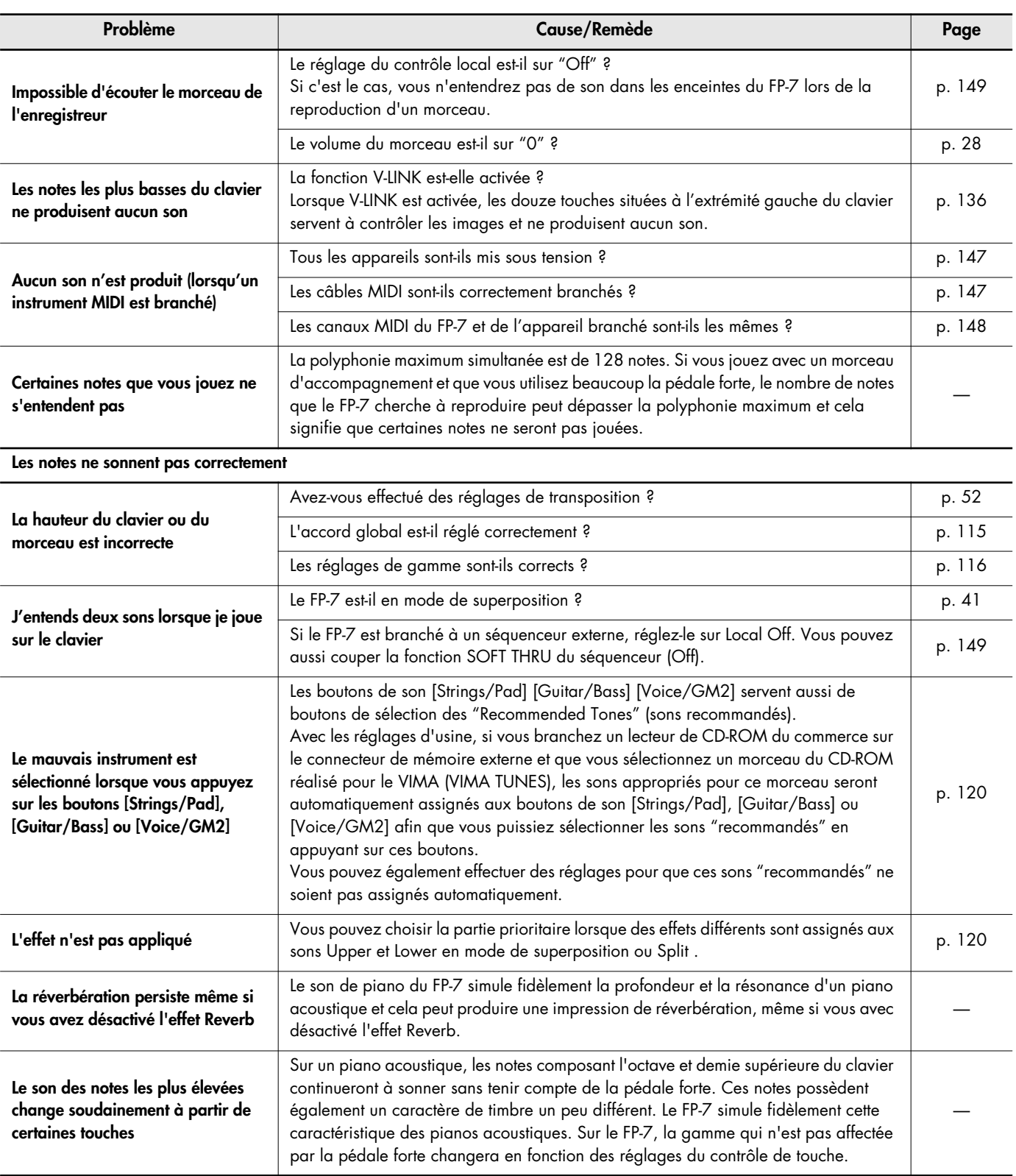

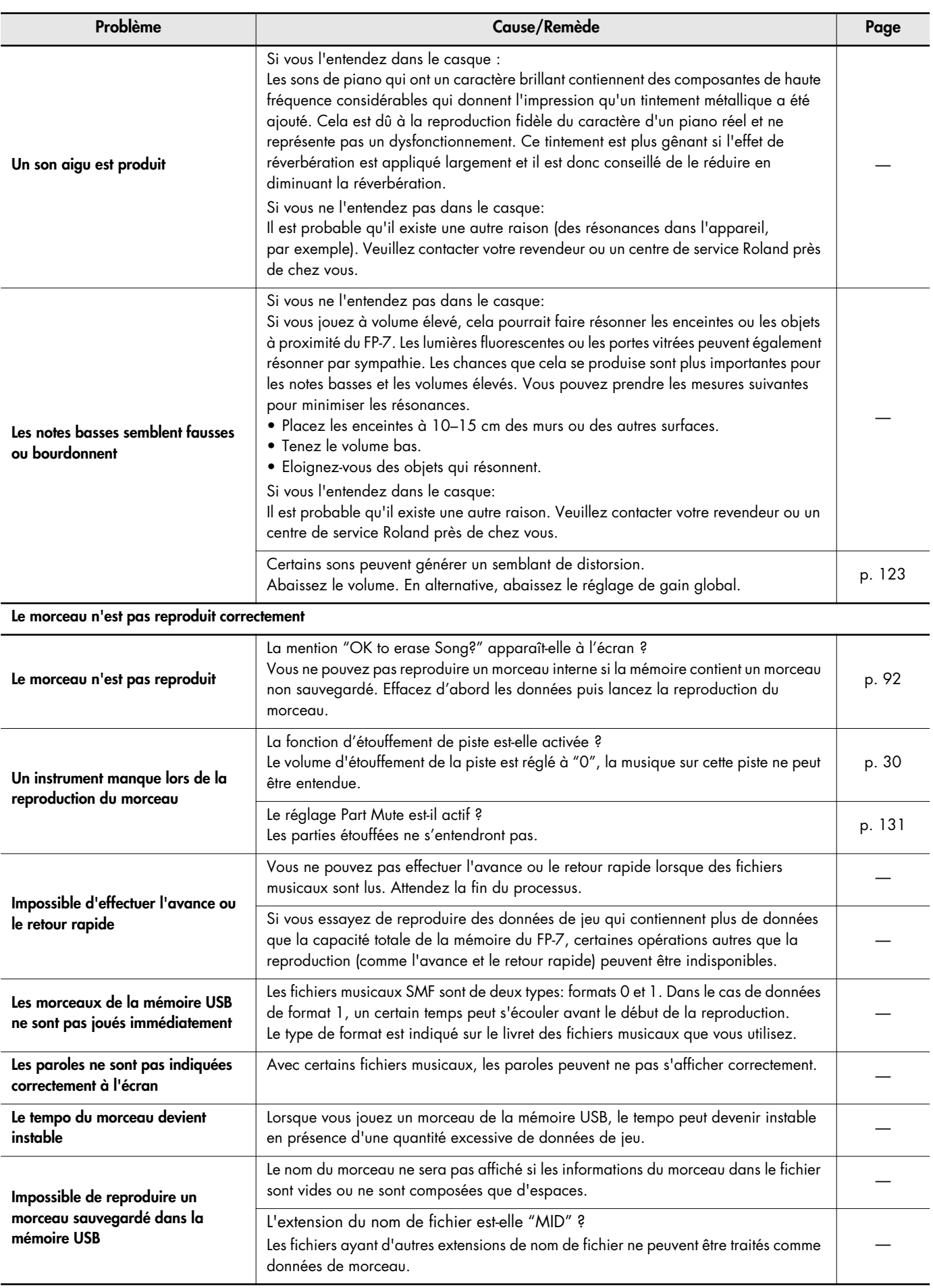

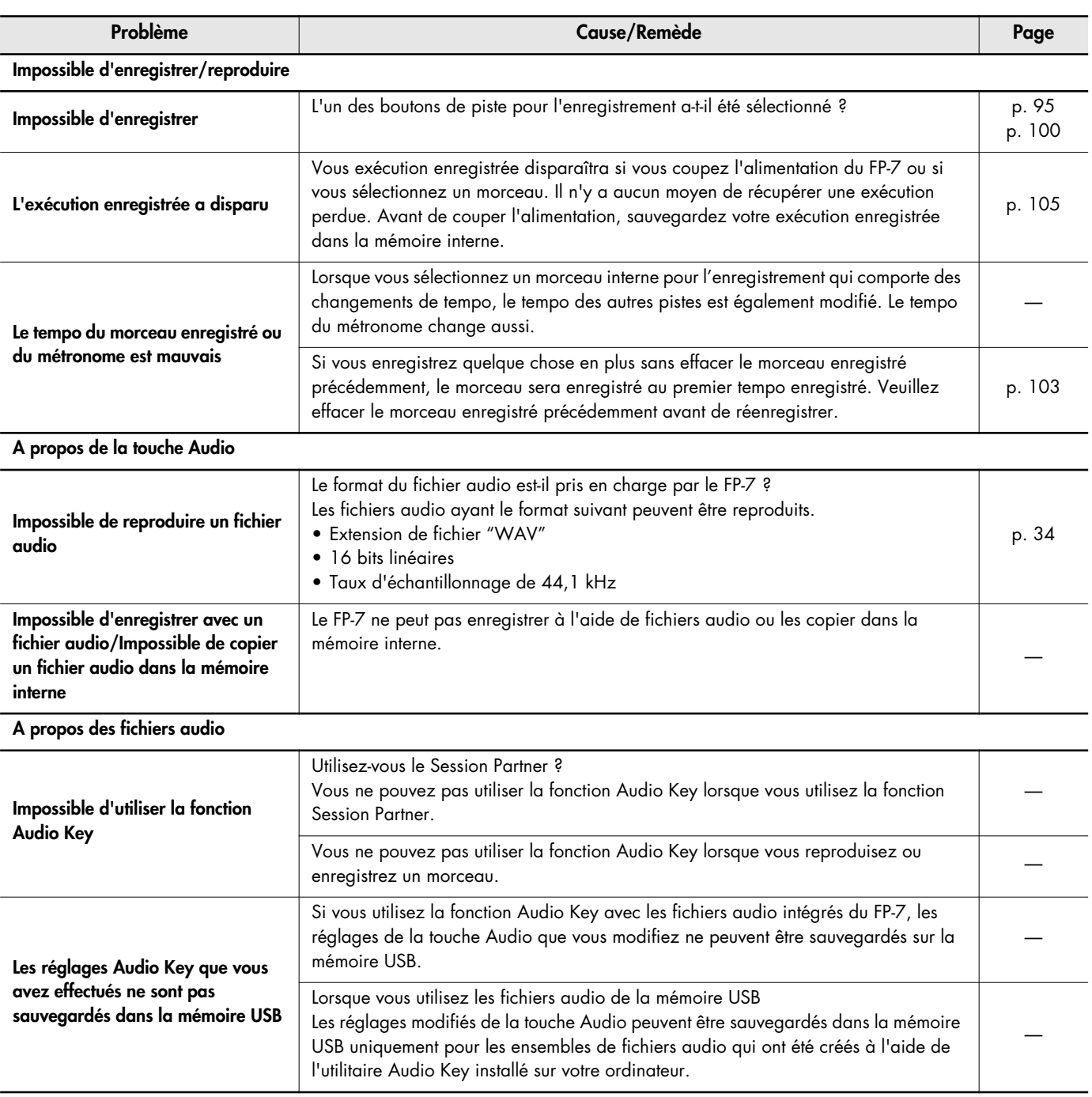

# <span id="page-154-1"></span><span id="page-154-0"></span>Messages d'erreur

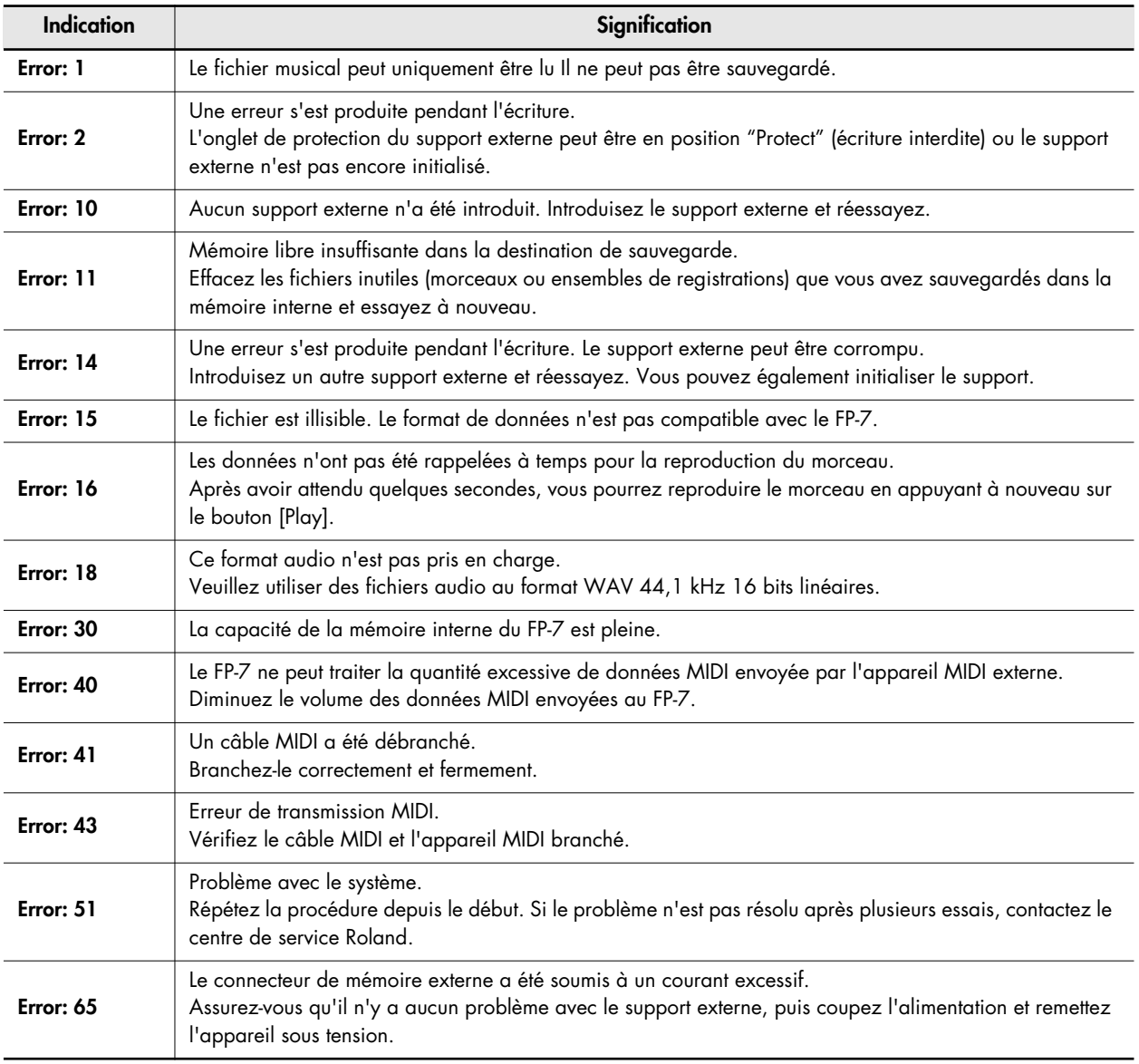

\* Support externe: mémoire USB, etc.

\* Appuyez sur le bouton [Display] pour annuler le message d'erreur.

# Liste des sons (Tones)

#### **Piano**

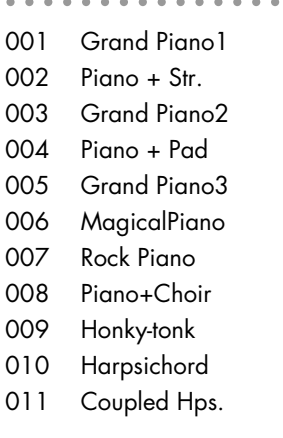

## **E.Piano**

001 Vintage EP 002 Pop Rhodes 003 '60s E.Piano 004 FM E.Piano 005 '70s E.Piano 006 Stage Phaser 007 E.Grand 008 Clav. 009 Vibraphone 010 Marimba 011 Celesta 012 Mallet Isle 013 Morning Lite 014 EP Belle 015 Ballad Bells

## **Organ**

001 Combo Jz.Org

- 002 Ballad Organ
- 003 Gospel Spin
- 004 Full Stops
- 005 Mellow Bars
- 006 Light Organ
- 007 Lower Organ
- 008 Purple Spin
- 009 '60s Organ
- 010 ChurchOrgan1
- 011 ChurchOrgan2
- 012 Nason flt 8'
- 013 Accordion

#### **Strings/Pad**

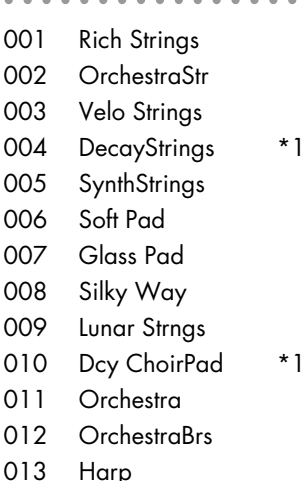

## **Guitar/Bass**

001 Nylon-str.Gt 002 Steel-str.Gt 003 Clean Guitar 004 Jazz Guitar 005 Overdrive Gt 006 AcousticBass 007 A.Bass+Cymbl 008 FingeredBass 009 FretlessBass 010 Slap Bass 011 Synth Bass 012 Thum Voice

**Voice/GM2**

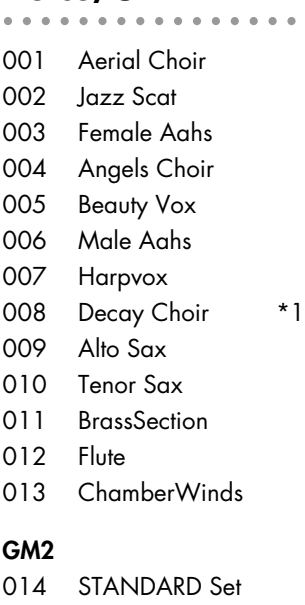

### 015 ROOM Set 016 POWER Set 017 ELEC.Set 018 ANALOG Set 019 IAZZ Set 020 BRUSH Set 021 ORCH.Set

022 SFX Set

\* 014–022 sont des ensembles de batterie/effets spéciaux. Voyez p. 160-[p. 162](#page-159-0) pour plus de détails sur les sons des ensembles de batterie/ effets spéciaux.

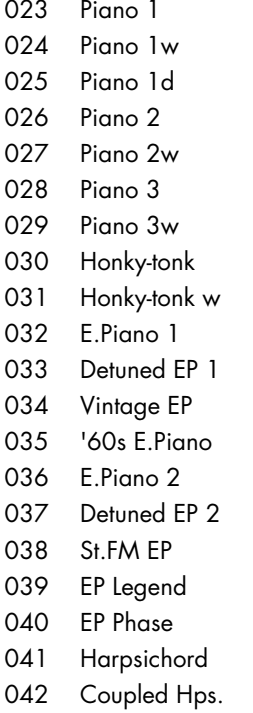

043 Harpsi.w

044 Harpsi.o 045 Clav. 046 Pulse Clav. 047 Celesta 048 Glockenspiel 049 Music Box 050 Vibraphone 051 Vibraphone w 052 Marimba 053 Marimba w 054 Xylophone 055 TubularBells 056 Church Bell 057 Carillon 058 Santur 059 Organ 1 060 TremoloOrgan 061 '60s Organ 062 Organ 2 063 Perc.Organ 1 064 Chorus Organ 065 Perc.Organ 2 066 Rock Organ 067 Church Org.1 068 Church Org.2 069 Church Org.3 070 Reed Organ 071 Puff Organ 072 Accordion 1 073 Accordion 2 074 Harmonica 075 Bandoneon 076 Nylon-str.Gt 077 Ukulele 078 Nylon Gt o 079 Nylon Gt 2 080 Steel-str.Gt 081 12-str.Gt 082 Mandolin 083 Steel+Body 084 Jazz Guitar 085 Hawaiian Gt 086 Clean Guitar 087 Chorus Gt 1 088 Mid Tone Gt 089 Muted Guitar 090 Funk Guitar1 091 Funk Guitar2 092 Chorus Gt 2 093 Overdrive Gt 094 Guitar Pinch 095 DistortionGt

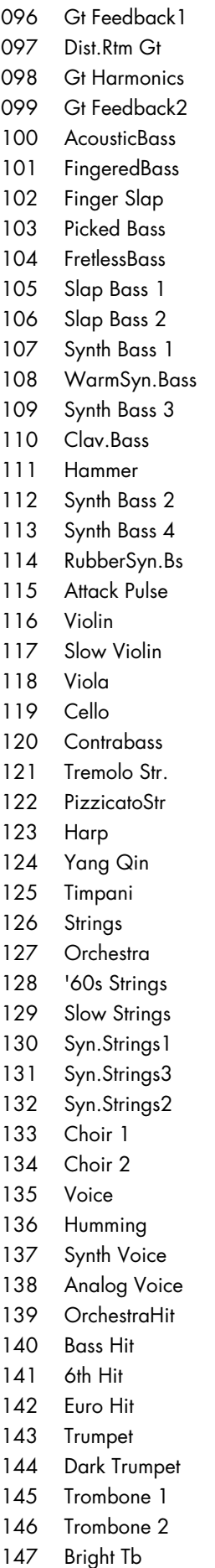

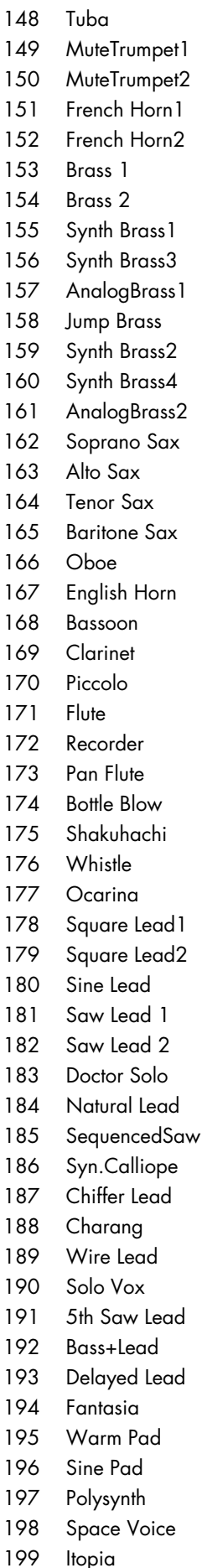

200 Bowed Glass 201 Metallic Pad 202 Halo Pad 203 Sweep Pad 204 Ice Rain 205 Soundtrack 206 Crystal 207 Synth Mallet 208 Atmosphere 209 Brightness 210 Goblins 211 Echo Drops 212 Echo Bell 213 Echo Pan 214 Star Theme 215 Sitar 1 216 Sitar 2 217 Banjo 218 Shamisen 219 Koto 220 Taisho Koto 221 Kalimba 222 Bagpipe 223 Fiddle 224 Shanai 225 Tinkle Bell 226 Agogo 227 Steel Drums 228 Woodblock 229 Castanets 230 Taiko 231 Concert BD 232 Melodic Tom1 233 Melodic Tom2 234 Synth Drum 235 TR-808 Tom 236 Elec.Perc. 237 Reverse Cym. 238 Gt FretNoise 239 Gt Cut Noise 240 BsStringSlap 241 Breath Noise 242 Fl.Key Click 243 Seashore 244 Rain 245 Thunder 246 Wind 247 Stream 248 Bubble 249 Bird 1 250 Dog 251 Horse Gallop

252 Bird 2 253 Telephone 1 254 Telephone 2 255 DoorCreaking 256 Door 257 Scratch 258 Wind Chimes 259 Helicopter 260 Car Engine 261 Car Stop 262 Car Pass 263 Car Crash 264 Siren 265 Train 266 Jetplane 267 Starship 268 Burst Noise 269 Applause 270 Laughing 271 Screaming 272 Punch 273 Heart Beat 274 Footsteps 275 Gun Shot 276 Machine Gun 277 Laser Gun 278 Explosion

#### **TW Organ**

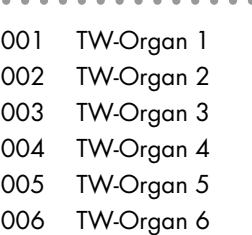

Les sons marqués par "\*1" peuvent être utilisés pour le jeu en superposition avec un son de piano.

Dans le groupe de sons "Voice/ GM2", lorsque vous tenez enfoncé le bouton [-] ou [+] pour passer les sons en séquence, les sons s'arrêteront au numéro 014 et au numéro 023. Pour sélectionner le son suivant, relâchez le bouton [-] ou [+] et appuyez à nouveau dessus.

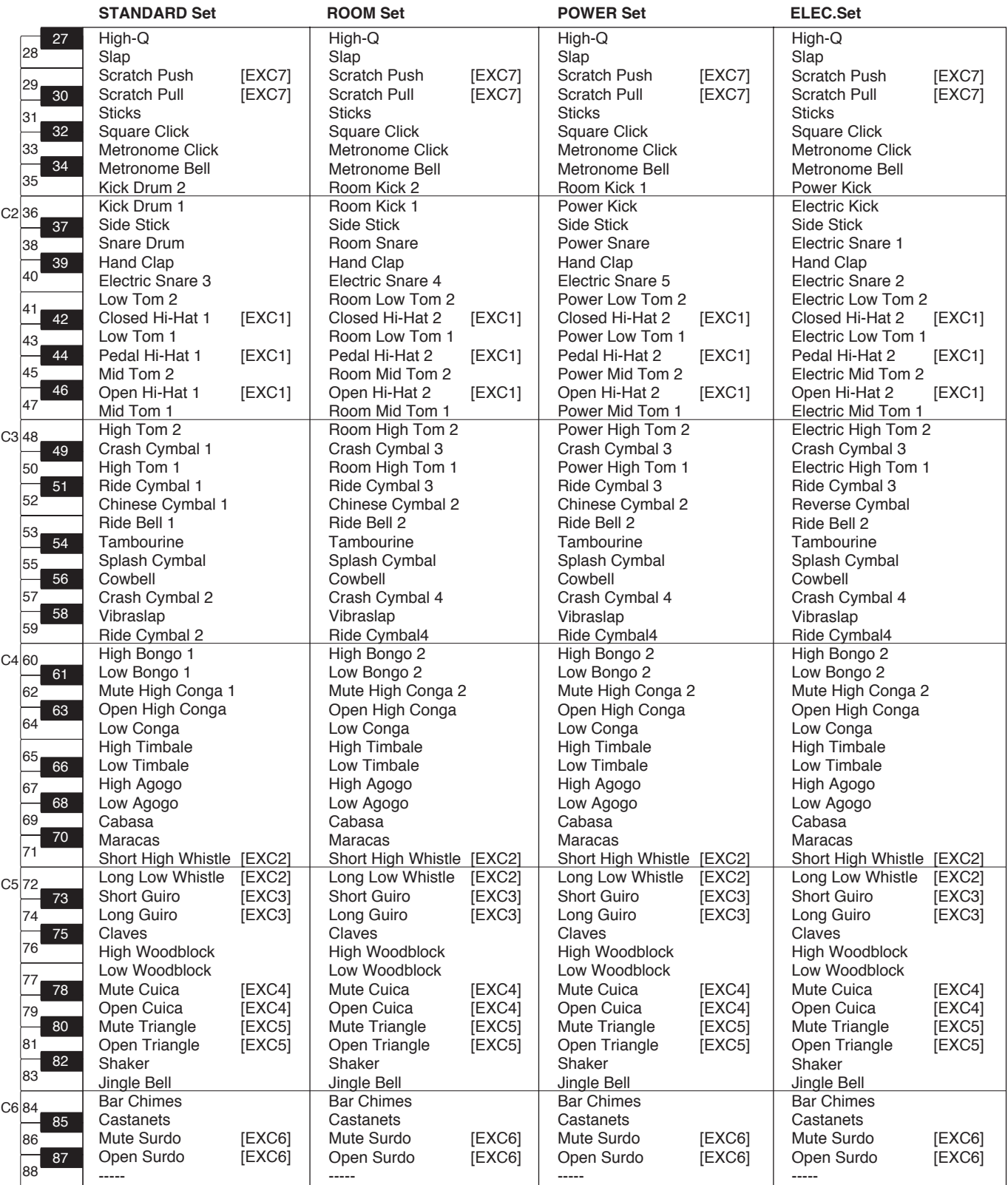

<span id="page-157-0"></span>*\* -----: Vous n'entendez rien.*

*\* [EXC]: ne s'entendra pas simultanément avec d'autres instruments de percussion du même numéro.*

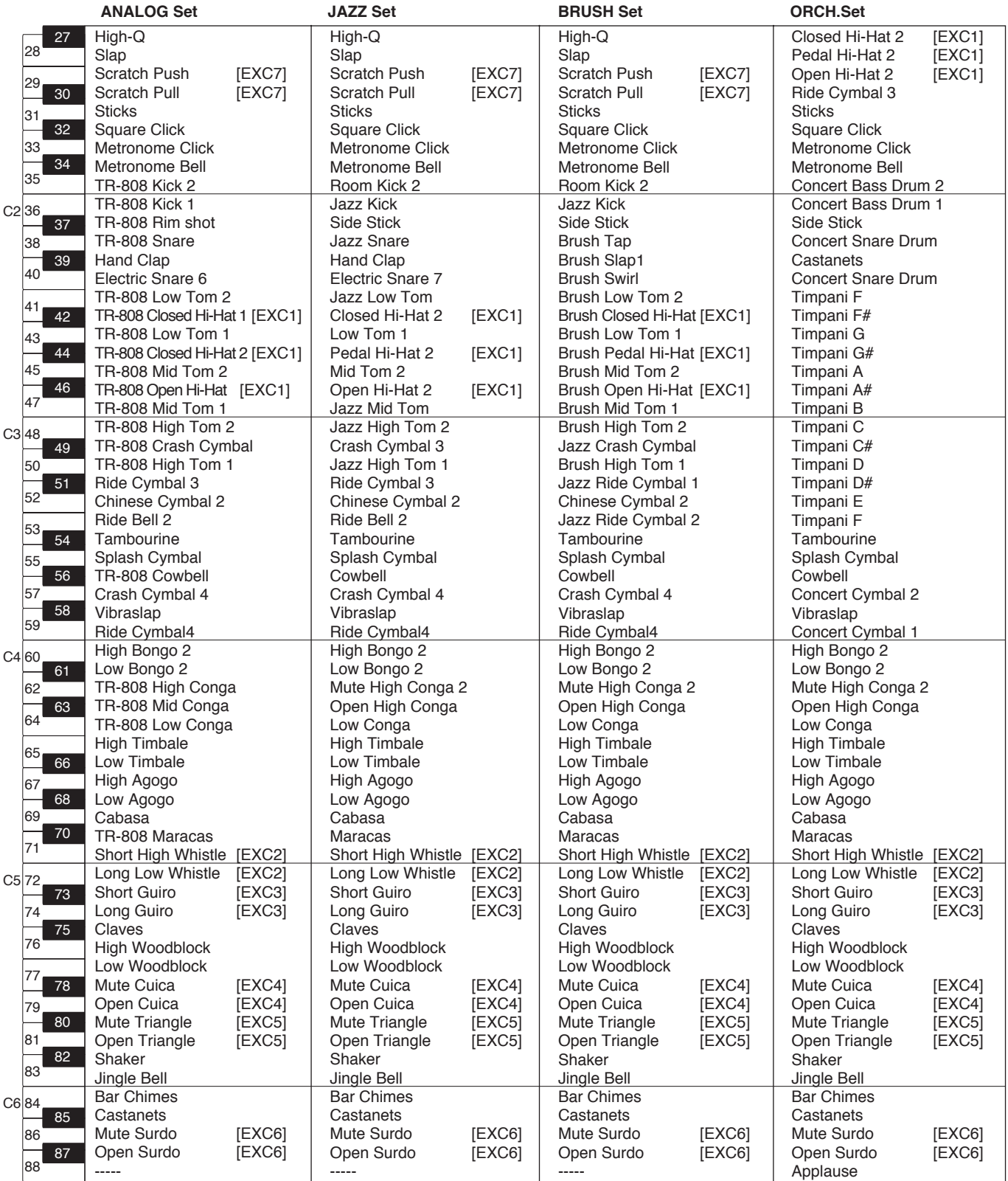

*\* -----: Vous n'entendez rien.*

*\* [EXC]: ne s'entendra pas simultanément avec d'autres instruments de percussion du même numéro.*

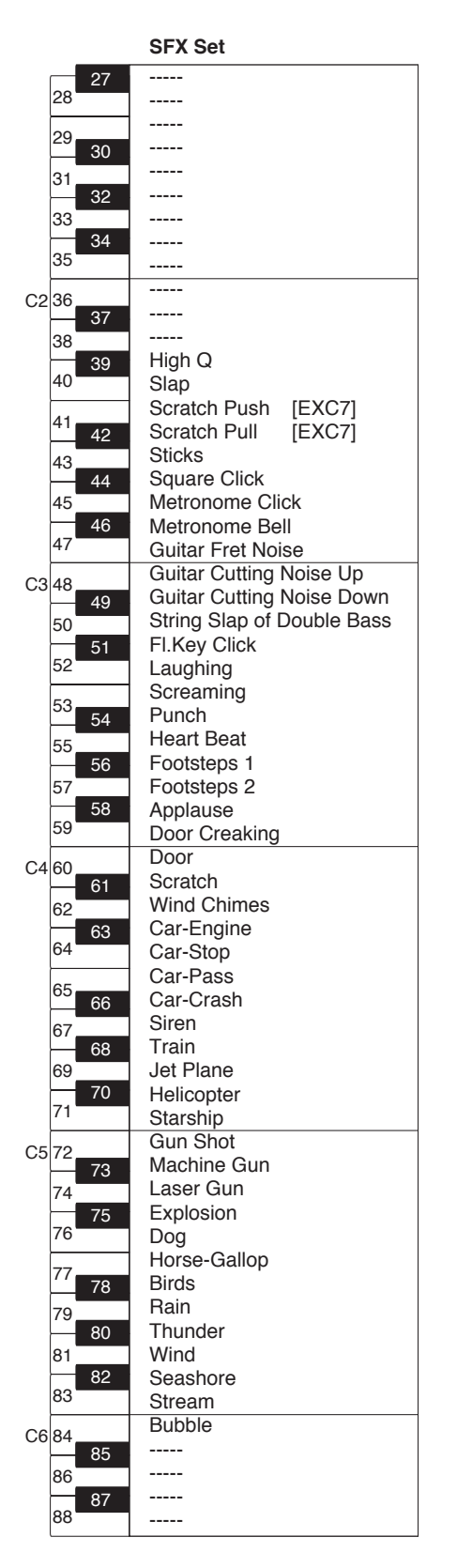

<span id="page-159-0"></span>*\* -----: Vous n'entendez rien.*

*\* [EXC]: ne s'entendra pas simultanément avec d'autres instruments de percussion du même numéro.*

# <span id="page-160-0"></span>Liste de rythmes

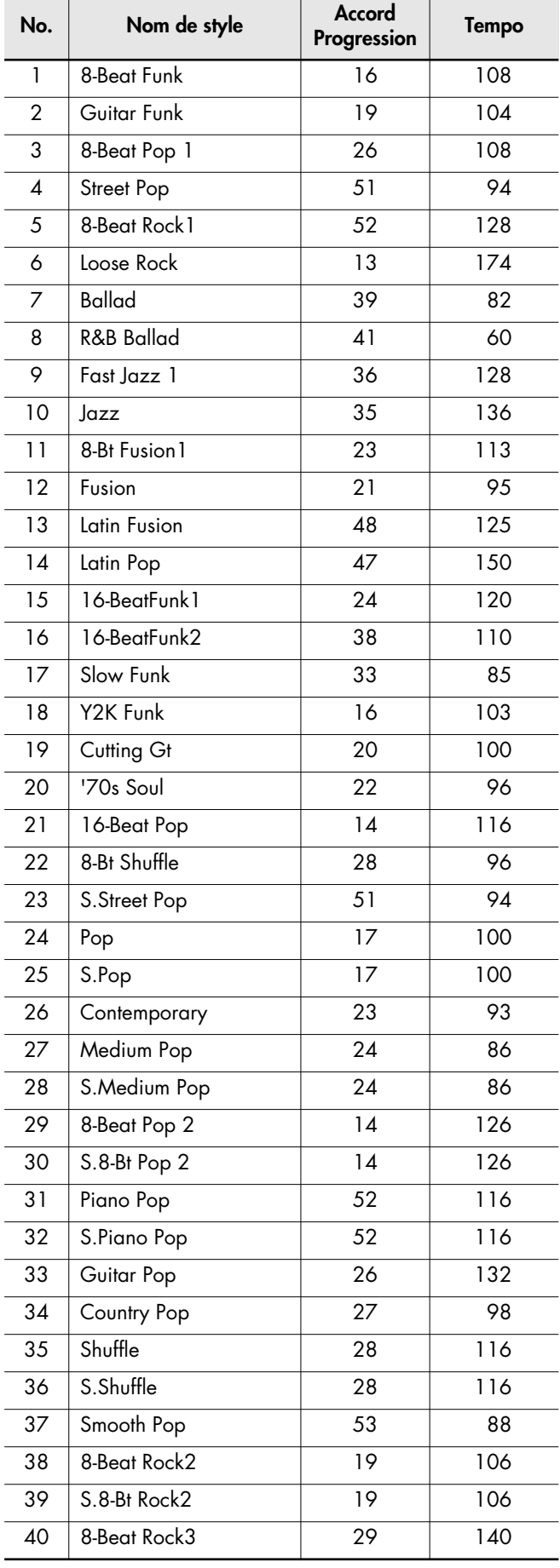

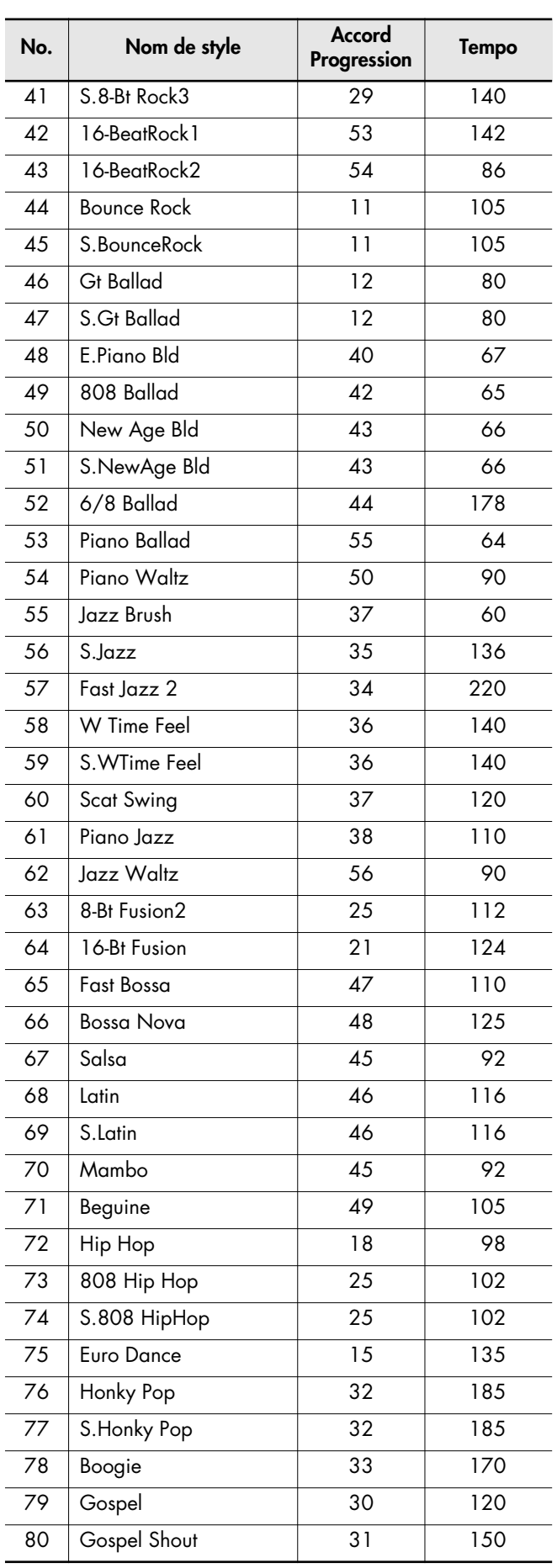

<span id="page-161-0"></span>Cette liste reprend les motifs des séquences d'accords par mesure. Les motifs 1 à 10 constituent les motifs de séquences d'accords de base tandis que les suivants, de 11 à 56, sont des séquences d'accords optimisées pour les rythmes internes.

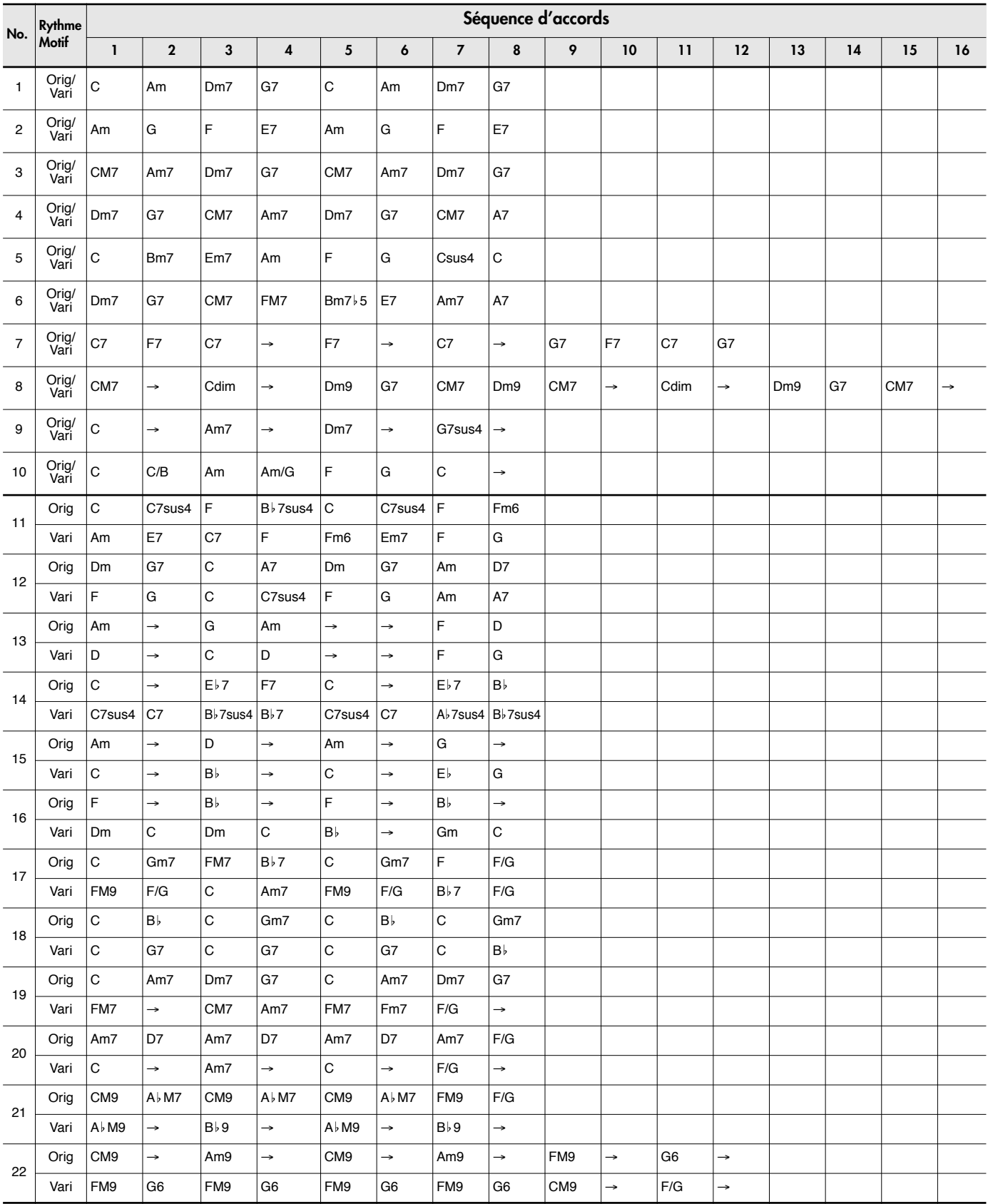

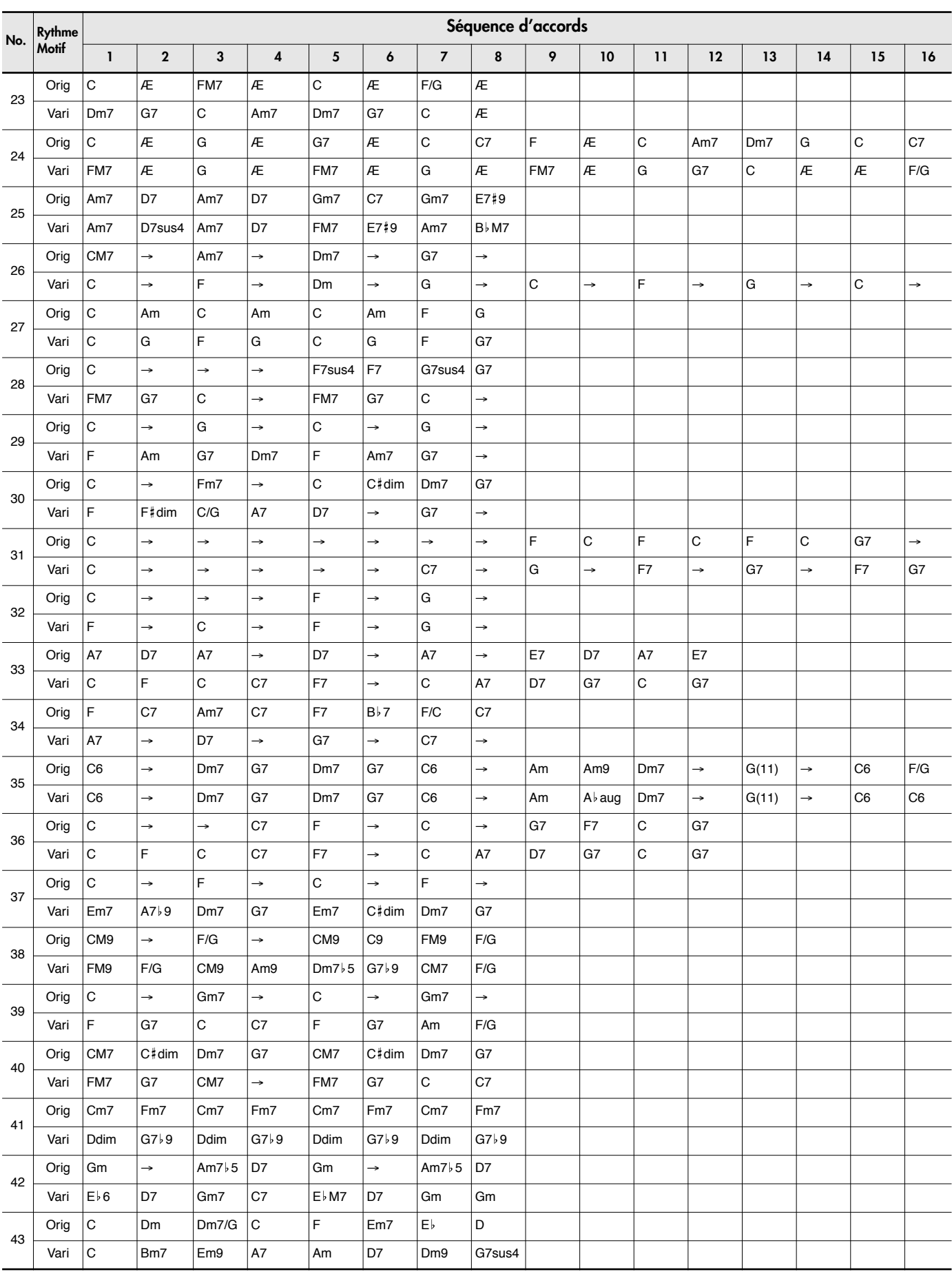

# Liste des motifs des séquences d'accords

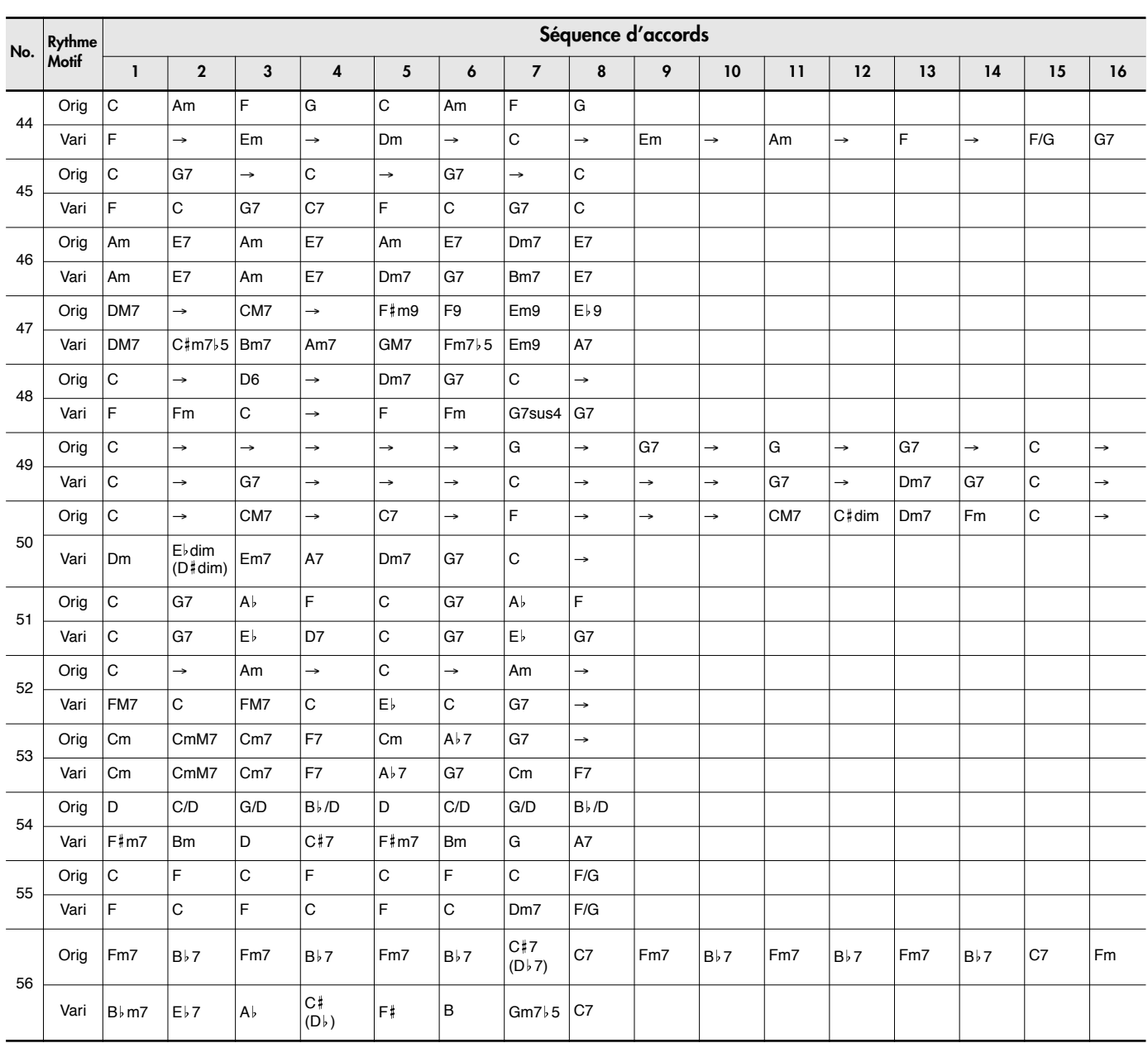

Orig: Original

Vari: Variation

# <span id="page-164-0"></span>Liste de formes d'accord

- : indique les notes constituant l'accord.
- ★ : Les accords marqués d'une "★" peuvent être produits d'une simple pression sur la touche indiquée par le symbole "★".
- → *["Déterminer la séquence d'accords de la main gauche \(Chord Progression coupé\)" \(p. 73\)](#page-70-0)*

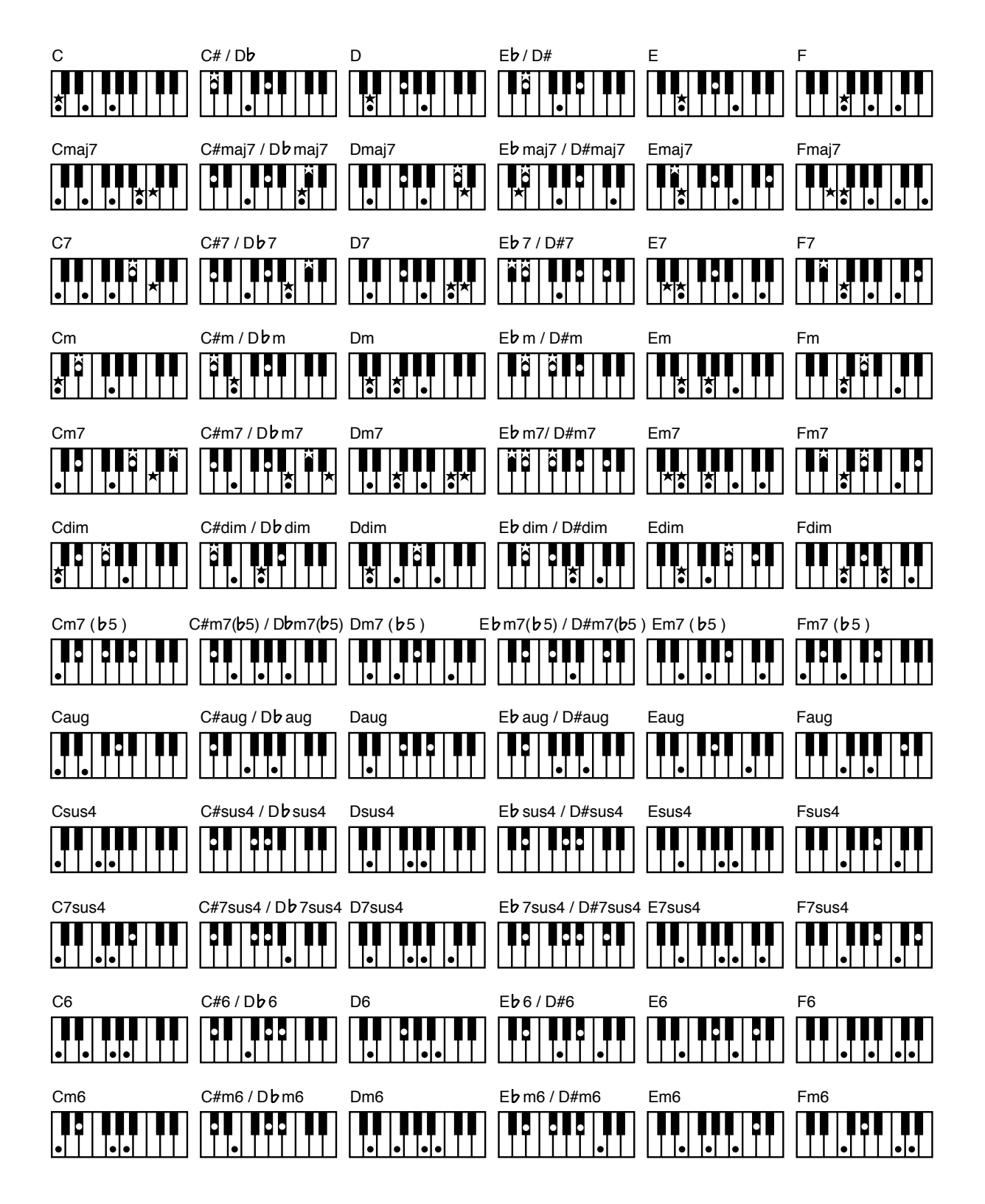

- : indique les notes constituant l'accord.
- ★ : Les accords marqués d'une "★" peuvent être produits d'une simple pression sur la touche indiquée par le symbole "★".
- → *["Déterminer la séquence d'accords de la main gauche \(Chord Progression coupé\)" \(p. 73\)](#page-70-0)*

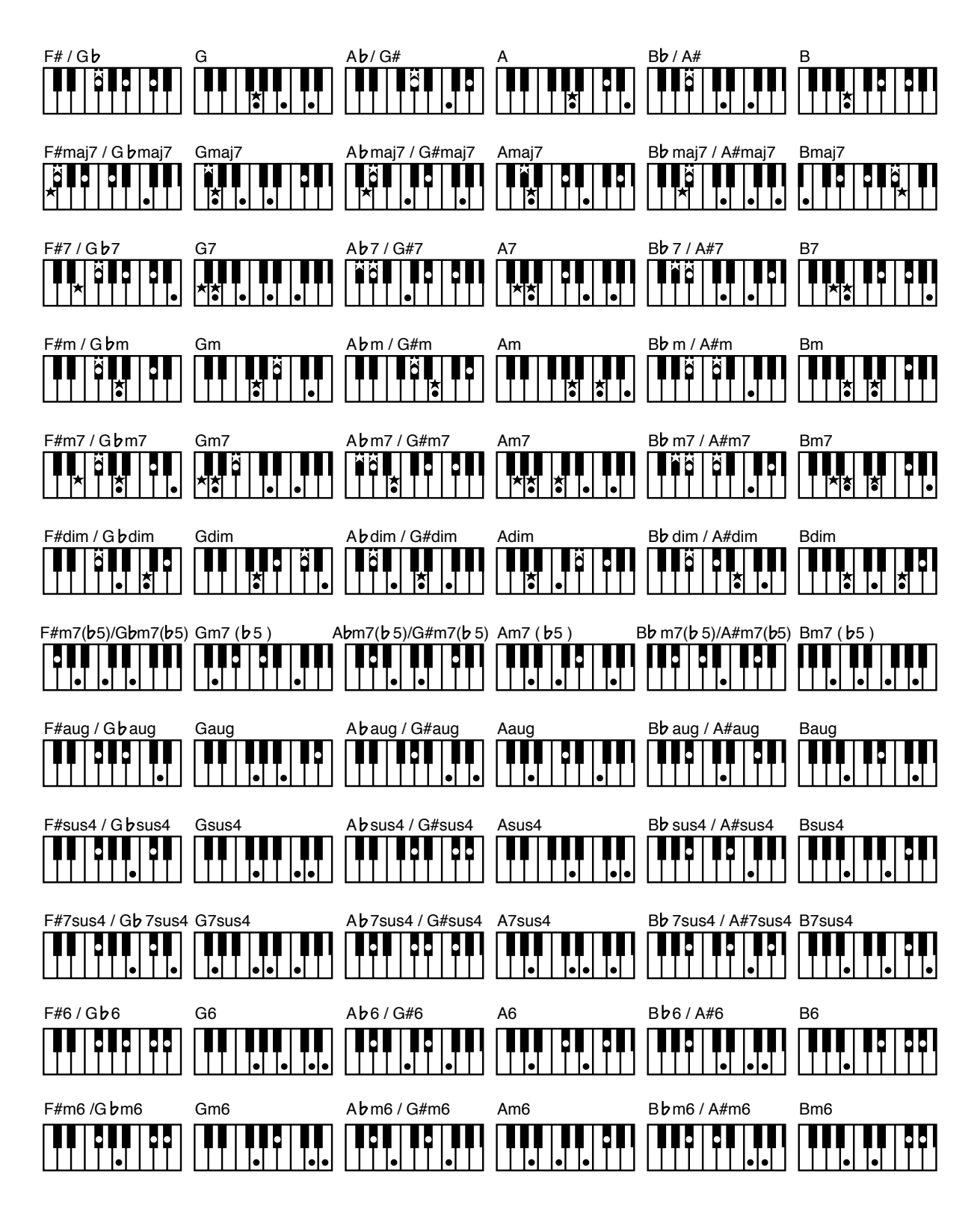

# <span id="page-166-0"></span>Liste des morceaux internes

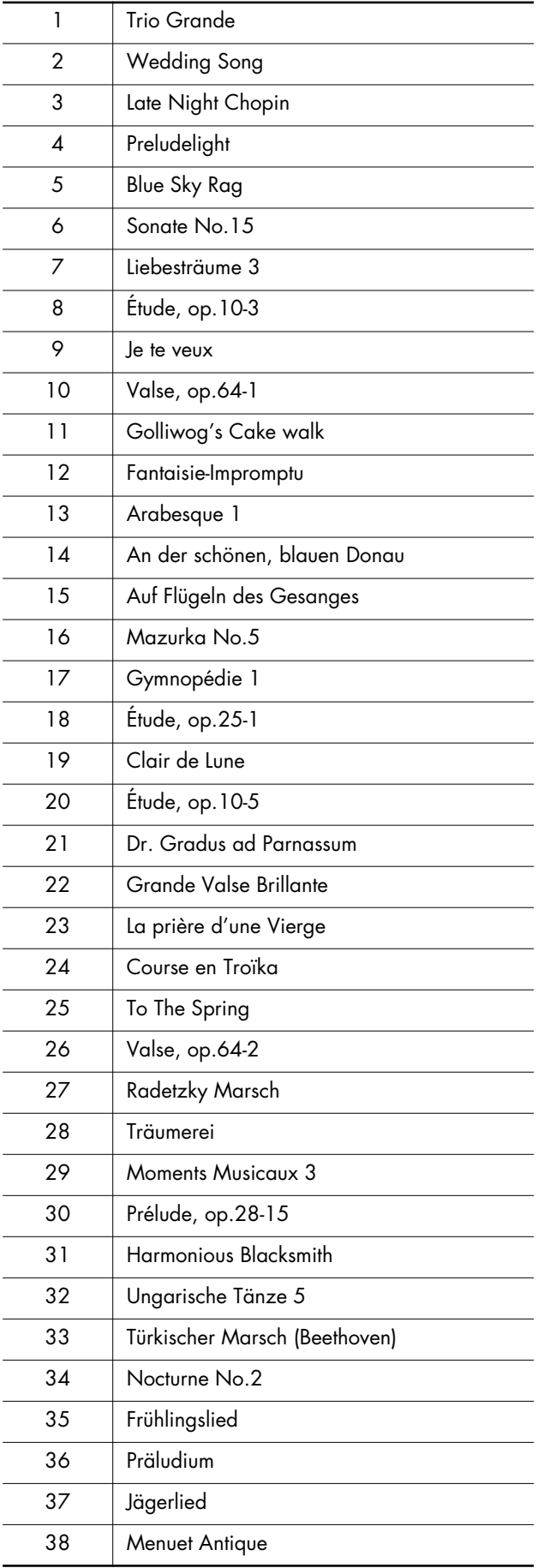

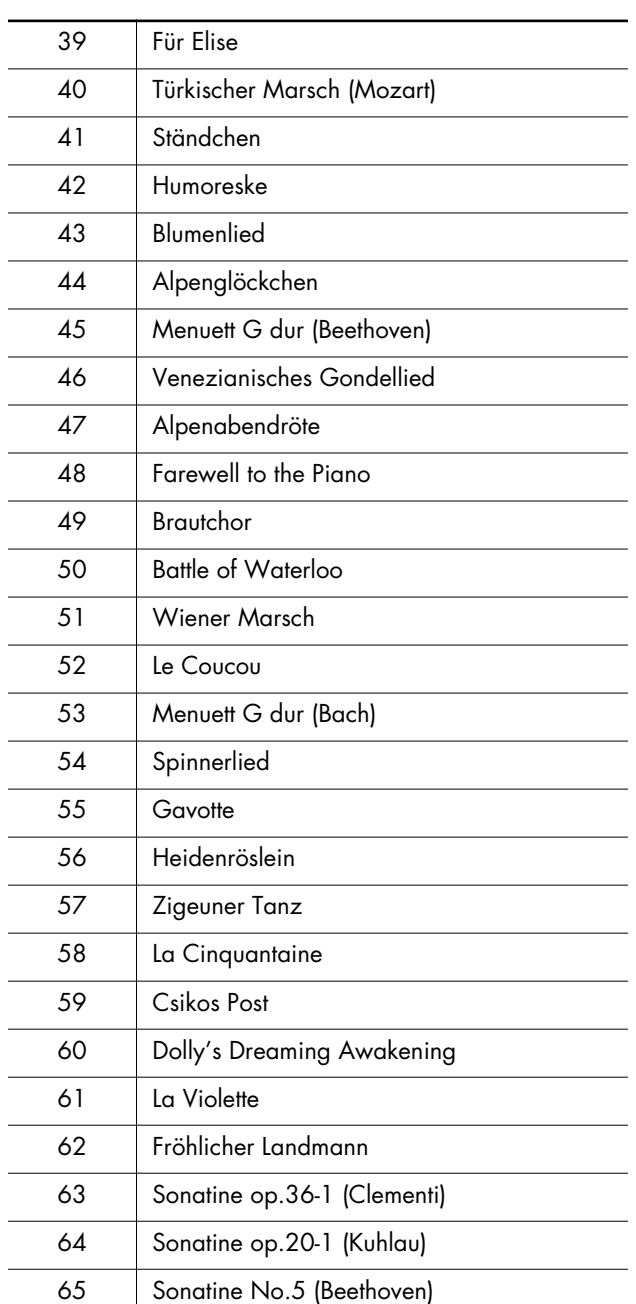

*\* Tous droits réservés. Tout usage non autorisé de ce matériel à des fins autres que personnelles et privées est interdit par les lois en vigueur.*

#### <span id="page-167-0"></span>**Que sont les Fichiers musicaux?**

Les fichiers musicaux contiennent des informations musicales telles que la durée de jeu d'une touche à une certaine hauteur, la force appliquée à la touche jouée, etc. Les données de jeu sont transmises au FP-7 à partir des fichiers musicaux sauvegardés dans la mémoire USB et reproduites sans modification en tant que morceaux. La différence avec un CD audio est que le fichier musical ne contient par d'enregistrement du son même. Il est donc possible de modifier les tempos et les touches en toute liberté, ce qui offre une grande variété d'utilisations.

#### **A propos des droits d'auteur**

Il est illégal d'utiliser les morceaux internes et les fichiers audio à des fins autres que l'usage strictement privé sans la permission du détenteur des droits d'auteur. Il est en outre interdit de copier ou d'utiliser ces données au sein d'une œuvre protégée par un droit d'auteur ultérieur sans la permission du détenteur des droits d'auteur.

La création d'œuvres dérivées basées sur du matériel existant soumis au droit d'auteur, comme les fichiers musicaux SMF disponibles dans le commerce, peut violer les lois sur les droits d'auteur si elles sont utilisées à d'autres fins que l'usage strictement privé. Roland décline toute responsabilité en cas de violation des droits d'auteur de votre part par la création de telles œuvres.

## **Le FP-7 vous permet d'utiliser les fichiers musicaux suivants**

# <span id="page-167-6"></span>**VIMA TUNES VIMA**

VIMA TUNES est une spécification de Roland pour les fichiers musicaux qui contiennent des données d'images et de paroles, vous permettant de profiter simultanément des morceaux, des paroles et des images. Lorsque des données portant le logo "VIMA TUNES" sont reproduites sur un appareil qui porte le même logo, les paroles peuvent être affichées à l'écran d'un afficheur externe ou d'une télévision branchés, vous permettant de profiter du karaoké ou de regarder un diaporama.

\* Cet instrument (FP-7) ne peut pas reproduire les images VIMA TUNES.

#### <span id="page-167-1"></span>**Fichiers musicaux SMF**

Les SMF (Standard MIDI Files) utilisent un format standard pour fichier musical qui a été développé pour que les fichiers contenant le fichier musical soient extrêmement compatibles, peu importe le constructeur de l'appareil. Une énorme variété de musiques est disponible pour l'écoute, la pratique d'instruments musicaux, le karaoké, etc.

#### <span id="page-167-5"></span>**SMF SMF avec paroles**

"SMF avec paroles" se réfère au SMF (Standard MIDI File) qui contient des paroles. Lorsque des fichiers musicaux portant le logo "SMF avec paroles" sont reproduits sur le FP-7, les paroles s'affichent sur l'écran.

## <span id="page-167-3"></span>**General MIDI**

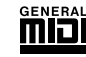

Le système General MIDI est un ensemble de recommandations qui visent à standardiser les caractéristiques MIDI des instruments générateurs de sons. Les appareils générateurs de sons et les fichiers de données musicales adhérant à la norme General MIDI portent le logo General MIDI. Les fichiers musicaux portant le label General MIDI peuvent être reproduits par n'importe quel générateur de sons General MIDI avec un résultat similaire.

#### <span id="page-167-4"></span>midiZ **General MIDI 2**

La norme à compatibilité ascendante General MIDI 2 étend les possibilités du format General MIDI en insistant davantage sur l'expressivité et en offrant une compatibilité encore plus importante. Des aspects qui n'étaient pas couverts par la norme General MIDI originale (tels que le mode d'édition des sons ou de maniement des effets) sont définis avec précision par la norme General MIDI 2. En outre, la palette de sons disponibles a été élargie. Les modules General MIDI 2 sont en mesure de reproduire fidèlement des fichiers musicaux porteurs du label General MIDI ou General MIDI 2. Dans certains cas, la première mouture de General MIDI, moins complète que la seconde, est appelée "General MIDI 1" pour bien la distinguer de General MIDI 2.

<span id="page-167-2"></span>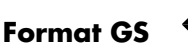

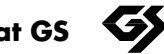

Le format GS est un ensemble de spécifications créé par Roland pour standardiser les performances des appareils de génération de sons. Le format GS est extrêmement compatible et comprend non seulement la prise en charge de tout ce qui est défini par le General MIDI, mais offre également un plus grand nombre de sons, permet l'édition des sons et explique clairement de nombreux détails pour une large gamme de caractéristiques supplémentaires, y compris les effets tels que la réverbération et le chorus. Conçu en pensant au futur, le format GS peut d'ores et déjà inclure de nouveaux sons et prendre en charge les nouvelles caractéristiques du matériel lorsqu'elles deviennent disponibles. Étant rétrocompatible avec le General MIDI, le format GS de Roland peut tout à fait lire les partitions GM aussi bien qu'il joue les fichiers musicaux GS (fichiers musicaux qui ont été créés en pensant au format GS).

<span id="page-167-7"></span>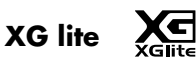

XG est un format de générateur de sons de YAMAHA

Corporation qui, en plus des spécifications du General MIDI 1, définit la façon dont chaque voix est étendue ou éditée ainsi que la structure et le type d'effets. XGlite est une version simplifiée du format de génération de sons XG. Vous pouvez jouer n'importe quel fichier musical XG à l'aide d'un générateur de son XGlite. Toutefois, tenez compte du fait que certains fichiers peuvent être joués différemment des fichiers originaux en raison du jeu réduit de paramètres de contrôle et d'effets.

# Liste des registrations

Les réglages recommandés ont été sauvegardés dans l'instrument à sa sortie d'usine.

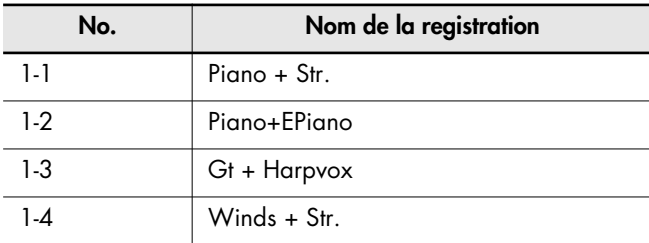

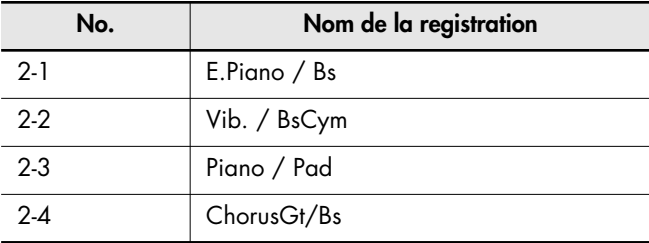

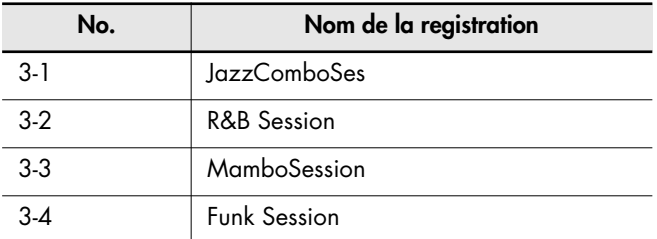

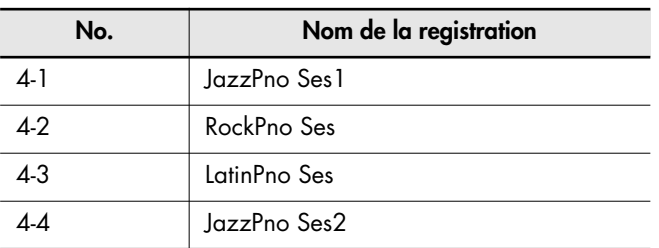

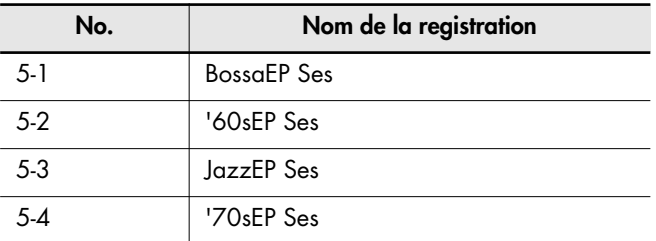

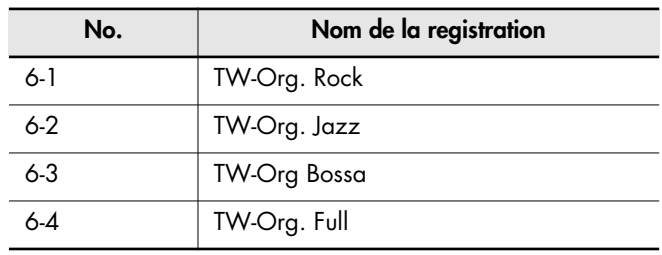

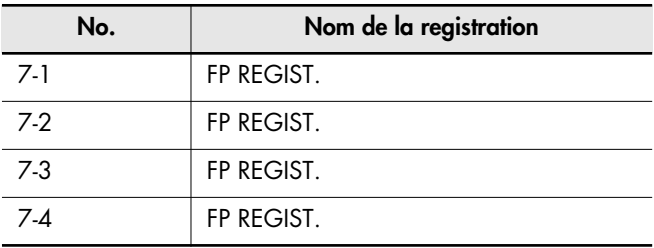

MEMO

Les réglages de jeu de 7-1 à 7-4 incluent le "réglage d'usine". Utilisez-les lorsque vous créez des réglages de jeu à partir de zéro.

# <span id="page-169-0"></span>Liste des effets

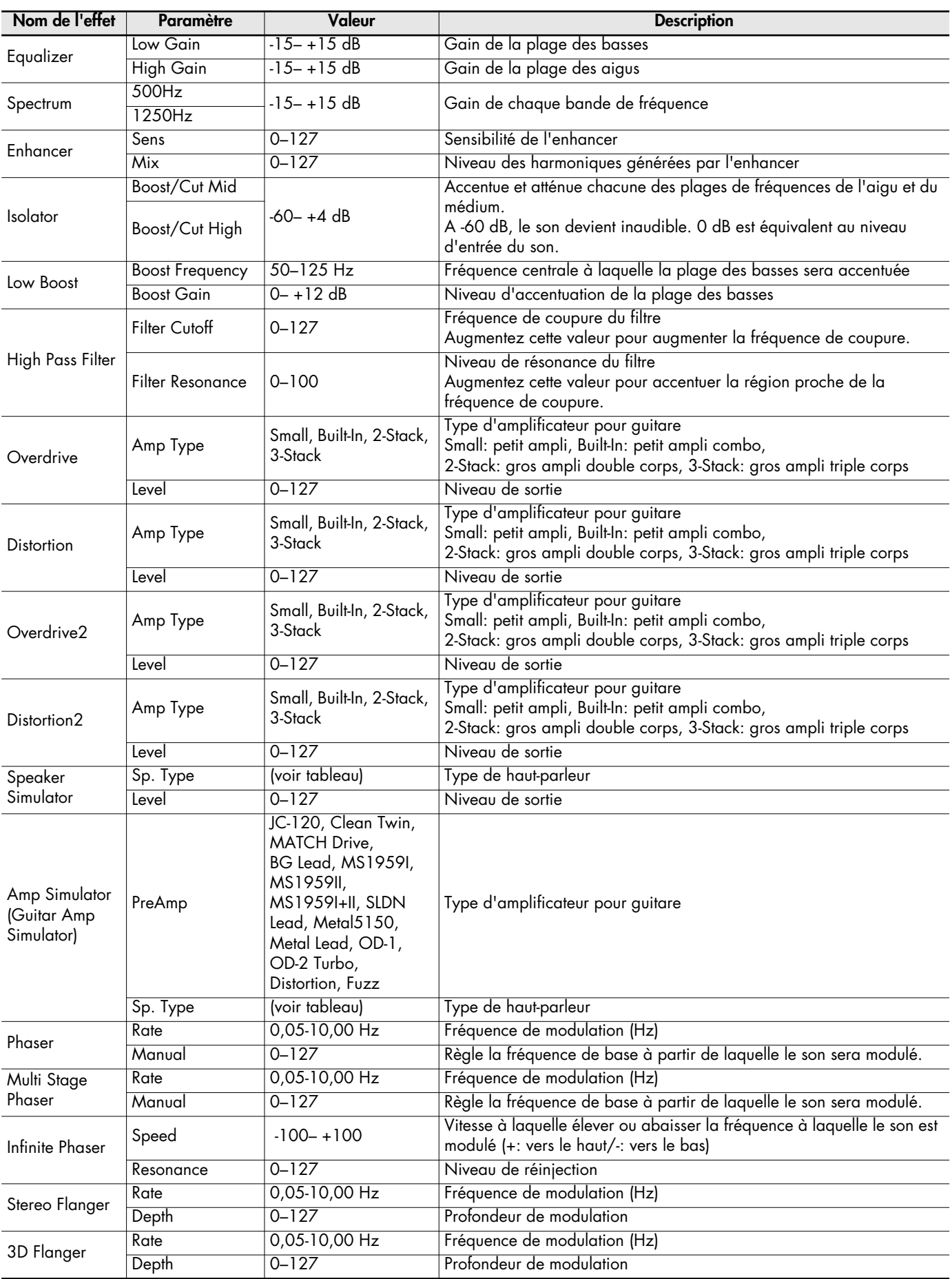

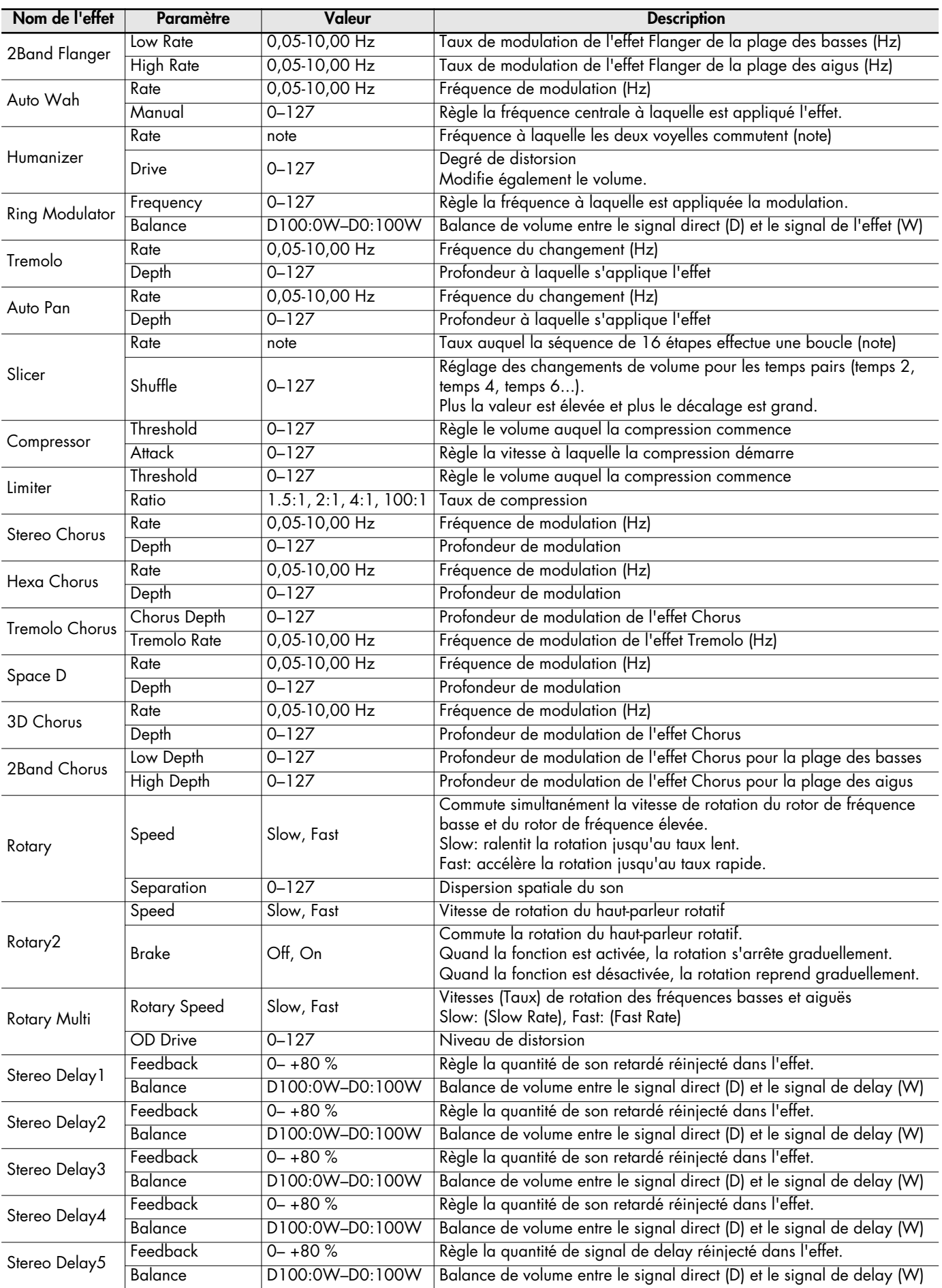

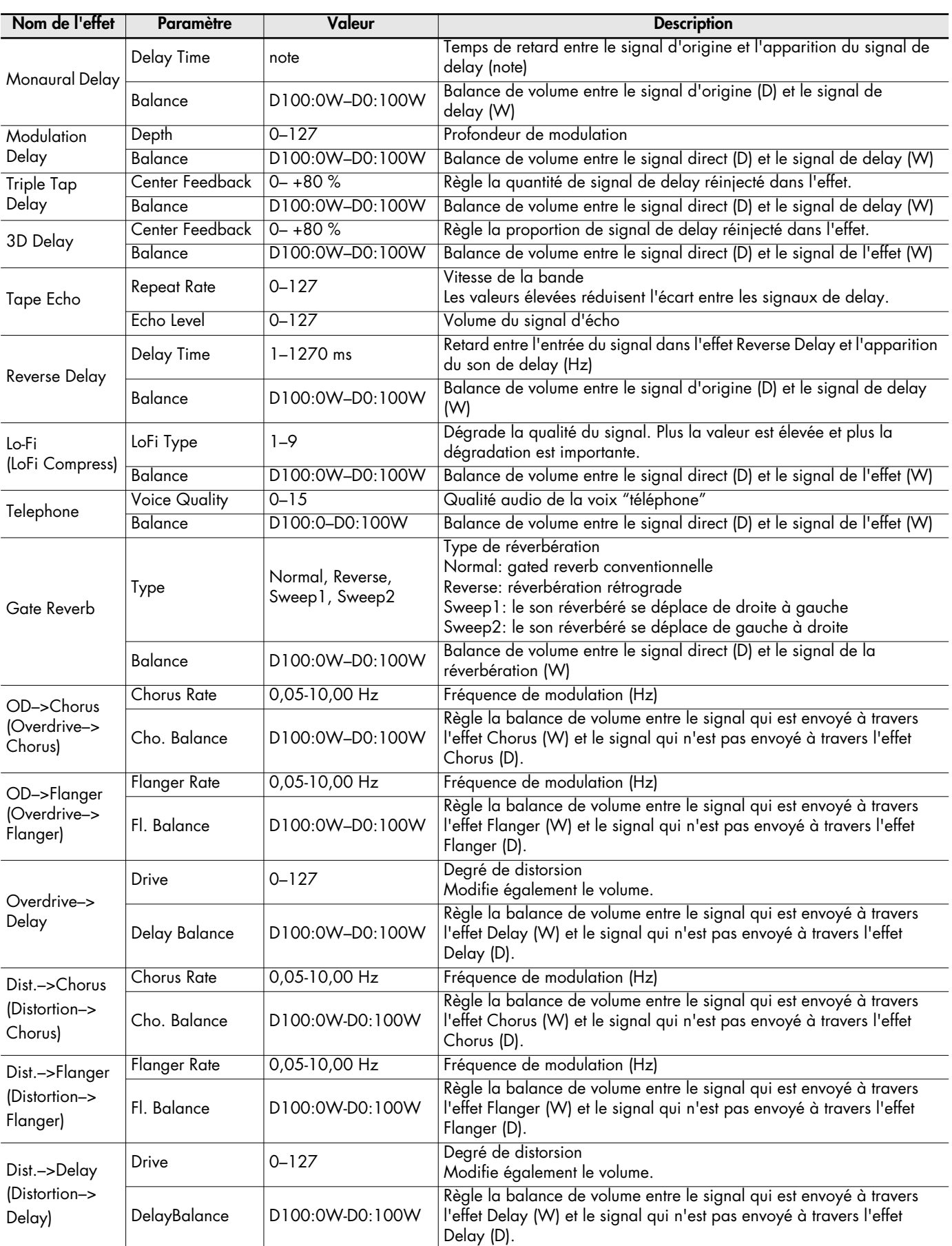

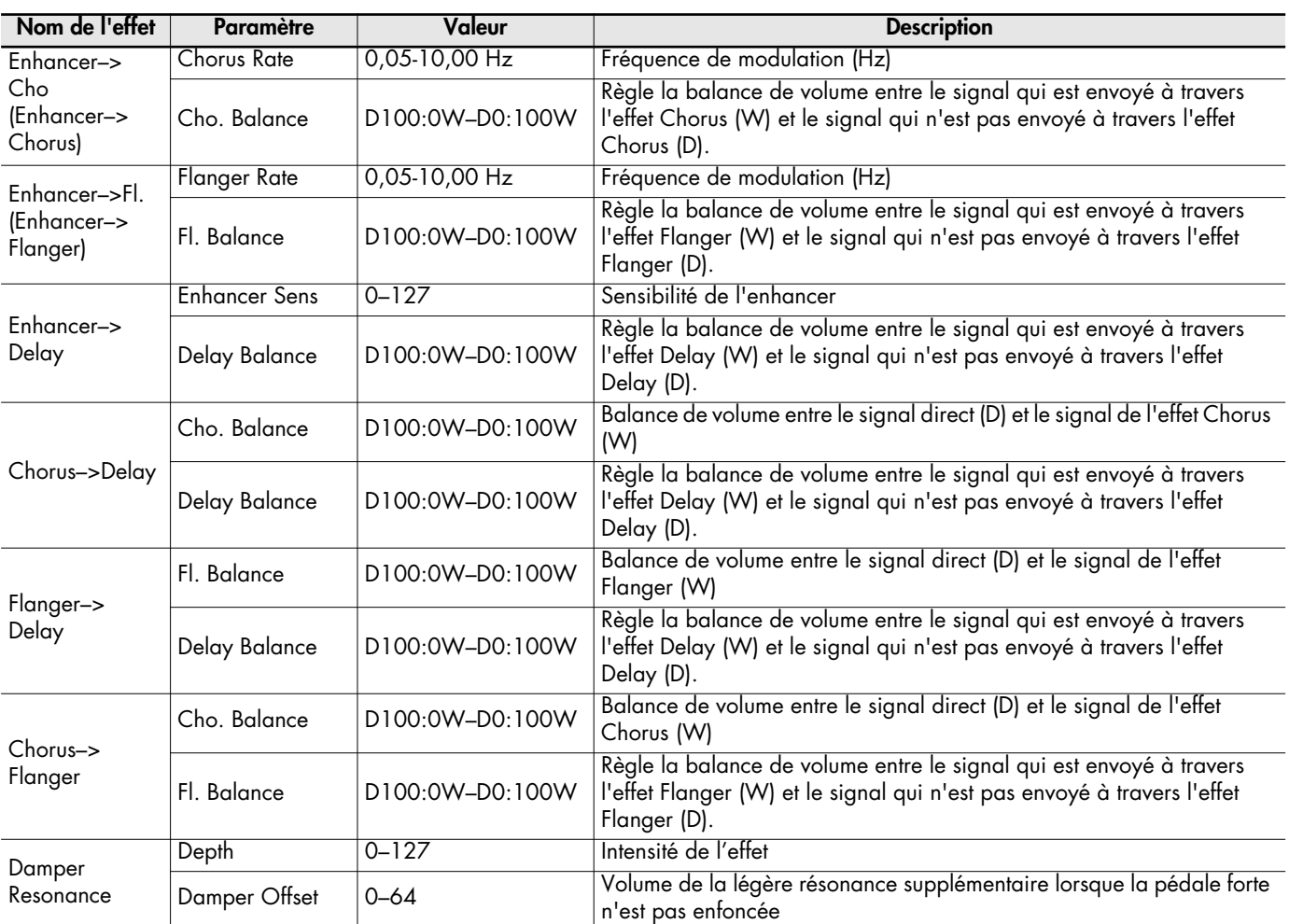

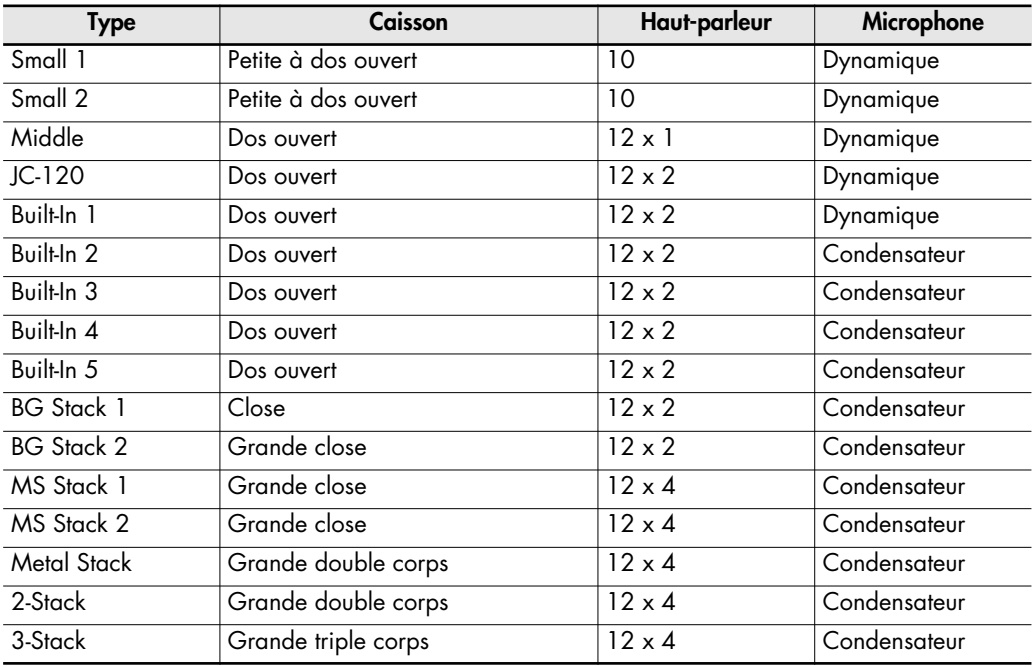

### **Réglages sauvegardés dans une Registration**

<span id="page-173-0"></span>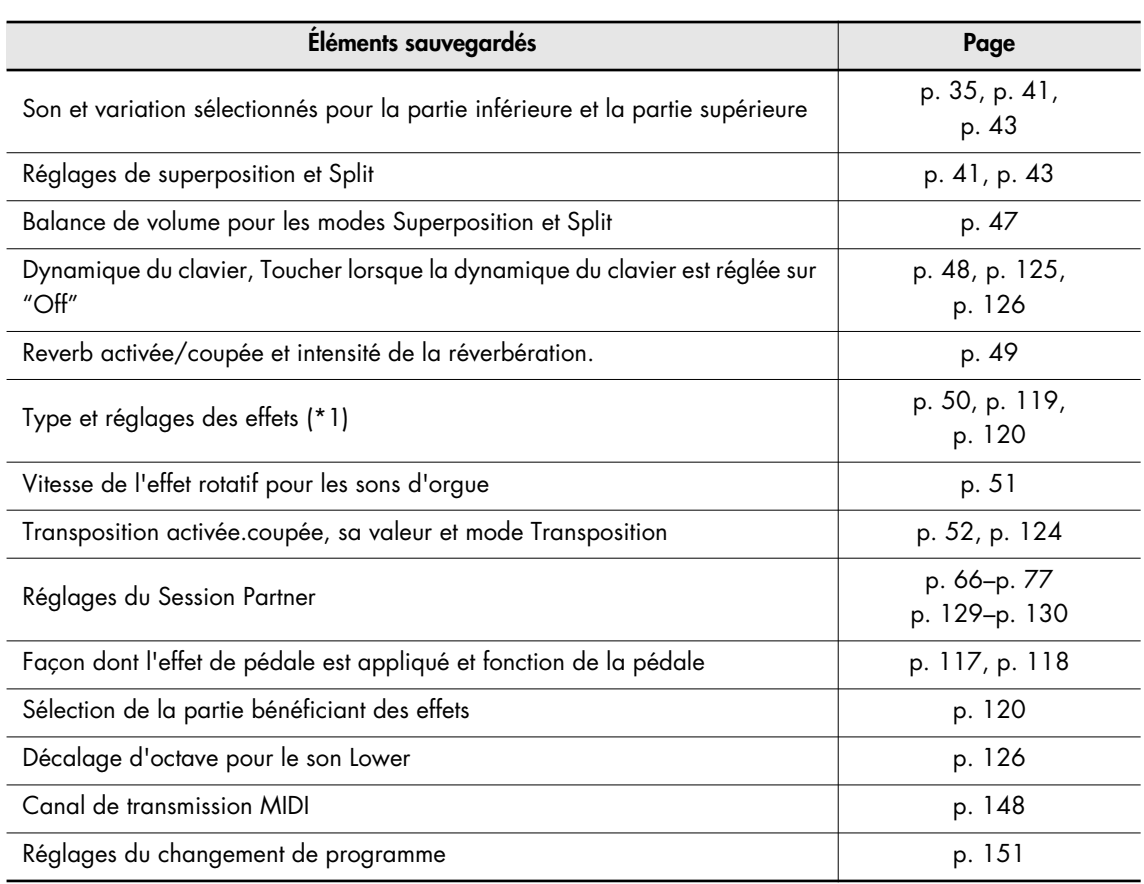

*\*1: Seuls les réglages concernant le son ou le rythme sélectionné sont mémorisés.*

### **Réglages mémorisés lorsque l'alimentation est coupée**

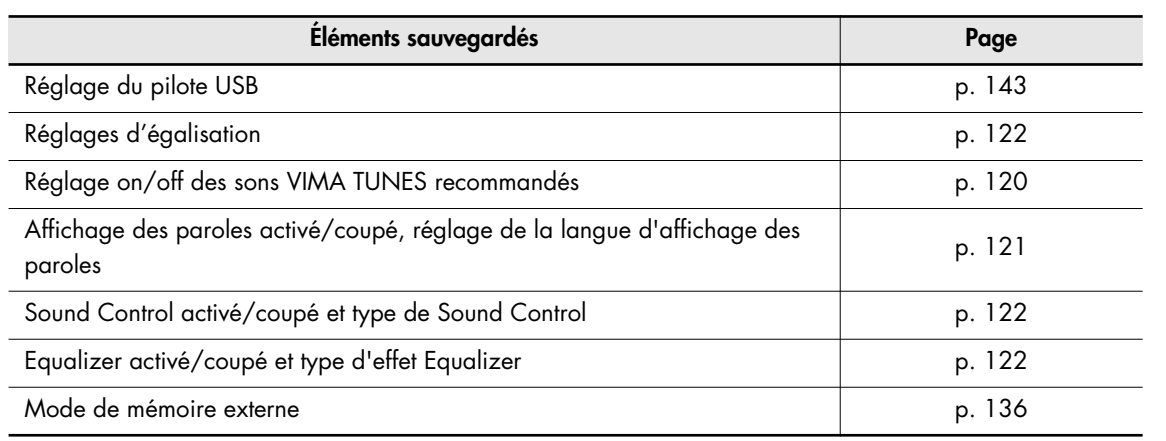

## **Réglages qui peuvent être mémorisés par archivage**

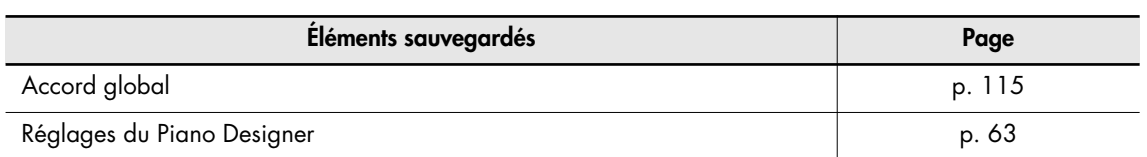

#### DIGITAL PIANO

Model FP-7

# MIDI Implementation Chart Version : 1.00

Date : Oct. 1, 2006

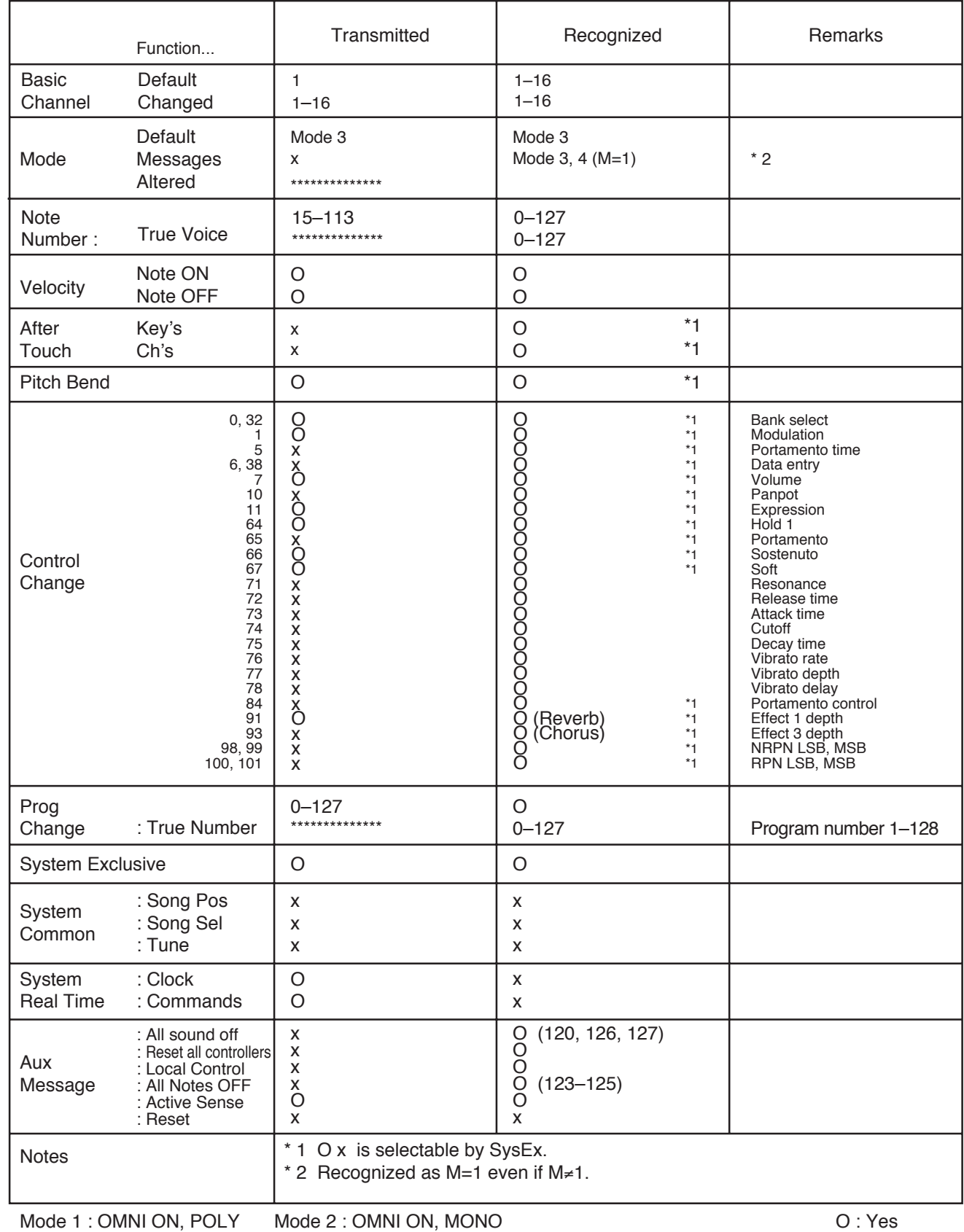

Mode 3 : OMNI OFF, POLY Mode 4 : OMNI OFF, MONO

O : Yes

#### **FP-7: Piano numérique**

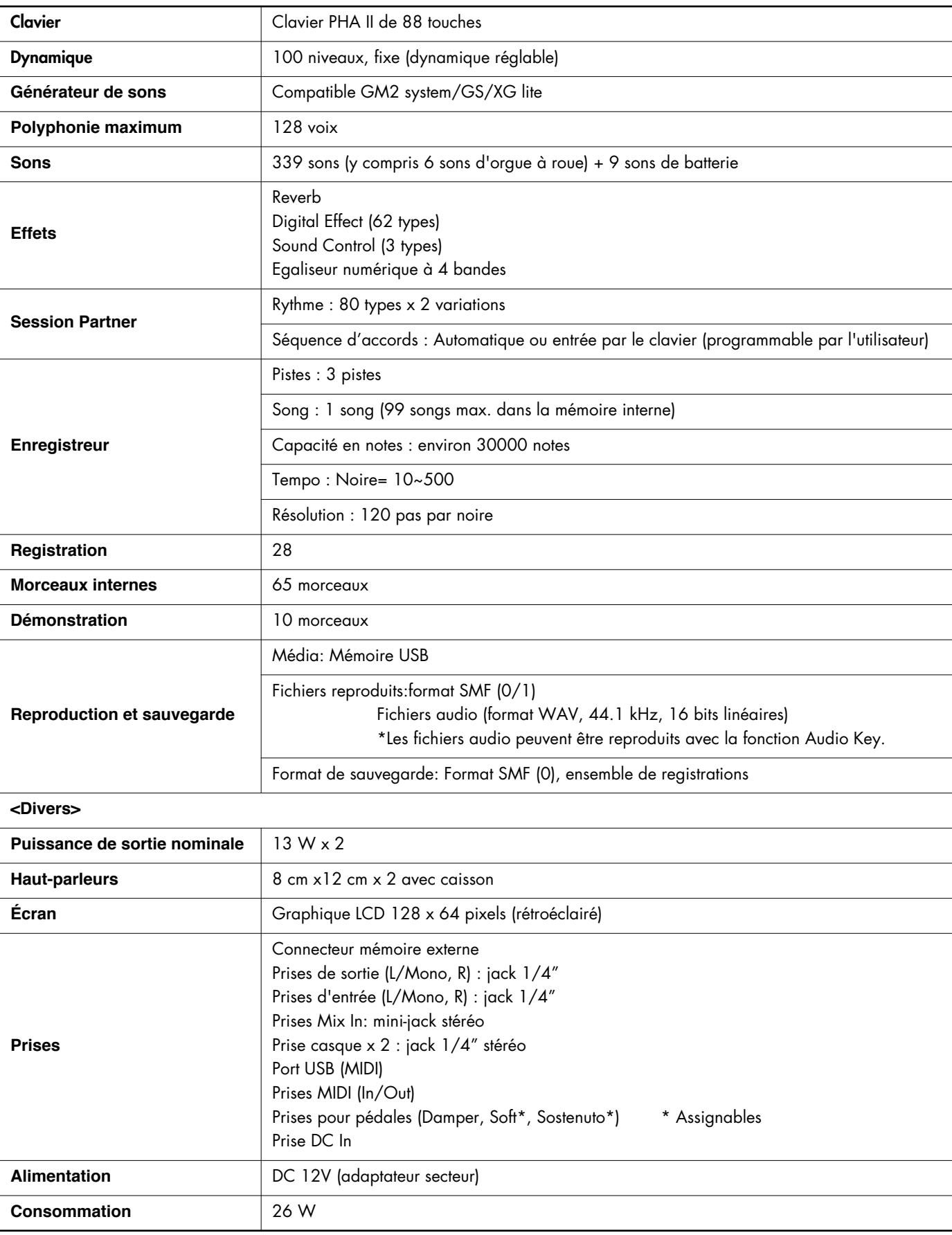

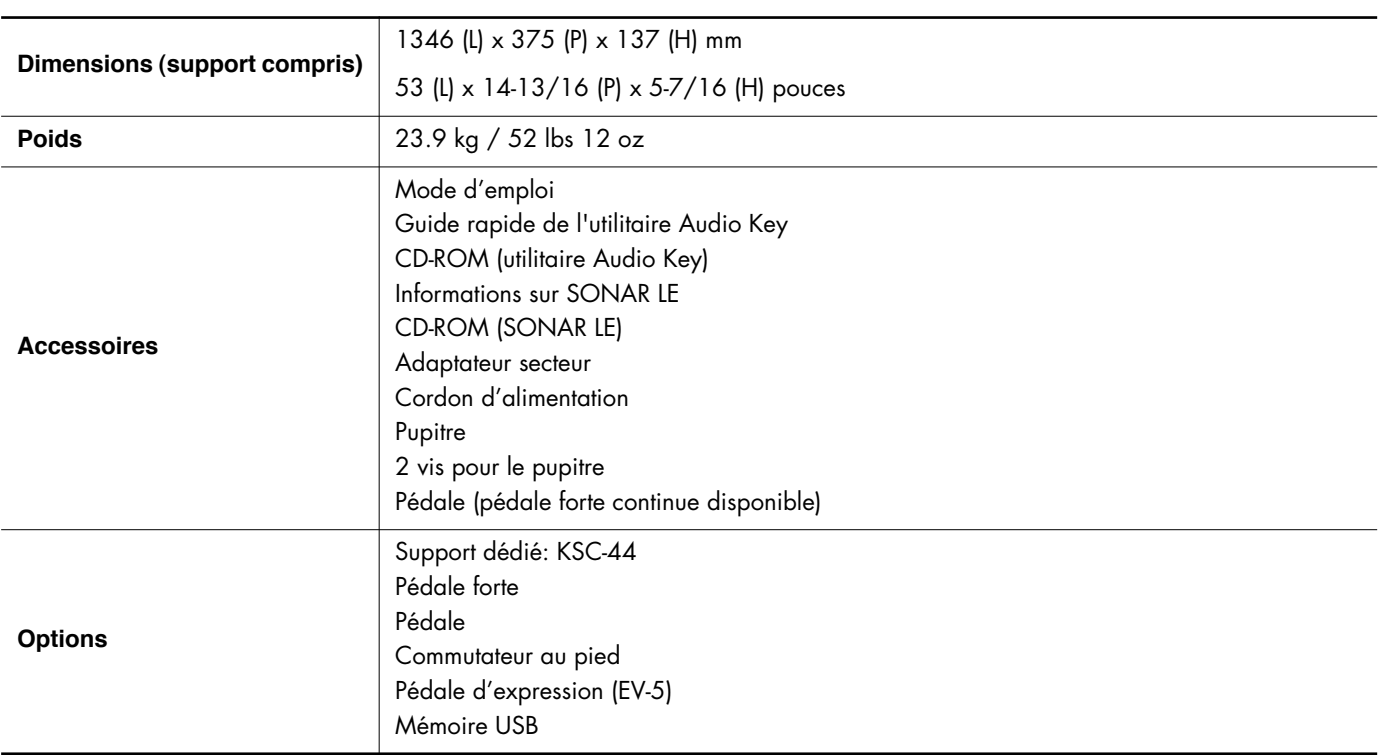

*\* En vue d'améliorer le produit, ses caractéristiques techniques et/ou son aspect peuvent être modifiés sans avis préalable.*

# Index

# **A**

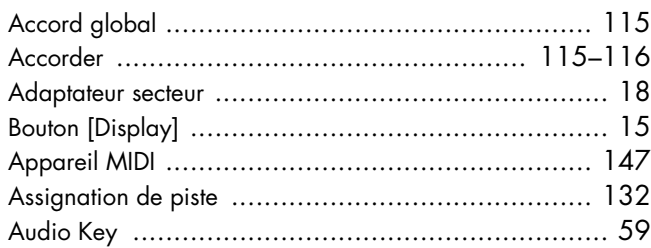

## **B**

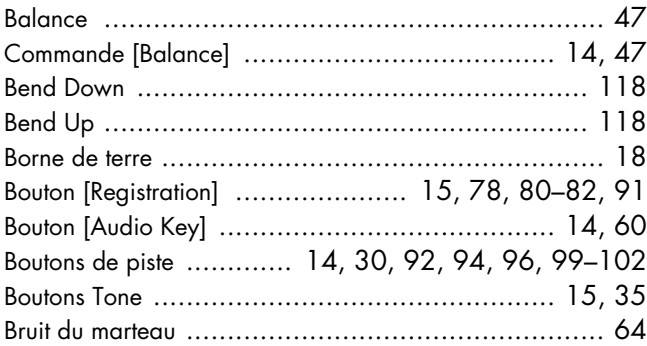

# **C**

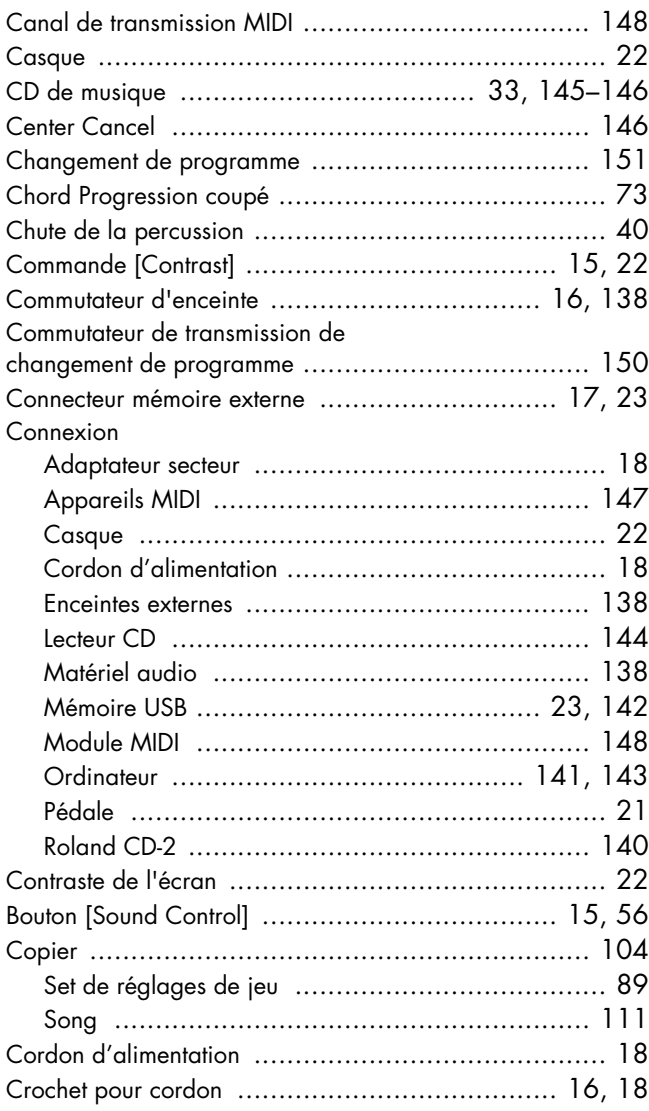

# **D**

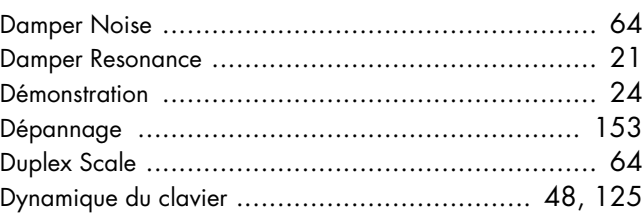

## **E**

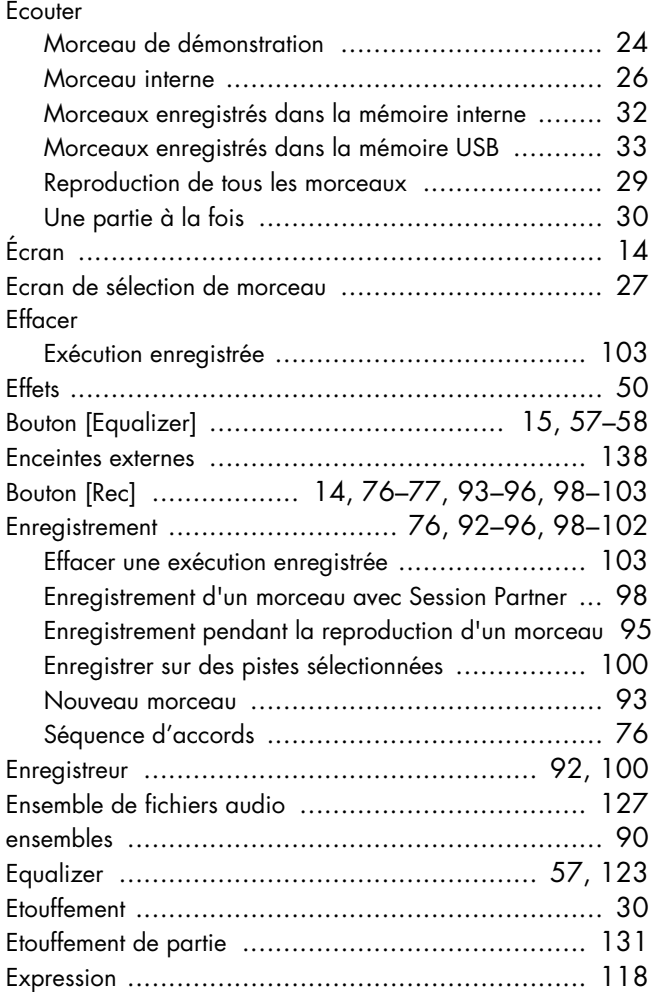

## **F**

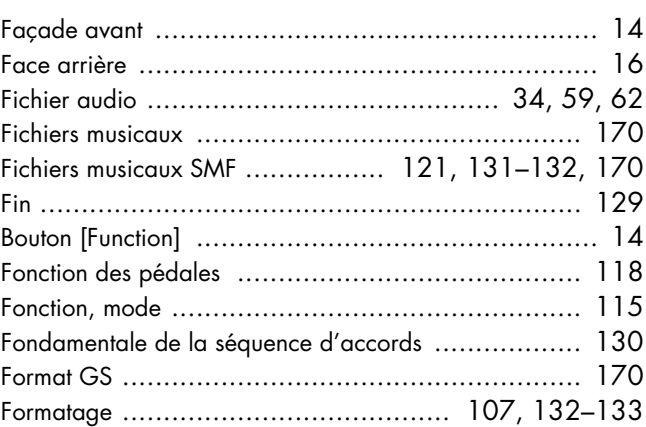

# G

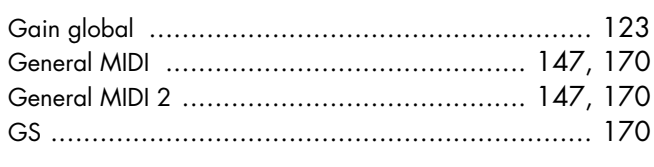

# $\overline{\mathsf{H}}$

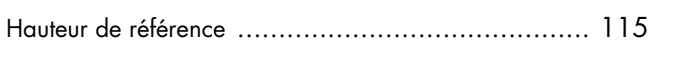

# $\overline{1}$

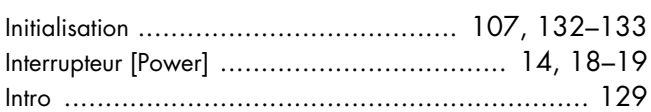

# $\mathbf{L}$

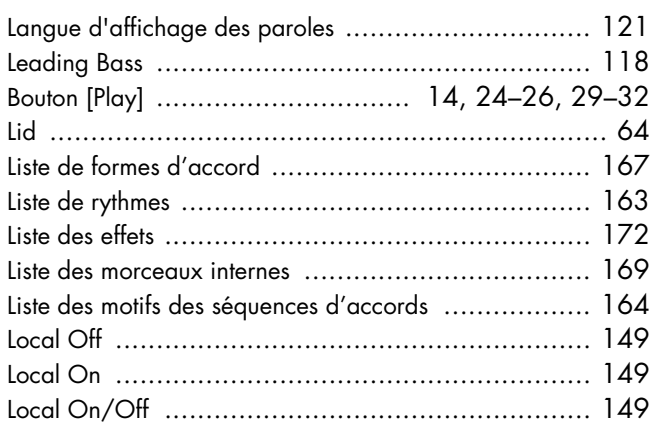

# $\boldsymbol{M}$

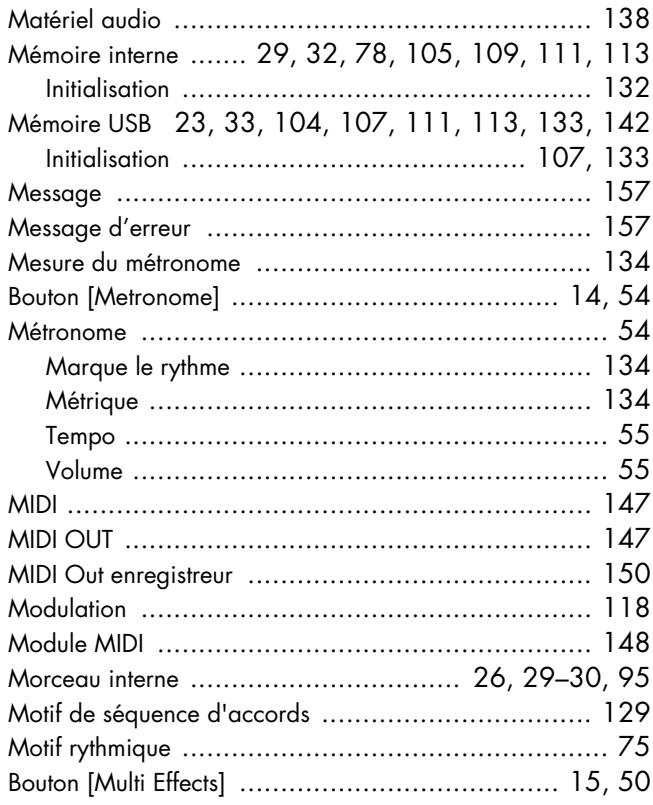

# $\overline{\mathsf{N}}$

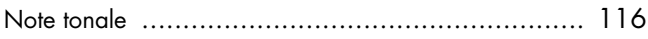

# $\overline{\mathbf{o}}$

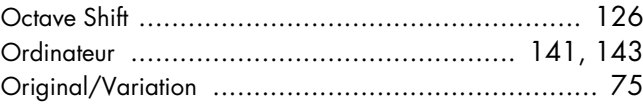

# $\mathsf{P}$

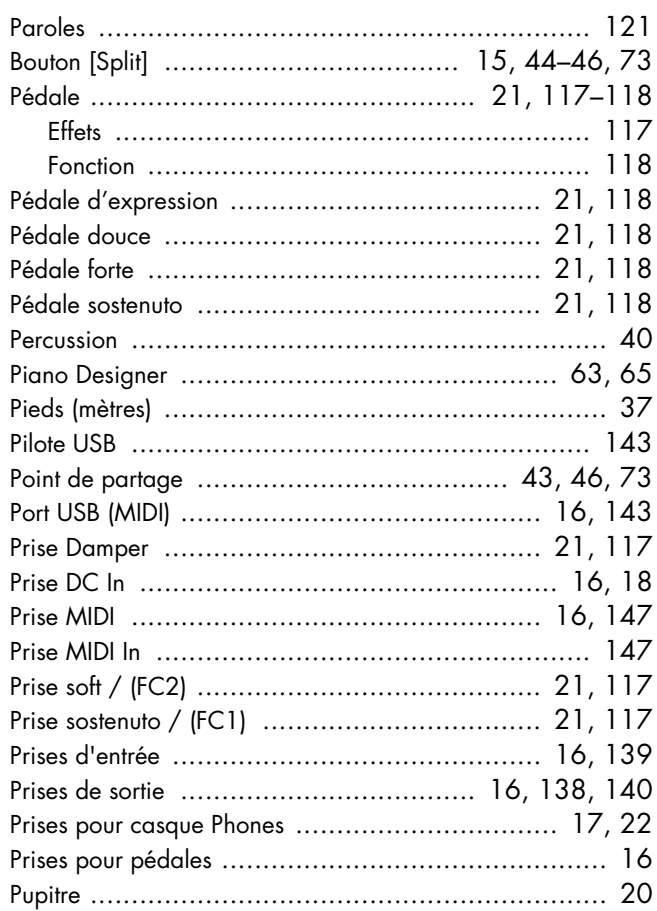

# $\mathbf R$

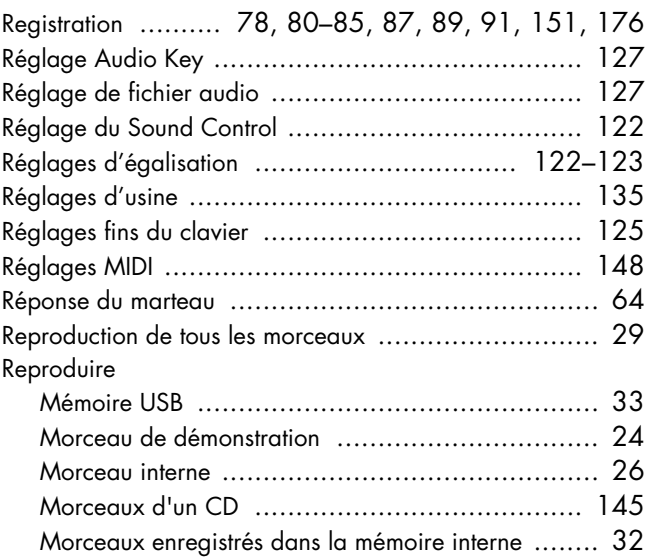

## Index

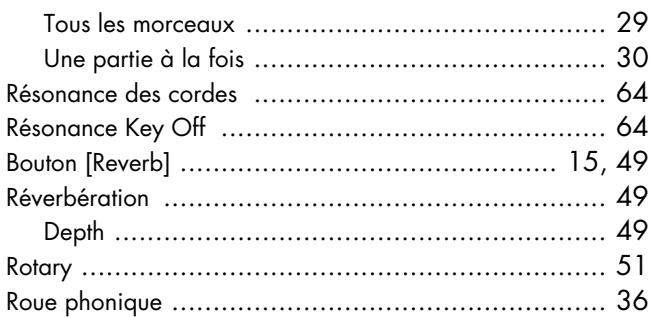

## $\mathsf{S}$

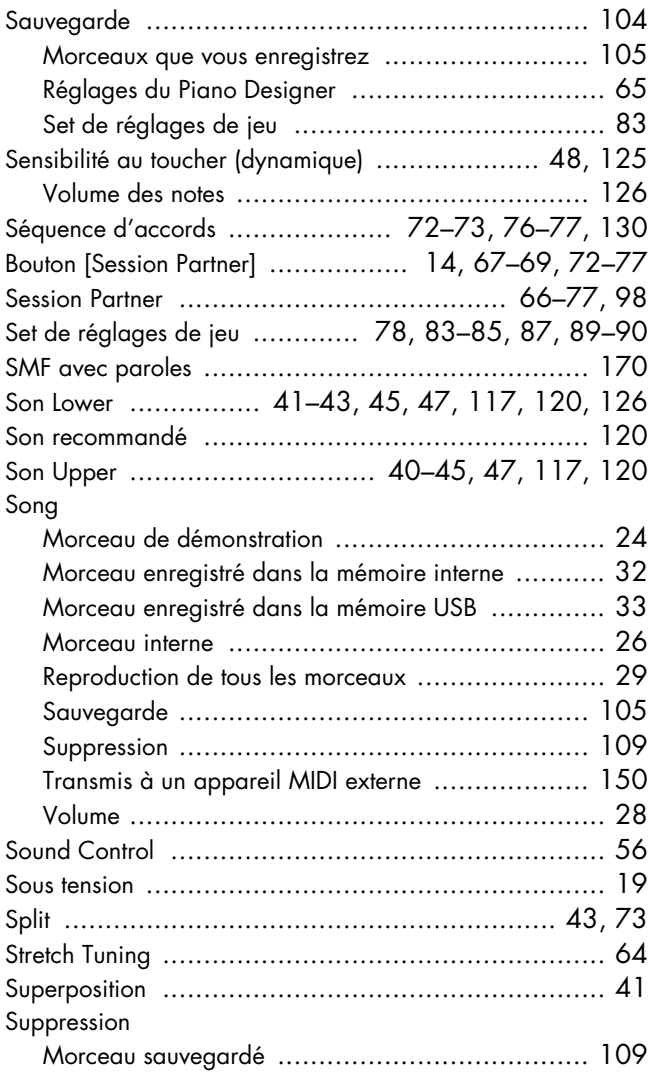

## $\mathbf T$

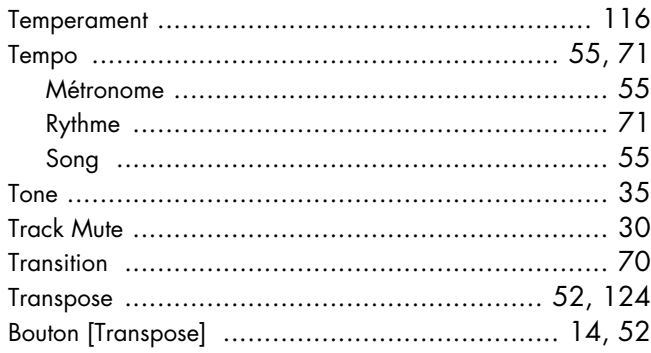

## $\overline{\mathsf{V}}$

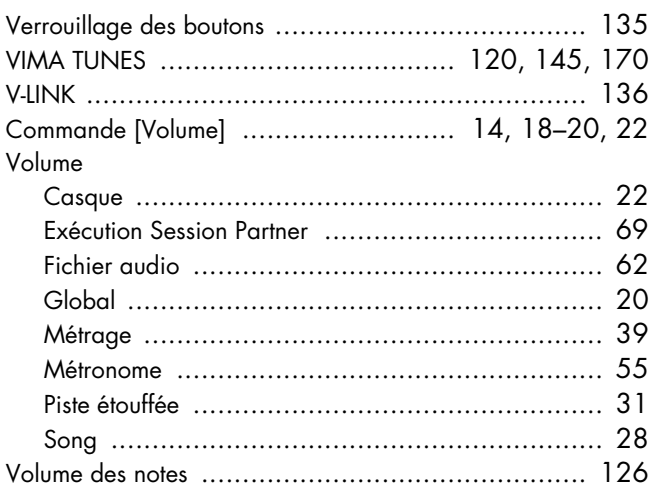

## $\mathsf{X}$

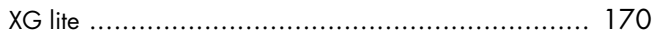
# **MEMO**

# **MEMO**

# **Information** When you need repair service, call your nearest Roland Service Center or authorized Roland

## **AFRICA**

#### **EGYPT**

**Al Fanny Trading Office** 9, EBN Hagar A1 Askalany Street, ARD E1 Golf, Heliopolis, Cairo 11341, EGYPT TEL: 20-2-417-1828

## **REUNION**

**Maison FO - YAM Marcel** 25 Rue Jules Hermann, Chaudron - BP79 97 491 Ste Clotilde Cedex, REUNION ISLAND TEL: (0262) 218-429

### **SOUTH AFRICA T.O.M.S. Sound & Music**

**(Pty)Ltd.** 11 Melle St., Braamfontein, Johannesbourg,<br>SOUTH AFRICA TEL: (011) 403 4105 FAX: (011) 403 1234

**Paul Bothner(PTY)Ltd.** Royal Cape Park, Unit 24 Londonderry Road, Ottery 7800 Cape Town, SOUTH AFRICA TEL: (021) 799 4900

# **ASIA**

**CHINA Roland Shanghai Electronics Co.,Ltd.** 5F. No.1500 Pingliang Road Shanghai 200090, CHINA TEL: (021) 5580-0800

**Roland Shanghai Electronics Co.,Ltd. (BEIJING OFFICE)** 10F. No.18 3 Section Anhuaxili Chaoyang District Beijing 100011 CHINA TEL: (010) 6426-5050

#### **HONG KONG**

**Tom Lee Music Co., Ltd. Service Division** 22-32 Pun Shan Street, Tsuen Wan, New Territories HONG KONG TEL: 2415 0911

**Parsons Music Ltd.**  8th Floor, Railway Plaza, 39 Chatham Road South, T.S.T. Kowloon, HONG KONG TEL: 2333 1863

#### **INDIA Rivera Digitec (India) Pvt. Ltd.** 409, Nirman Kendra Mahalaxmi Flats Compound Off. Dr. Edwin Moses Road, Mumbai-400011, INDIA TEL: (022) 2493 9051

### **INDONESIA**

**PT Citra IntiRama** J1. Cideng Timur No. 15J-150 Jakarta Pusat INDONESIA TEL: (021) 6324170

#### **KOREA**

**Cosmos Corporation** 1461-9, Seocho-Dong, Seocho Ku, Seoul, KOREA TEL: (02) 3486-8855

#### **MALAYSIA**

**Roland Asia Pacific Sdn. Bhd.** 45-1, Block C2, Jalan PJU 1/39, Dataran Prima, 47301 Petaling Jaya, Selangor, MALAYSIA TEL: (03) 7805-3263

**PHILIPPINES G.A. Yupangco & Co. Inc.** 339 Gil J. Puyat Avenue Makati, Metro Manila 1200, PHILIPPINES TEL: (02) 899 9801

**SINGAPORE SWEE LEE MUSIC COMPANY PTE. LTD.** 150 Sims Drive, SINGAPORE 387381 TEL: 6846-3676

#### **TAIWAN ROLAND TAIWAN ENTERPRISE CO., LTD.** Room 5, 9fl. No. 112 Chung Shan N.Road Sec.2, Taipei, TAIWAN, R.O.C. TEL: (02) 2561 3339

**THAILAND Theera Music Co. , Ltd.** 330 Soi Verng NakornKasem, New Road, Sumpantawongse, Bangkok 10100, THAILAND TEL: (02) 224-8821

## **AUSTRALIA/ NEW ZEALAND**

**AUSTRALIA/ NEW ZEALAND Roland Corporation Australia Pty.,Ltd.**  38 Campbell Avenue Dee Why West. NSW 2099 AUSTRALIA

For Australia Tel: (02) 9982 8266 For New Zealand Tel: (09) 3098 715

## **CENTRAL/LATIN AMERICA**

**ARGENTINA Instrumentos Musicales S.A.** Av.Santa Fe 2055 (1123) Buenos Aires ARGENTINA TEL: (011) 4508-2700

## **BARBADOS A&B Music Supplies LTD** 12 Webster Industrial Park Wildey, St.Michael, Barbados TEL: (246)430-1100

**BRAZIL Roland Brasil Ltda.** Rua San Jose, 780 Sala B Parque Industrial San Jose Cotia - Sao Paulo - SP, BRAZIL TEL: (011) 4615 5666

**CHILE Comercial Fancy II S.A.** Rut.: 96.919.420-1 Nataniel Cox #739, 4th Floor Santiago - Centro, CHILE TEL: (02) 688-9540

**COLOMBIA Centro Musical Ltda.** Cra 43 B No 25 A 41 Bododega 9 Medellin, Colombia TEL: (574)3812529

### **COSTA RICA**

**JUAN Bansbach Instrumentos Musicales** Ave.1. Calle 11, Apartado 10237, San Jose, COSTA RICA TEL: 258-0211

**CURACAO Zeelandia Music Center Inc.**

distributor in your country as shown below.

Orionweg 30 Curacao, Netherland Antilles TEL:(305)5926866 **DOMINICAN REPUBLIC**

**Instrumentos Fernando Giraldez** Calle Proyecto Central No.3 Ens.La Esperilla Santo Domingo, Dominican Republic TEL:(809) 683 0305

**ECUADOR Mas Musika** Rumichaca 822 y Zaruma Guayaquil - Ecuador TEL:(593-4)2302364

**EL SALVADOR OMNI MUSIC** 75 Avenida Norte y Final Alameda Juan Pablo II,

Edificio No.4010 San Salvador, EL SALVADOR TEL: 262-0788 **GUATEMALA**

**Casa Instrumental** Calzada Roosevelt 34-01,zona 11 Ciudad de Guatemala Guatemala TEL:(502) 599-2888 **HONDURAS**

**Almacen Pajaro Azul S.A. de C.V.** BO.Paz Barahona 3 Ave.11 Calle S.O San Pedro Sula, Honduras TEL: (504) 553-2029

**MARTINIQUE Musique & Son** Z.I.Les Mangle 97232 Le Lamantin Martinique F.W.I. TEL: 596 596 426860

**Gigamusic SARL** 10 Rte De La Folie 97200 Fort De France Martinique F.W.I. TEL: 596 596 715222

**MEXICO Casa Veerkamp, s.a. de c.v.** Av. Toluca No. 323, Col. Olivar de los Padres 01780 Mexico D.F. MEXICO TEL: (55) 5668-6699

#### **NICARAGUA Bansbach Instrumentos Musicales Nicaragua** Altamira D'Este Calle Principal de la Farmacia 5ta.Avenida 1 Cuadra al Lago.#503 Managua, Nicaragua TEL: (505)277-2557

**PANAMA SUPRO MUNDIAL, S.A.** Boulevard Andrews, Albrook, Panama City, REP. DE PANAMA TEL: 315-0101

**PARAGUAY Distribuidora De Instrumentos Musicales**

J.E. Olear y ESQ. Manduvira Asuncion PARAGUAY TEL: (595) 21 492147 **PERU**

**Audionet** Distribuciones Musicales SAC Isti Ibuciones<br>Ian Fanning 530 **Miraflores** Lima - Peru TEL: (511) 4461388

# **ITALY**

**Roland Italy S. p. A.**  Viale delle Industrie 8, 20020 Arese, Milano, ITALY TEL: (02) 937-78300

**TRINIDAD AMR Ltd** Ground Floor Maritime Plaza Barataria Trinidad W.I. TEL: (868) 638 6385 **URUGUAY**

**Todo Musica S.A.** Francisco Acuna de Figueroa 1771 C.P.: 11.800 Montevideo, URUGUAY TEL: (02) 924-2335

**VENEZUELA Instrumentos Musicales Allegro,C.A.** Av.las industrias edf.Guitar import #7 zona Industrial de Turumo Caracas, Venezuela TEL: (212) 244-1122

## **EUROPE**

**AUSTRIA Roland Elektronische Musikinstrumente HmbH. Austrian Office** Eduard-Bodem-Gasse 8, A-6020 Innsbruck, AUSTRIA TEL: (0512) 26 44 260

**BELGIUM/FRANCE/ HOLLAND/ LUXEMBOURG Roland Central Europe N.V.** Houtstraat 3, B-2260, Oevel (Westerlo) BELGIUM TEL: (014) 575811

**CZECH REP. K-AUDIO** Kardasovska 626.

CZ-198 00 Praha 9, CZECH REP. TEL: (2) 666 10529 **DENMARK Roland Scandinavia A/S**

Nordhavnsvej 7, Postbox 880, DK-2100 Copenhagen DENMARK TEL: 3916 6200

**FINLAND Roland Scandinavia As, Filial Finland** Elannontie 5 FIN-01510 Vantaa, FINLAND

TEL: (0)9 68 24 020 **GERMANY Roland Elektronische Musikinstrumente HmbH.** Oststrasse 96, 22844 Norderstedt, GERMANY TEL: (040) 52 60090

**GREECE/CYPRUS STOLLAS S.A. Music Sound Light** 155, New National Road Patras 26442, GREECE

TEL: 2610 435400 **HUNGARY Roland East Europe Ltd.** Warehouse Area 'DEPO' Pf.83 H-2046 Torokbalint, HUNGARY TEL: (23) 511011

**IRELAND Roland Ireland** G2 Calmount Park, Calmount Avenue, Dublin 12 Republic of IRELAND TEL: (01) 4294444

#### **NORWAY Roland Scandinavia Avd.**

**Kontor Norge** Lilleakerveien 2 Postboks 95 Lilleaker N-0216 Oslo NORWAY TEL: 2273 0074

**POLAND MX MUSIC SP.Z.O.O.** UL. Gibraltarska 4. PL-03664 Warszawa POLAND TEL: (022) 679 44 19

**PORTUGAL Roland Iberia, S.L. Portugal Office** Cais das Pedras, 8/9-1 Dto 4050-465, Porto, PORTUGAL TEL: 22 608 00 60

**ROMANIA FBS LINES** Piata Libertatii 1, 535500 Gheorgheni, ROMANIA TEL: (266) 364 609

**RUSSIA MuTek** Dorozhnaya ul.3,korp.6 117 545 Moscow, RUSSIA TEL: (095) 981-4967

**SPAIN Roland Iberia, S.L.**  Paseo García Faria, 33-35 08005 Barcelona SPAIN TEL: 93 493 91 00

**SWEDEN Roland Scandinavia A/S SWEDISH SALES OFFICE** Danvik Center 28, 2 tr. S-131 30 Nacka SWEDEN TEL: (0)8 702 00 20

**SWITZERLAND Roland (Switzerland) AG**  Landstrasse 5, Postfach, CH-4452 Itingen, SWITZERLAND TEL: (061) 927-8383

**UKRAINE TIC-TAC** Mira Str. 19/108 P.O. Box 180 295400 Munkachevo, UKRAINE

TEL: (03131) 414-40 **UNITED KINGDOM Roland (U.K.) Ltd.** Atlantic Close, Swansea Enterprise Park, SWANSEA SA7 9FJ, SA7 9FJ,<br>UNITED KINGDOM TEL: (01792) 702701

## **MIDDLE EAST**

**BAHRAIN Moon Stores** No.16, Bab Al Bahrain Avenue, P.O.Box 247, Manama 304, State of BAHRAIN TEL: 17 211 005

**IRAN MOCO INC.** No.41 Nike St., Dr.Shariyati Ave., Roberoye Cerahe Mirdamad Tehran, IRAN TEL: (021) 285-4169

**ISRAEL Halilit P. Greenspoon & Sons Ltd.** 8 Retzif Ha'aliya Hashnya St. Tel-Aviv-Yafo ISRAEL TEL: (03) 6823666

### **JORDAN**

**MUSIC HOUSE CO. LTD. FREDDY FOR MUSIC**  P. O. Box 922846 Amman 11192 JORDAN TEL: (06) 5692696

**KUWAIT EASA HUSAIN AL-YOUSIFI & SONS CO.** Abdullah Salem Street, Safat, KUWAIT TEL: 243-639

**LEBANON Chahine S.A.L.<br>Gerge Zeidan St., Chahine<br>Bldg., Achrafieh, P.O.Box: 16-<br>5857** 

Beirut, LEBANON

TEL: (01) 20-1441 **OMAN** TALENTZ CENTRE L.L.C. Malatan House No.1 Al Noor Street, Ruwi SULTANATE OF OMAN TEL: 2478 3443

**QATAR Al Emadi Co. (Badie Studio & Stores)** P.O. Box 62, Doha, QATAR TEL: 4423-554

**SAUDI ARABIA aDawliah Universal Electronics APL** Corniche Road, Aldossary Bldg., 1st Floor, Alkhobar, SAUDI ARABIA

P.O.Box 2154, Alkhobar 31952 SAUDI ARABIA TEL: (03) 898 2081

**SYRIA Technical Light & Sound Center** Rawda, Abdul Qader Jazairi St. Bldg. No. 21, P.O.BOX 13520, Damascus, SYRIA TEL: (011) 223-5384

**TURKEY ZUHAL DIS TICARET A.S.** Galip Dede Cad. No.37 Beyoglu - Istanbul / TURKEY TEL: (0212) 249 85 10

**U.A.E. Zak Electronics & Musical Instruments Co. L.L.C.** Zabeel Road, Al Sherooq Bldg., No. 14, Grand Floor, Dubai, U.A.E. TEL: (04) 3360715

## **NORTH AMERICA**

**CANADA Roland Canada Ltd. (Head Office)** 5480 Parkwood Way Richmond B. C., V6V 2M4 CANADA TEL: (604) 270 6626

**Roland Canada Ltd. (Toronto Office)** 170 Admiral Boulevard Mississauga On L5T 2N6 CANADA TEL: (905) 362 9707 **U. S. A.** 

**Roland Corporation U.S.** 5100 S. Eastern Avenue Los Angeles, CA 90040-2938, U. S. A. TEL: (323) 890 3700

As of August 1, 2006 (ROLAND)

**185**

**IMPORTANT:** THE WIRES IN THIS MAINS LEAD ARE COLOURED IN ACCORDANCE WITH THE FOLLOWING CODE.

 $BIIIF$ : BROWN: LIVE **NEUTRAL** 

As the colours of the wires in the mains lead of this apparatus may not correspond with the coloured markings identifying the terminals in your plug, proceed as follows:

The wire which is coloured BLUE must be connected to the terminal which is marked with the letter N or coloured BLACK. The wire which is coloured BROWN must be connected to the terminal which is marked with the letter L or coloured RED. Under no circumstances must either of the above wires be connected to the earth terminal of a three pin plug.

**For EU Countries**

This product complies with the requirements of European Directive 89/336/EEC.

**For the USA**

**For the U.K.**

# **FEDERAL COMMUNICATIONS COMMISSION RADIO FREQUENCY INTERFERENCE STATEMENT**

This equipment has been tested and found to comply with the limits for a Class B digital device, pursuant to Part 15 of the FCC Rules. These limits are designed to provide reasonable protection against harmful interference in a residential installation. This equipment generates, uses, and can radiate radio frequency energy and, if not installed and used in accordance with the instructions, may cause harmful interference to radio communications. However, there is no guarantee that interference will not occur in a particular installation. If this equipment does cause harmful interference to radio or television reception, which can be determined by turning the equipment off and on, the user is encouraged to try to correct the interference by one or more of the following measures:

- Reorient or relocate the receiving antenna.
- Increase the separation between the equipment and receiver.
- Connect the equipment into an outlet on a circuit different from that to which the receiver is connected.
- Consult the dealer or an experienced radio/TV technician for help.

This device complies with Part 15 of the FCC Rules. Operation is subject to the following two conditions:

- 1) This device may not cause harmful interference, and
- (2) This device must accept any interference received, including interference that may cause undesired operation.

Unauthorized changes or modification to this system can void the users authority to operate this equipment. This equipment requires shielded interface cables in order to meet FCC class B Limit.

**For Canada**

# **NOTICE**

This Class B digital apparatus meets all requirements of the Canadian Interference-Causing Equipment Regulations.

# **AVIS**

Cet appareil numérique de la classe B respecte toutes les exigences du Règlement sur le matériel brouilleur du Canada.

**For the USA**

# **DECLARATION OF CONFORMITY Compliance Information Statement**

Model Name : FP-7 Type of Equipment : Digital Piano Responsible Party : Roland Corporation U.S. Address : Telephone : 5100 S. Eastern Avenue, Los Angeles, CA 90040-2938 (323) 890-3700